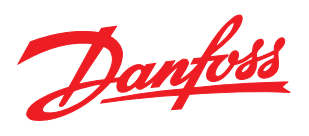

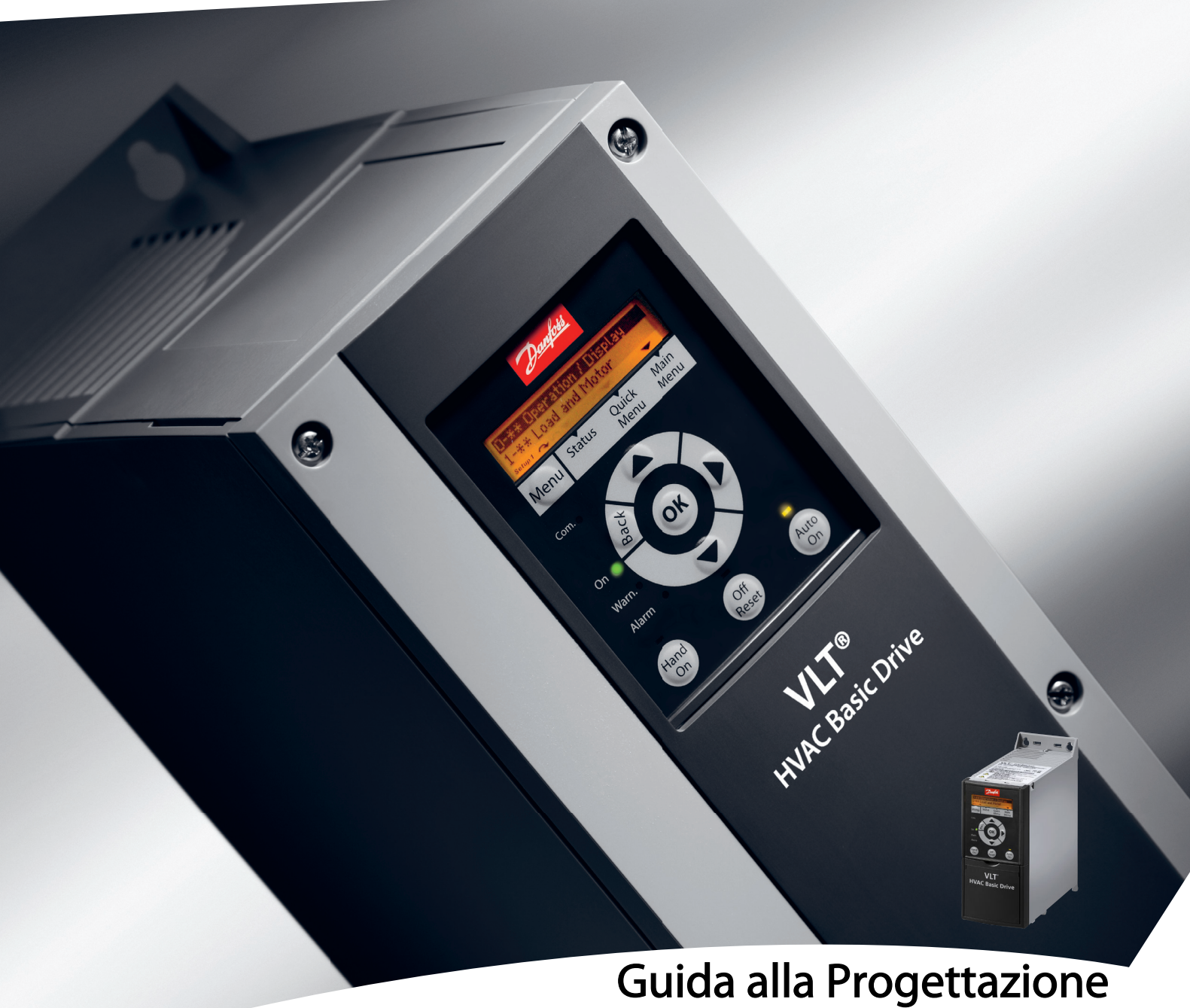

VLT® HVAC Basic Drive FC 101

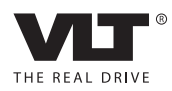

## Sommario

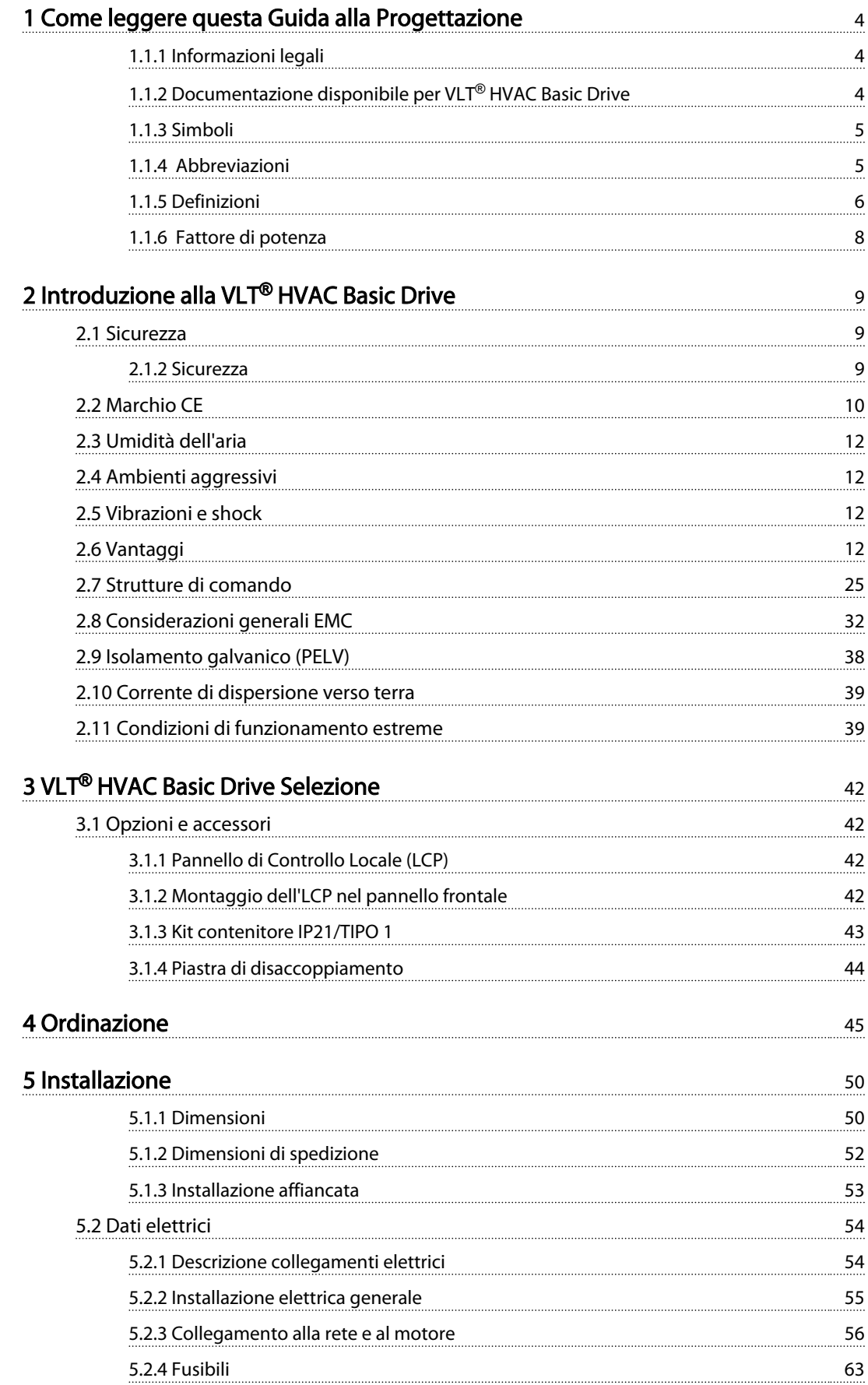

## Sommario **Guida alla Progettazione VLT<sup>®</sup> HVAC Basic Drive**

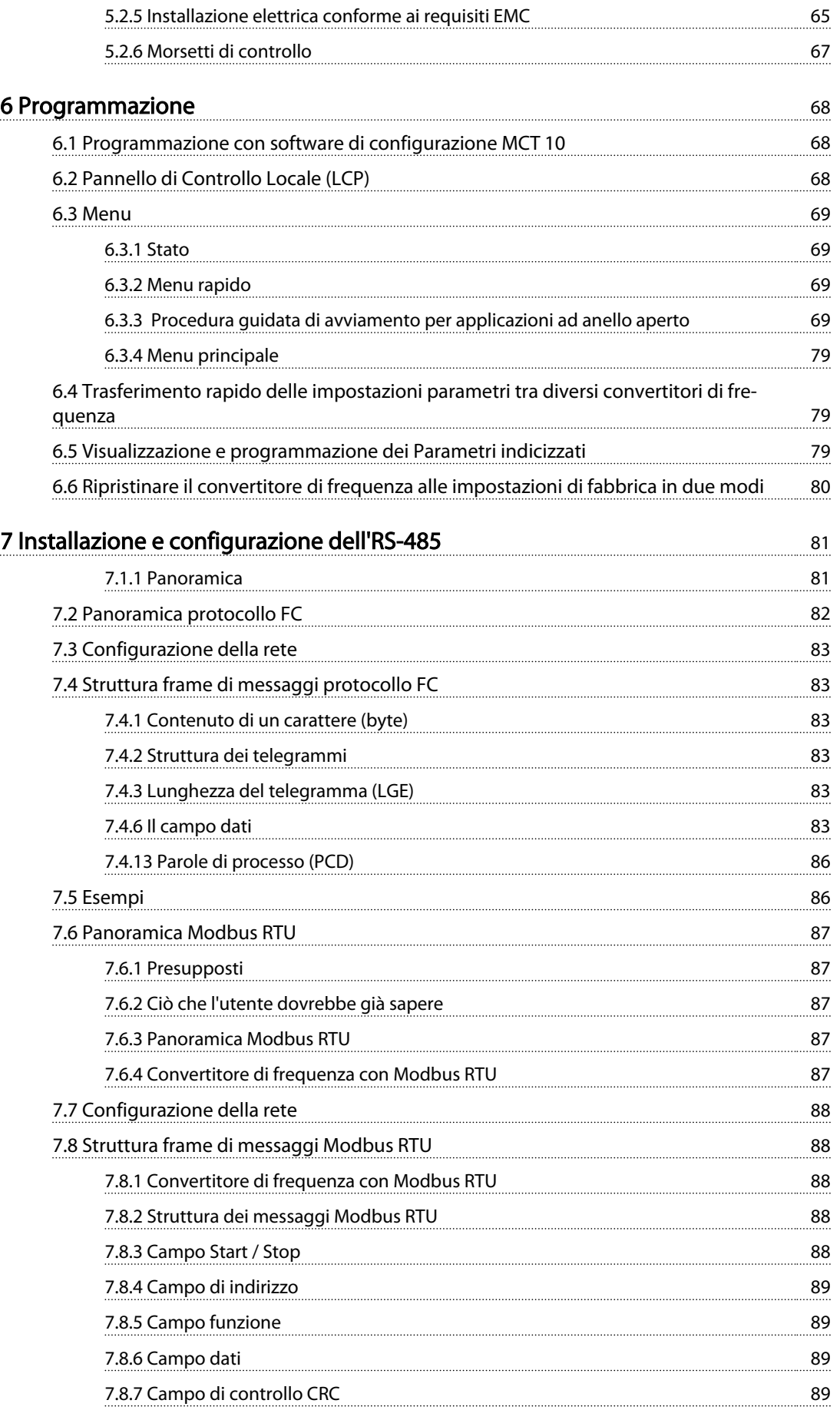

## Sommario **Guida alla Progettazione VLT<sup>®</sup> HVAC Basic Drive**

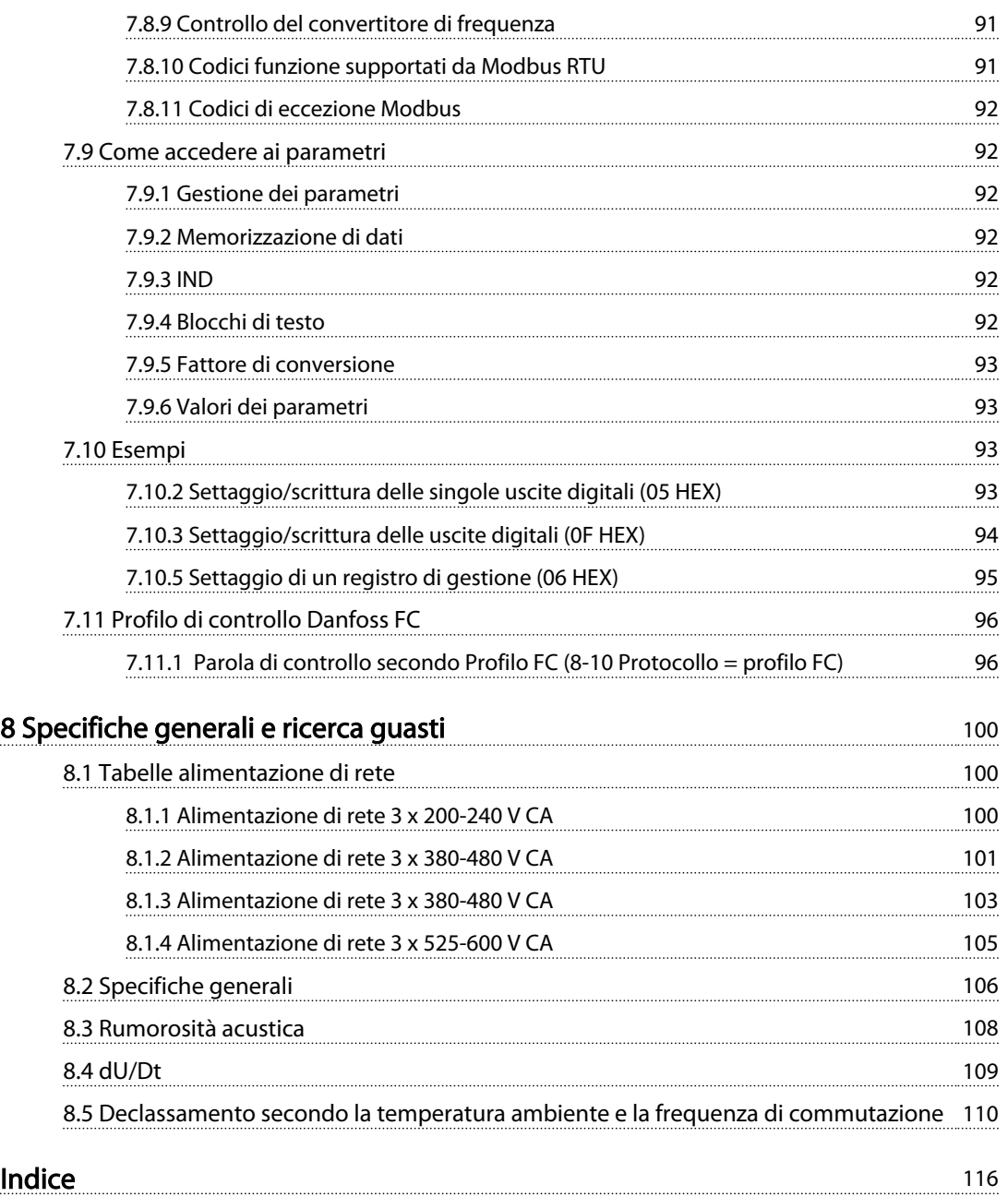

Danfoss

## <span id="page-5-0"></span>1 Come leggere questa Guida alla Progettazione

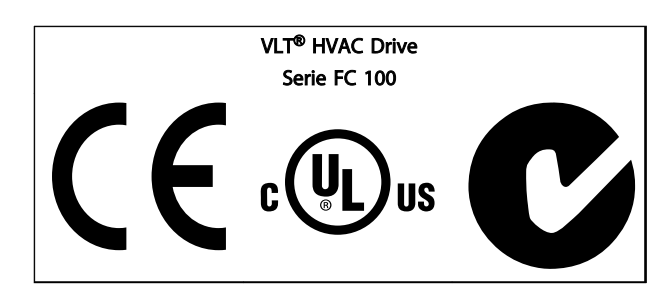

Tabella 1.1

La presente Guida può essere utilizzata per tutti i convertitori di frequenza VLT HVAC Basic Drive dotati di versione software 2.0X. Il numero attuale della versione software può essere letto da *15-43 Versione software*.

#### Tabella 1.2

### 1.1.1 Informazioni legali

La presente pubblicazione contiene informazioni di proprietà di Danfoss. Accettando e utilizzando questo manuale, l'utente acconsente all'uso delle informazioni in esso contenute esclusivamente per la messa in funzione delle apparecchiature di Danfoss o di altri fornitori purché tali apparecchiature siano destinate alla comunicazione con le apparecchiature Danfoss attraverso un collegamento di comunicazione seriale. La presente pubblicazione è protetta dalle leggi sui diritti d'autore danesi e di numerosi altri paesi.

Danfoss non garantisce che un programma software, sviluppato in conformità con le linee guida dettate nel presente manuale, funzioni correttamente in qualsiasi ambiente fisico, hardware o software.

Sebbene Danfoss abbia testato e rivisto la documentazione inclusa nel presente manuale, non viene fornita alcuna garanzia o dichiarazione Danfoss, espressa o implicita, rispetto a tale documentazione, inclusa la sua qualità, adempimento o adeguatezza per un particolare scopo.

In nessun caso Danfoss sarà responsabile per danni diretti, indiretti, speciali, incidentali o conseguenti derivanti dall'uso o dall'uso improprio delle informazioni contenute nel presente manuale, anche previo avviso della possibilità di tali danni. In particolare, Danfoss non è responsabile dei costi, inclusi ma non a titolo esaustivo, i costi derivanti da perdita di guadagni o profitto, perdita o danneggiamento delle apparecchiature, smarrimento di programmi computerizzati, perdita di dati, costi per la sostituzione degli stessi o per qualsiasi altra rivendicazione da terzi.

Danfoss si riserva il diritto di rivedere la presente pubblicazione in qualsiasi momento e di apportare modifiche al suo contenuto senza preavviso od obbligo di notifica, verso utenti attuali o precedenti, in merito a tali revisioni o modifiche.

#### 1.1.2 Documentazione disponibile per VLT<sup>®</sup> HVAC Basic Drive

- *Guida rapida, MG18A*
- La *Guida alla Programmazione MG18B* fornisce informazioni sulla programmazione e include le descrizioni complete dei parametri.
- La *Guida alla Progettazione MG18C* fornisce tutte le informazioni tecniche sul convertitore di frequenza nonché sulla progettazione e sulle applicazioni del cliente.
- Il *tool di configurazione basato su PC MCT 10, MG10R* consente all'utente di configurare il convertitore di frequenza da un ambiente Windows™ basato su PC.
- Software Danfoss VLT® Energy Box all'indirizzo *www.danfoss.com/BusinessAreas/DrivesSolutions* ,quindi scegliere l'opzione PC Software Download
	- Il software VLT® Energy Box consente confronti del consumo energetico di ventole HVAC e pompe azionate da convertitori di frequenza Danfoss drives e metodi alternativi di controllo del flusso. Questo tool può essere usato per progettare nel modo più accurato possibile i costi, i risparmi e il recupero legati all'uso di convertitori di frequenza Danfoss sulle pompe e ventole HVAC.

La documentazione tecnica Danfoss è disponibile nella versione stampata negli Uffici vendite locali Danfoss oppure all'indirizzo:

*www.danfoss.com/BusinessAreas/DrivesSolutions/Documentations/Technical+Documentation.htm*

# 1 1

Danfoss

## <span id="page-6-0"></span>1.1.3 Simboli

Nel presente manuale vengono utilizzati i seguenti simboli.

## **AAVVISO**

Indica una situazione potenzialmente rischiosa che, se non evitata, potrebbe causare morte o lesioni gravi.

## **AATTENZIONE**

Indica una situazione potenzialmente rischiosa che, se non evitata, può causare lesioni leggere o moderate. Potrebbe essere utilizzata anche per avvisare di pratiche non sicure.

## **ATTENZIONE**

Indica una situazione che potrebbe causare incidenti con danni alle apparecchiature o a proprietà.

## NOTA!

Evidenzia informazioni che dovrebbero essere considerate con attenzione per evitare errori o un funzionamento del sistema con prestazioni inferiori a quelle ottimali,

## 1.1.4 Abbreviazioni

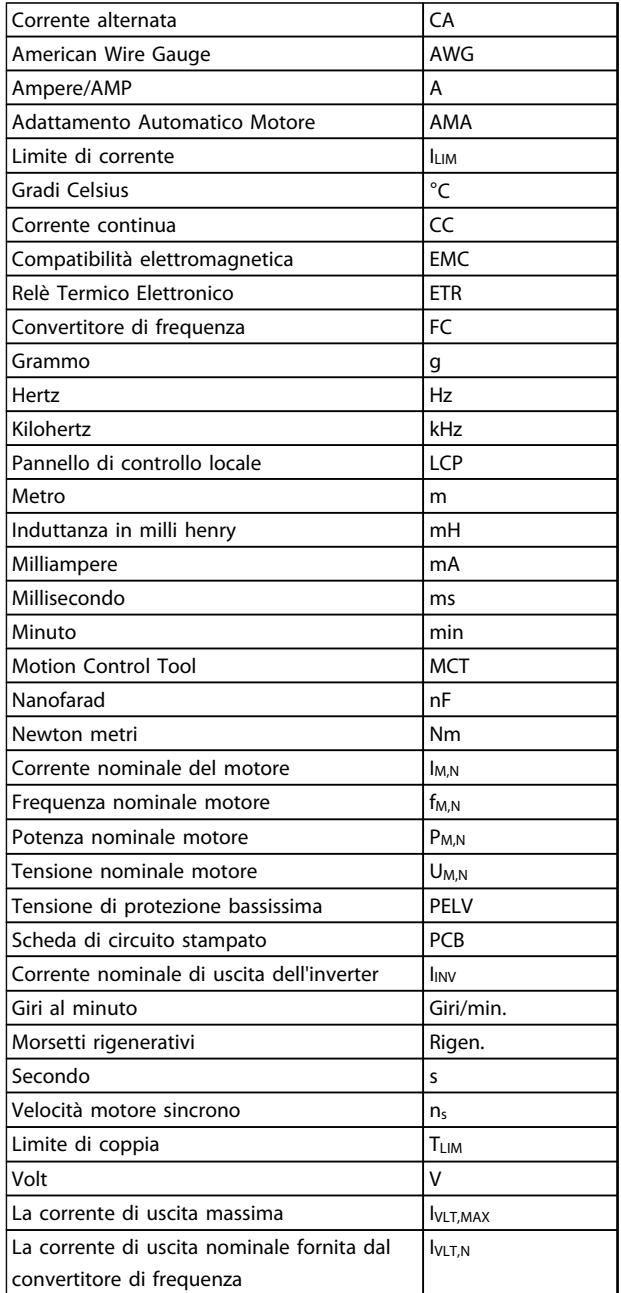

Tabella 1.3

## 1.1.5 Definizioni

#### Convertitore di frequenza

#### IVLT,MAX La corrente di uscita massima.

IVLT,N

<span id="page-7-0"></span>1 1

La corrente di uscita nominale fornita dal convertitore di frequenza.

UVLT, MAX La tensione in uscita massima.

#### Ingresso

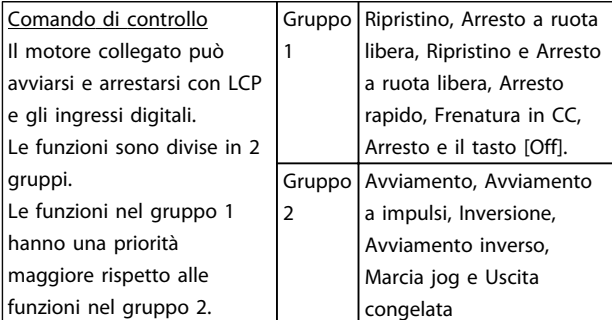

#### Tabella 1.4

#### Motore

fJog

La frequenza del motore quando viene attivata la funzione jog (mediante i morsetti digitali).

fM La frequenza del motore.

f<sub>MAX</sub> La frequenza massima del motore.

f<sub>MIN</sub> La frequenza minima del motore.

f<sub>M,N</sub> Frequenza nominale del motore (dati di targa).

IM La corrente del motore.

IM,N Corrente nominale del motore (dati di targa).  $n_{M,N}$ 

La velocità nominale del motore (dati di targa).

Danfoss

P<sub>M,N</sub> La potenza nominale del motore (dati di targa).

U<sup>M</sup> La tensione istantanea del motore.

 $U_{M,N}$ Tensione nominale del motore (dati di targa).

Coppia di spunto

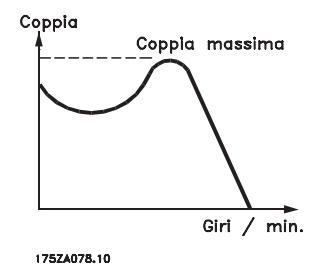

Disegno 1.1

ηVLT

Il rendimento dell'inverter viene definito come il rapporto tra la potenza di uscita e quella di entrata.

Comando di disabilitazione dell'avviamento Un comando di arresto appartenente ai comandi di controllo del gruppo 1, vedere questo gruppo.

Comando di arresto Vedere Comandi di controllo.

#### Riferimenti

Rif. analogico Un segnale trasmesso agli ingressi analogici 53 o 54, può essere in tensione o in corrente.

Riferimento bus Un segnale trasmesso alla porta di comunicazione seriale (porta FC).

Riferimento preimpostato

Un riferimento preimpostato definito che può essere impostato tra -100% e +100% dell'intervallo di riferimento. Selezione di otto riferimenti preimpostati mediante i morsetti digitali.

1 1

#### Ref<sub>MAX</sub>

Determina la relazione tra l'ingresso di riferimento al 100% del valore di fondo scala (tipicamente 10 V, 20 mA) e il riferimento risultante. Il valore di riferimento massimo è impostato nel *3-03 Riferimento max.*.

#### Ref<sub>MIN</sub>

Determina la relazione tra l'ingresso di riferimento al 0% del valore di fondo scala (tipicamente 0 V, 0 mA, 4 mA) e il riferimento risultante. Il valore di riferimento minimo è impostato in *3-02 Riferimento minimo*

#### Varie

#### Ingressi analogici

Gli ingressi analogici vengono utilizzati per controllare varie funzioni del convertitore di frequenza. Esistono due tipi di ingressi analogici: Ingresso in corrente 0-20 mA and 4-20 mA Ingresso in tensione, 0-10 V CC.

#### Uscite analogiche

Le uscite analogiche sono in grado di fornire un segnale di 0-20 mA, 4-20 mA o un segnale digitale.

#### Adattamento automatico motore, AMA

L'algoritmo AMA determina i parametri elettrici del motore accoppiato in arresto.

#### Ingressi digitali

Gli ingressi digitali consentono di controllare varie funzioni del convertitore di frequenza.

#### Uscite digitali

Il convertitore di frequenza dispone di due stadi di uscita a stato solido che sono in grado di fornire un segnale a 24 V CC (max. 40 mA).

#### Uscite a relè

Il convertitore di frequenza dispone di due uscite a relè programmabili.

#### ETR

Il Relè Termico Elettronico è un calcolo del carico termico basato sul carico corrente e sul tempo. Lo scopo consiste nello stimare la temperatura del motore.

#### Inizializzazione

Se viene eseguita un'inizializzazione (*14-22 Modo di funzionamento*), i parametri programmabili del convertitore di frequenza ritornano alla loro impostazione di default. Inizializzazione; *14-22 Modo di funzionamento* non inizializza i parametri di comunicazione.

#### Duty cycle intermittente

Un tasso di utilizzo intermittente fa riferimento a una sequenza di duty cycle. Ogni ciclo è costituito da un periodo a carico e di un periodo a vuoto. Il funzionamento può avvenire sia con servizio (intermittente) periodico sia aperiodico.

#### LCP

Il Pannello di Controllo Locale (LCP) rappresenta un'interfaccia completa per il controllo e la programmazione del

convertitore di frequenza. Il quadro di comando è estraibile e può essere installato fino a 3 metri di distanza dal convertitore di frequenza, per esempio su un pannello anteriore, per mezzo di un kit di montaggio opzionale.

#### lsb

Bit meno significativo.

#### MCM

Abbreviazione per Mille Circular Mil, un'unità di misura americana della sezione trasversale dei cavi. 1 MCM ≡ 0,5067 mm<sup>2</sup>.

## msb

Bit più significativo.

### Parametri on-line/off-line

I passaggi ai parametri on-line vengono attivati immediatamente dopo la variazione del valore dei dati. Premere [OK] per attivare i parametri fuori linea.

#### Controllore PI

Il controllore PI mantiene la velocità, pressione, temperatura ecc. desiderata, regolando la frequenza di uscita in base alle variazioni del carico.

## RCD

Dispositivo a corrente residua.

#### Setup

Le impostazioni parametri possono essere salvate in 2 setup. Esiste la possibilità di passare da uno dei due setup parametri all'altro e modificarne uno mentre l'altro è attivo.

#### Compens. scorrim.

Il convertitore di frequenza compensa lo scorrimento del motore integrando la frequenza in base al carico rilevato del motore, mantenendo costante la velocità del motore.

#### Smart Logic Control (SLC)

L'SLC è una sequenza di azioni definite dall'utente, le quali vengono eseguite quando gli eventi associati definiti dall'utente sono valutati come TRUE dall'SLC.

#### **Termistore**

Una resistenza dipendente dalla temperatura, installata nei punti in cui deve essere controllata la temperatura (convertitore di frequenza o motore).

#### Scatto

Uno stato che si verifica in situazioni di guasto, ad esempio se il convertitore di frequenza è soggetto a un surriscaldamento o quando il convertitore di frequenza interviene per proteggere il motore, un processo o un meccanismo. Il riavvio viene impedito finché la causa del guasto non è stata eliminata e lo stato di scatto viene annullato attivando il ripristino oppure, in alcuni casi, tramite programmazione di ripristino automatico. Lo scatto non deve essere utilizzato per ragioni di sicurezza personale.

Scatto bloccato

## Danfoss

## <span id="page-9-0"></span>1 1

Uno stato che si verifica in situazioni di guasto quando il convertitore di frequenza entra in autoprotezione e che richiede un intervento manuale, ad es. se nel convertitore di frequenza si verifica un cortocircuito sull'uscita. Uno scatto bloccato può essere annullato scollegando la rete, eliminando la causa del guasto e ricollegando il convertitore di frequenza all'alimentazione. Il riavvio viene impedito fino a che lo stato di scatto non venga eliminato attivando il ripristino o, in alcuni casi, tramite programmazione di ripristino automatico. La funzione di scatto bloccato non deve essere utilizzata per ragioni di sicurezza personale.

#### Caratteristiche del VT

Caratteristiche di coppia variabili, utilizzate per pompe e ventole.

### VVC plus

Rispetto a una regolazione a rapporto tensione/frequenza tradizionale, il Controllo Vettoriale della Tensione (VVC<sup>plus</sup>) migliora sia la dinamica che la stabilità, anche nel caso di variazioni della velocità di riferimento e della coppia di carico.

## 1.1.6 Fattore di potenza

Il fattore di potenza indica la relazione fra l1 e IRMS.

Fattore di potenza =  $\frac{\sqrt{3} \times U \times I_{1} \times COS\varphi}{\sqrt{3} \times U \times I_{RMS}}$ 

Fattore di potenza per regolazione trifase:

$$
= \frac{l_1 \times cos\varphi 1}{l_{RMS}} = \frac{l_1}{l_{RMS}} \, da \, cui \, cos\varphi 1 = 1
$$

Il fattore di potenza indica in che misura il convertitore di frequenza impone un carico sull'alimentazione di rete. Quanto minore è il fattore di potenza, tanto maggiore è la corrente di ingresso IRMS per lo stesso rendimento in kW.

$$
I_{RMS} = \sqrt{I_1^2 + I_5^2 + I_7^2 + \ldots + I_n^2}
$$

Un fattore di potenza elevato indica inoltre che le differenti correnti armoniche sono basse. Le bobine CC incorporate nei convertitori di frequenza producono un elevato fattore di potenza, il quale minimizza il carico applicato sull'alimentazione di rete.

## <span id="page-10-0"></span>2 Introduzione alla VLT® HVAC Basic Drive

#### 2.1 Sicurezza

2.1.1 Nota di sicurezza

## **AAVVISO**

#### TENSIONE PERICOLOSA

Il convertitore di frequenza è pericoloso ogniqualvolta è collegato alla rete. L'errata installazione di motore, convertitore di frequenza o bus di camporete può essere causa di anomalie alle apparecchiature e di lesioni gravi o mortali alle persone. Di conseguenza è necessario osservare le istruzioni del presente manuale, nonché le norme di sicurezza locali e nazionali.

#### Norme di sicurezza

- 1. Se devono essere effettuati lavori di riparazione, disinserire il convertitore di frequenza VLT dalla rete. Accertarsi che l'alimentazione di rete sia stata disinserita e che sia trascorso il tempo necessario prima di rimuovere i connettori motore e di rete.
- 2. Il tasto [Off/Reset] sull' LCP non scollega l'apparecchiatura dalla rete e pertanto non può essere utilizzato come interruttore di sicurezza.
- 3. Per l'unità deve essere prevista una corretta messa a terra di protezione, l'utente deve essere protetto dalla tensione di alimentazione e il motore deve essere protetto dal sovraccarico in conformità con le norme locali e nazionali vigenti in materia.
- 4. Le correnti di dispersione verso terra sono superiori a 3,5 mA.
- 5. La protezione contro il sovraccarico del motore viene impostata mediante *1-90 Protezione termica motore*. Se si desidera questa funzione, impostare *1-90 Protezione termica motore* sul valore dati [ETR scatto] (valore di default) oppure sul valore dati [ETR avviso]. Nota: La funzione viene inizializzata a 1.16 x volte la corrente e la frequenza nominali del motore. Per il mercato nordamericano: le funzioni ETR forniscono una protezione da sovraccarico ai motori classe 20, conformemente alle norme NEC.
- 6. Non rimuovere i connettori del motore e della rete di alimentazione mentre il convertitore di frequenza è collegato alla rete. Accertarsi che l'alimentazione di rete sia stata disinserita e che sia trascorso il tempo necessario prima di rimuovere i connettori motore e di rete.

7. Controllare che tutti gli ingressi in tensione siano stati scollegati e che sia trascorso il tempo necessario prima di cominciare i lavori di riparazione.

## Installazione ad altitudini elevate **AATTENZIONEI**

Per altitudini superiori ai 2 km, contattare Danfoss per informazioni sulle caratteristiche PELV.

## **AAVVISO** AVVIO INVOLONTARIO

- 1. Quando il convertitore di frequenza è collegato alla rete, il motore può essere arrestato mediante i comandi digitali, i comandi bus, i riferimenti o un arresto locale. Se per considerazioni di sicurezza personale risulta necessario evitare ogni possibilità di avviamento involontario, queste misure di arresto non sono sufficienti.
- 2. Il motore potrebbe avviarsi durante la programmazione dei parametri. Pertanto, prima di procedere alla modifica dei dati, occorre sempre attivare il tasto di arresto [Off/Reset].
- 3. Un motore arrestato può avviarsi in seguito al guasto di componenti elettronici del convertitore di frequenza, a un sovraccarico temporaneo oppure a un guasto della rete di alimentazione o a un collegamento difettoso del motore.

## 2.1.2 Sicurezza

## **AAVVISO**

## ALTA TENSIONE!

I convertitori di frequenza sono soggetti ad alta tensione quando collegati all'alimentazione di ingresso della rete CA. L'installazione, l'avviamento e la manutenzione dovrebbero essere eseguiti solo da personale qualificato. Se l'installazione, l'avvio e la manutenzione non vengono eseguiti da personale qualificato potrebbero presentarsi rischi di lesioni gravi o mortali.

#### Alta tensione

Il convertitore di frequenza è collegato a tensioni elevate e potenzialmente pericolose. È necessario prestare attenzione per evitare folgorazioni. Queste apparecchiature dovrebbero essere installate, avviate o manutenute solo da personale adeguatamente formato e esperto negli interventi su apparati elettrici.

Danfoss

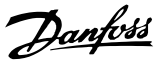

## <span id="page-11-0"></span>**AAVVISO**

### AVVIO INVOLONTARIO!

Quando il convertitore di frequenza è collegato all'alimentazione di rete CA, il motore può avviarsi in qualsiasi momento. Il convertitore di frequenza, il motore e ogni apparecchiatura azionata devono essere pronti per il funzionamento. In caso contrario quando si collega il convertitore di frequenza alla rete CA possono verificarsi gravi lesioni, morte o danneggiamenti alle apparecchiature o alle proprietà.

#### Avvio involontario

Quando il convertitore di frequenza è collegato all'alimentazione di rete CA, il motore può essere avviato usando un interruttore esterno, un comando proveniente da un bus seriale, un segnale di riferimento dell'ingresso o una condizione di guasto eliminata. Adottare sempre le opportune precauzioni per proteggersi dagli avviamenti involontari.

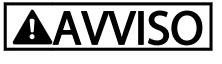

#### TEMPO DI SCARICA!

I convertitori di frequenza contengono condensatori del bus CC che rimangono carichi anche quando il convertitore di frequenza non è alimentato. Per evitare pericoli elettrici, scollegare la rete CA, tutti i motori del tipo a magnete permanente e tutti gli alimentatori a bus CC remoto, incluse le batterie di riserva e i collegamenti UPS e bus CC ad altri convertitori di frequenza. Attendere che i condensatori si scarichino completamente prima di eseguire qualsiasi lavoro di manutenzione o di riparazione. Il tempo di attesa è indicato nella tabella *Tempo di scarica*. Il mancato rispetto del tempo di attesa indicato dopo il disinserimento dell'alimentazione e prima di effettuare lavori di manutenzione o riparazione, può causare lesioni gravi o mortali.

| Tensione [V] | Gamma di potenza [kW] | Tempo di attesa<br>minimo [min] |
|--------------|-----------------------|---------------------------------|
| 3x200        | $0,25 - 3,7$          | 4                               |
| 3x200        | $5,5 - 45$            | 15                              |
| 3x400        | $0,37 - 7,5$          | 4                               |
| 3x400        | $11 - 90$             | 15                              |
| 3x600        | $2,2 - 7,5$           |                                 |
| 3x600        | 11-90                 | 15                              |

Tabella 2.1 Tempo di scarica

### 2.1.3 Istruzioni per lo smaltimento

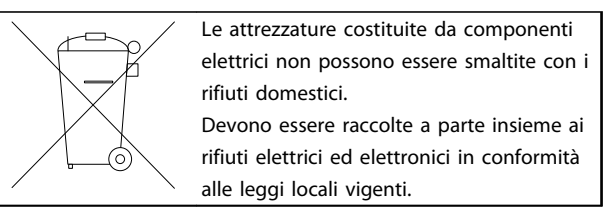

#### Tabella 2.2

## 2.2 Marchio CF

## 2.2.1 Conformità e marchio CE

#### Cos'è la conformità e il marchio CE?

Il marchio CE ha lo scopo di evitare ostacoli tecnici al commercio in ambito EFTA ed UE. Il marchio CE introdotto dalla UE è un semplice metodo per indicare se un prodotto è conforme alle corrispondenti direttive UE. Il marchio CE non fornisce indicazioni sulla qualità o sulle specifiche dei prodotti. I convertitori di frequenza sono oggetto di tre direttive UE:

#### La direttiva macchine (98/37/CEE)

Tutte le macchine con parti critiche in movimento sono contemplate dalla direttiva macchine del 1 gennaio 1995. Poiché il loro funzionamento è in larga misura elettrico, i convertitori di frequenza non rientrano nelle competenze della direttiva macchine. Tuttavia, se un convertitore di frequenza deve essere utilizzato su una macchina, Danfoss fornisce informazioni sugli aspetti di sicurezza relativi al convertitore di frequenza. Danfoss lo fa mediante una dichiarazione del produttore.

#### La direttiva sulla bassa tensione (73/23/CEE)

I convertitori di frequenza devono essere dotati di marchio CE in conformità alla direttiva sulla bassa tensione del 1° gennaio 1997. La direttiva concerne tutte le apparecchiature elettriche funzionanti negli intervalli di tensione compresi fra 50 - 1000 V CA e 75 - 1500 V CC. Danfoss applica i marchi CE in base alla direttiva e rilascia su richiesta una dichiarazione di conformità.

#### La direttiva EMC (89/336/CEE)

EMC è l'abbreviazione di compatibilità elettromagnetica. La presenza di compatibilità elettromagnetica significa che l'interferenza reciproca fra diversi componenti e apparecchiature non influisce sul loro funzionamento. La direttiva EMC è entrata in vigore il 1° gennaio 1996. Danfoss applica i marchi CE in base alla direttiva e rilascia su richiesta una dichiarazione di conformità. Per eseguire un'installazione in conformità ai requisiti EMC, vedere le istruzioni nella presente Guida alla progettazione. Danfoss specifica inoltre le norme a cui si conformano i propri prodotti. Danfoss offre i filtri presentati nelle specifiche e fornisce altri tipi di assistenza al fine di garantire risultati EMC ottimali.

Nella maggior parte dei casi, il convertitore di frequenza viene utilizzato in impianti realizzati da professionisti del settore, come componente complesso inserito in un'applicazione, in un sistema o in un impianto di grandi dimensioni. È importante ricordare che qualsiasi responsabilità relativa alle caratteristiche EMC finali dell'applicazione, del sistema o dell'impianto, a carico dell'installatore.

## 2.2.2 Campo di applicazione della direttiva

Le *"Guidelines on the Application of Council Directive 89/336/ EEC"* ("Linee guida per l'applicazione della direttiva del Consiglio 89/336/CEE") della UE definiscono tre situazioni tipiche per l'utilizzo di un convertitore di frequenza. Vedere *2.2.3 Convertitore di frequenza Danfoss e marchio CE* per la conformità EMC e il marchio CE.

- 1. Il convertitore di frequenza viene venduto direttamente al consumatore finale. Il convertitore di frequenza viene ad esempio venduto a un mercato DIY (Do-It-Yourself). Il consumatore finale non è uno specialista. L'utente finale non è un esperto e installa il motore FC personalmente, ad esempio su una macchina per praticare un determinato hobby, un elettrodomestico ecc. Per queste applicazioni il convertitore di frequenza deve essere dotato di marchio CE in base alla direttiva EMC.
- 2. Il convertitore di frequenza è destinato ad essere installato in un impianto. L'impianto è realizzato da professionisti del settore. Potrebbe essere un impianto di produzione o un impianto di riscaldamento/ventilazione progettato e installato da professionisti del settore. Né il convertitore di frequenza né l'impianto finito devono essere dotati di marchio CE in base alla direttiva EMC. Tuttavia l'apparecchio deve essere conforme ai requisiti EMC fondamentali della direttiva. Questo viene garantito utilizzando componenti, apparecchiature e sistemi dotati di marchio CE in base alla direttiva EMC.
- 3. Il convertitore di frequenza viene venduto come parte di un sistema completo che viene commercializzato come tale. Potrebbe essere ad esempio un sistema di condizionamento dell'aria. Il sistema completo deve essere dotato di marchio CE in base alla direttiva EMC. Il produttore può garantire il marchio CE in base alla direttiva EMC utilizzando componenti a marchio CE oppure verificando la compatibilità elettromagnetica del sistema. Se vengono scelti solo componenti dotati di marchio CE, non è necessario testare l'intero sistema.

### 2.2.3 Convertitore di frequenza Danfoss e marchio CE

Il marchio CE ha una funzione positiva quando viene usato per il suo scopo originale, vale a dire facilitare il commercio in ambito UE ed EFTA.

Tuttavia il marchio CE può coprire diverse specifiche. Controllare cosa copre/include specificamente un dato marchio CE.

Le specifiche rispetto alle quali c'è conformità possono essere molto differenti, pertanto il marchio CE può infondere negli installatori una falsa sensazione di sicurezza quando un convertitore di frequenza viene impiegato come componente in un sistema o in un apparecchio.

Danfoss applica i marchi CE sui convertitori di frequenza in conformità alla direttiva Bassa Tensione. Ciò significa che, se il convertitore di frequenza è installato correttamente, Danfoss garantisce la conformità con la direttiva Bassa Tensione. Danfoss rilascia una dichiarazione di conformità a conferma del fatto che il nostro marchio CE è conforme alla direttiva Bassa Tensione.

Il marchio CE vale anche per la direttiva EMC, a condizione che siano state seguite le istruzioni per un'installazione e un filtraggio conformi ai requisiti EMC. Su questa base viene rilasciata una dichiarazione di conformità alla direttiva EMC.

La Guida alla Progettazione fornisce istruzioni di installazione dettagliate per garantire che l'installazione sia conforme ai requisiti EMC. Danfoss specifica inoltre gli standard a cui si conformano i nostri vari prodotti.

Danfoss fornisce volentieri altri tipi di assistenza che possono contribuire a ottenere i migliori risultati in materia di compatibilità elettromagnetica.

### 2.2.4 Conformità alla Direttiva EMC 89/336/CEE

Come menzionato precedentemente, nella maggior parte dei casi il convertitore di frequenza viene utilizzato in impianti realizzati da professionisti del settore, come componente complesso inserito in un'applicazione, in un sistema o in un impianto di grandi dimensioni. È importante ricordare che qualsiasi responsabilità relativa alle caratteristiche EMC finali dell'applicazione, del sistema o dell'impianto, a carico dell'installatore. Come ausilio per l'installatore, Danfoss ha realizzato direttive di installazione EMC per sistemi motorizzati. Vengono rispettati gli standard e i livelli di prova indicati per i sistemi motorizzati, a condizione che vengano seguite le istruzioni per un'installazione conforme ai requisiti EMC.

Danfoss

## <span id="page-13-0"></span>2 2

## 2.3 Umidità dell'aria

Il convertitore di frequenza è stato progettato a norma CEI /EN 60068-2-3, EN 50178 pt. 9.4.2.2 a 50 °C.

## 2.4 Ambienti aggressivi

Un convertitore di frequenza contiene numerosi componenti meccanici ed elettronici. Tutti sono in varia misura vulnerabili all'impatto ambientale.

## **AATTENZIONE**

Evitare di installare il convertitore di frequenza in ambienti con liquidi, particelle o gas trasportati dall'aria che potrebbero danneggiare i componenti elettronici. La mancata applicazione di misure protettive adeguate aumenta il rischio di interruzioni del servizio e contemporaneamente riduce la durata del convertitore di frequenza.

I liquidi possono essere trasportati attraverso l'aria e condensarsi all'interno del convertitore di frequenza, generando un processo di corrosione dei componenti e delle parti metalliche. Vapore, olio e acqua salata possono causare la corrosione di componenti e parti metalliche. In questi ambienti, utilizzare unità con grado di protezione IP54. Come ulteriore protezione si possono ordinare, opzionalmente, circuiti stampati rivestiti. (Standard su alcune taglie di potenza.)

Le particelle sospese nell'aria, come la polvere, possono causare guasti meccanici, elettrici o termici nel convertitore di frequenza. Un tipico indicatore di un livello eccessivo di particelle trasportate dall'aria è la presenza di particelle di polvere intorno alla ventola del convertitore di frequenza. In ambienti polverosi, utilizzare unità con grado di protezione IP54 o un armadio per apparecchiature IP20/ TIPO 1.

In ambienti con temperature e tassi di umidità elevati, i gas corrosivi, quali ad esempio i composti di zolfo, azoto e cloro, generano dei processi chimici sui componenti del convertitore di frequenza.

Tali reazioni chimiche compromettono e danneggiano in breve tempo i componenti elettronici. In tali ambienti, installare l'apparecchiatura in un armadio a circolazione d'aria (a ventilazione forzata), in modo da tenere lontani dal convertitore di frequenza i gas aggressivi. Una protezione ulteriore in simili aree la offrono circuiti stampati rivestiti, ordinabili come opzione.

## NOTA!

#### L'installazione di convertitori di frequenza in ambienti aggressivi aumenta il rischio di arresti e riduce sensibilmente la durata del convertitore di frequenza.

Prima di installare il convertitore di frequenza, verificare la presenza di liquidi, particelle e gas in atmosfera. Ciò viene fatto osservando lo stato delle unità installate precedentemente nello stesso ambiente. Indicatori tipici della presenza di liquidi dannosi trasportati dall'aria, sono ad esempio l'acqua o il petrolio oppure segni di corrosione sulle parti metalliche.

Livelli eccessivi di particelle di polvere vengono spesso rilevati suglli armadi di installazione e sulle installazioni elettriche esistenti. Collettori di rame ed estremità dei cavi di unità già installate anneriti, normalmente indicano la presenza di gas aggressivi trasportati dall'aria.

## 2.5 Vibrazioni e shock

Il convertitore di frequenza è stato collaudato in base ad una procedura basata sulle norme indicate:

Il convertitore di frequenza è conforme ai requisiti esistenti per apparecchi installati a muro o sul pavimento di stabilimenti di produzione, nonché su pannelli fissati al muro o al pavimento.

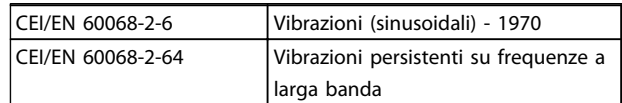

#### Tabella 2.3

### 2.6 Vantaggi

### 2.6.1 Perché usare un convertitore di frequenza per controllare ventole e pompe?

Un convertitore di frequenza si basa sul principio che ventole e pompe centrifughe seguono le relative leggi di proporzionalità. Per ulteriori informazioni, vedere *[2.6.3 Esempio di risparmi energetici](#page-14-0)*.

### 2.6.2 Un vantaggio evidente: il risparmio energetico

L'evidente vantaggio derivante dall'utilizzo di un convertitore di frequenza per regolare la velocità di ventole o pompe è rappresentato dalla possibilità di risparmiare energia elettrica.

#### <span id="page-14-0"></span>Introduzione alla VLT® HVAC... Guida alla Progettazione VLT® HVAC Basic Drive

In confronto a tecnologie e sistemi di regolazione alternativi, un convertitore di frequenza è il sistema di controllo energetico ottimale per la regolazione di ventole e pompe.

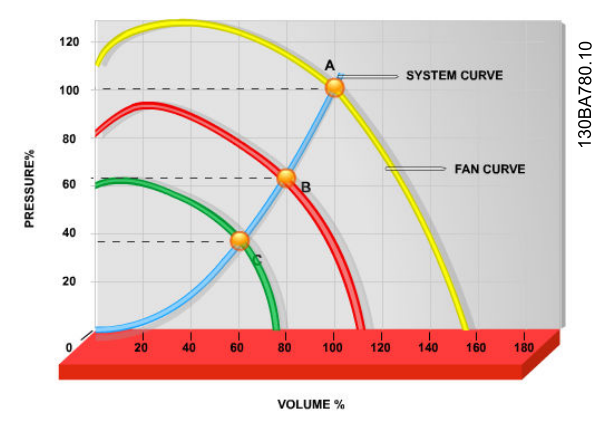

Disegno 2.1 Il grafico mostra le curve della ventola (A, B e C) per portate ridotte della ventola.

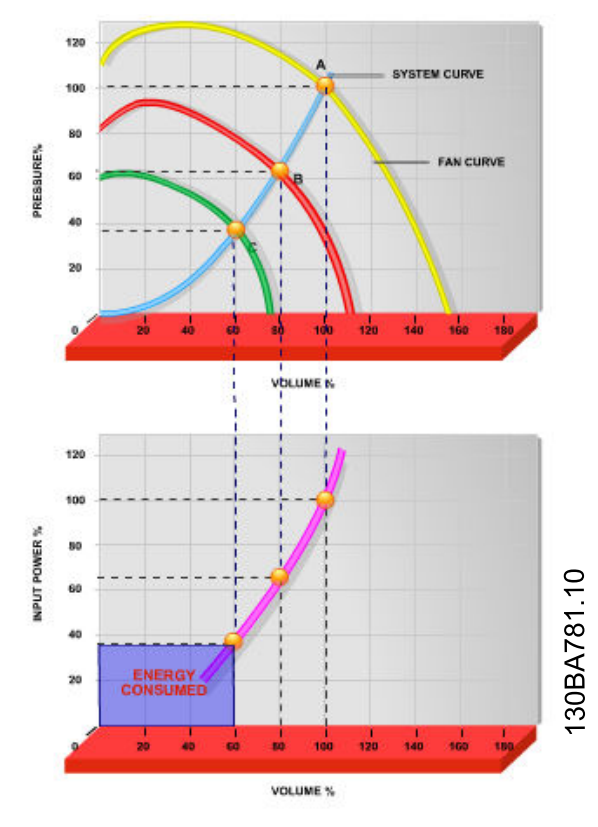

Disegno 2.2 Quando si utilizza un convertitore di frequenza per ridurre la capacità della ventola al 60%, in applicazioni tipiche possono essere ottenuti oltre il 50% di risparmi energetici.

## 2.6.3 Esempio di risparmi energetici

Come illustrato in *Disegno 2.3*, il flusso della pompa primaria può essere regolato anche riducendo i giri. Riducendo la velocità solo del 20% rispetto alla velocità nominale, anche la portata viene ridotta del 20%. Ciò è dovuto al fatto che il flusso è direttamente proporzionale al numero di giri al minuto. Il consumo di energia elettrica viene in tal modo ridotto del 50%.

Se il sistema in questione deve essere in grado di fornire una portata che corrisponde al 100% solo per pochi giorni l'anno, mentre per il resto dell'anno la media della portata fornita è inferiore all'80% della portata nominale, la quantità di energia risparmiata supera addirittura il 50%.

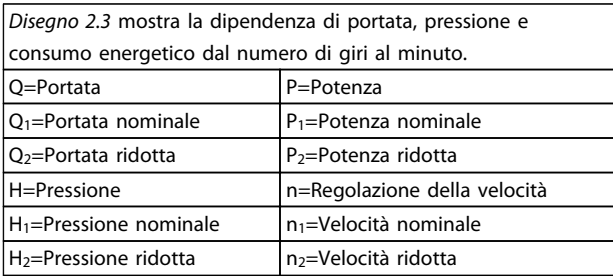

#### Tabella 2.4 Le leggi di proporzionalità

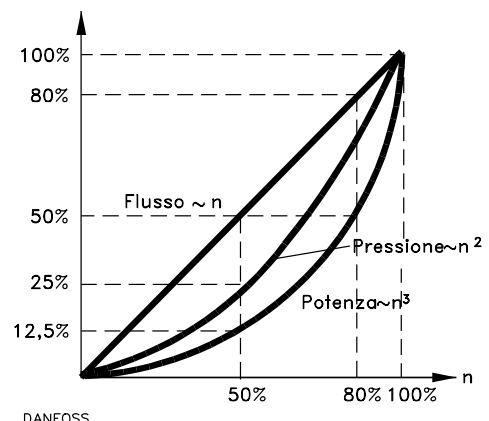

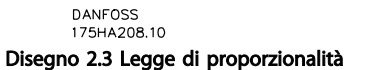

$$
Protata: \frac{Q_1}{Q_2} = \frac{n_1}{n_2}
$$
\n
$$
Pressione: \frac{H_1}{H_2} = \left(\frac{n_1}{n_2}\right)^2
$$
\n
$$
Potenza: \frac{P_1}{P_2} = \left(\frac{n_1}{n_2}\right)^3
$$

## 2.6.4 Confronto dei risparmi energetici

I convertitori di frequenza Danfoss offrono risparmi maggiori rispetto alle soluzioni di risparmio energetico tradizionali. La ragione sta nel fatto che il convertitore di frequenza è capace di controllare la velocità della ventola in base al carico termico del sistema e perché è dotato di una funzione incorporata che consente al convertitore di frequenza di funzionare come un sistema di gestione per edifici, (Building Management System) BMS.

*Disegno 2.5* illustra i tipici risparmi di energia ottenibili con 3 soluzioni ben conosciute quando la portata della ventola viene ridotta al 60%.

Come il grafico dimostra, in applicazioni tipiche possono essere ottenuti risparmi energetici superiori al 50%.

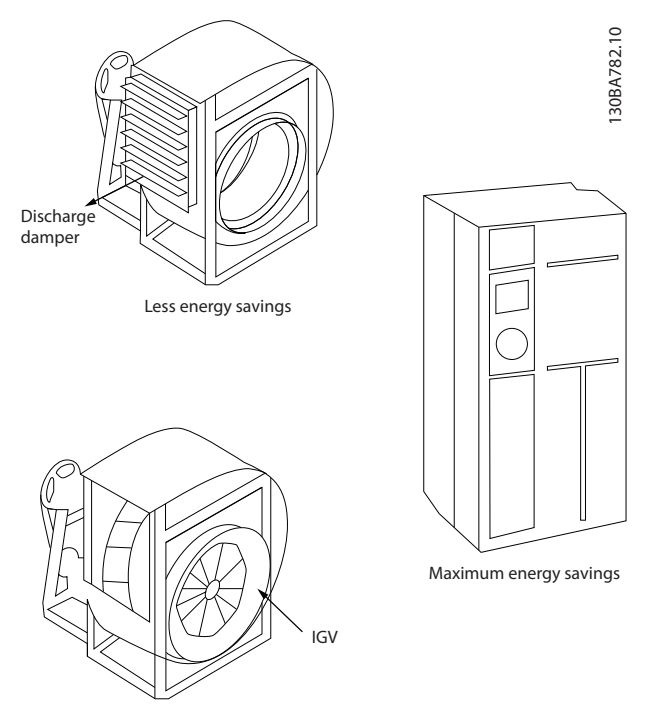

Costlier installation

Disegno 2.4 I tre sistemi di risparmio energetico comuni.

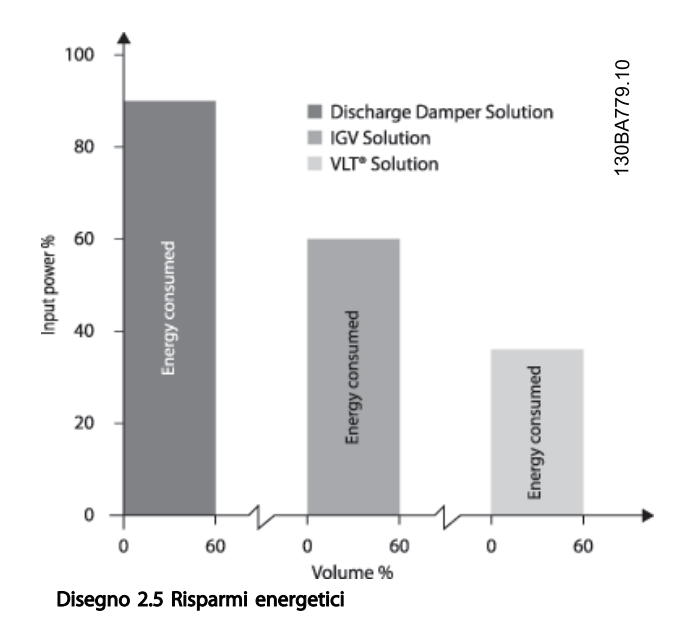

Le valvole di scarico riducono un po' il consumo energetico. Le palette regolabili in aspirazione offrono una riduzione del 40% ma la loro installazione è costosa. La soluzione del frequenza Danfoss riduce il consumo energetico di oltre il 50% ed è facile da installare.

#### 2.6.5 Esempio con portata variabile per 1 anno

Questo esempio viene calcolato sulla base delle caratteristiche della pompa ottenute da una scheda tecnica relativa.

Il risultato ottenuto evidenzia risparmi energetici superiori al 50% con la distribuzione della portata nel corso di un anno. Il periodo di ammortizzazione dipende dal prezzo per kWh e dal prezzo del convertitore di frequenza. In questo esempio è meno di un anno se confrontato con valvole a velocità costante.

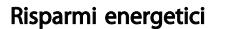

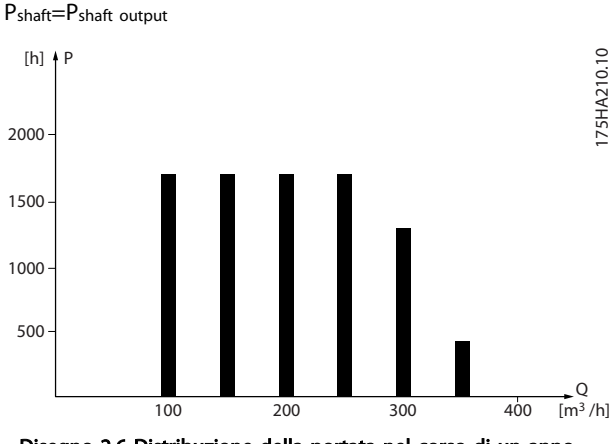

Disegno 2.6 Distribuzione della portata nel corso di un anno

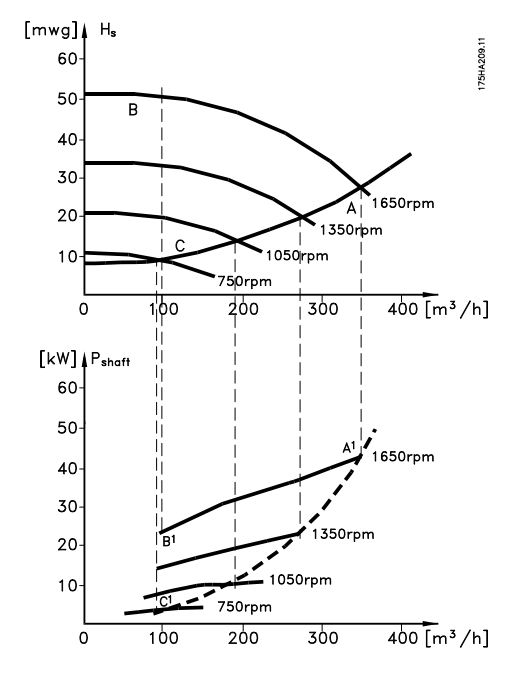

Disegno 2.7

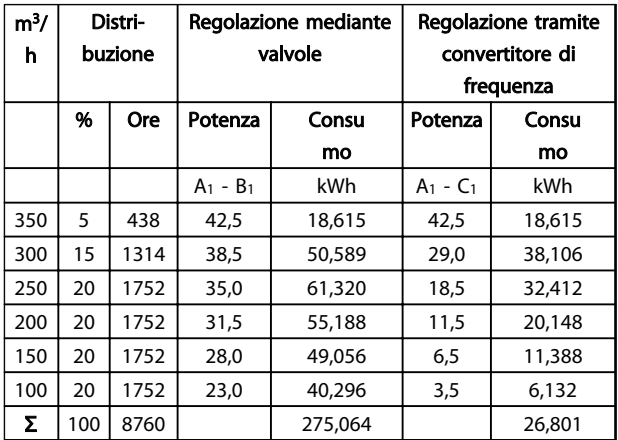

#### Tabella 2.5

## 2.6.6 Migliore controllo

Mediante l'impiego di un convertitore di frequenza per controllare la portata o la pressione di un sistema si ottiene un sistema di regolazione che consente una regolazione molto precisa.

Un convertitore di frequenza può variare all'infinito la velocità di una ventola o di una pompa, assicurando il controllo variabile di portata e pressione.

Inoltre il convertitore modifica rapidamente la velocità della ventola o della pompa, in modo da adattarla alle nuove condizioni di portata o pressione del sistema. Semplice controllo di processo (flusso, livello di pressione) utilizzando il controllo PI integrato.

## 2.6.7 Gli avviatori a stella/triangolo o i soft starter non sono necessari

Quando devono essere avviati motori relativamente grandi, in molti paesi necessario usare apparecchiature che limitino la corrente di spunto. Nei sistemi più tradizionali viene impiegato un avviatore a stella/triangolo o un softstarter. Tali avviatori motore non sono necessari se viene utilizzato un convertitore di frequenza.

Come mostrato in *Disegno 2.8*, un convertitore di frequenza non assorbe una corrente di spunto maggiore di quella nominale e non richiede avviatori stella/ triangolo o soft starter.

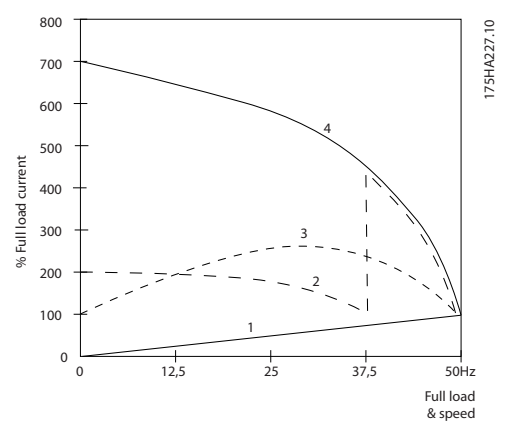

Disegno 2.8 Corrente di avviamento

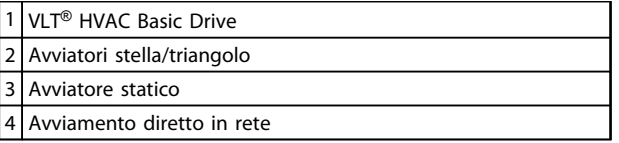

Tabella 2.6

## 2.6.8 L'utilizzo di un convertitore di frequenza fa risparmiare denaro

L'esempio *2.6.9 Senza convertitore di frequenza* mostra che l'impiego di un convertitore di frequenza rende superflue numerose apparecchiature. È possibile calcolare il costo di installazione dei due sistemi. Nell'esempio, è possibile stabilire che i due sistemi hanno all'incirca lo stesso prezzo.

#### 2.6.9 Senza convertitore di frequenza

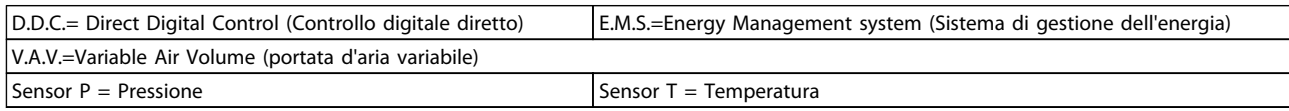

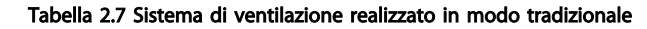

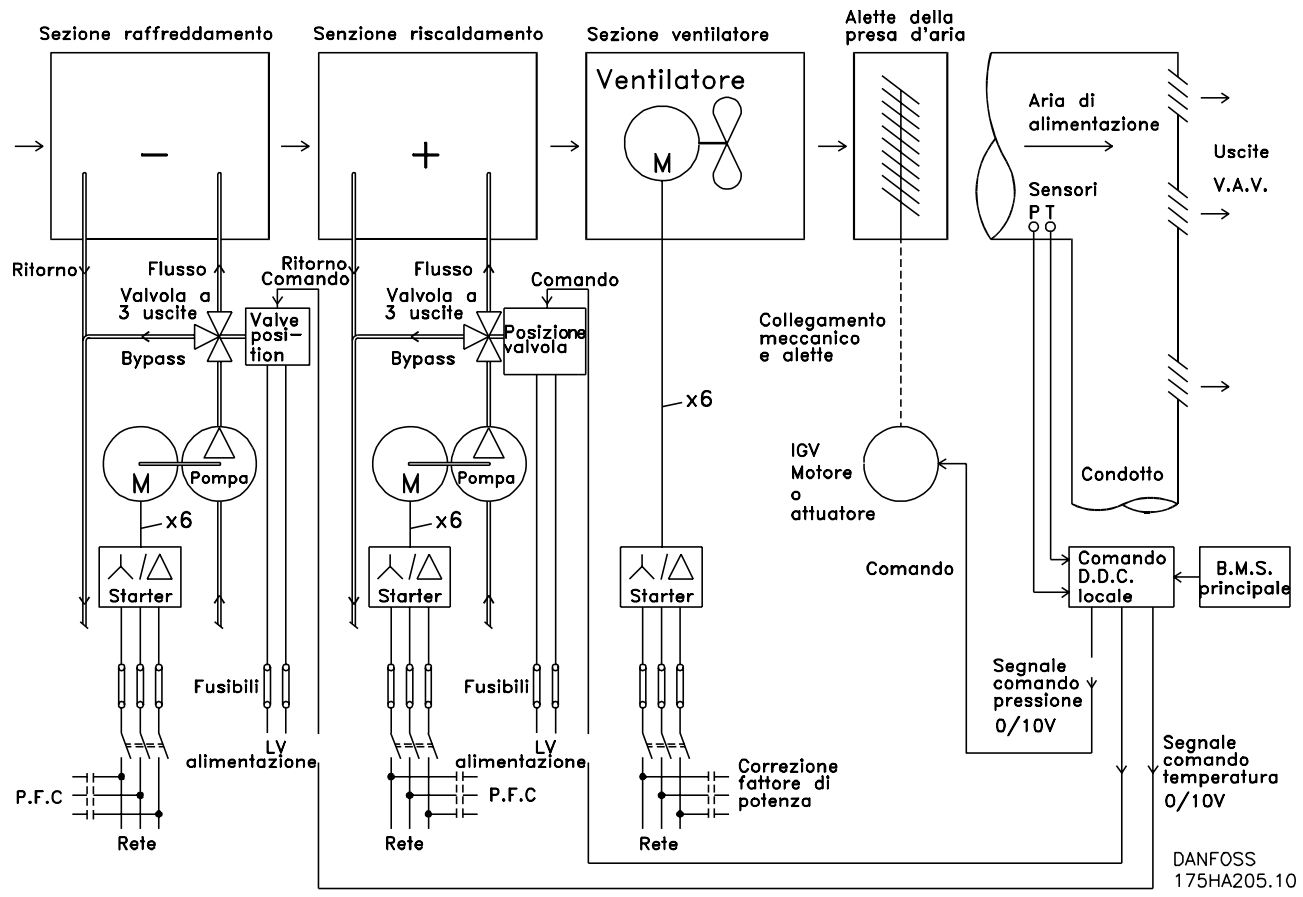

#### Disegno 2.9

Danfoss

Introduzione alla VLT® HVAC... Guida alla Progettazione VLT® HVAC Basic Drive

### 2.6.10 Con un

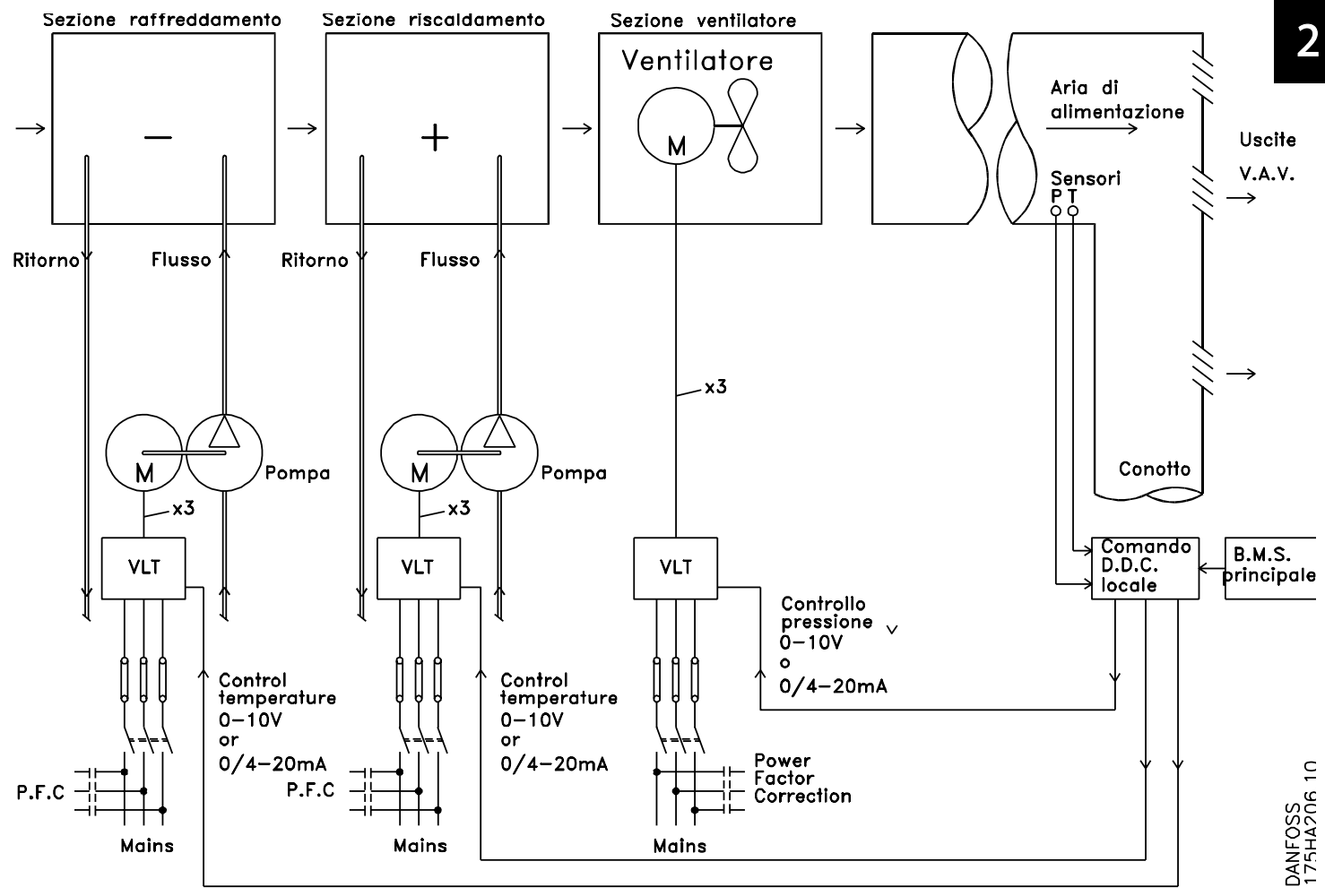

Disegno 2.10 Sistema di ventilazione controllato da convertitori di frequenza

## 2.6.11 Esempi applicativi

Le prossime pagine forniranno esempi tipici di applicazioni HVAC.

Per maggiori informazioni su una data applicazione, richiedere al fornitore Danfoss un prospetto informativo con una completa descrizione dell'applicazione. Le seguenti note sull'applicazione possono essere scaricate dalla pagina web Danfoss, *www.danfoss.com/BusinessAreas/ DrivesSolutions/Documentations/Technical+Documentation.htm*

#### Variable Air Volume (Portata d'aria variabile)

Richiedere *The Drive to...Improving Variable Air Volume Ventilation Systems MN.60.*

#### Portata d'aria costante

Richiedere *The Drive to...Improving Constant Air Volume Ventilation Systems MN60B.*

#### Ventola della torre di raffreddamento

Richiedere *The Drive to...Improving fan control on cooling towers MN60C.*

#### Pompe per condensa

Richiedere *The Drive to...Improving condenser water pumping systems, MN60F.*

#### Pompe primarie

Richiedere *The Drive to...Improve your primary pumping in primary/secondary pumping systems, MN60D102*

#### Pompe ausiliarie

Richiedere *The Drive to...Improve your secondary pumping in primary/secondary pumping systems, MN60E.*

## 2.6.12 Volume d'aria variabile

I sistemi VAV, a portata d'aria variabile, sono usati per garantire la conformità ai requisiti di ventilazione e di temperatura all'interno di un edificio. I sistemi VAV centralizzati sono considerati il metodo di condizionamento dell'aria negli edifici più efficiente dal punto di vista energetico. Realizzando sistemi centralizzati invece di sistemi distribuiti, è possibile ottenere un maggiore rendimento.

L'efficienza deriva dall'utilizzo di ventole e chiller di maggiori dimensioni con rendimenti molto superiori rispetto ai motori piccoli e ai chiller raffreddati ad aria centralizzati. Anche le ridotte esigenze di manutenzione consentono un ulteriore risparmio.

### 2.6.13 La soluzione VLT

Mentre serrande e IGV lavorano per mantenere una pressione costante nelle condutture, una soluzione con convertitore di frequenza consente di risparmiare molta più energia e riduce la complessità dell'installazione. Invece di creare una caduta di pressione artificiale o ridurre il rendimento del ventilatore, il convertitore di frequenza riduce la velocità del ventilatore per garantire la portata e la pressione richiesti dal sistema.

I dispositivi centrifughi come le ventole si comportano secondo le leggi di affinità (proporzionalità). Ciò significa che per diminuire la pressione e/o la portata è sufficiente ridurre la velocità di rotazione della macchina. Si ottiene così anche una notevole riduzione della potenza assorbita. Il regolatore PID avanzato del VLT® HVAC Basic Drive può essere usato per eliminare la necessità di regolatori supplementari.

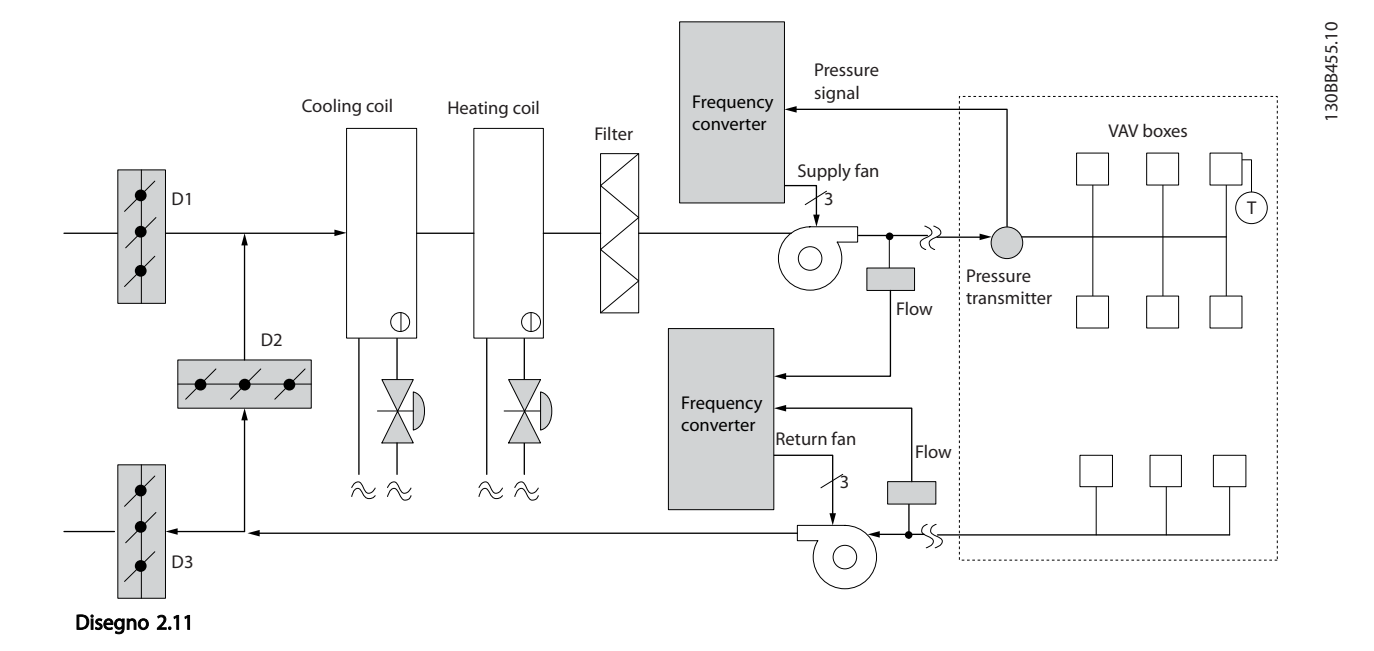

## 2.6.14 Portata d'aria costante

I sistemi CAV o a portata d'aria costante sono sistemi di ventilazione centralizzati che di norma vengono usati per fornire a grandi zone comuni quantità minime di aria fresca temperata. Erano i predecessori dei sistemi a portata d'aria variabile e pertanto si possono trovare anche in edifici adibiti a grandi magazzini meno recenti. Questi sistemi preriscaldano l'aria fresca utilizzando climatizzatori (AHU) dotati di batteria riscaldante, inoltre molti sono anche usati per condizionare edifici e dispongono di una bobina di raffreddamento. Le unità termoventilanti sono frequentemente usate per soddisfare i requisiti di riscaldamento e raffreddamento di singole zone.

## 2.6.15 La soluzione VLT

Un convertitore di frequenza consente di ottenere un significativo risparmio energetico pur mantenendo un discreto controllo dell'edificio. I sensori di temperatura o i sensori di CO2 possono essere usati come segnali di retroazione per i convertitori di frequenza. Indipendentemente dal fatto che controlli temperatura, qualità dell'aria o entrambi, un sistema CAV può essere regolato per funzionare sulla base delle reali condizioni dell'edificio. Al diminuire del numero di persone nell'area controllata, diminuisce anche il fabbisogno di aria fresca. Il sensore di CO2 ne rileva livelli inferiori e riduce la velocità delle ventole di alimentazione. La ventola di ritorno si adatta per mantenere il setpoint della pressione statica o una differenza fissa fra le portate d'aria d'alimentazione e di ritorno.

Con il controllo della temperatura, usato in special modo negli impianti di condizionamento dell'aria, al variare della temperatura esterna e del numero di persone nelle zone controllate, mutano i requisiti di raffreddamento. Non appena la temperatura scende sotto il punto di funzionamento, la ventola di alimentazione può ridurre la sua velocità. La ventola di ritorno si adatta per mantenere il punto di funzionamento della pressione statica. Riducendo la portata dell'aria, si riduce anche l'energia usata per riscaldare o raffreddare l'aria fresca, contribuendo al risparmio.

Grazie alle numerose funzioni dei convertitori di frequenza dedicati Danfoss HVAC, questi possono essere utilizzati per migliorare le prestazioni del vostro sistema CAV. Uno dei problemi da affrontare nel controllo dei sistemi di ventilazione la scarsa qualità dell'aria. La frequenza minima programmabile può essere impostata per mantenere una quantità minima di aria di alimentazione indipendentemente dalla retroazione o dal segnale di riferimento. Il convertitore di frequenza include anche un regolatore PID che consente il monitoraggio della temperatura e della qualità dell'aria. Anche se i requisiti di temperatura sono soddisfatti, il convertitore di frequenza manterrà un'alimentazione d'aria sufficiente a soddisfare il sensore della qualità dell'aria. Il controllore è in grado di monitorare e confrontare due segnali di retroazione e controllare la ventola di ritorno affinché mantenga una portata d'aria differenziale fissa anche fra le condutture di alimentazione e di ritorno.

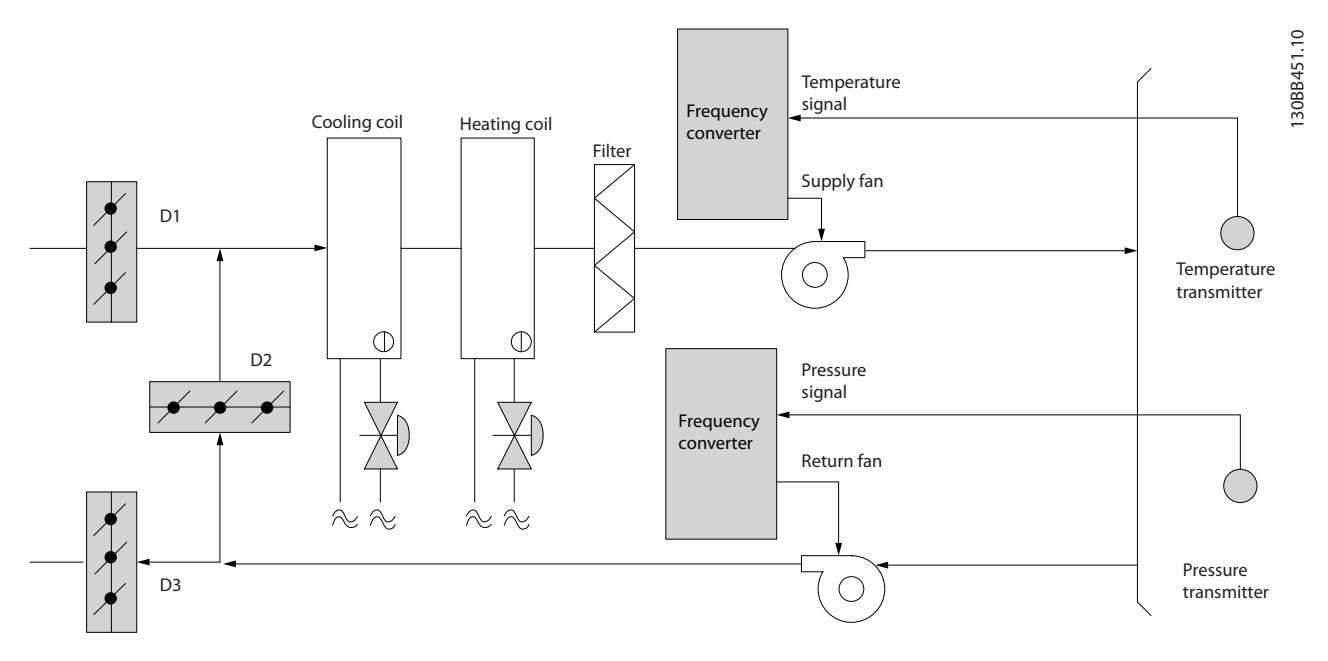

Disegno 2.12

### 2.6.16 Ventola della torre di raffreddamento

Ventole delle torri di raffreddamento per raffreddare l'acqua di condensazione nei sistemi refrigeranti raffreddati ad acqua. I chiller raffreddati ad acqua costituiscono il mezzo più efficace per creare acqua fredda e sono più efficienti del 20% rispetto ai chiller raffreddati ad aria. A seconda del clima, le torri di raffreddamento costituiscono spesso il metodo più efficiente dal punto di vista energetico per raffreddare l'acqua di condensa dei chiller. L'acqua di condensa viene raffreddata mediante evaporazione.

L'acqua di condensa viene spruzzata nella parte interna della torre di raffreddamento, sui materiali di riempimento delle torri per aumentarne l'area superficiale. La ventola della torre soffia aria attraverso i materiali di riempimento e l'acqua nebulizzata per agevolarne l'evaporazione. L'evaporazione toglie energia all'acqua abbassandone la temperatura. L'acqua raffreddata si raccoglie nel serbatoio della torre di raffreddamento da dove viene ricondotta al condensatore e il ciclo viene ripetuto.

## 2.6.17 La soluzione VLT

Con un convertitore di frequenza, le ventole delle torri di raffreddamento possono essere regolati alla velocità desiderata per mantenere costante la temperatura

dell'acqua di condensa. I convertitori di frequenza possono anche essere usati per accendere o spegnere le ventole in base alle necessità.

Danfoss

Several features of the Danfoss HVAC dedicated frequency converter, the HVAC frequency converter can be utilized to improve the performance of your cooling tower fans application. Riducendo la velocità di rotazione delle ventole si ottiene una sensibile diminuzione della capacità di raffreddamento della torre. Allo stesso modo, quando si utilizza un riduttore per controllare in frequenza la ventola delle torri, è possibile che sia necessaria una velocità di rotazione minima del 40-50%.

L'impostazione della frequenza minima programmabile dall'utente consente di mantenere la frequenza minima anche se la retroazione o il riferimento di velocità richiedono velocità inferiori.

Sempre come funzione standard, è possibile programmare il convertitore di frequenza affinché entri in un modo "pausa" motore e arresti la ventola fino a quando è necessaria una velocità maggiore. Inoltre le ventole di alcune torri di raffreddamento presentano frequenze indesiderabili che possono causare vibrazioni. Queste frequenze possono essere facilmente evitate programmando gli intervalli di bypass della frequenza nel convertitore di frequenza.

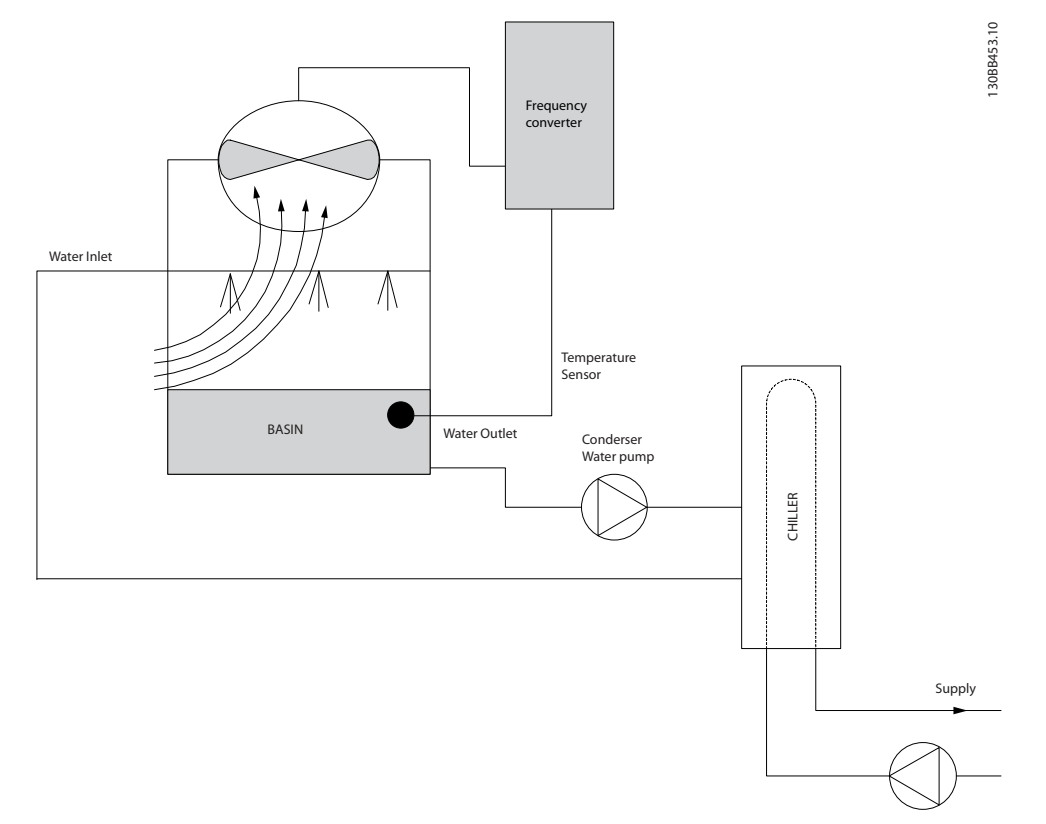

#### Disegno 2.13

## 2.6.18 Pompe per condensa

Le pompe per acqua di condensa sono usate principalmente per far circolare l'acqua attraverso il condensatore di chiller raffreddati ad acqua e le loro rispettive torri di raffreddamento. L'acqua fredda di condensazione assorbe il calore nel condensatore del chiller e lo rilascia nell'atmosfera all'interno della torre di raffreddamento. Questi sistemi sono il mezzo più efficiente per ottenere acqua fredda, garantendo un rendimento del 20% superiore rispetto ai chiller raffreddati ad aria.

## 2.6.19 La soluzione VLT

Invece di utilizzare delle valvole per la regolazione della portata delle pompe o di tarare la girante della pompa, è possibile aggiungere dei convertitori di frequenza alle pompe per acqua di condensa.

Usare un convertitore di frequenza invece di una valvola di regolazione è un metodo semplice di risparmiare energia riducendo l'assorbimento elettrico della pompa quando questa deve erogare portate inferiori alla nominale. In questo modo sono possibili risparmi del 15-20% o più. La taratura è irreversibile, quindi è necessario sostituire la girante quando le condizioni cambiano ed è necessaria una maggiore portata.

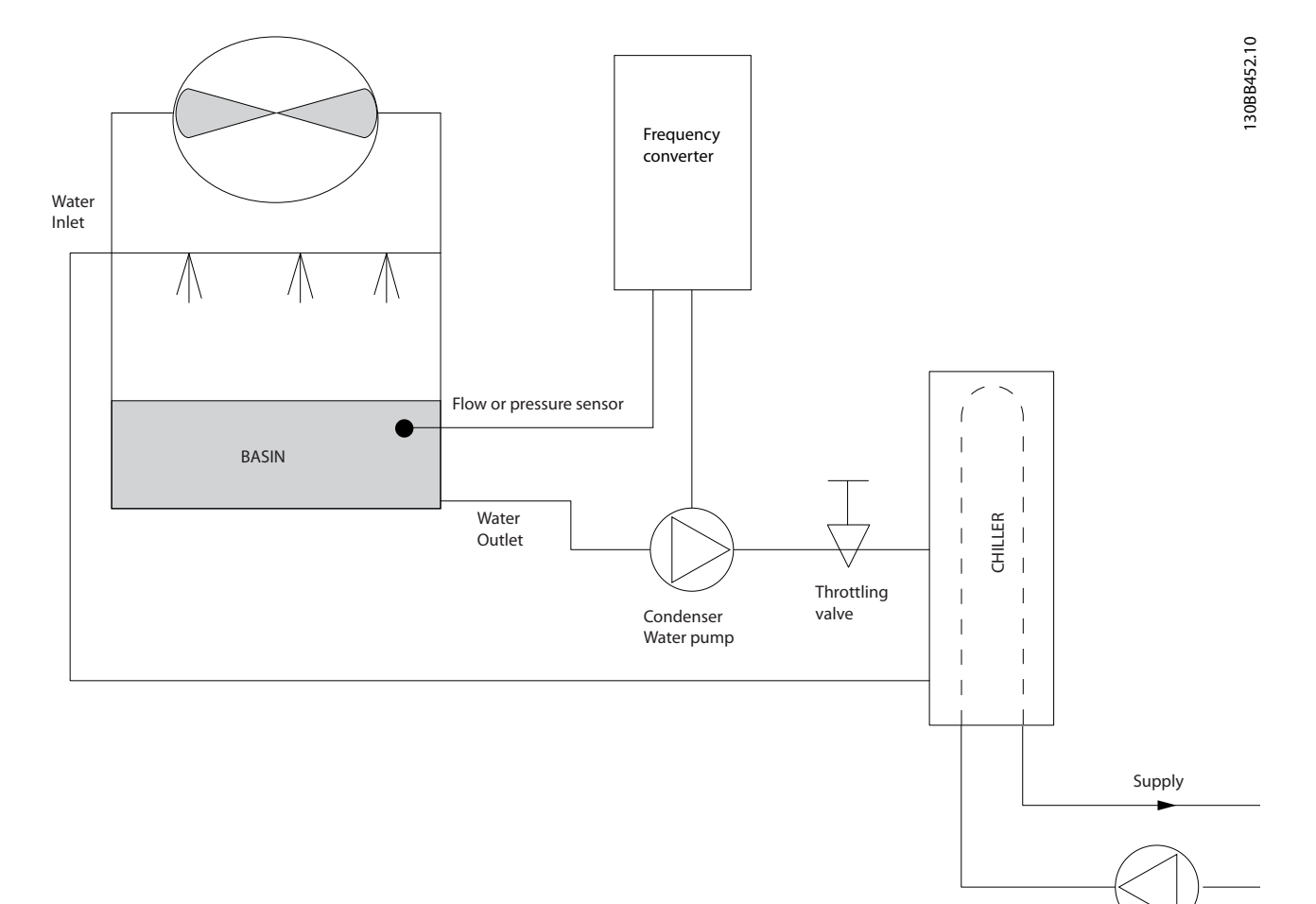

Disegno 2.14

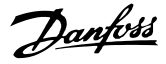

### 2.6.20 Pompe primarie

Le pompe primarie in un sistema che prevede pompe primarie e ausiliarie possono essere utilizzate per mantenere una portata costante attraverso apparecchi che incontrano difficoltà di funzionamento o di regolazione in caso di flusso variabile. Per soddisfare queste opposte esigenze vengono realizzati gli impianti con circuito "primario", regolato a portata costante e con circuito "secondario" regolato a portata variabile. Ciò consente ad apparecchi come i chiller di mantenere un flusso d'acqua costante e di funzionare correttamente mentre il resto del sistema può funzionare a flusso variabile.

Man mano che la portata dell'evaporatore in un chiller diminuisce, l'acqua raffreddata inizia ad essere troppo fredda. In tal caso il chiller tenta di ridurre la propria potenza frigorifera. Se la portata diminuisce troppo o troppo velocemente, il chiller non riesce a cedere il carico abbastanza rapidamente e interviene il dispositivo di sicurezza che fa scattare il chiller ed è necessario un ripristino manuale. Questa è una situazione comune nei grandi impianti, in special modo quando sono installati due o più chiller collegati in parallelo e qualora non venga usato un sistema che prevede pompe primarie e ausiliarie.

### 2.6.21 La soluzione VLT

In base alle dimensioni del sistema e del circuito primario, il consumo d'energia del circuito primario può diventare considerevole.

È possibile aggiungere un convertitore di frequenza al sistema primario per sostituire le valvole di regolazione o il sistema meccanico di regolazione delle giranti, consentendo di ridurre considerevolmente il consumo di

energia elettrica della pompa. Sono comunemente utilizzati due metodi di controllo:

Nel primo metodo viene utilizzato un flussimetro. Siccome la portata desiderata è nota e costante, è possibile installare un misuratore di portata allo scarico di ogni refrigeratore per un controllo diretto della pompa. Con il regolatore PI incorporato, il convertitore di frequenza manterrà sempre la portata corretta, compensando anche le variazioni di resistenza nel circuito primario in conseguenza dell'attivazione e disattivazione dei refrigeratori e delle relative pompe.

L'altro metodo è la determinazione della velocità locale. L'operatore riduce semplicemente la frequenza di uscita fino a raggiungere la portata prevista. Usare un convertitore di frequenza per ridurre la velocità della pompa è molto simile alla taratura della girante della pompa, tranne per il fatto che non è richiesto alcun intervento e che il rendimento della pompa rimane superiore. L'addetto al bilanciamento riduce semplicemente la velocità della pompa fino a raggiungere la portata corretta, lasciando la velocità fissa. La pompa funziona a questa velocità ogni volta che il refrigeratore viene attivato. Siccome il circuito primario non dispone di valvole di controllo o altri dispositivi che possano causare una variazione nella curva del sistema e la variazione dovuta all'attivazione e disattivazione di pompe e chiller è di norma ridotta, questa velocità fissa rimane appropriata. Nel caso in cui la portata debba essere aumentata successivamente durante la vita del sistema, il convertitore di frequenza può semplicemente aumentare la velocità delle pompe invece di richiedere una nuova girante della pompa.

## Introduzione alla VLT<sup>®</sup> HVAC... Guida alla Progettazione VLT<sup>®</sup> HVAC Basic Drive

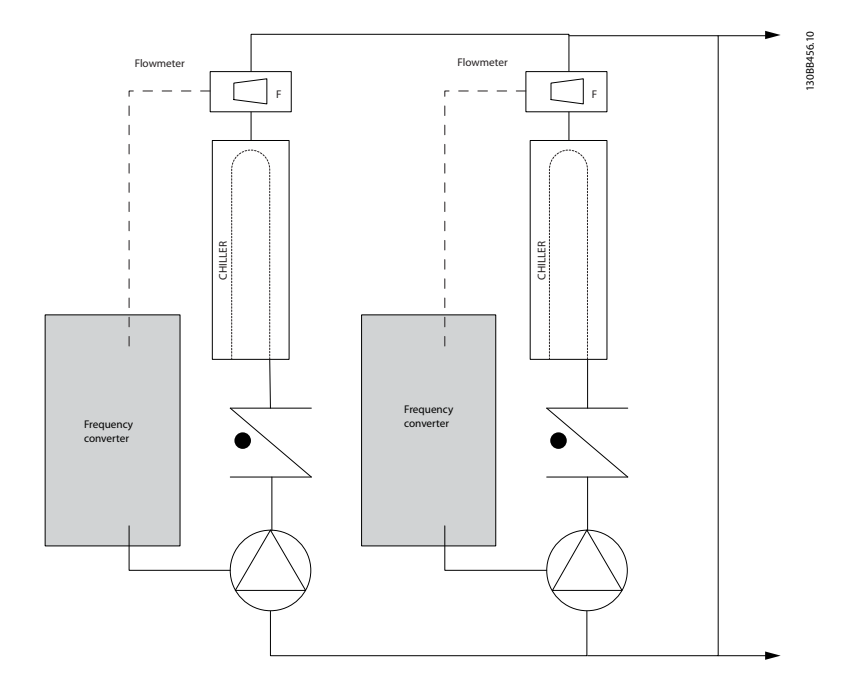

Disegno 2.15

Danfoss

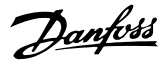

130BB454.10

30BB454.10

### 2.6.22 Pompe ausiliarie

Le pompe ausiliarie in un sistema che prevede pompe primarie e ausiliarie raffreddato ad acqua servono per la distribuzione dell'acqua raffreddata dal circuito di produzione primario ai settori di carico. Il sistema con pompe primarie/ausiliarie serve per il disaccoppiamento idraulico di un circuito di tubazioni da un altro. In questo caso la pompa primaria è utilizzata per mantenere un flusso costante attraverso i chiller consentendo valori di flusso variabili nelle pompe ausiliarie e quindi un miglior controllo e un minore consumo di energia. Se non viene utilizzato nessun sistema primario/ausiliario e ne viene costruito uno con volume variabile, nel caso in cui la portata diminuisce troppo o troppo velocemente, il chiller non riesce a cedere il carico abbastanza rapidamente. Interviene il dispositivo di sicurezza che disattiva il chiller in caso di temperatura dell'evaporatore troppo bassa ed è necessario un ripristino manuale. Questa situazione è comune nei grandi impianti, in special modo quando due o più refrigeratori sono collegati in parallelo.

## 2.6.23 La soluzione VLT

Anche se un sistema con pompe primarie e ausiliarie e con valvole a due vie migliora il risparmio energetico e consente di superare meglio problemi legati al controllo

del sistema, un vero risparmio energetico e uno sfruttamento completo del potenziale di controllo lo si ottiene solo integrando convertitori di frequenza. Con una corretta disposizione dei sensori, l'aggiunta dei convertitori di frequenza consente alle pompe di variare la loro velocità in base alla curva dell'impianto invece che alla curva della pompa.

In tal modo si elimina lo spreco di energia e la maggior parte dei casi di pressione eccessiva a cui possono essere soggette le valvole a due vie.

Non appena vengono raggiunti i carichi predefiniti, le valvole a due vie si chiudono. In questo modo aumenta la pressione differenziale misurata fra il carico e la valvola a due vie. Non appena questa pressione differenziale comincia ad aumentare, la pompa rallenta per mantenere il valore del setpoint. Tale valore calcolato sommando la caduta di pressione del carico e della valvola a due vie alle condizioni di progettazione.

## NOTA!

Quando pompe multiple sono collegate in parallelo, devono funzionare alla stessa velocità per massimizzare il risparmio energetico, sia con convertitori di frequenza individuali dedicati o con un unico convertitore di frequenza preposto al controllo delle pompe multiple parallele.

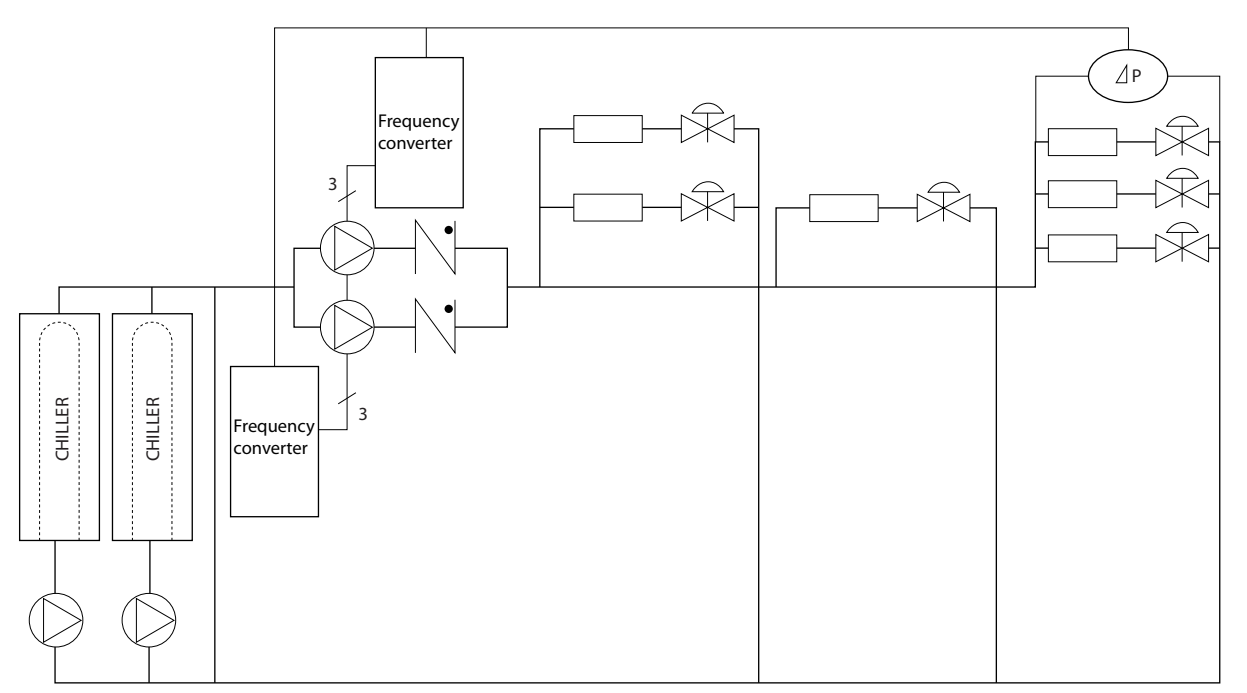

Disegno 2.16

## Danfoss

## <span id="page-26-0"></span>2.7 Strutture di comando

È possibile selezionare *1-00 Modo configurazione* se deve essere usata la modalità ad anello aperto o ad anello chiuso.

## 2.7.1 Struttura di controllo ad anello aperto

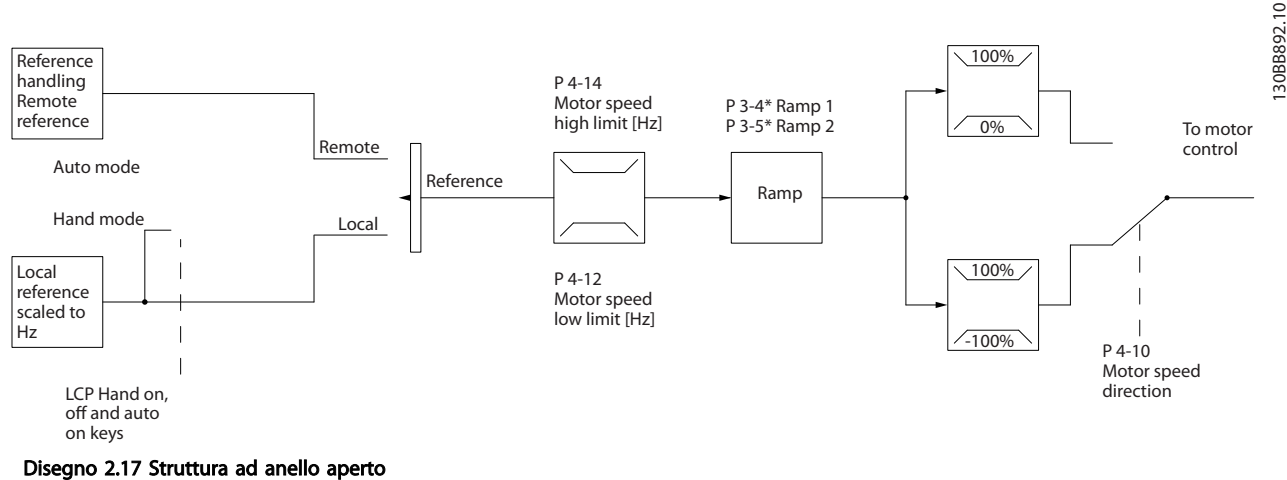

Nella configurazione mostrata in *Disegno 2.17*, *1-00 Modo configurazione* è impostato su *[0] Anello aperto*. Il segnale di riferimento risultante dal sistema gestione dei riferimenti o dal riferimento locale viene ricevuto e alimentato attraverso la limitazione di rampa e di velocità prima di essere inviato al controllo del motore. L'uscita dal controllo motore viene poi limitata dal limite di frequenza massima.

## 2.7.2 PM/EC+ Controllo motore

Il concetto Danfoss EC+ offre la possibilità di usare motori a MP estremamente efficienti con un telaio di dimensioni IEC standard azionati da convertitori di frequenza Danfoss. La procedura di messa in funzione è confrontabile con quella esistente per motori asincroni (a induzione) utilizzando la strategia di controllo per motori MP Danfoss VVCplus .

Vantaggi per i clienti:

- Libera scelta della tecnologia del motore (motore a magnete permanente o a induzione)
- L'installazione e il funzionamento corrispondono a quelli noti dai motori ad induzione
- Indipendenza dal produttore nella scelta dei componenti del sistema (ad es. motori)
- Migliore efficienza del sistema scegliendo i migliori componenti
- Possibilità di retrofit di impianti esistenti

• Gamma di potenza: 0,37-90 kW (400 V) per motori ad induzione e 0,37-22 kW (400 V) per motori PM.

Limiti di corrente:

- Attualmente solo supportati fino a 22 Kw
- Attualmente limitati a motori PM del tipo non saliente.
- Filtri LC non supportati insieme ai motori PM
- L'algoritmo di controllo sovratensione non è supportato con motori PM
- L'algoritmo a backup cinetico non è supportato con motori PM
- Supporta solo l'AMA ridotto della resistenza di statore Rs nel sistema.
- Nessun rilevamento di stallo
- Nessuna funzione ETR

Danfoss

## 2.7.3 Comando locale (Hand On) e remoto (Auto On)

Il può essere comandato manualmente tramite il pannello di controllo locale () o a distanza tramite gli ingressi analogici e digitali o il bus seriale. Se è consentito in *0-40 Tasto [Hand on] sull'LCP*, *0-44 Tasto [Off / Reset] Key sull'LCP* ed *0-42 Tasto [Auto on] sull'LCP*, è possibile avviare ed arrestare il tramite l' utilizzando i tasti [Hand On] e [Off/Reset]. Gli allarmi possono essere ripristinati tramite il tasto [Off/Reset]. Dopo aver premuto il tasto [Hand On], il passa al modo manuale e segue (per default) il Riferimento locale che può essere impostato utilizzando il potenziometro (12) o il tasti freccia su [▲] e freccia giù [▼] (11). Il potenziometro può essere disattivato tramite il parametro P6-80. Se un potenziometro viene disattivato, i tasti freccia possono essere usati per regolare il riferimento.

Dopo aver premuto il tasto [Auto On], il passa al modo automatico e segue il Riferimento remoto. In questa modalità è possibile controllare il tramite ingressi digitali e . Per maggiori informazioni sull'avvio, l'arresto, il cambio di rampa e le impostazioni parametri vedere il gruppo par. 5-1\* (ingressi digitali) o il gruppo parametri 8-5\* (comunicazione seriale).

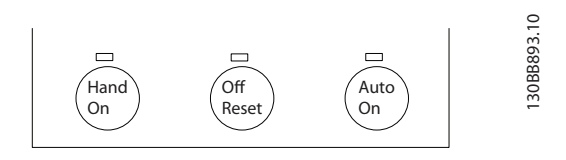

Disegno 2.18

2 2

Il riferimento locale commuterà la modalità di configurazione ad anello aperto, indipendentemente dall'impostazione di *1-00 Modo configurazione*.

I riferimenti locali vengono ripristinati allo spegnimento.

## 2.7.4 Struttura di controllo ad anello chiuso

Il controllore interno del convertitore di frequenza consente al convertitore stesso di diventare una parte integrante del sistema controllato. Il convertitore di frequenza riceve un segnale di retroazione da un sensore presente nel sistema. Quindi confronta questa retroazione con un valore di riferimento del setpoint e determina l'errore, qualora presente, tra questi due segnali. Quindi adatta la velocità del motore per correggere questo errore.

Si consideri per esempio un'applicazione con pompe nella quale la velocità della pompa deve essere controllata in modo tale da far sì che la pressione statica in una conduttura sia costante. Il valore di pressione statica desiderato viene fornito al convertitore di frequenza come riferimento setpoint. Un sensore di pressione statica misura la pressione statica effettiva nel condotto e fornisce questo valore al convertitore di frequenza come segnale di retroazione. Se il segnale di retroazione è superiore al setpoint, il convertitore di frequenza rallenta per ridurre la pressione. Similmente, se la pressione nella conduttura è inferiore al set-point, il convertitore di frequenza accelera automaticamente per aumentare la pressione fornita dalla pompa.

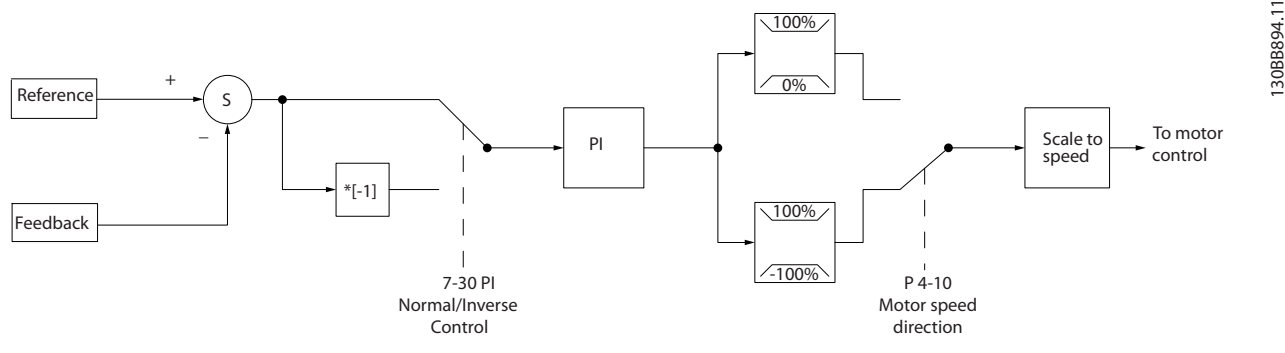

#### Disegno 2.19

Mentre i valori di default del controllore ad anello chiuso del convertitore assicurano spesso prestazioni soddisfacenti, il controllo del sistema può spesso essere ottimizzato regolando alcuni dei parametri del controllore ad anello chiuso.

## 2.7.5 Conversione della retroazione

In alcune applicazioni può essere utile convertire il segnale di retroazione. Un esempio di tale conversione lo si ottiene usando un segnale di pressione per fornire una retroazione del flusso. Poiché la radice quadrata della pressione è proporzionale al flusso, la radice quadrata del segnale di pressione fornisce un valore proporzionale al flusso. Vedere *Disegno 2.20*.

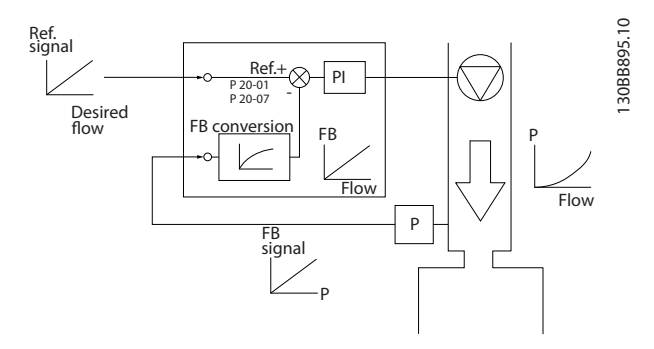

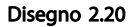

Danfoss

## 2.7.6 Gestione dei riferimenti

#### Dettagli funzionamento ad anello aperto o chiuso.

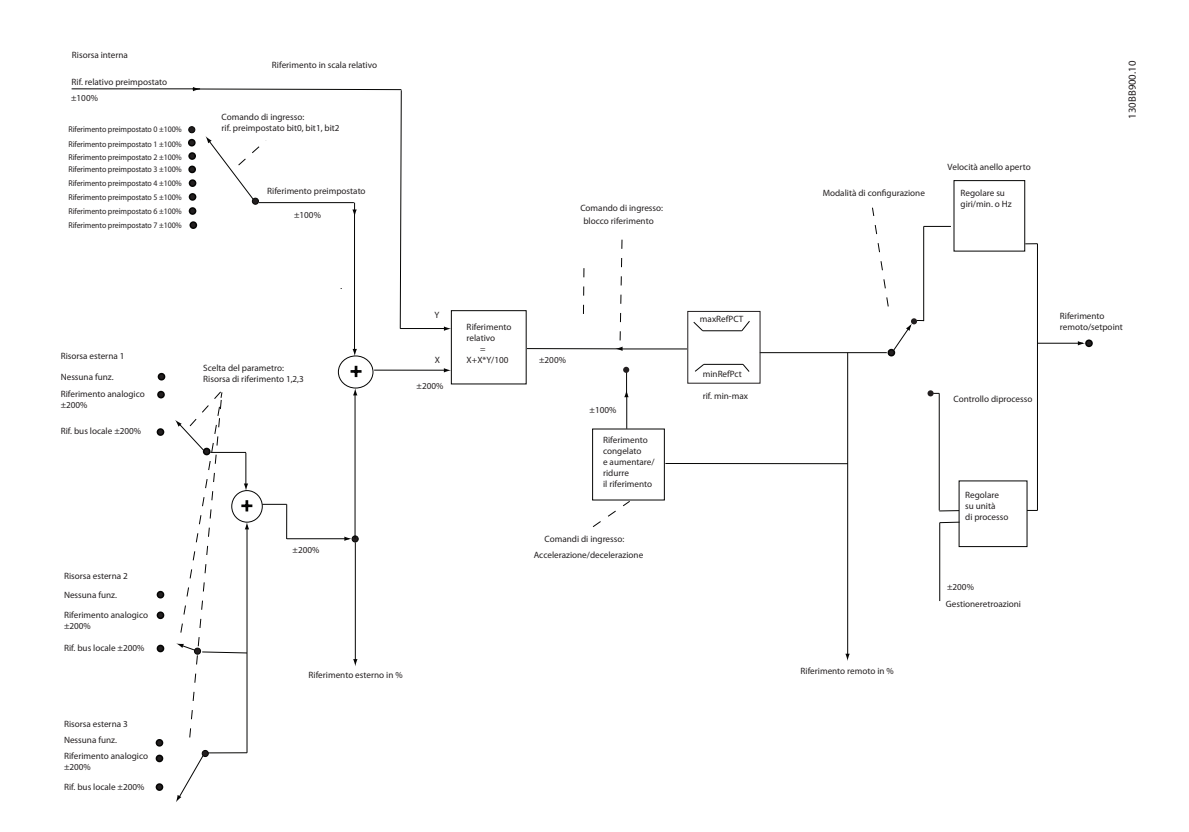

#### Disegno 2.21 Diagramma riferimento remoto o locale

Il riferimento remoto è composto da

- Riferimenti preimpostati
- Riferimenti esterni (ingressi analogici e riferimenti bus di comunicazione seriale)
- Riferimento relativo preimpostato
- Setpoint con controllo in retroazione

Nel possono essere programmati fino a 8 riferimenti preimpostati. Il riferimento preimpostato attivo può essere selezionato usando ingressi digitali o il bus di comunicazione seriale. Il riferimento può anche essere fornito esternamente, di solito da un ingresso analogico. Questa fonte esterna viene selezionata da uno dei 3 parametri Origine del riferimento (*3-15 Risorsa di rif. 1*, *3-16 Risorsa di riferimento 2* e *3-17 Risorsa di riferimento 3*). Tutte le risorse del riferimento e il riferimento bus vengono sommati per produrre il riferimento esterno totale. Il riferimento esterno, il riferimento preimpostato o la somma dei due possono essere selezionati per formare il riferimento attivo. Infine, questo riferimento può essere ridimensionato usando *3-14 Rif. relativo preimpostato*.

Il riferimento convertito in scala viene calcolato come segue:

*Riferimento* =  $X + X \times \left(\frac{Y}{100}\right)$ 

Dove X è il riferimento esterno, il riferimento preimpostato o la somma di questi e Y è *3-14 Rif. relativo preimpostato* in [%].

Se Y, *3-14 Rif. relativo preimpostato* viene impostato su 0%, il riferimento non sarà modificato dal ridimensionamento.

Danfoss

2.7.7 Procedura guidata setup ad anello chiuso

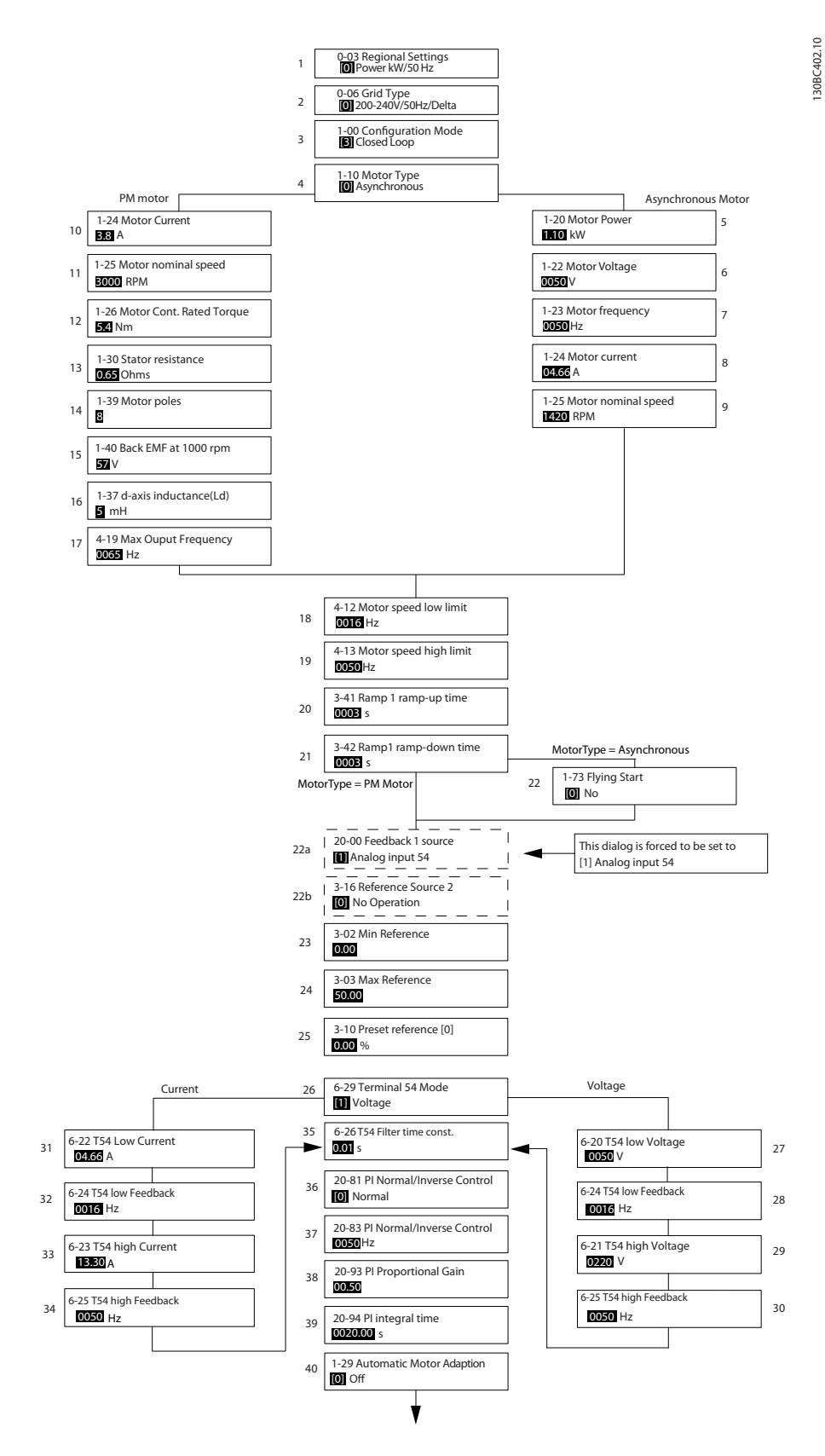

Disegno 2.22

Danfoss

## Procedura guidata setup ad anello chiuso

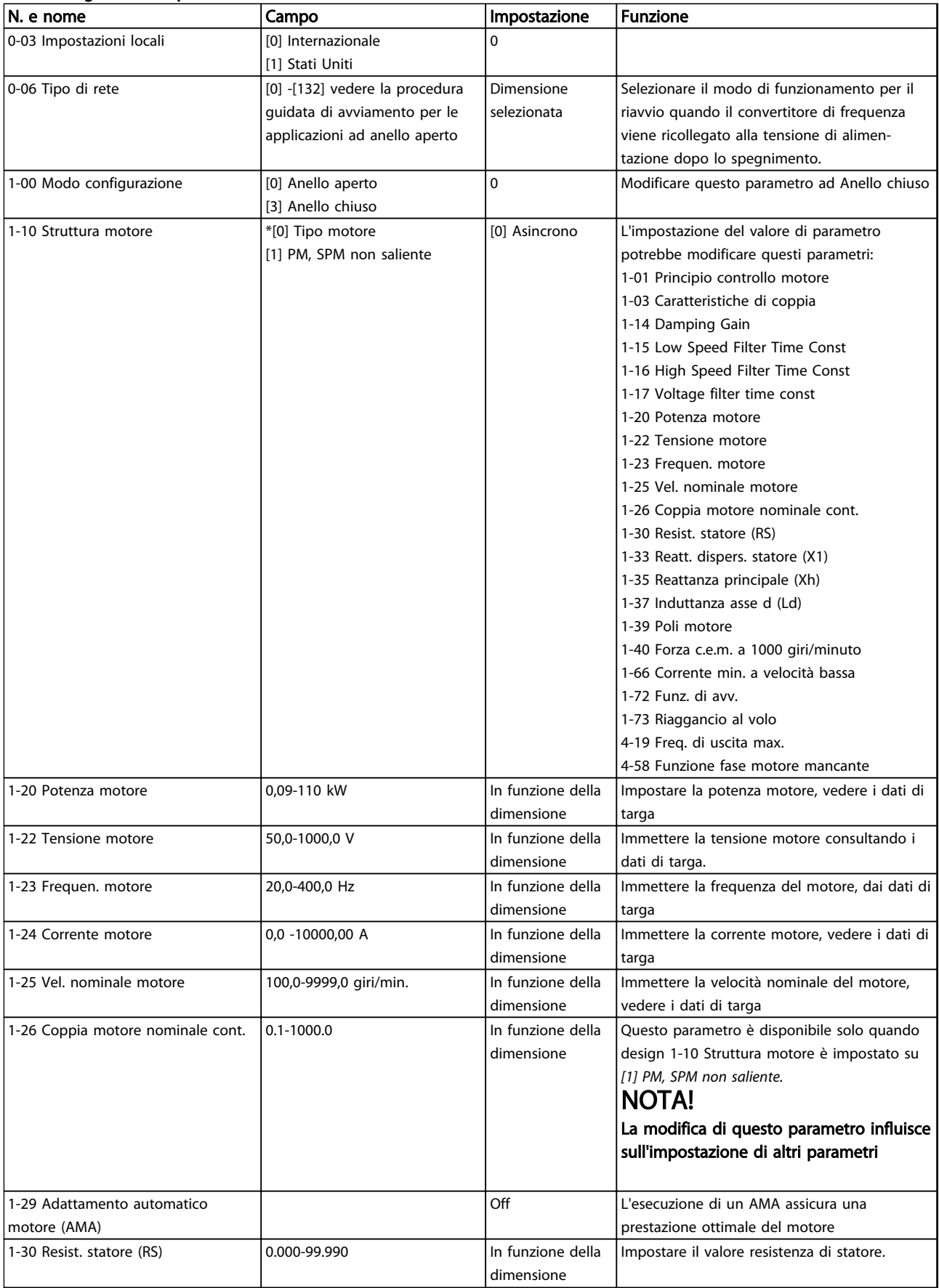

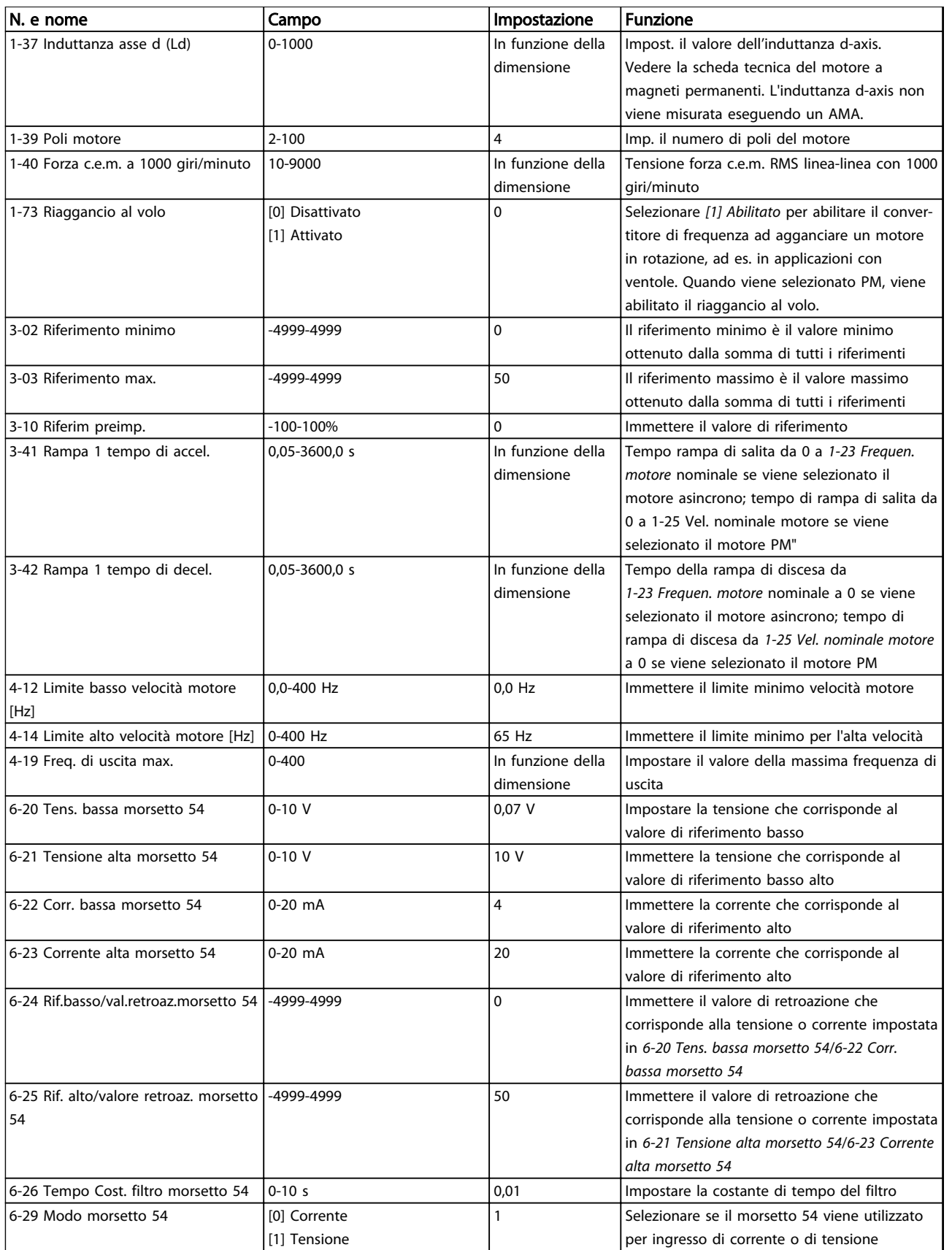

Danfoss

<span id="page-33-0"></span>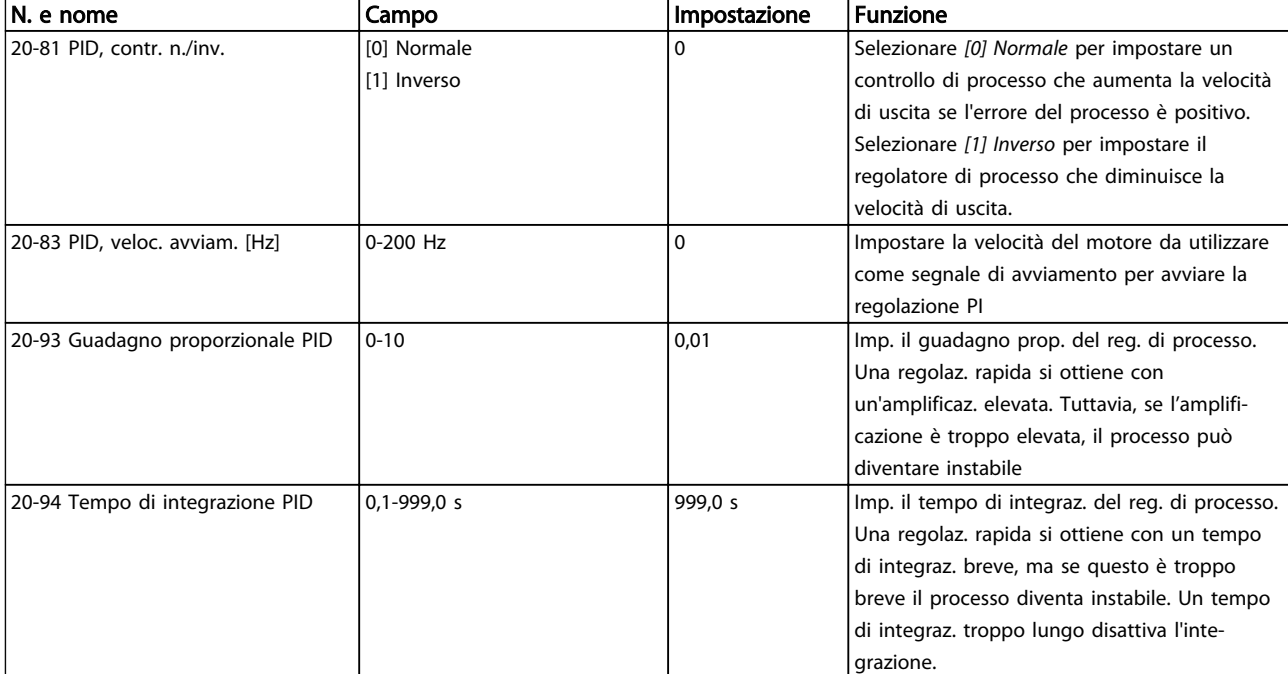

#### Tabella 2.8

## 2.7.8 Regolazione del controllore ad anello chiuso del convertitore di frequenza

Una volta che il controllore ad anello chiuso del convertitore di frequenza è stato impostato, è necessario verificare le prestazioni del controllore. In molto casi le sue prestazioni possono essere accettabili se si usano i valori di *20-93 Guadagno proporzionale PID* e *20-94 Tempo di integrazione PID*. Tuttavia in alcuni casi può essere utile ottimizzare questi valori dei parametri per fornire una risposta più rapida del sistema controllando allo stesso tempo l'overshoot (sovraelongazione) della velocità.

### 2.7.9 Regolazione PI manuale

- 1. Avviare il motore.
- 2. Impostare il *20-93 Guadagno proporzionale PID* a 0,3 e aumentarlo finché il segnale di retroazione comincia ad oscillare. Se necessario, avviare e arrestare il convertitore di frequenza o effettuare modifiche graduali nel riferimento setpoint per tentare di provocare oscillazioni. Quindi ridurre il guadagno proporzionale PI finché il segnale di retroazione si stabilizza. In seguito ridurre il guadagno proporzionale del 40-60%.
- 3. Impostare il *20-94 Tempo di integrazione PID* a 20 sec. e ridurre il valore finché il segnale di retroazione comincia ad oscillare. Se necessario, avviare e arrestare il convertitore di frequenza o effettuare modifiche graduali nel riferimento setpoint per tentare di provocare oscillazioni.

Aumentare il tempo di integrazione PI finché il segnale di retroazione si stabilizza. In seguito, aumentare il tempo di integrazione del 15-50%.

Danfoss

## 2.8 Considerazioni generali EMC

La conduzione delle interferenze elettriche avviene a frequenze nell'intervallo compreso tra 150 kHz e 30 MHz. L'interferenza nell'ambiente proveniente dal convertitore di frequenza nel campo compreso tra 30 MHz e 1 GHz è generata dall'inverter, dal cavo motore e dal motore. Come mostrato in *[Disegno 2.23](#page-34-0)*, le correnti capacitive presenti nel cavo motore, accoppiate con un elevato valore dU/dt nella tensione del motore, generano correnti di dispersione.

L'uso di un cavo motore schermato aumenta la corrente di dispersione (vedere *[Disegno 2.23](#page-34-0)*), in quanto tali cavi sono dotati di maggiore capacità verso terra rispetto ai cavi non schermati. Se la corrente di dispersione non è filtrata, provoca interferenze maggiori sulla rete nel campo di radiofrequenza al di sotto di circa 5 MHz. Poiché la corrente di dispersione (I<sub>1</sub>) viene ritrasportata all'unità attraverso lo schermo (I 3), all'inizio esisterà solo un piccolo campo elettromagnetico (I4) dal cavo motore schermato secondo la figura in basso.

<span id="page-34-0"></span>Lo schermo riduce l'interferenza irradiata , ma aumenta l'interferenza a bassa frequenza sulla rete. La schermatura del cavo motore deve essere collegata sia alla custodia del convertitore di frequenza che a quella del motore. A tal fine è consigliabile utilizzare pressacavi integrati in modo da evitare schermi attorcigliati. Questi aumentano l'impedenza della schermatura alle alte frequenze, riducendo l'effetto di schermatura e aumentando la corrente di dispersione (I4). Se viene utilizzato un cavo schermato per fieldbus, relè, cavo di comando, interfaccia di segnale e freno, la schermatura deve essere installata su entrambe le estremità della custodia. In alcune situazioni è tuttavia necessario rimuovere la schermatura per evitare anelli di corrente.

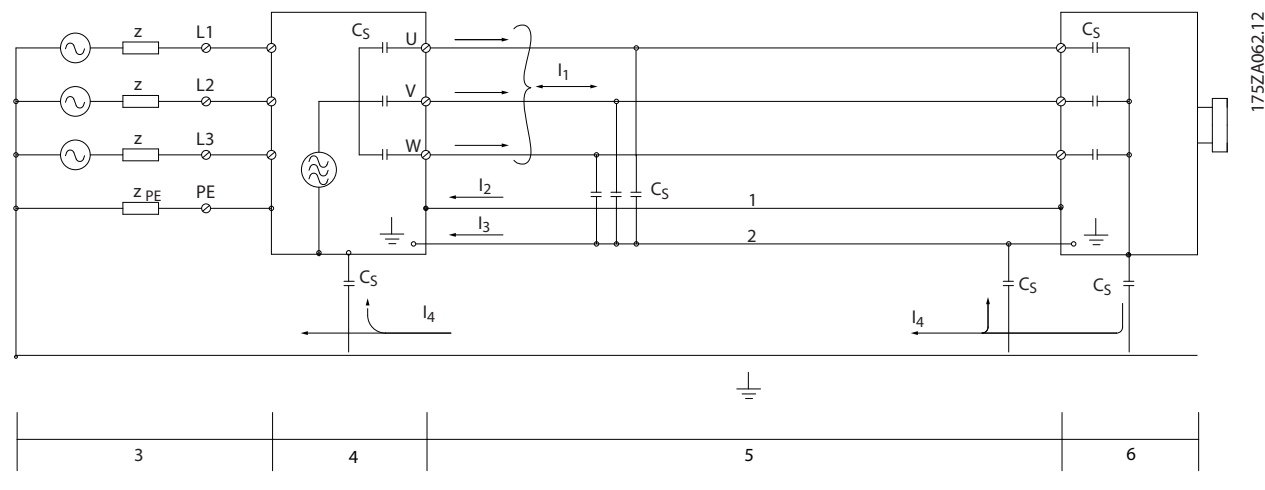

Disegno 2.23 Situazione che genera le corrente di dispersione

Nel caso in cui sia necessario posizionare la schermatura su una piastra di installazione del convertitore di frequenza, tale piastra deve essere di metallo, in quanto le correnti di schermatura devono essere ricondotte all'unità. Inoltre è necessario assicurare un buon contatto elettrico dalla piastra di installazione per mezzo delle viti di montaggio e allo chassis del convertitore di frequenza.

Se si utilizzano cavi non schermati, è possibile che alcuni requisiti relativi alle emissioni non vengano soddisfatti, nonostante la conformità relativa all'immunità sia rispettata.

Per ridurre il livello di interferenza dell'intero sistema (unità + installazione), è importante che i cavi motore e i cavi freno siano più corti possibile. Evitare di sistemare i cavi con un livello di segnale sensibile lungo i cavi motore e freno. Interferenze radio a 50 MHz (che si propagano in aria) vengono generate in particolare dall'elettronica di controllo. Vedere *[5.2.5 Installazione elettrica conforme ai requisiti EMC](#page-66-0)* per maggiori informazioni sull'EMC.

## 2.8.1 Requisiti relativi alle emissioni

In base alle norme EN/IEC61800-3:2004 relative alla compatibilità elettromagnetica per convertitori di frequenza a velocità variabile , i requisiti EMC dipendono dall'uso previsto del . Quattro categorie sono definite nelle norme di prodotto relative alla compatibilità elettromagnetica. Le definizioni delle 4 categorie, insieme ai requisiti per le emissioni condotte sulla linea di alimentazione sono riportate in *[Tabella 2.9](#page-35-0)*.

Danfoss

## <span id="page-35-0"></span>Introduzione alla VLT<sup>®</sup> HVAC... Guida alla Progettazione VLT<sup>®</sup> HVAC Basic Drive

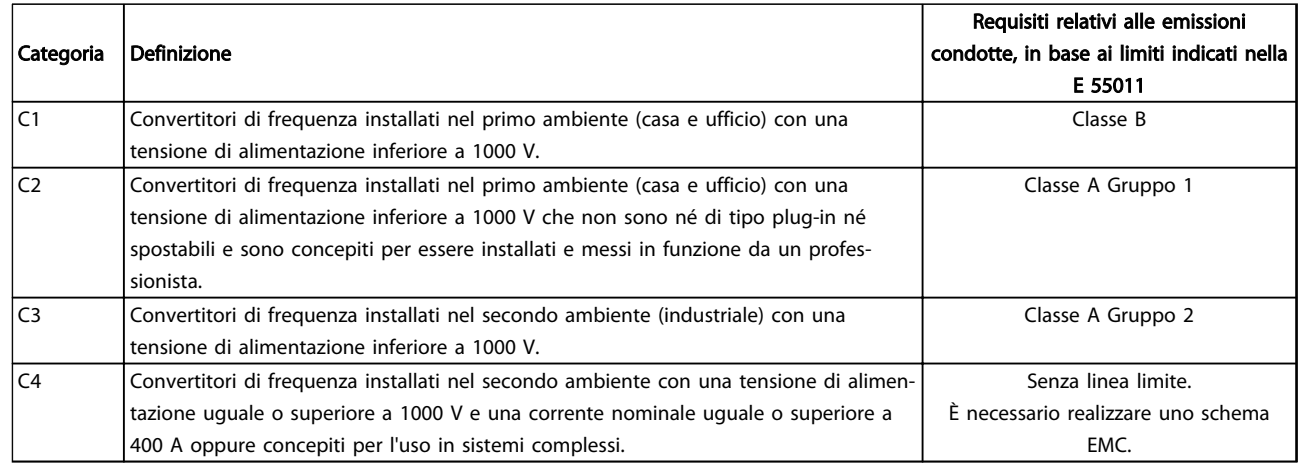

### Tabella 2.9 Requisiti relativi alle emissioni

Quando vengono adottate le norme generiche di emissione, i convertitori di frequenza devono rispettare i seguenti limiti

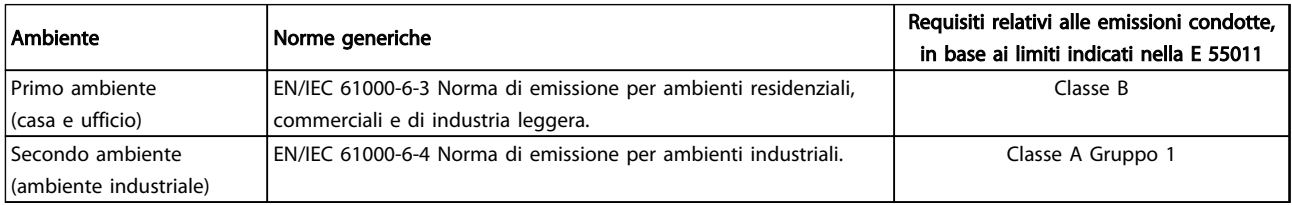

Tabella 2.10
#### 2.8.2 Risultati dei test EMC

I seguenti risultati dei test sono stati ottenuti con un sistema composto da un , un cavo di comando schermato, un quadro di controllo con potenziometro nonché un cavo motore schermato.

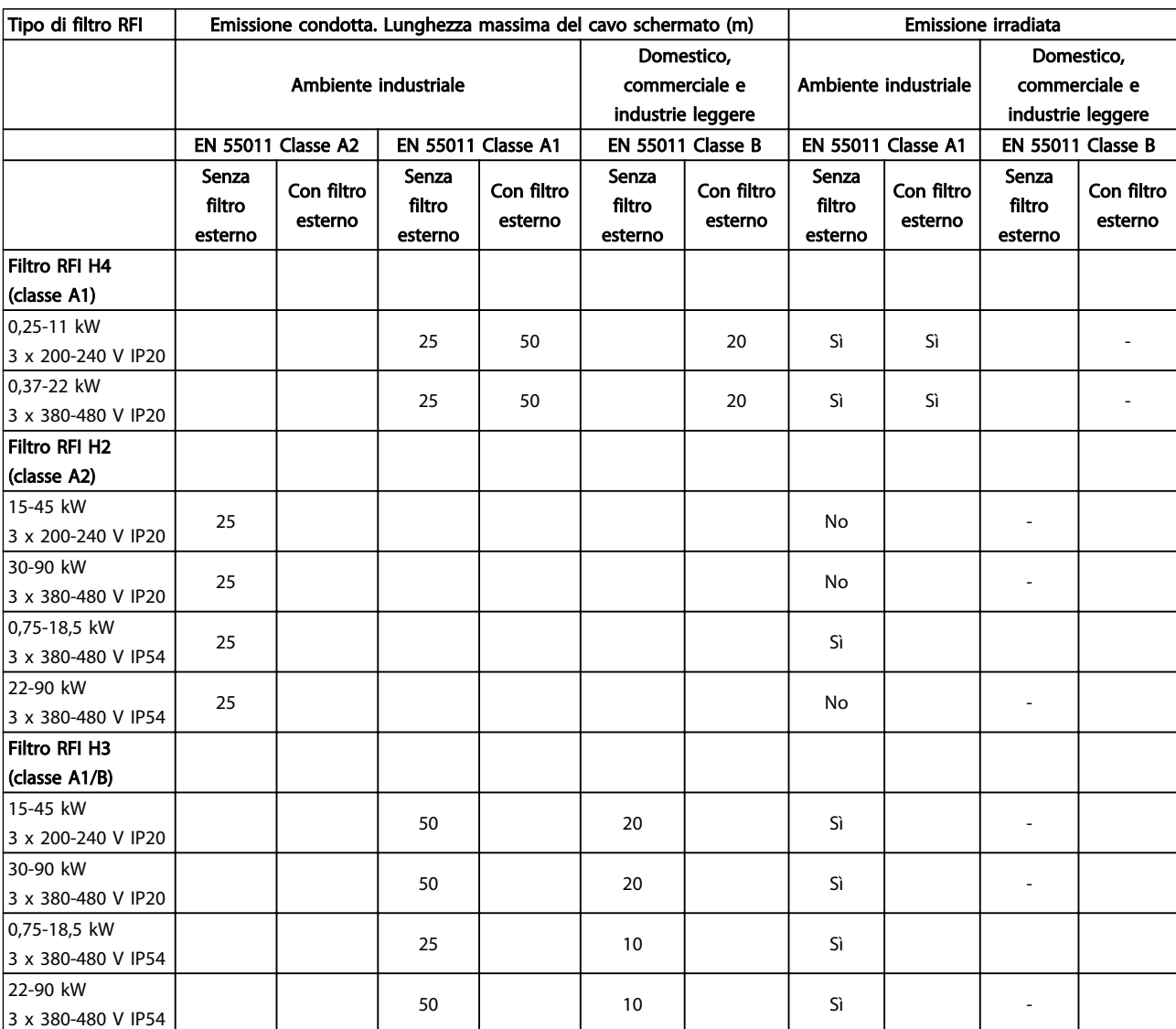

Tabella 2.11

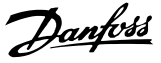

Un convertitore di frequenza assorbe dalla rete una corrente non sinusoidale che aumenta la corrente in ingresso IRMS. Una corrente non sinusoidale viene trasformata mediante l'analisi di Fourier, e suddivisa in forme d'onda di corrente sinusoidale con differenti frequenze, e quindi con differenti correnti armoniche I<sup>n</sup> aventi una frequenza di base di 50 Hz:

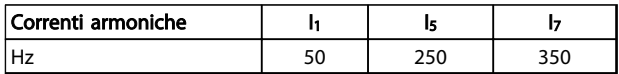

#### Tabella 2.12

Le armoniche non contribuiscono direttamente al consumo energetico, ma aumentano le perdite di calore nell'installazione (trasformatore, cavi). Di conseguenza, negli impianti con una percentuale elevata di carico di raddrizzamento, è necessario mantenere le correnti armoniche ad un livello basso per evitare il sovraccarico del trasformatore e temperature elevate nei cavi.

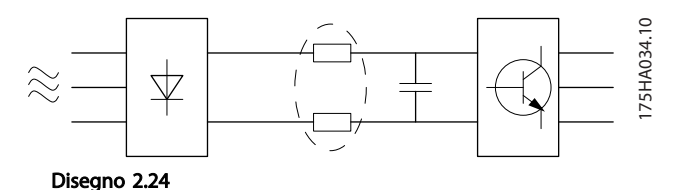

## NOTA!

Alcune delle correnti armoniche potrebbero generare disturbi per i dispositivi di comunicazione collegati allo stesso trasformatore o provocare risonanza con batterie di rifasamento.

Per assicurare correnti armoniche basse, il convertitore di frequenza è dotato per default di bobine del circuito intermedio. Ciò riduce di norma la corrente di ingresso IRMS del 40%.

La distorsione di tensione sulla rete dipende dalle dimensioni delle correnti armoniche moltiplicate per l'impedenza di rete alla frequenza in questione. La distorsione di tensione complessiva THD viene calcolata in base alle singole armoniche di tensione mediante questa formula:

$$
THD \mathcal{L} = \sqrt{U \frac{2}{5} + U \frac{2}{7} + \dots + U \frac{2}{N}}
$$
  
(U<sub>N</sub>% di U)

#### 2.8.4 Requisiti relativi alle emissioni armoniche

#### Apparecchiature collegate alla rete pubblica

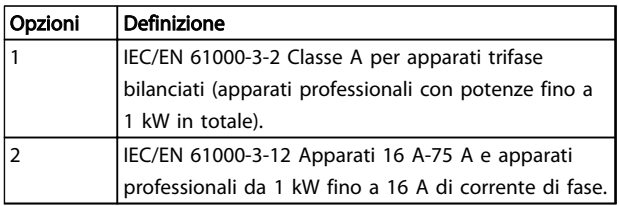

#### Tabella 2.13

#### 2.8.5 Risultati del test armoniche (emissioni)

Le taglie di potenza fino a PK75 in T4 e P3K7 in T2 sono conformi a IEC/EN 61000-3-2 Classe A. Le taglie di potenza da P1K1 e fino a P18K in T2 e fino a P90K in T4 sono conformi a IEC/EN 61000-3-12, tabella 4.

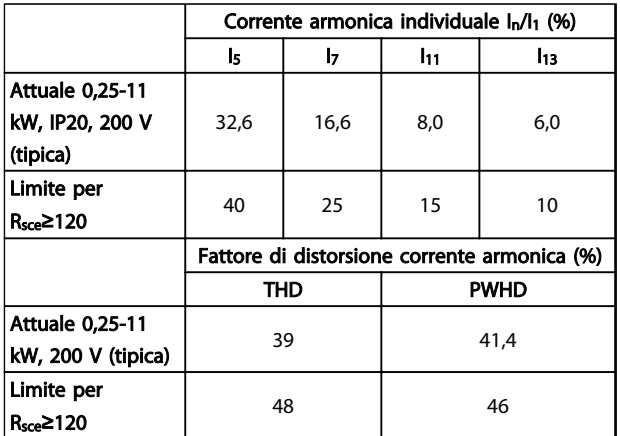

#### Tabella 2.14

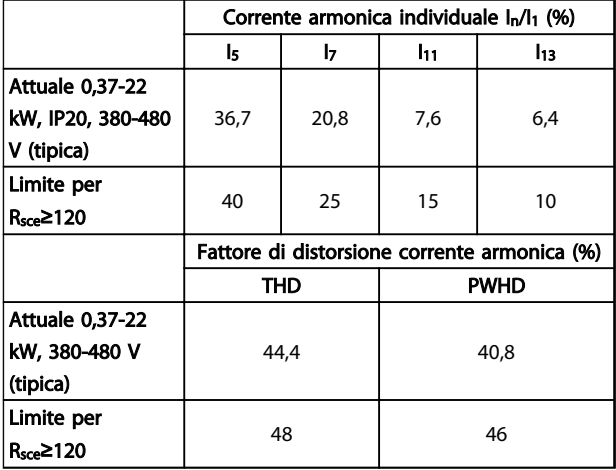

Tabella 2.15

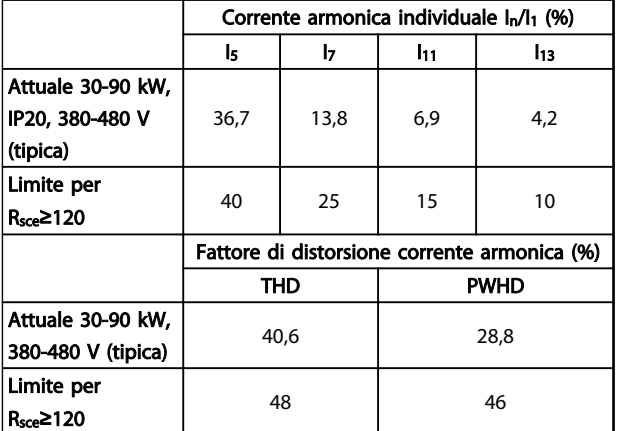

#### Tabella 2.16

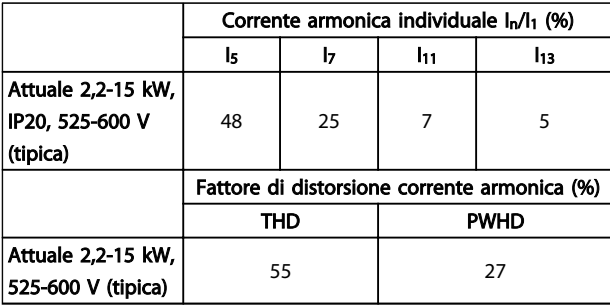

#### Tabella 2.17

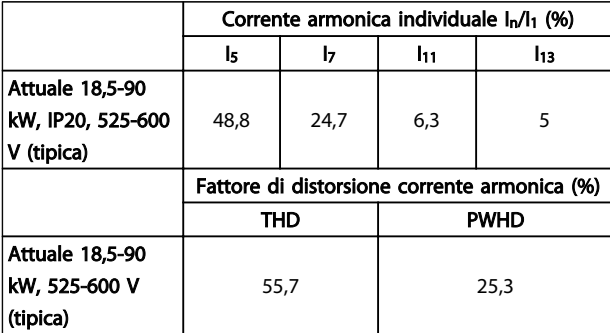

Tabella 2.18

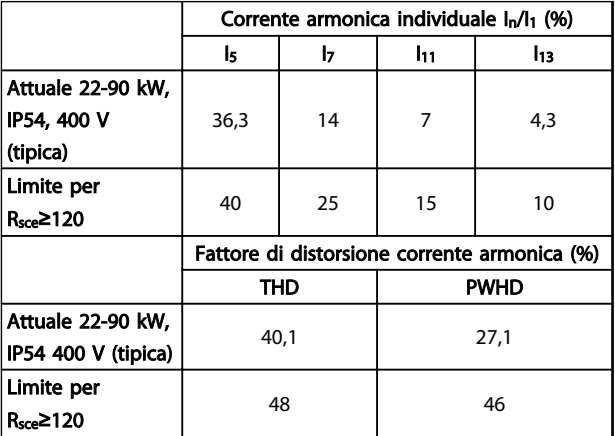

Tabella 2.19

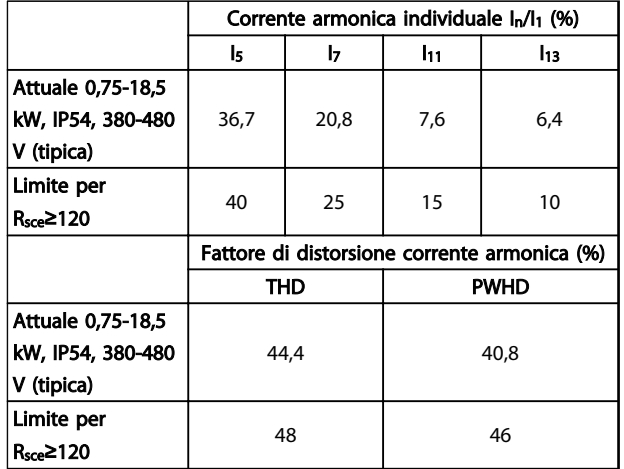

#### Tabella 2.20

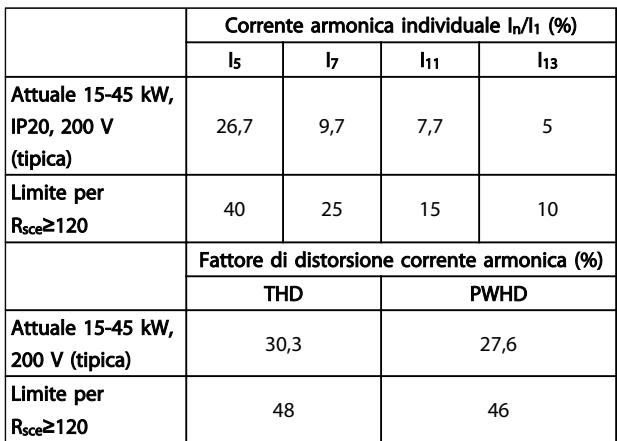

#### Tabella 2.21

Sempre che la potenza di cortocircuito dell'alimentazione Ssc sia maggiore o uguale a:

 $S_{SC}$  =  $\sqrt{3}$   $\times$   $R_{SCE}$   $\times$   $U_{rete}$   $\times$   $I_{equ}$  =  $\sqrt{3}$   $\times$  120  $\times$  400  $\times$   $I_{equ}$ nel punto di interfaccia tra la rete elettrica pubblica e l'alimentazione dell'utenza (R<sub>sce</sub>).

L'installatore o l'utilizzatore hanno la responsabilità di verificare, consultando se necessario il distributore di energia, che l'apparato sia collegato a una rete con potenza di cortocircuito Ssc maggiore o uguale al valore specificato in precedenza.

Apparati con potenze diverse possono essere collegati alla rete pubblica solo dopo avere consultato il distributore di rete.

Conformità con varie linee guida a livello di sistema: I dati sulle correnti armoniche nella tabella sono conformi a IEC/EN 61000-3-12 con riferimento alle norme di prodotto relative agli azionamenti elettrici. Possono essere utilizzati come base di calcolo dell'influenza delle correnti armoniche sul sistema di alimentazione elettrica e per la documentazione della conformità alle direttive regionali in materia: IEEE 519 -1992; G5/4.

#### 2.8.6 Requisiti di immunità:

I requisiti di immunità per i convertitori di frequenza dipendono dall'ambiente nel quale sono installati. I requisiti per l'ambiente industriale sono più alti dei requisiti per l'ambiente domestico e di ufficio. Tutti i convertitori di frequenza Danfoss soddisfano i requisiti per l'ambiente industriale e, di conseguenza, soddisfano anche i requisiti meno severi per l'ambiente domestico e di ufficio con un ampio margine di sicurezza.

#### 2.9 Isolamento galvanico (PELV)

#### 2.9.1 PELV - Bassissima tensione di protezione

PELV offre protezione mediante bassissima tensione. La protezione contro le scosse elettriche è garantita se l'alimentazione elettrica è del tipo PELV e l'installazione è effettuata come descritto nelle norme locali e nazionali relative all'isolamento PELV.

Tutti i morsetti di comando e i morsetti relè 01-03/04-06 sono conformi allo standard PELV (Protective Extra Low Voltage) (Non valido per le unità con collegamento a triangolo a massa oltre 440 V).

L'isolamento galvanico (garantito) si ottiene ottemperando ai requisiti relativi ad un isolamento superiore e garantendo le corrispondenti distanze di creapage (distanza minima sulla superficie del materiale isolante fra due parti conduttrici) /clearance (la distanza minima in aria per la creazione potenziale di un arco tra le due parti conduttive). Tali requisiti sono descritti nello standard EN 61800-5-1.

I componenti che costituiscono l'isolamento elettrico, come descritto, sono inoltre conformi ai requisiti relativi all'isolamento di classe superiore e al test corrispondente descritto nella norma EN 61800-5-1.

L'isolamento galvanico PELV può essere mostrato in *Disegno 2.26*.

Al fine di mantenere i requisiti PELV, tutte le connessioni con i morsetti di comando devono essere PELV, ad es. il termistore deve essere rinforzato/a doppio isolamento.

#### 0,25-22 kW

- 1. Alimentatore switching (SMPS)
- 2. Fotoaccoppiatori, comunicazione tra AOC e BOC
- 3. Relè personalizzati

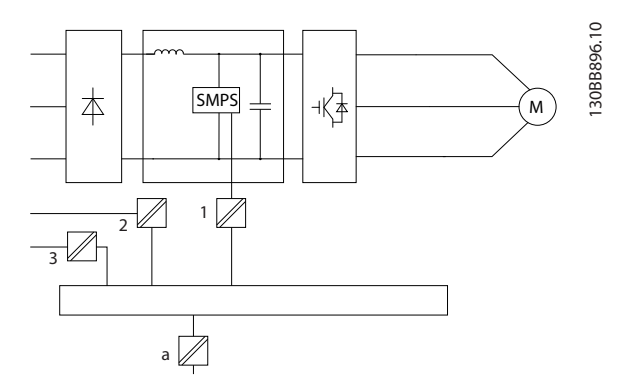

Disegno 2.25 Isolamento galvanico

#### 30-90 kW

- 1. L'alimentatore (SMPS) include l'isolamento del segnale di UDC, che indica la tensione CC del circuito intermedio.
- 2. Comando gate che aziona gli IGBT (trasformatori di innesco / isolatori ottici).
- 3. Trasduttori di corrente.
- 4. Ciclo di carica intelligente, RFI e circuiti di misura della temperatura.
- 5. Relè personalizzati.

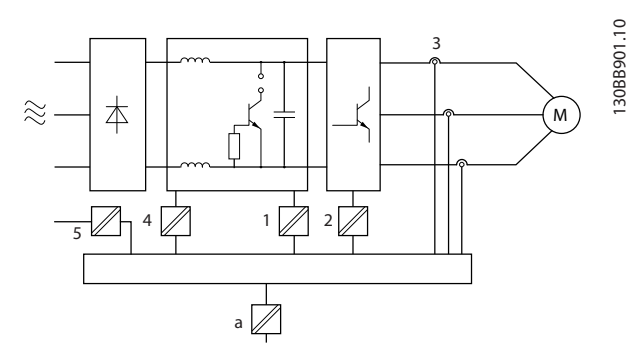

Disegno 2.26 Isolamento galvanico

L'isolamento galvanico funzionale (vedere *Disegno 2.25*) serve per l'interfaccia bus standard RS-485.

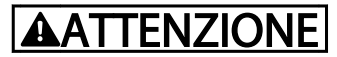

Installazione ad altitudini elevate: Per altitudini superiori ai 2 km, contattare Danfoss per informazioni sulle caratteristiche PELV.

#### 2.10 Corrente di dispersione verso terra

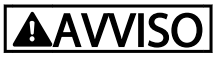

#### TEMPO DI SCARICA

Toccare le parti elettriche può avere conseguenze letali, anche dopo avere disinserito l'alimentazione di rete. Verificare anche che siano stati scollegati gli altri ingressi della tensione quali condivisione del carico (collegamento del circuito CC intermedio) e il collegamento del motore per il backup cinetico.

Prima di toccare qualsiasi componente elettrico, attendere almeno l'intervallo di tempo riportato nella sezione *Precauzioni di sicurezza*.

Un tempo più breve è consentito solo se indicato sulla targhetta della specifica unità.

#### NOTA!

Corrente di dispersione

La corrente di dispersione verso terra proveniente dal supera 3,5 mA. Per assicurare che il cavo di terra abbia un buon collegamento meccanico con la connessione di terra, il cavo deve avere una sezione trasversale di almeno 10 mm<sup>2</sup> oppure essere formato da almeno 2 conduttori di terra a terminazioni separate.

Dispositivo a corrente residua

Questo prodotto può causare una corrente CC nel conduttore protettivo. Laddove si utilizzi un dispositivo corrente residua (RCD) per una maggiore protezione in caso di contatti indiretti, andrà utilizzato solo un RCD di Tipo B sul lato alimentazione di questo prodotto. Alternativamente, possono essere adottate altre misure precauzionali, ad esempio garantendo la separazione dall'ambiente circostante tramite un doppio isolamento oppure isolando l'alimentazione tramite un trasformatore. Vedere anche la nota applicativa *Protezione contro i rischi di folgorazione* MN90G202.

La messa a terra di protezione del e l'impiego di RCD devono sempre rispettare le norme nazionali e locali.

#### 2.11 Condizioni di funzionamento estreme

#### Cortocircuito (fase motore – fase)

Grazie alla misurazione della corrente effettuata in ognuna delle tre fasi del motore o sul bus CC , il è protetto contro i cortocircuiti. Un cortocircuito tra due fasi di uscita provocherà sovracorrente nell'inverter. Tuttavia, ogni transistor dell'inverter verrà disinserito singolarmente quando la corrente di cortocircuito supera il valore ammesso (Allarme 16 scatto blocc.).

Per proteggere il da un corto circuito tra le uscite per la condivisione del carico e quelle del freno, consultare il manuale di progettazione.

#### Commutazione sull'uscita

La commutazione sull'uscita, tra motore e , è sempre possibile. Non è possibile che una commutazione sull'uscita danneggi in alcun modo il . Tuttavia, è possibile che vengano visualizzati messaggi di guasto.

#### Sovratensione generata dal motore

La tensione nel circuito intermedio subisce un aumento quando il motore funziona da generatore. Ciò avviene nei seguenti casi:

- 1. Il carico fa funzionare il motore (con frequenza di uscita costante dal ) e cioè il carico genera energia.
- 2. Durante la decelerazione ("rampa di decelerazione"), se il momento di inerzia è elevato, l'attrito è basso e il tempo rampa di decelerazione è troppo breve per consentire la dissipazione dell'energia sotto forma di perdite nel , nel motore e nell'impianto.
- 3. Un'impostazione non corretta della compensazione dello scorrimento (*1-62 Compens. scorrim.*) può causare una maggiore tensione sul bus CC.

L'unità di comando cerca, se possibile, di correggere il valore di rampa (*2-17 Controllo sovratensione*.) Quando viene raggiunto un determinato livello di tensione, l'inverter si disinserisce per proteggere i transistor e condensatori del circuito intermedio.

#### Caduta di tensione dell'alimentazione di rete

Durante una caduta di tensione dell'alimentazione di rete, il continua a funzionare fino a quando la tensione del circuito intermedio non scende al di sotto del livello minimo di funzionamento, di norma il 15% al di sotto della tensione di alimentazione minima del convertitore di frequenza. La tensione di alimentazione anteriore alla caduta di tensione e il carico del motore determinano il tempo che precede l'arresto a ruota libera dell'inverter.

#### 2.11.1 Protezione termica del motore

Questa è la soluzione del Danfoss per proteggere il motore dal surriscaldamento. Si tratta di una funzione elettronica che simula un relè a bimetallo basandosi su misure interne. La caratteristica viene mostrata in *Disegno 2.27*.

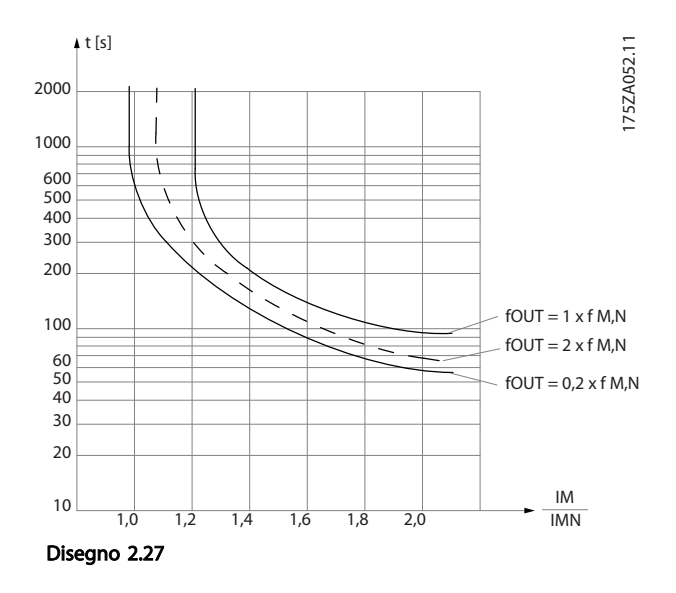

L'asse X mostra il rapporto tra I<sub>motor</sub> e I<sub>motor</sub> nominale. L'asse Y riporta il tempo in secondi che precede il momento in cui l'ETR scatta e scollega il convertitore di frequenza. Le curve illustrano la caratteristica ad una velocità doppia della velocità nominale e a una velocità pari a 0,2 volte la velocità nominale.

Risulta evidente che a velocità più bassa l'ETR scatta per livelli inferiori di surriscaldamento a causa del minor raffreddamento del motore. In tal modo il motore è protetto dal surriscaldamento anche alle basse velocità. La funzione ETR calcola la temperatura del motore basandosi sull'effettiva corrente e velocità.

Il valore di disinserimento del termistore è >3 kΩ.

Integrare un termistore (sensore PTC) nel motore come protezione degli avvolgimenti.

La protezione del motore può essere implementata con una gamma di tecniche: sensore PTC sull'avvolgimento del motore; interruttore termomeccanica (tipo Klixon ); o Relè Termico Elettronico (ETR).

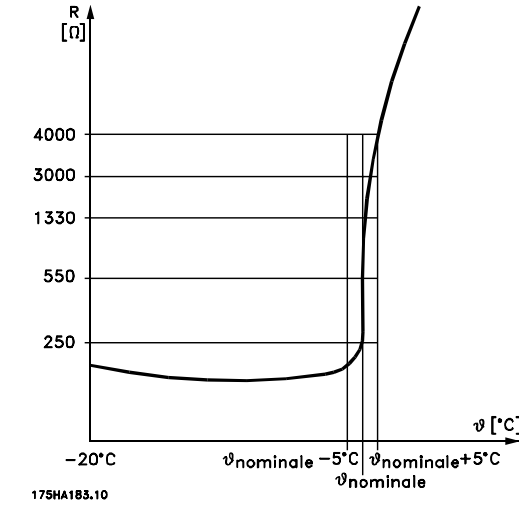

Disegno 2.28

Utilizzando un ingresso digitale e 10 V come alimentazione elettrica:

Esempio: il convertitore di frequenza scatta quando la temperatura del motore è eccessiva.

Programmazione parametri:

Impostare *1-90 Protezione termica motore* a *[2] Scatto termistore*

Impostare *1-93 Fonte termistore* a *[6] Ingresso digitale 29*

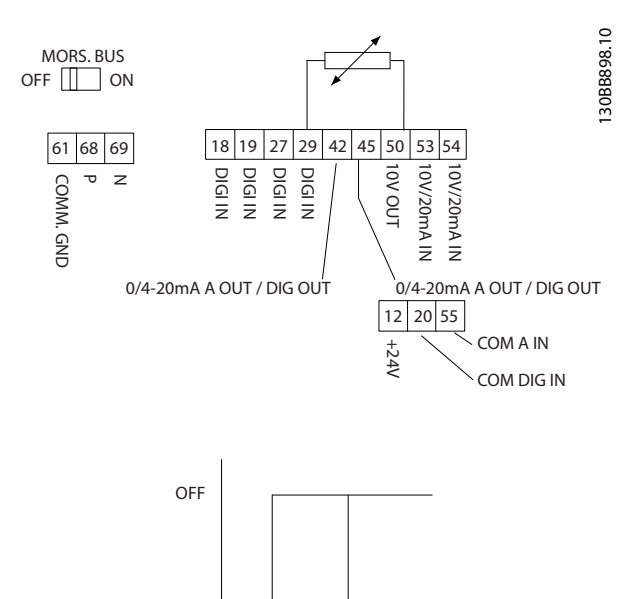

 $< 800 \Omega$  >2.9 kΩ

P

Disegno 2.29

ON

Danfoss

Esempio: il convertitore di frequenza scatta quando la temperatura del motore è eccessiva.

Programmazione parametri:

Impostare *1-90 Protezione termica motore* a *[2] Scatto termistore*

Impostare *1-93 Fonte termistore* su *[2] Ingresso analogico 54*

## NOTA!

Non impostare *Ingresso analogico 54* come risorsa di riferimento.

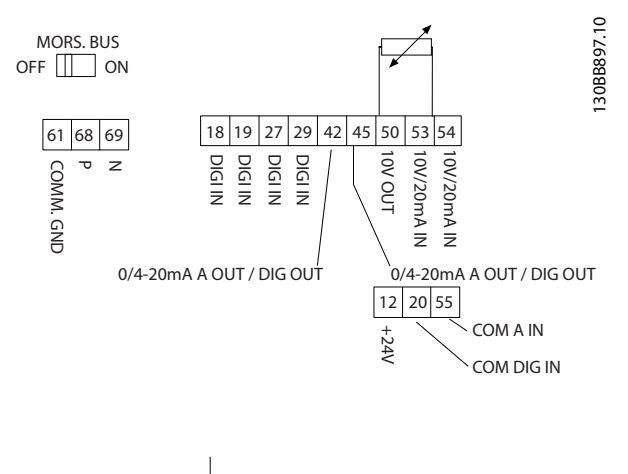

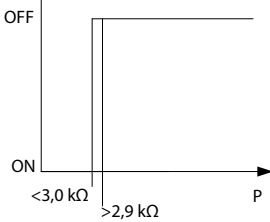

#### Disegno 2.30

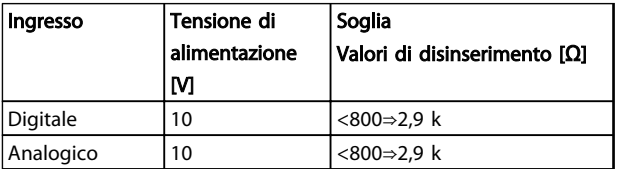

#### Tabella 2.22

## NOTA!

Verificare che la tensione di alimentazione utilizzata sia adeguata alle specifiche del termistore

#### Sommario

Con l'ETR il motore è protetto dal surriscaldamento e non è necessario alcun altro tipo di protezione. Ciò significa che quando il motore si riscalda, il timer dell'ETR verifica per quanto tempo il motore può continuare a funzionare con temperature elevate prima di venire fermato per evitare il surriscaldamento. Se il motore è sovraccaricato senza raggiungere la temperatura in cui l'ETR spegne il motore.

L'ETR è attivato in *1-90 Protezione termica motore*.

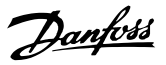

## 3 VLT® HVAC Basic Drive Selezione

#### 3.1 Opzioni e accessori

3.1.1 Pannello di Controllo Locale (LCP)

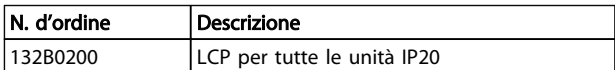

#### Tabella 3.1

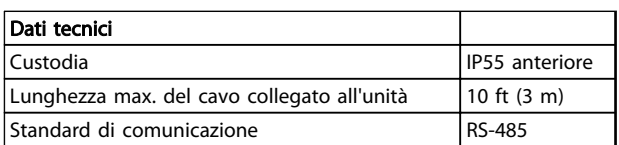

#### Tabella 3.2

#### 3.1.2 Montaggio dell'LCP nel pannello frontale

#### Fase 1

Inserire la guarnizione sull'LCP.

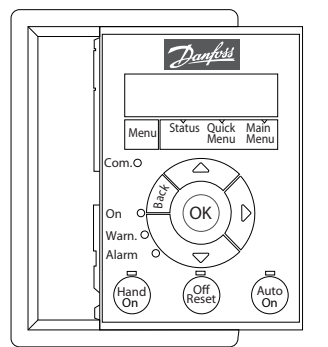

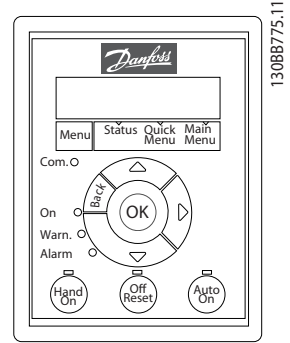

Disegno 3.1

#### Fase 2

Posizionare l'LCP sul pannello, vedere le dimensioni del foro nel disegno.

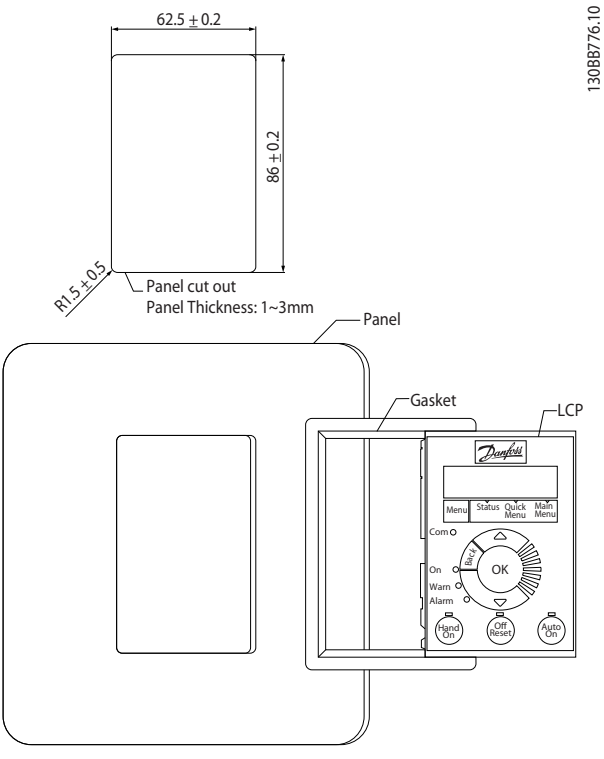

Disegno 3.2

#### Fase 3

130BB775.11

Posizionare le staffe sul retro dell'LCP, quindi farle scorrere verso il basso.

Serrare le viti e collegare il lato femmina del connettore all'LCP.

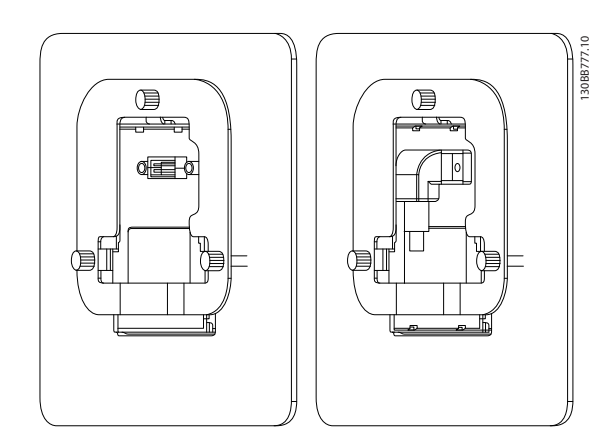

Disegno 3.3

#### VLT® HVAC Basic Drive Selez... Guida alla Progettazione VLT® HVAC Basic Drive

# Danfoss

#### Fase 4

Collegare il cavo al convertitore di frequenza.

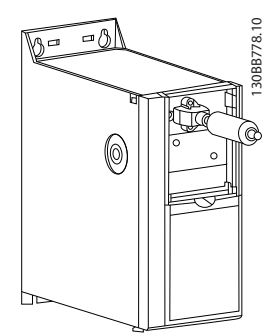

Disegno 3.4

## NOTA!

Utilizzare le viti autofilettanti in dotazione per fissare il connettore al convertitore di frequenza, coppia di serraggio 1,3 Nm.

3.1.3 Kit contenitore IP21/TIPO 1

Il kit IP 21// TIPO 1 è un elemento contenitore opzionale disponibile per apparecchi IP 20.

In caso di impiego del kit contenitore, un apparecchio con grado di protezione IP 20 viene potenziato conformandosi al livello di protezione IP 21/TIPO 1.

#### H1-H5

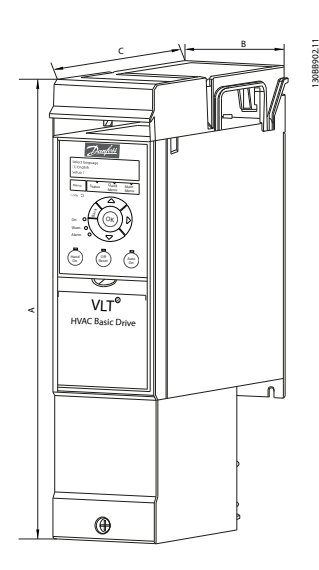

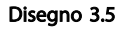

H6-H8

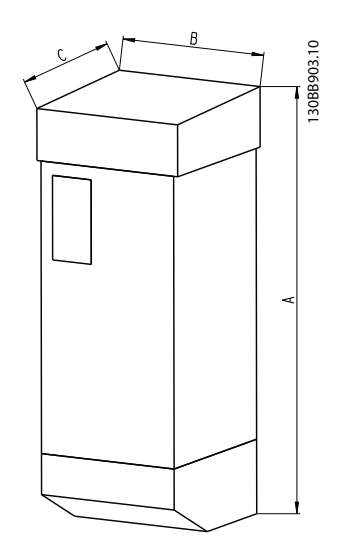

Disegno 3.6

#### VLT® HVAC Basic Drive Selez... Guida alla Progettazione VLT® HVAC Basic Drive

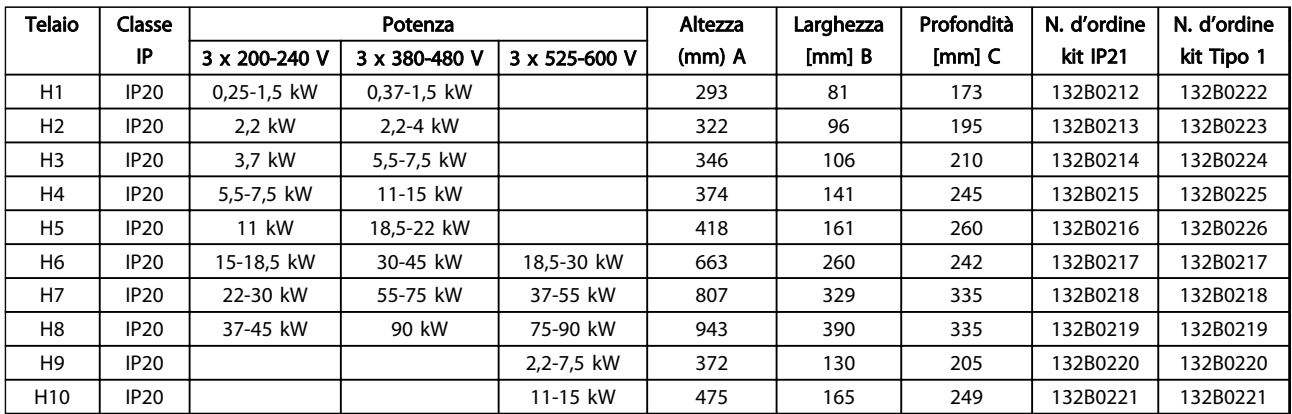

#### Tabella 3.3

#### 3.1.4 Piastra di disaccoppiamento

Utilizzare la piastra di disaccoppiamento per installazione elettrica conforme ai requisiti EMC .

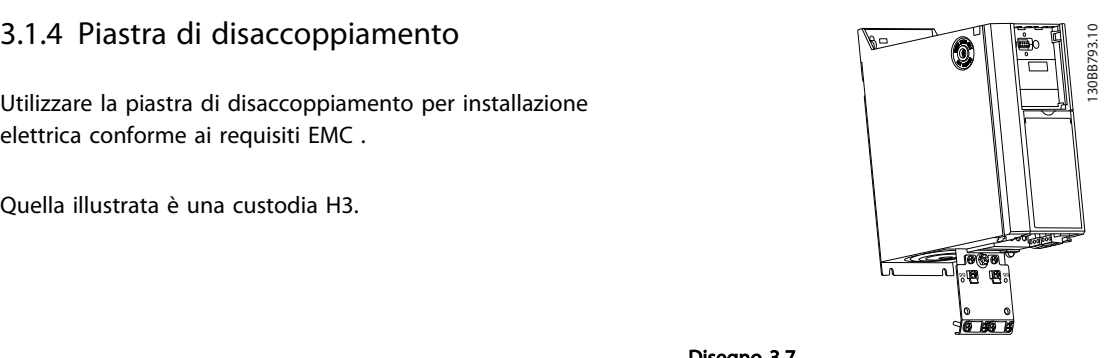

Disegno 3.7

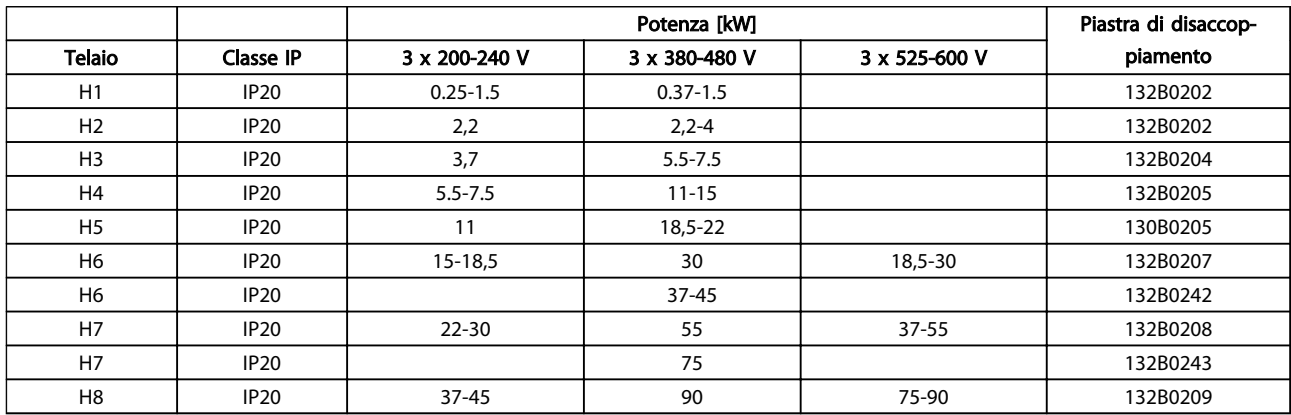

Tabella 3.4

#### NOTA!

Per il convertitore di frequenza H9 e H10, le piastre di disaccoppiamento sono incluse nella busta per accessori.

Danfoss

## 4 Ordinazione

#### 4.1.1 Configuratore del convertitore di frequenza

È possibile selezionare un convertitore di frequenza in base ai requisiti dell'applicazione utilizzando un configuratore.

I convertitori di frequenza possono essere ordinati come modelli standard oppure con opzioni particolari utilizzando una stringa di codice identificativo, ad esempio

#### FC-101PK25T2E20H4XXCXXXSXXXXAXBXCXXXXDX

Usare il configuratore prodotti disponibile su Internet per configurare il convertitore di frequenza adatto all'applicazione, affinché generi il codice identificativo. Se la variante è già stata ordinata prima, il configuratore del convertitore di frequenza genererà automaticamente un numero di vendita di otto cifre.Inoltre si ha la possibilità di stabilire una lista di progetto con vari prodotti e inviarla ad un rivenditore Danfoss.

Il configuratore del convertitore di frequenza può essere trovato all'indirizzo: *www.danfoss.com/drives*.

#### Ordinazione **Guida alla Progettazione VLT<sup>®</sup> HVAC Basic Drive**

#### 4.1.2 Codice identificativo

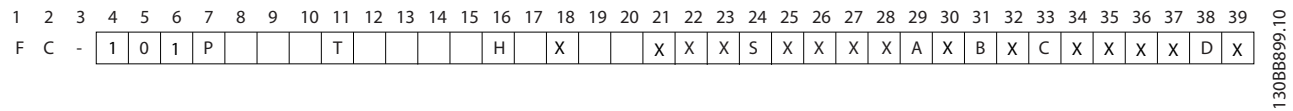

#### Disegno 4.1

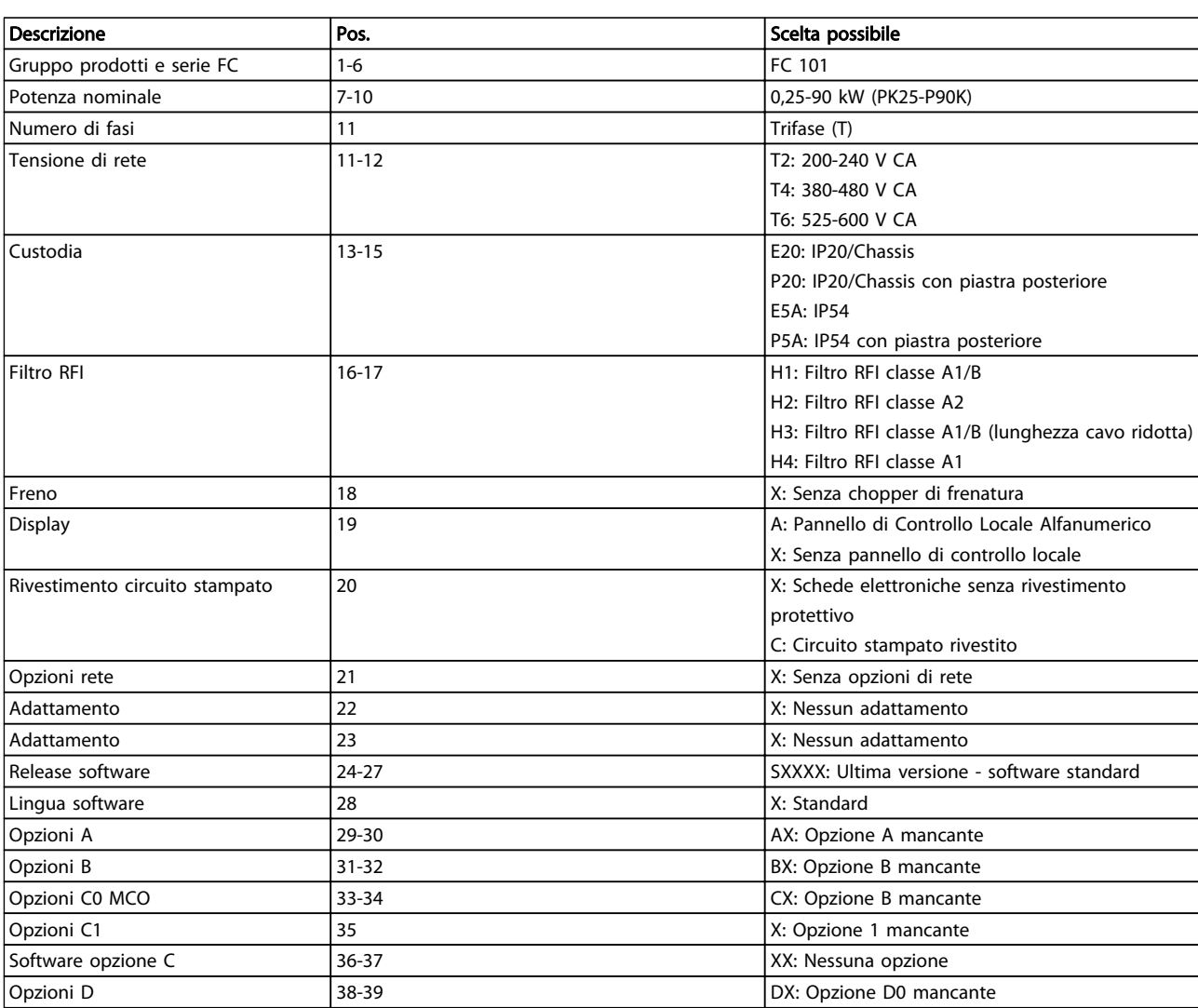

Tabella 4.1 Descrizione del codice identificativo

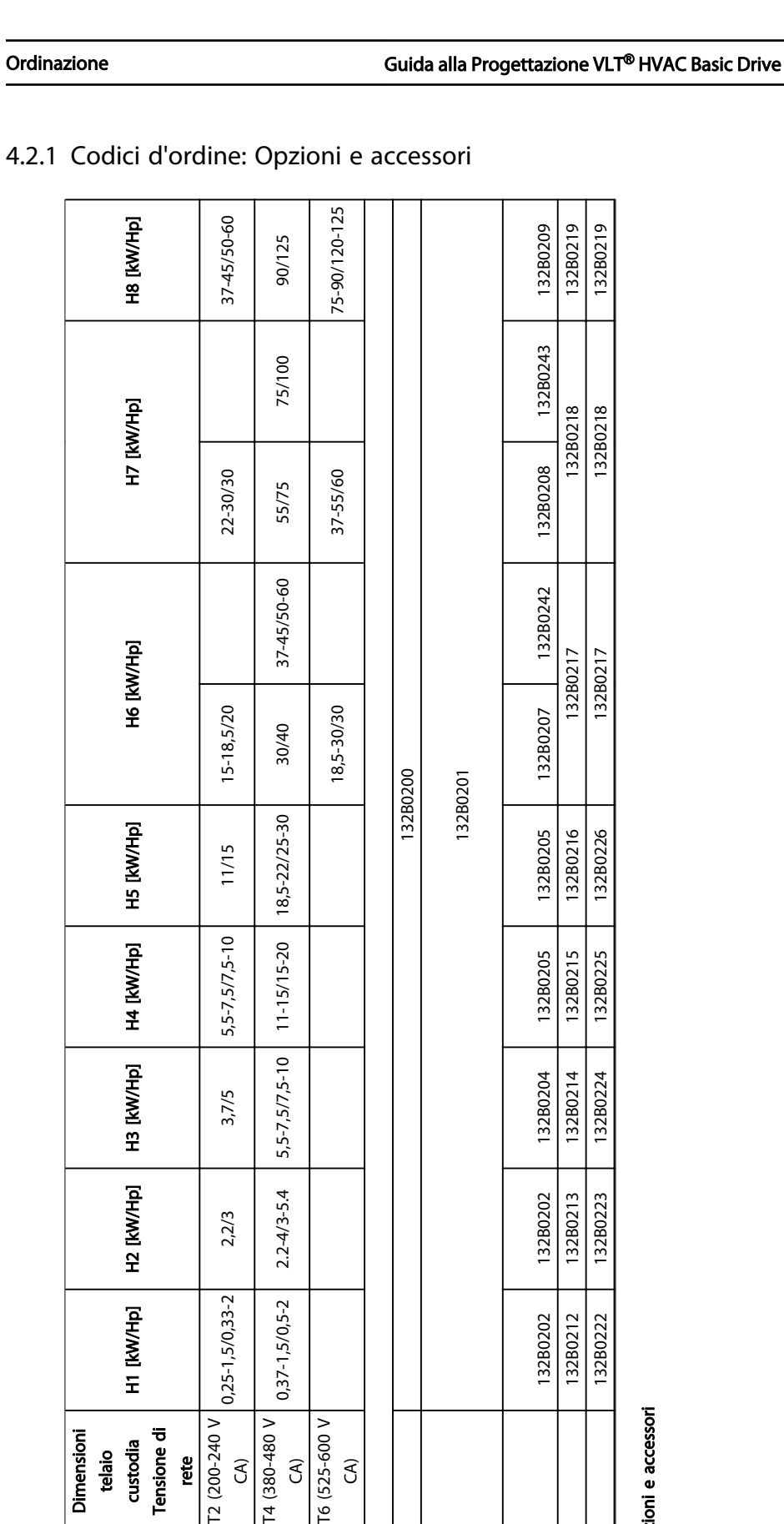

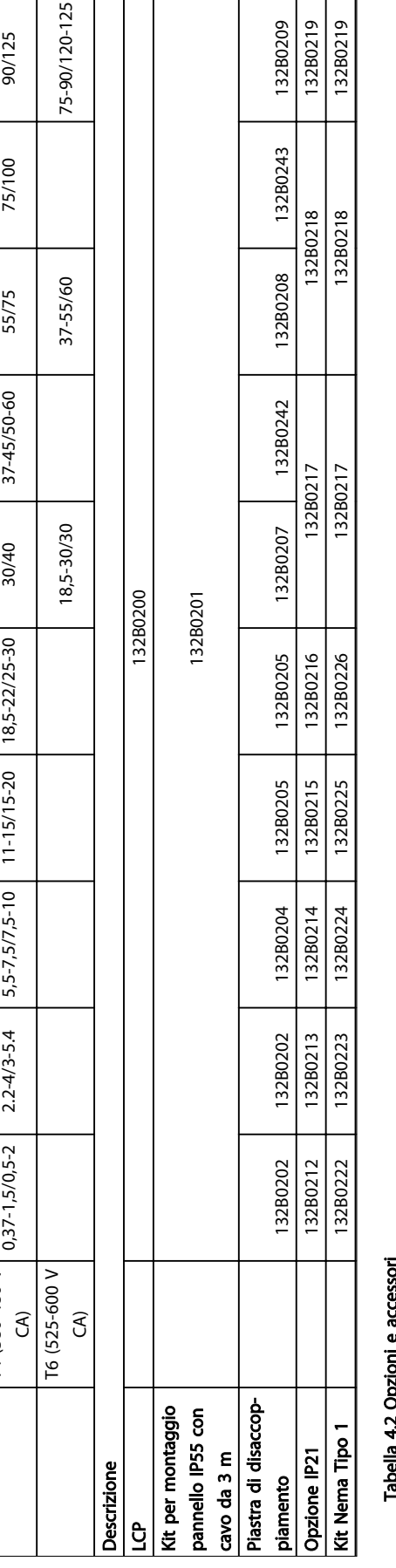

# Tabella 4.2 Opzioni e accessori

Danfoss

#### 4.2.2 Filtri antiarmoniche

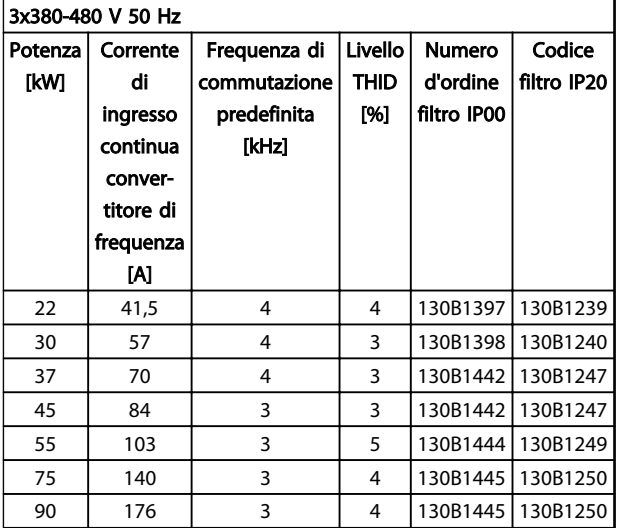

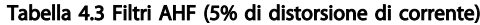

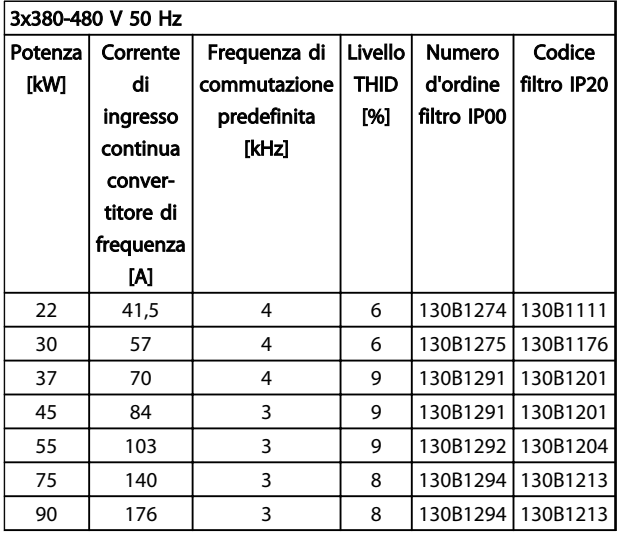

Tabella 4.4 Filtri AHF (10% di distorsione di corrente)

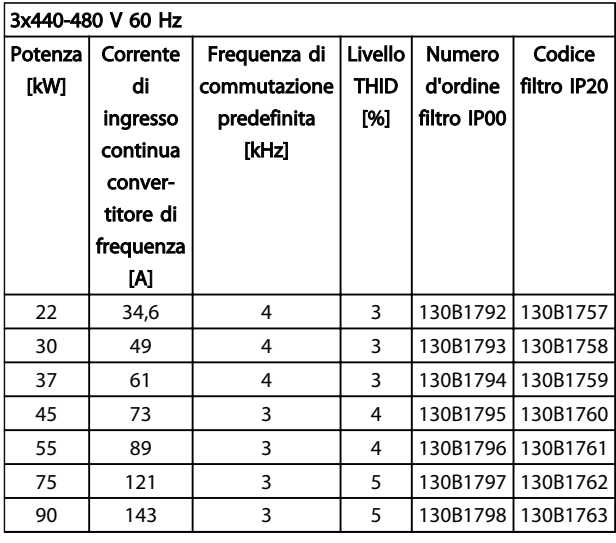

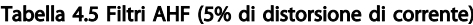

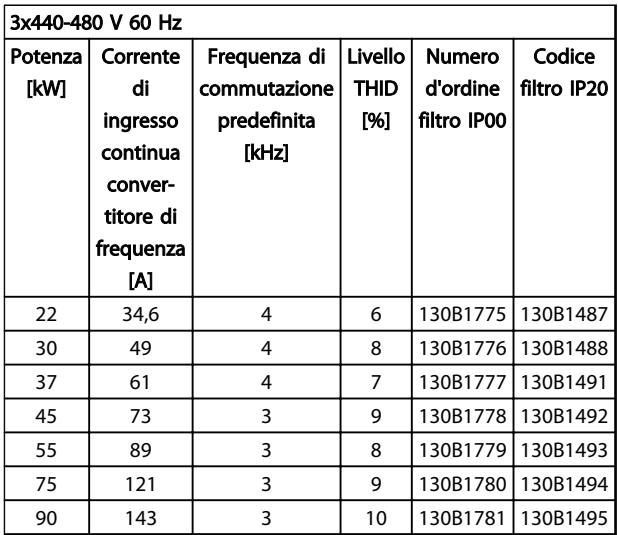

Tabella 4.6 Filtri AHF (10% di distorsione di corrente)

Danfoss

#### Ordinazione **Guida alla Progettazione VLT<sup>®</sup> HVAC Basic Drive**

#### 4.2.3 Filtro RFI esterno

I filtri esterni devono soddisfare A1 50 metri / B1 20 metri

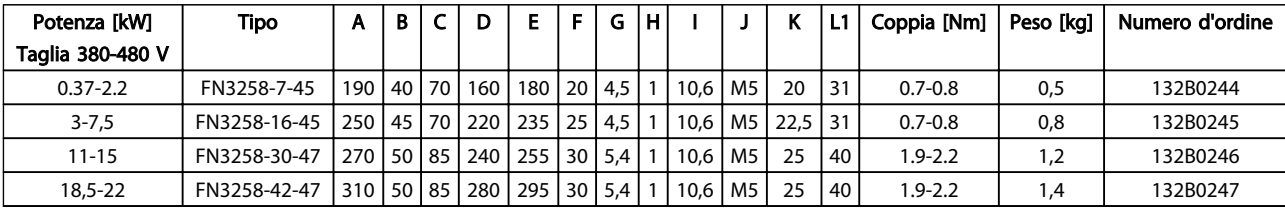

Tabella 4.7

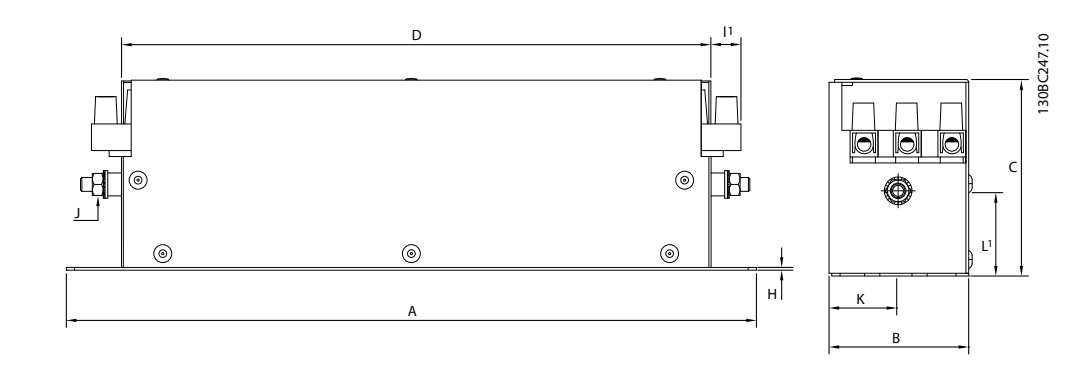

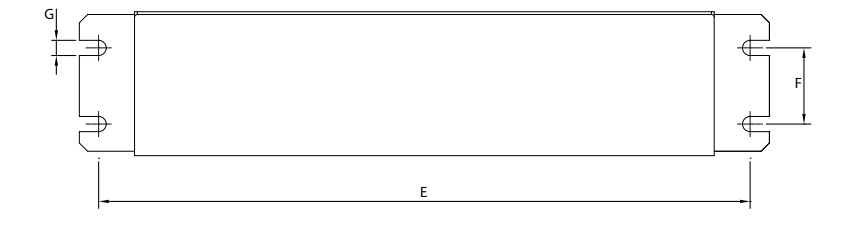

Disegno 4.2

Danfoss

# 5 Installazione

#### 5.1.1 Dimensioni

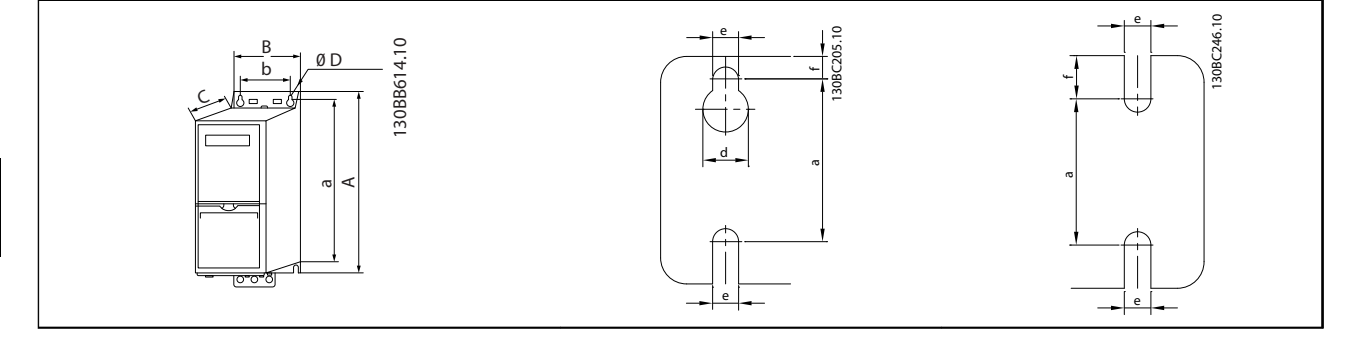

#### Tabella 5.1

5 5

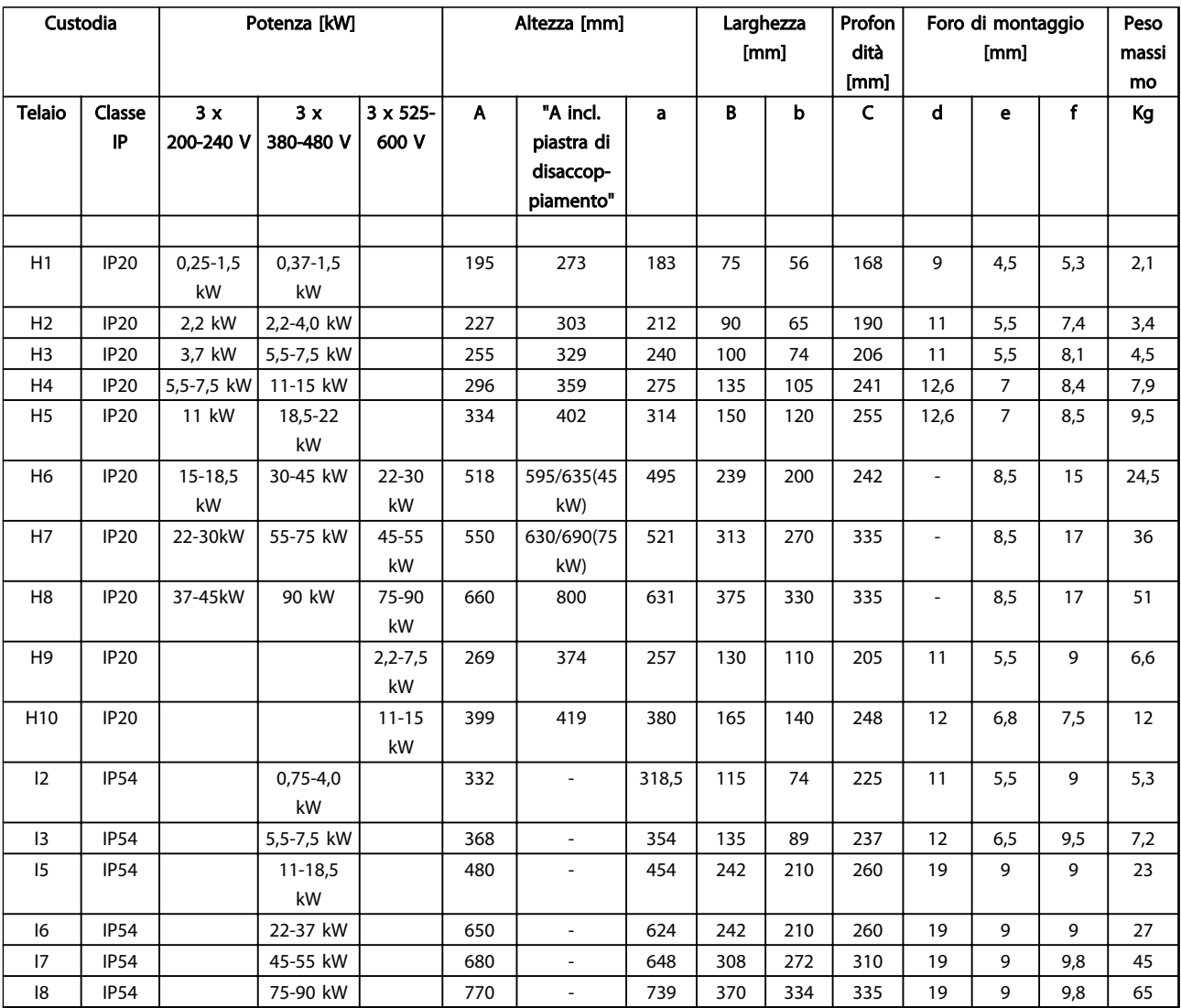

#### Tabella 5.2

Le dimensioni si riferiscono solo alle unità fisiche, ma quando si installa in un'applicazione è necessario aggiungere spazio per consentire la libera circolazione dell'aria sia sopra che sotto le unità. La quantità di spazio per il libero passaggio dell'aria è indicata in *Tabella 5.3*.

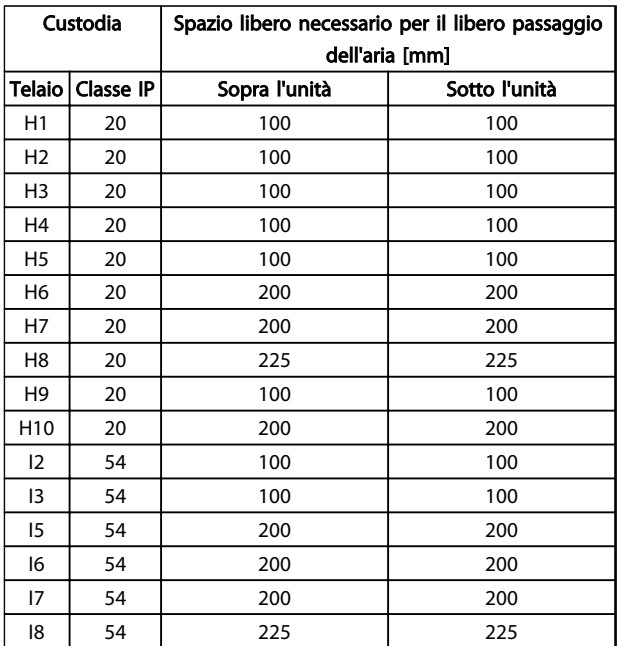

Tabella 5.3 Spazio libero necessario per il libero passaggio dell'aria [mm]

### Installazione **Guida alla Progettazione VLT<sup>®</sup> HVAC Basic Drive**

Danfoss

## 5.1.2 Dimensioni di spedizione

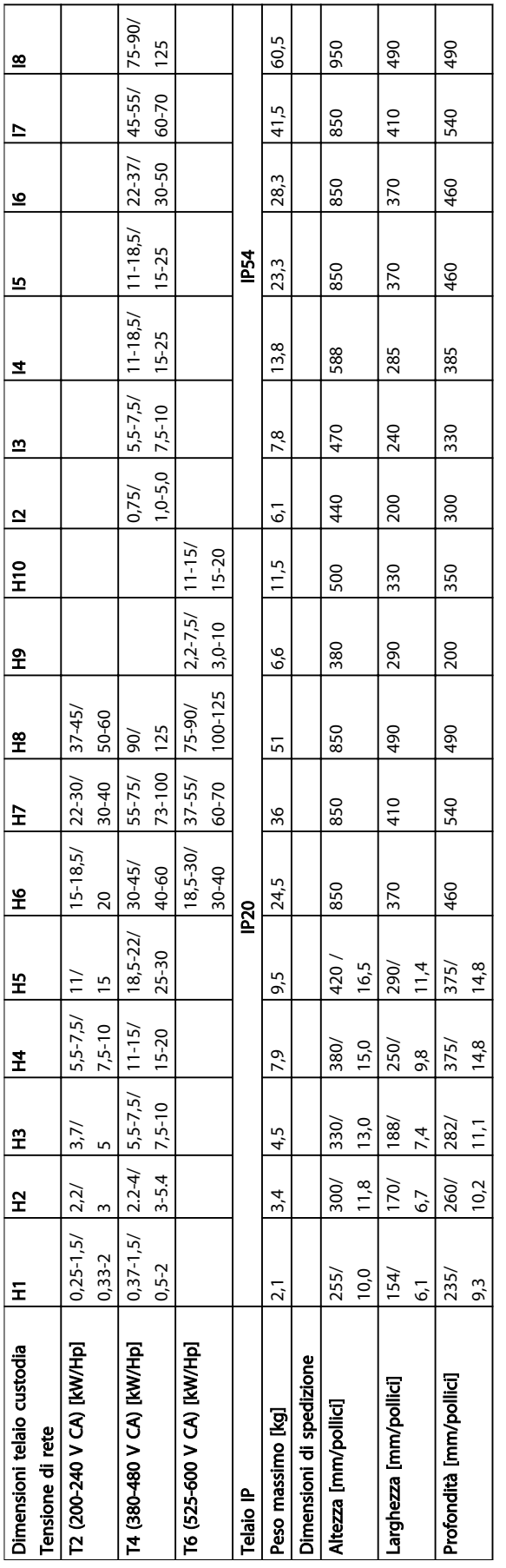

Tabella 5.4

## 5.1.3 Installazione affiancata

Il può essere montato affiancato e richiede uno spazio libero sopra e sotto per il raffreddamento.

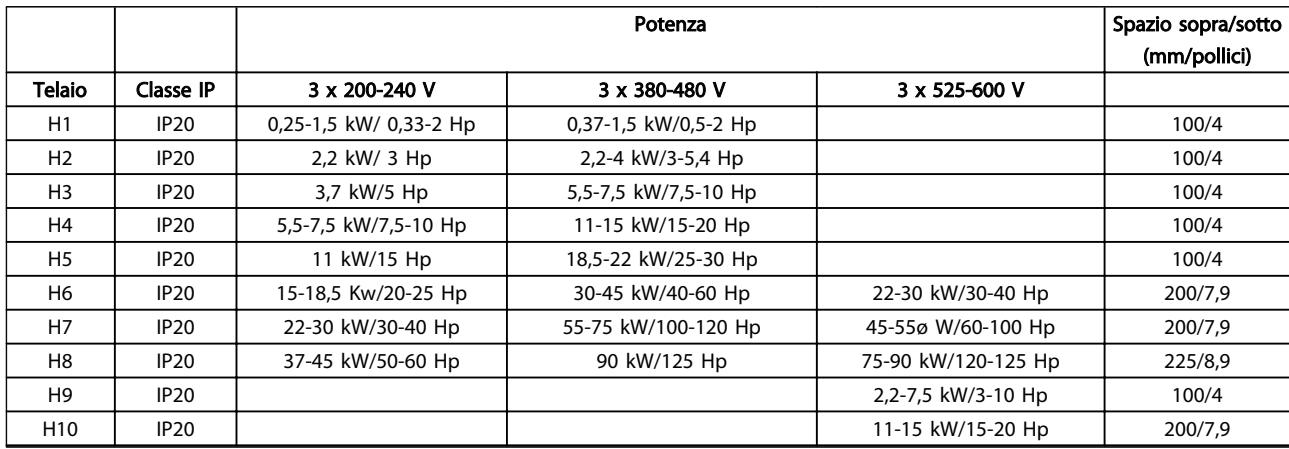

#### Tabella 5.5

## NOTA!

Se è montato il kit opzionale IP21/Nema Tipo 1, è necessario lasciare una distanza di 50 mm tra le unità.

Danfoss

#### 5.1.4 Montaggio in sito

In questo caso si consiglia i kit IP21/TIPO1

#### 5.2 Dati elettrici

#### 5.2.1 Descrizione collegamenti elettrici

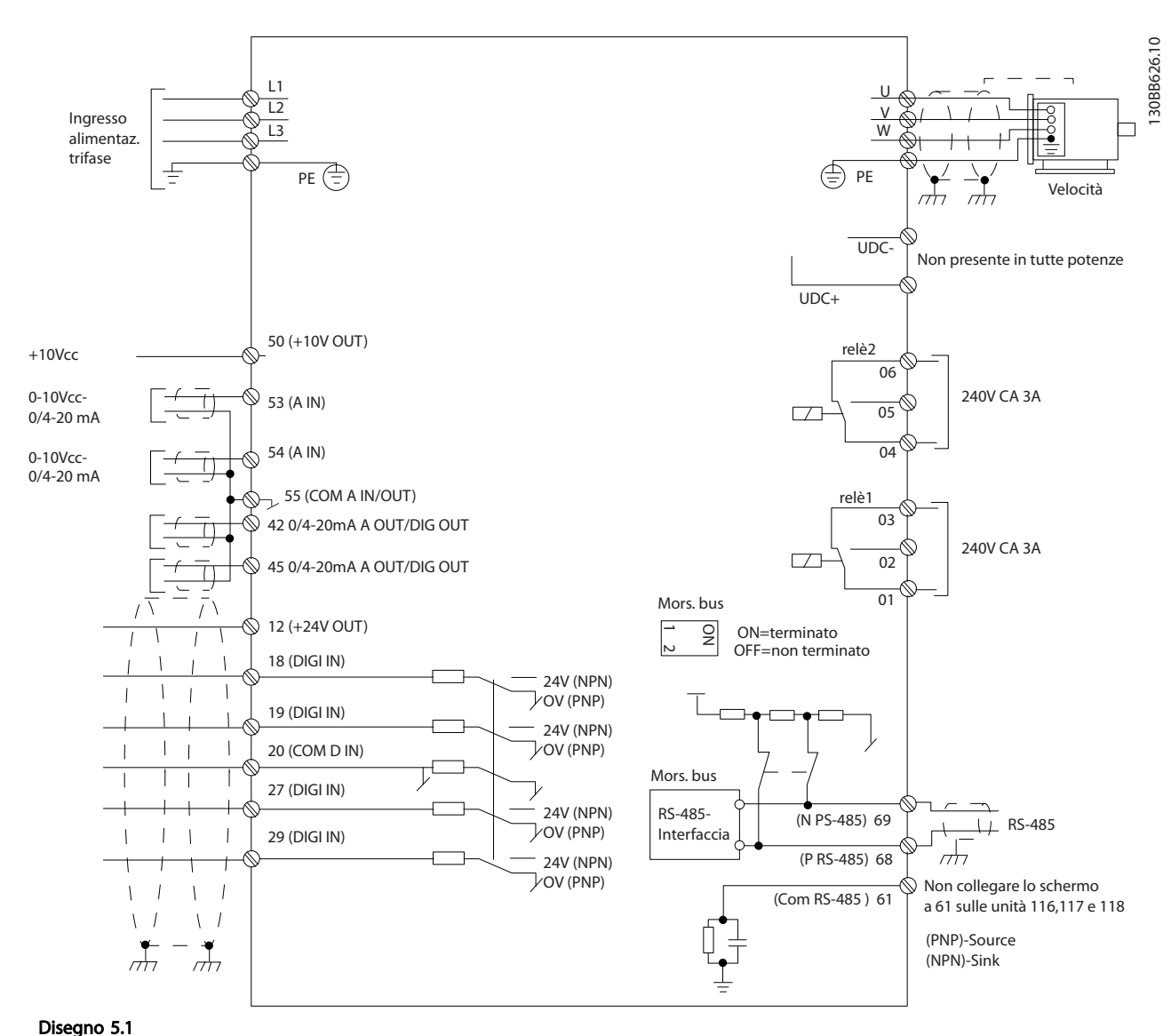

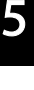

## NOTA!

Si noti che non vi è modo di accedere a UCC- e UCC+ nelle unità seguenti: IP20 380-480 V 30-90 kW IP20 200-240 V 15-45 kW IP20 525-600 V 2,2-90 kW IP54 380-480 V 22-90 kW

# Danfoss

#### 5.2.2 Installazione elettrica generale

Tutto il cablaggio deve rispettare sempre le norme nazionali e locali relative alle sezioni dei cavi e alla temperatura ambiente. Si raccomanda l'utilizzo di conduttori di rame (75°C).

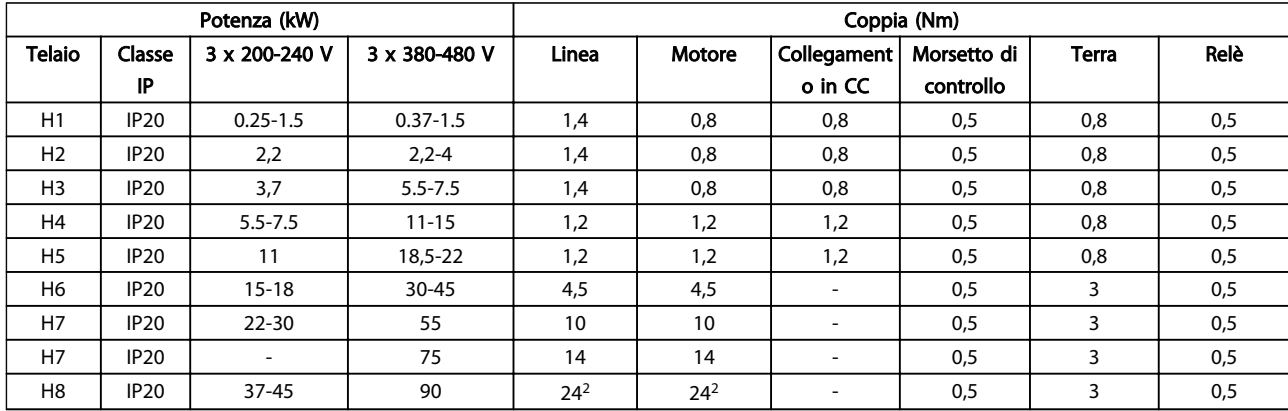

#### Tabella 5.6

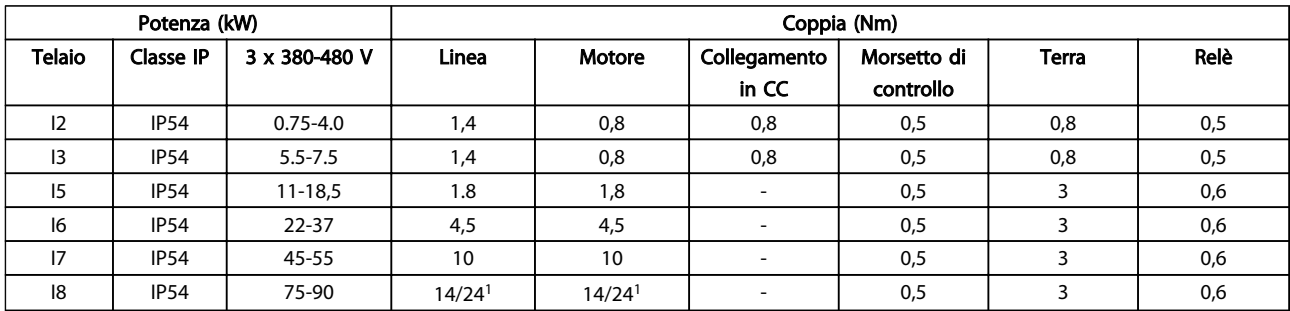

#### Tabella 5.7

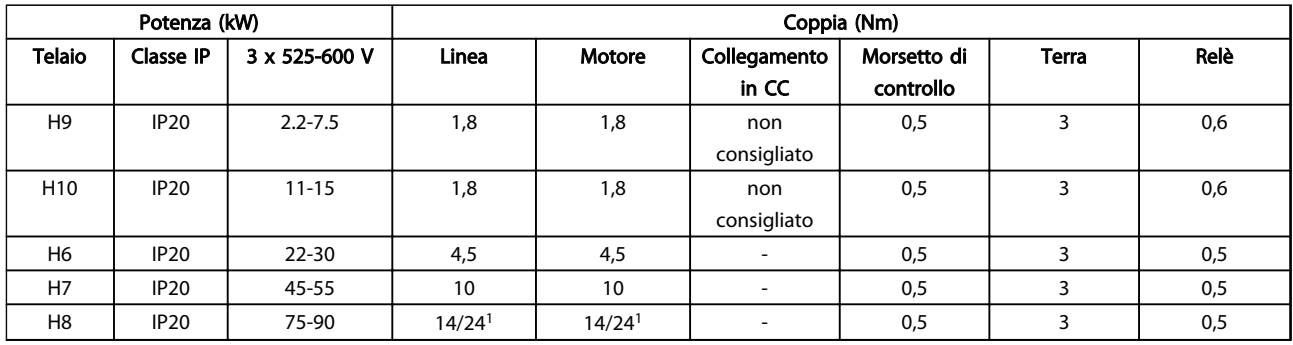

#### Tabella 5.8 Dettagli sulla coppie di serraggio

*1 Dimensioni dei cavi* ≤ *95 mm<sup>2</sup>*

*2 Dimensioni dei cavi > 95 mm<sup>2</sup>*

### 5.2.3 Collegamento alla rete e al motore

Il è progettato per funzionare con tutti i motori asincroni trifase standard. Per conoscere la sezione massima dei cavi vedere la sezione .

- Utilizzare un cavo motore schermato/armato per garantire la conformità alle specifiche EMC per le emissioni e collegare il cavo sia alla piastra di disaccoppiamento sia alla parte metallica del motore.
- Il cavo motore deve essere mantenuto il più corto possibile per ridurre al minimo il livello dei disturbi e le correnti di dispersione.
- Per altri dettagli sul montaggio della piastra di disaccoppiamento, consultare l'istruzione MI02QXYY
- Vedere anche *Installazione conforme ai requisiti EMC* nella Guida alla progettazione, MG18CXYY.
- 1. Collegare i conduttori di terra al morsetto di terra.
- 2. Collegare il motore ai morsetti U, V e W.
- 3. Collegare l'alimentazione di rete ai morsetti L1, L2 e L3 e serrare.

Telaio H1-H5

IP20 200-240 V 0,25-11 kW and IP20 380-480 V 0,37-22 kW.

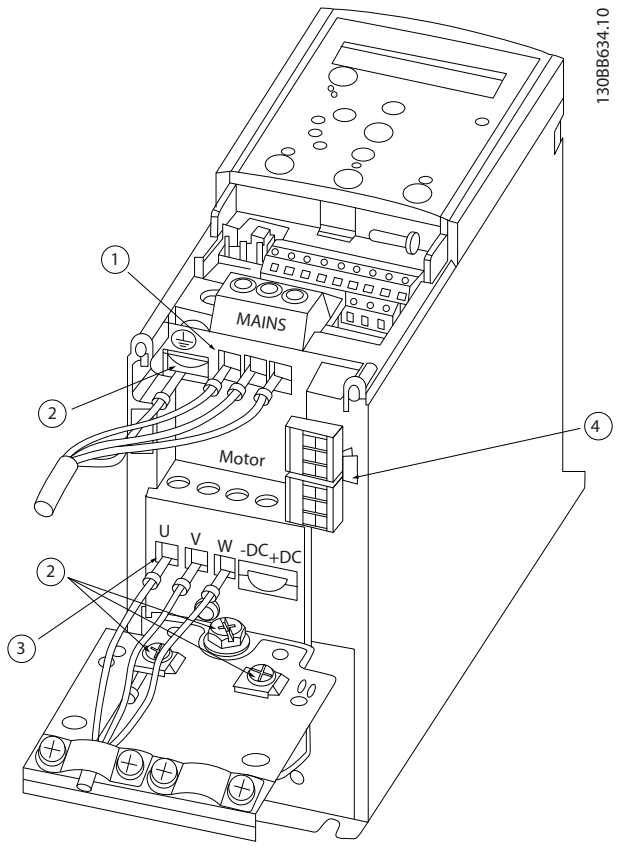

Disegno 5.2

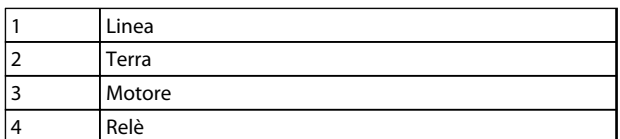

Tabella 5.9

#### Installazione **Guida alla Progettazione VLT<sup>®</sup> HVAC Basic Drive**

#### Telaio H6

IP20 380-480 V 30-45 kW IP20 200-240 V 15-18,5 kW IP20 525-600 V 22-30 kW

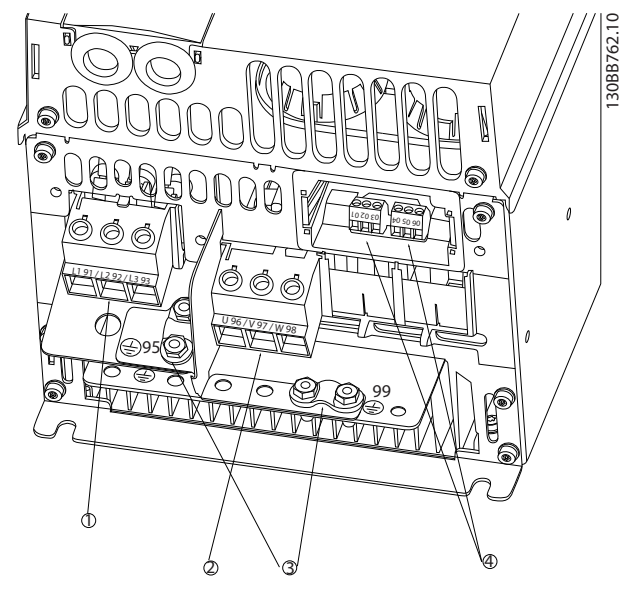

#### Disegno 5.3

|   | Linea  |
|---|--------|
|   | Motore |
|   | Terra  |
| ∠ | Relè   |

Tabella 5.10

Telaio H7 IP20 380-480 V 55-75 kW IP20 200-240 V 22- 30 kW IP20 525-600 V 45-55 kW

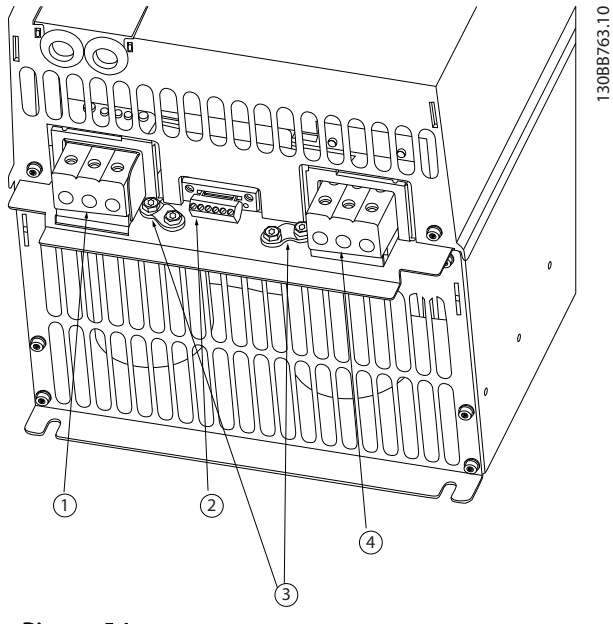

#### Disegno 5.4

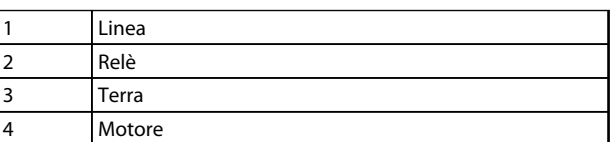

Tabella 5.11

#### Installazione **Guida alla Progettazione VLT<sup>®</sup> HVAC Basic Drive**

Telaio H9

IP20 600 V 2,2-7,5 kW

#### Telaio H8

IP20 380-480 V 90 kW IP20 200-240 V 37-45 kW IP20 525-600 V 75-90 kW

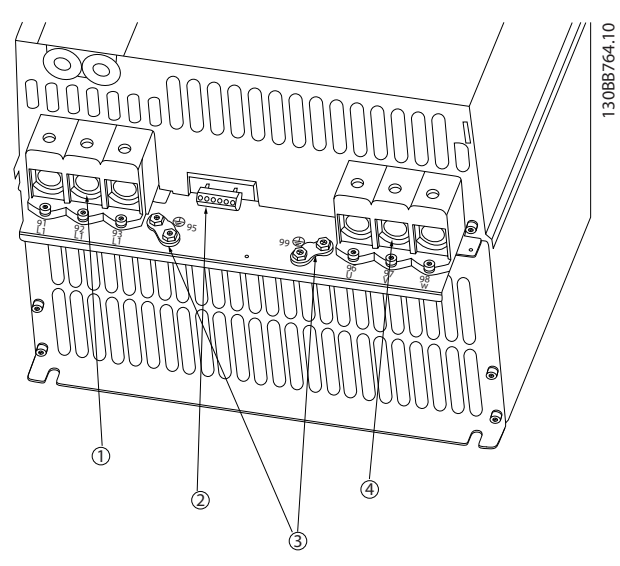

#### Disegno 5.5

|          | Linea  |
|----------|--------|
|          | Relè   |
|          | Terra  |
| $\Delta$ | Motore |

 $\mathbb Z$ RELAY 1 RELAY 2 95  $\sum_{i=1}^N\sum_{j=1}^N$ - LC + 99  $\circ$ <sup>O</sup> ∕⊚  $\circledcirc$  $\overline{O}$  $\circledcirc$ 

Tabella 5.12

Disegno 5.6

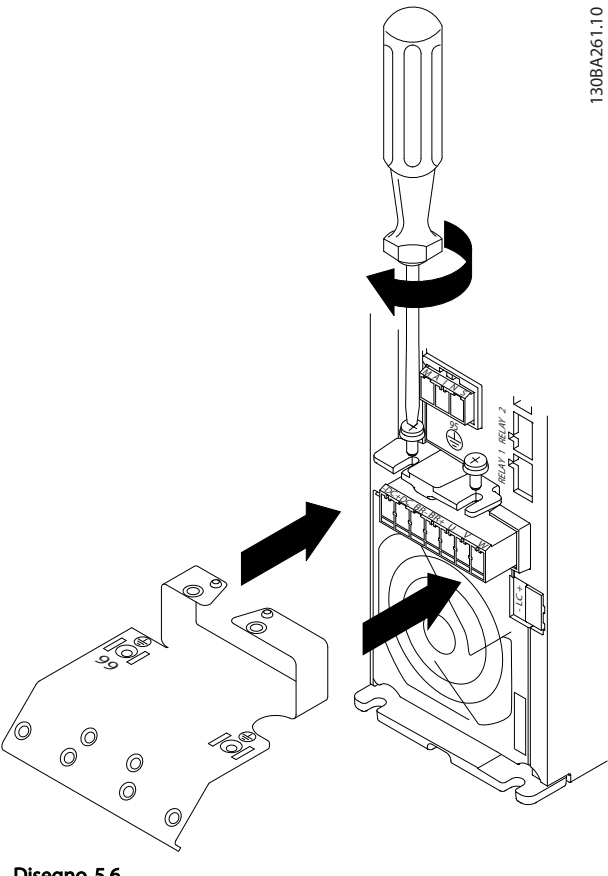

+DC BR-

 $\scriptstyle\diagup$ 

Disegno 5.8

Installazione **Guida alla Progettazione VLT<sup>®</sup> HVAC Basic Drive** 

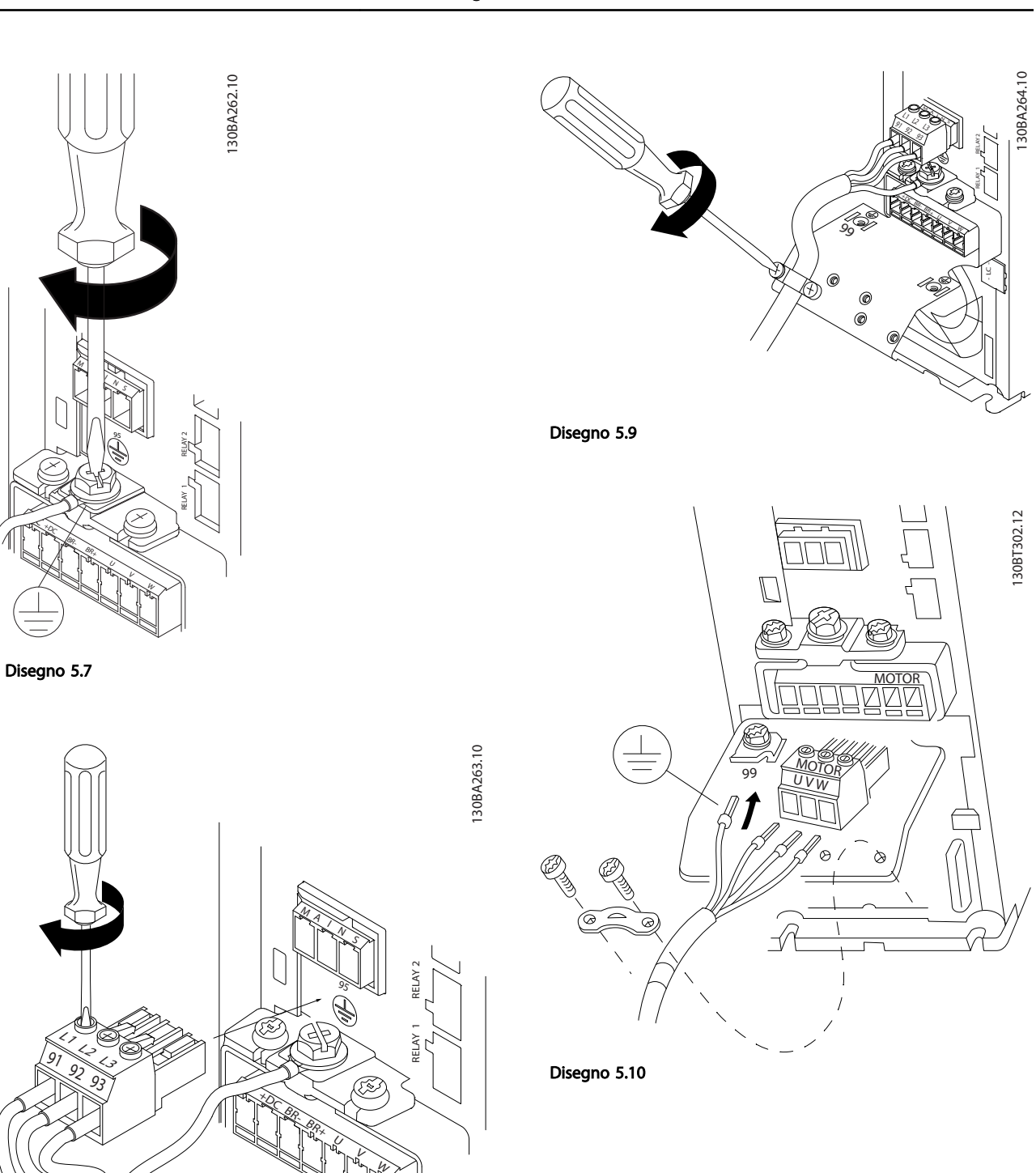

### Installazione **Guida alla Progettazione VLT<sup>®</sup> HVAC Basic Drive**

# Danfoss

#### Telaio H10 IP20 600 V 11-15 kW

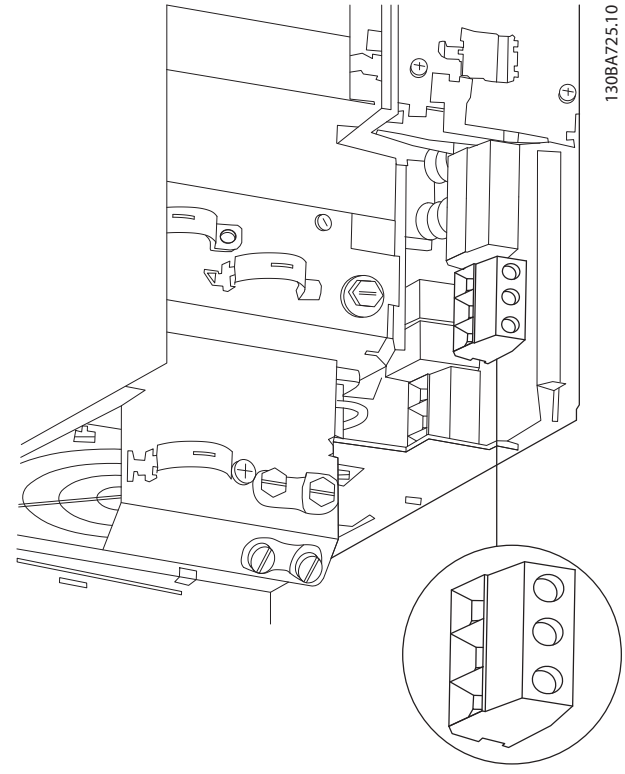

Disegno 5.11

Telaio I2 IP54 380-480 V 0,75-4,0 kW

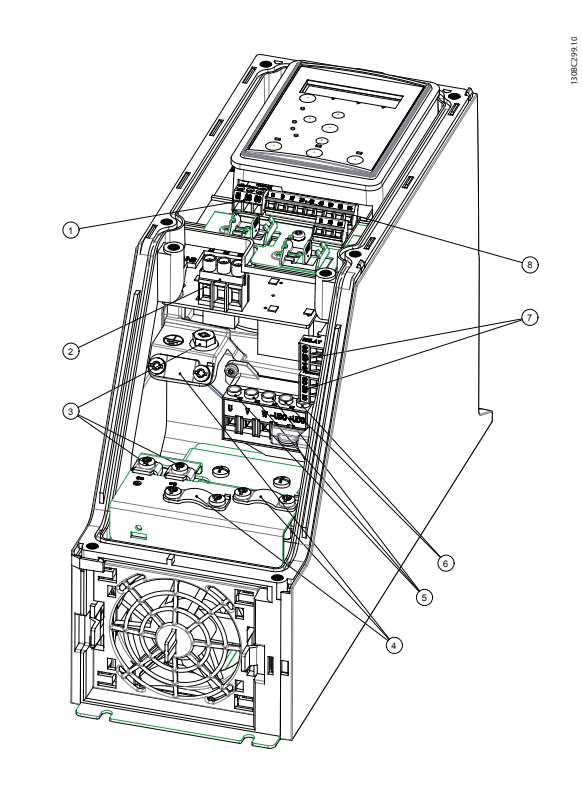

Disegno 5.12

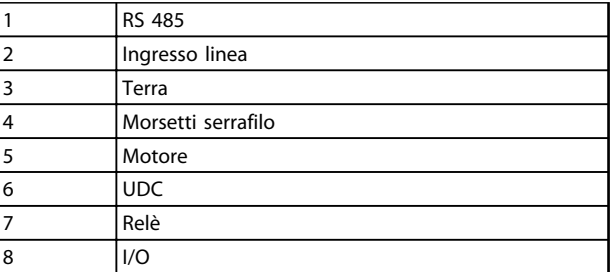

Tabella 5.13

### Installazione **Guida alla Progettazione VLT<sup>®</sup> HVAC Basic Drive**

#### Telaio I3 IP54 380-480 V 5,5-7,5 kW

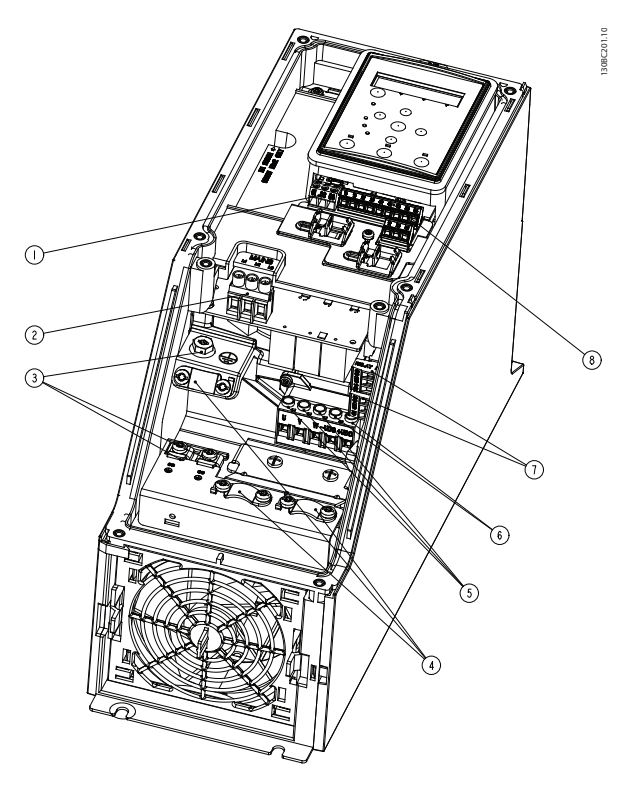

Telaio I2-I3 IP54

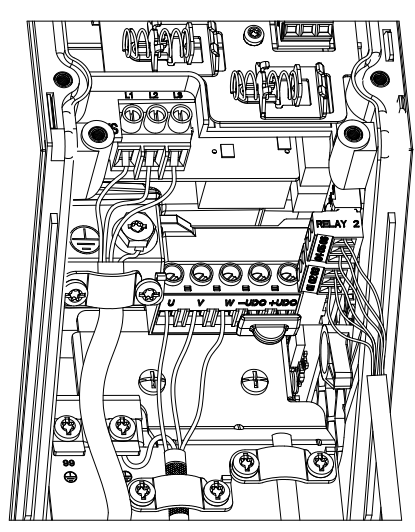

Disegno 5.14

#### Disegno 5.13

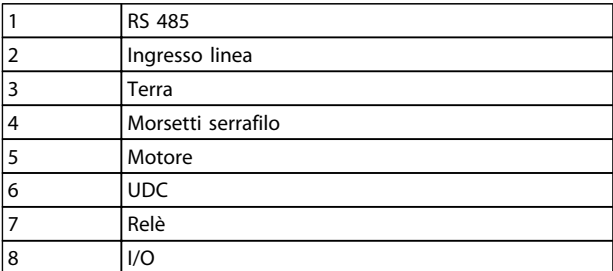

Tabella 5.14

130BC203.10

130BC203.10

130BT326.10

# Danfoss

130BA215.10

130BA215.10

#### Telaio I6 IP54 380-480 V 22-37 kW

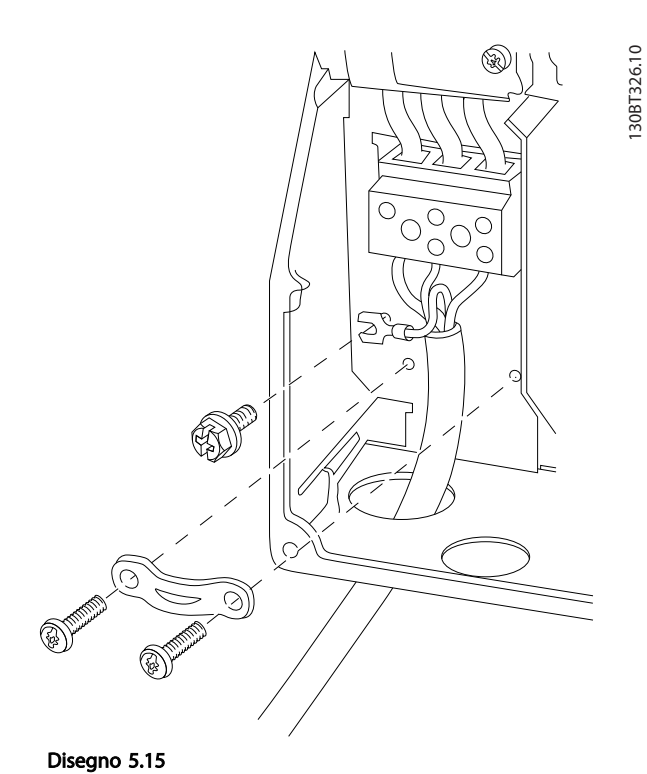

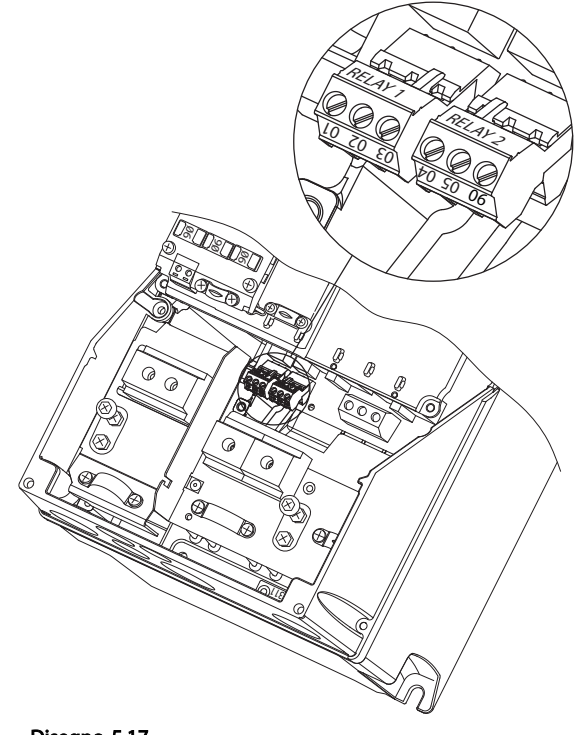

Disegno 5.17

Telaio I7, I8 IP54 380-480 V 45-55 kW IP54 380-480 V 75-90 kW

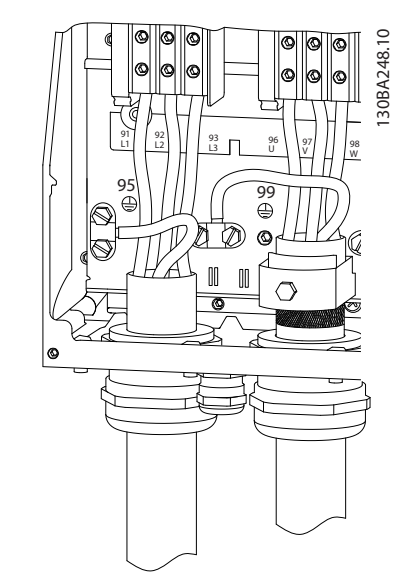

Disegno 5.18

5 5

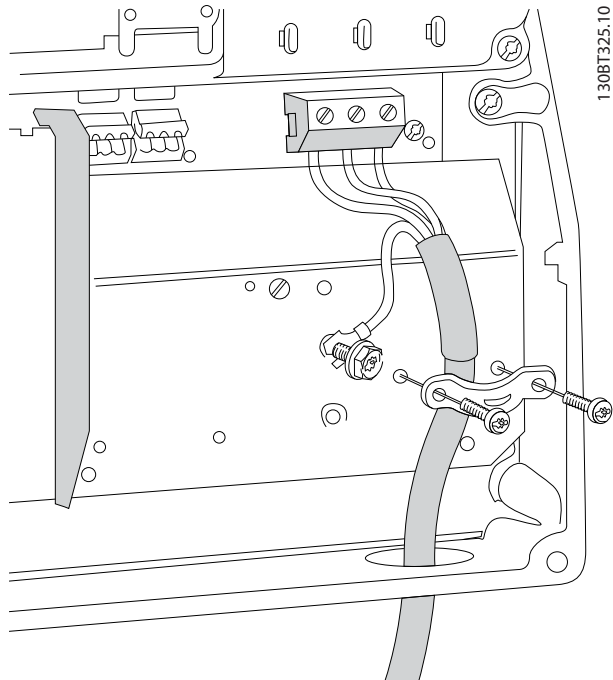

 $\overline{\mathbb{Q}}$ 

 $\overline{\mathbb{O}}$ 

 $\mathbb{I}$ 

Disegno 5.16

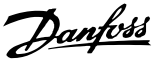

#### 5.2.4 Fusibili

#### Protezione del circuito di derivazione

Al fine di proteggere l'impianto contro i rischi di scosse elettriche o di incendi, tutti i circuiti di derivazione in impianti, quadri di comando, macchine ecc., devono essere protetti dai cortocircuiti e dalle sovracorrenti conformemente alle norme nazionali e locali.

#### Protezione

contro i cortocircuiti Danfoss raccomanda di utilizzare i fusibili menzionati nelle tabelle seguenti per proteggere il personale di servizio o altri apparecchi in caso di un guasto interno nell'unità o di cortocircuito del bus CC. Il garantisce una completa protezione contro i corto circuiti nel caso di un corto circuito del motore.

#### Protezione da sovracorrente

Assicurare una protezione da sovraccarico per evitare il surriscaldamento dei cavi nell'impianto. La protezione da sovracorrente deve essere eseguita sempre nel rispetto delle norme nazionali. I fusibili devono essere dimensionati per la protezione in un circuito in grado di fornire un massimo di 100.000 Arms (simmetrici), 480 V massimi.

#### Non conforme UL

Se non è necessario soddisfare le norme UL/cUL, Danfoss consiglia di utilizzare i fusibili menzionati in *Tabella 5.15*, i quali garantiranno la conformità alla norma IEC61800-5-1:

In caso di un malfunzionamento, la mancata osservanza delle raccomandazioni per i fusibili potrebbe provocare danni al .

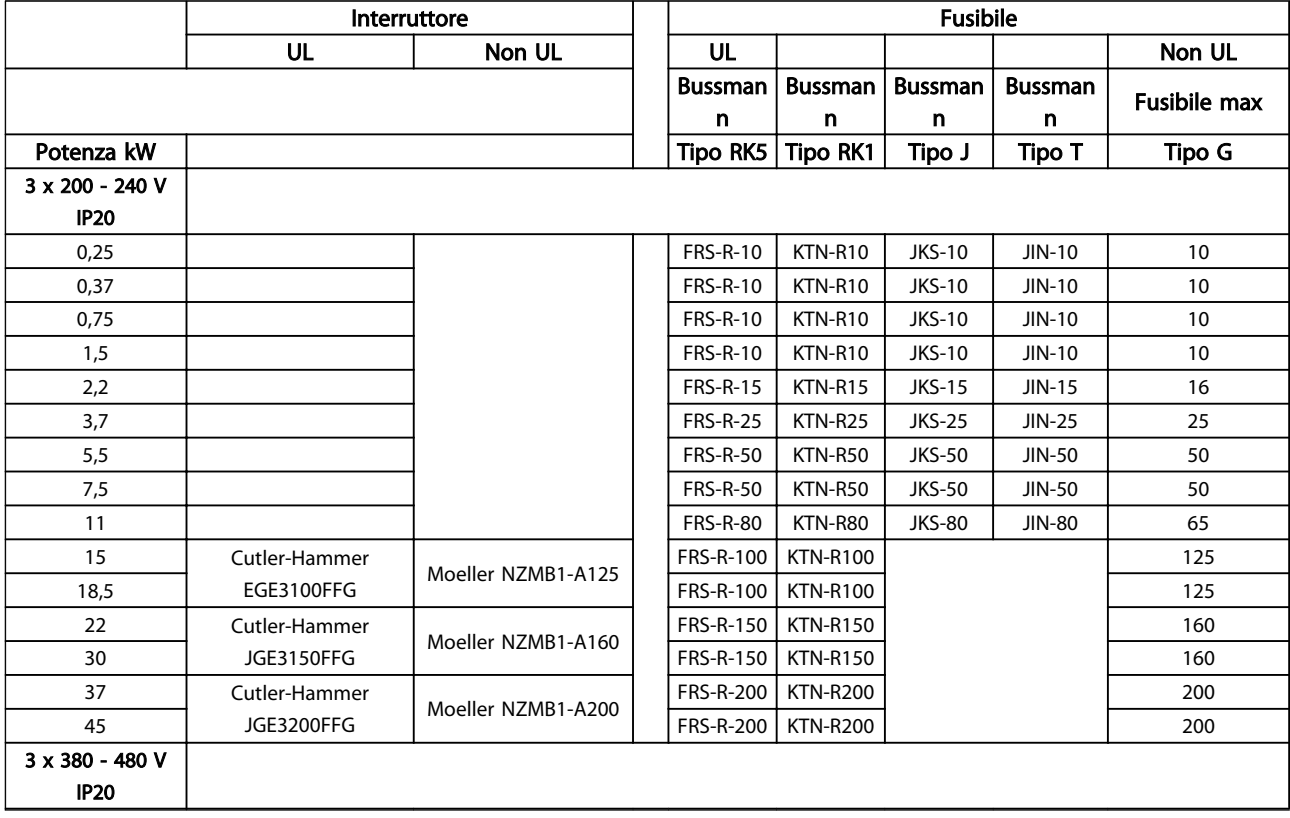

Danfoss

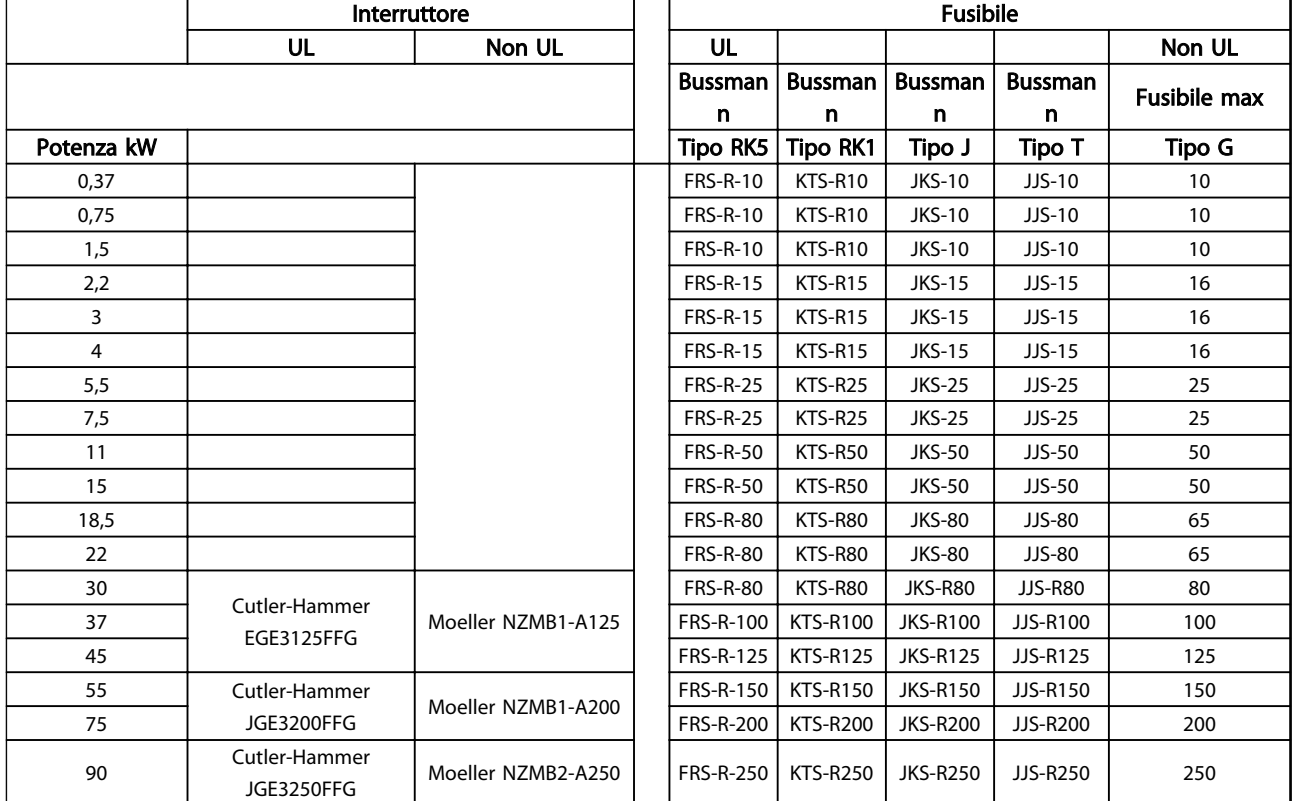

Tabella 5.15

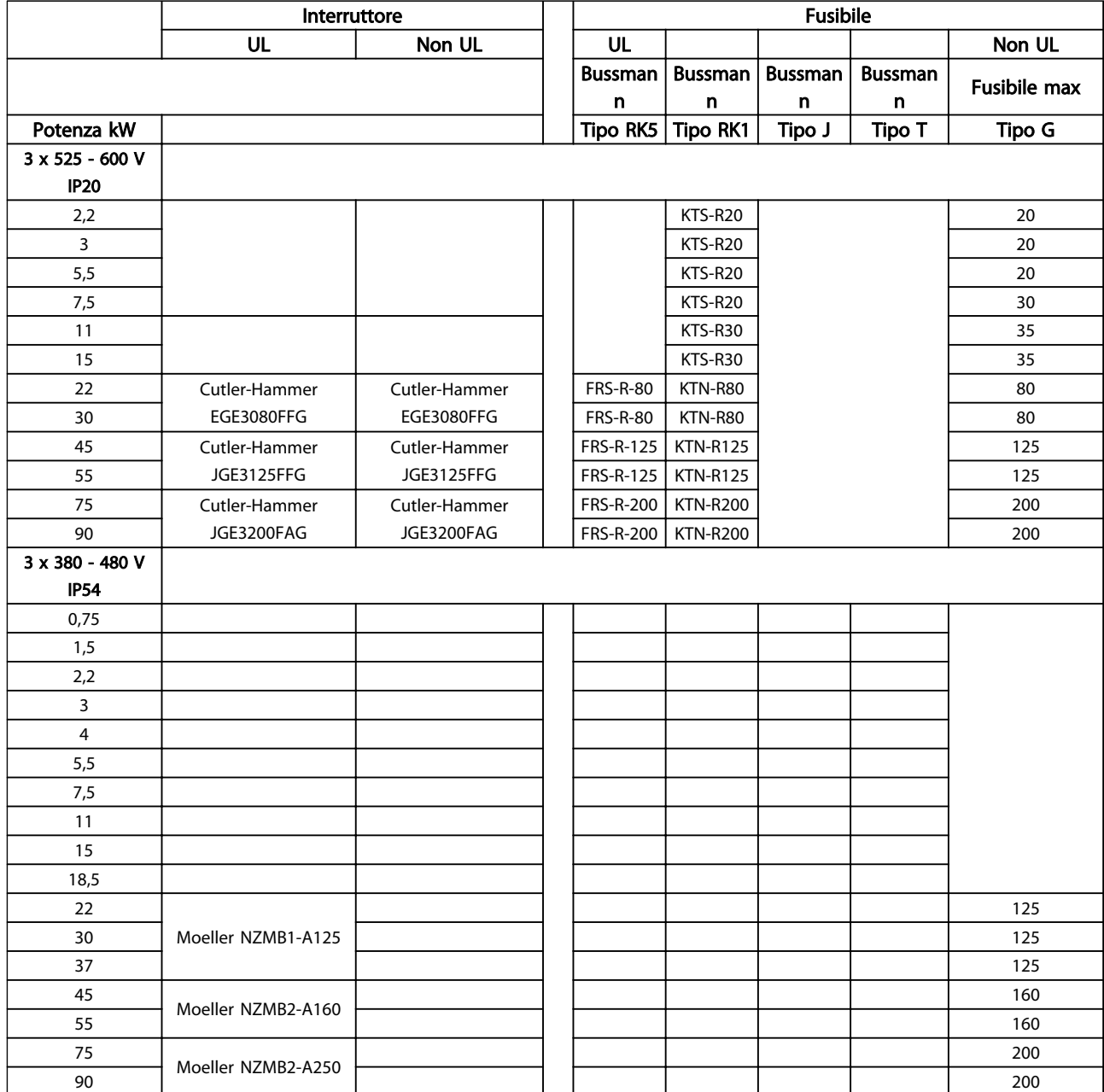

#### Tabella 5.16 Fusibili

#### 5.2.5 Installazione elettrica conforme ai requisiti EMC

Considerazioni generali per garantire un'installazione elettrica conforme ai requisiti EMC.

- Usare solo cavi motore e cavi di comando schermati.
- Collegare la schermatura a terra a entrambe le estremità.
- Evitare un'installazione con estremità della schermatura attorcigliate (spiraline), che compro-

mettono l'effetto di schermatura alle alte frequenze. Usare invece i pressacavi forniti.

- È importante garantire un buon contatto elettrico dalla piastra di installazione attraverso le viti di installazione dell'armadio metallico del .
- Usare rondelle a stella e piastre d'installazione galvanicamente conduttive.
- Non usare cavi motore non schermati negli armadi di installazione.

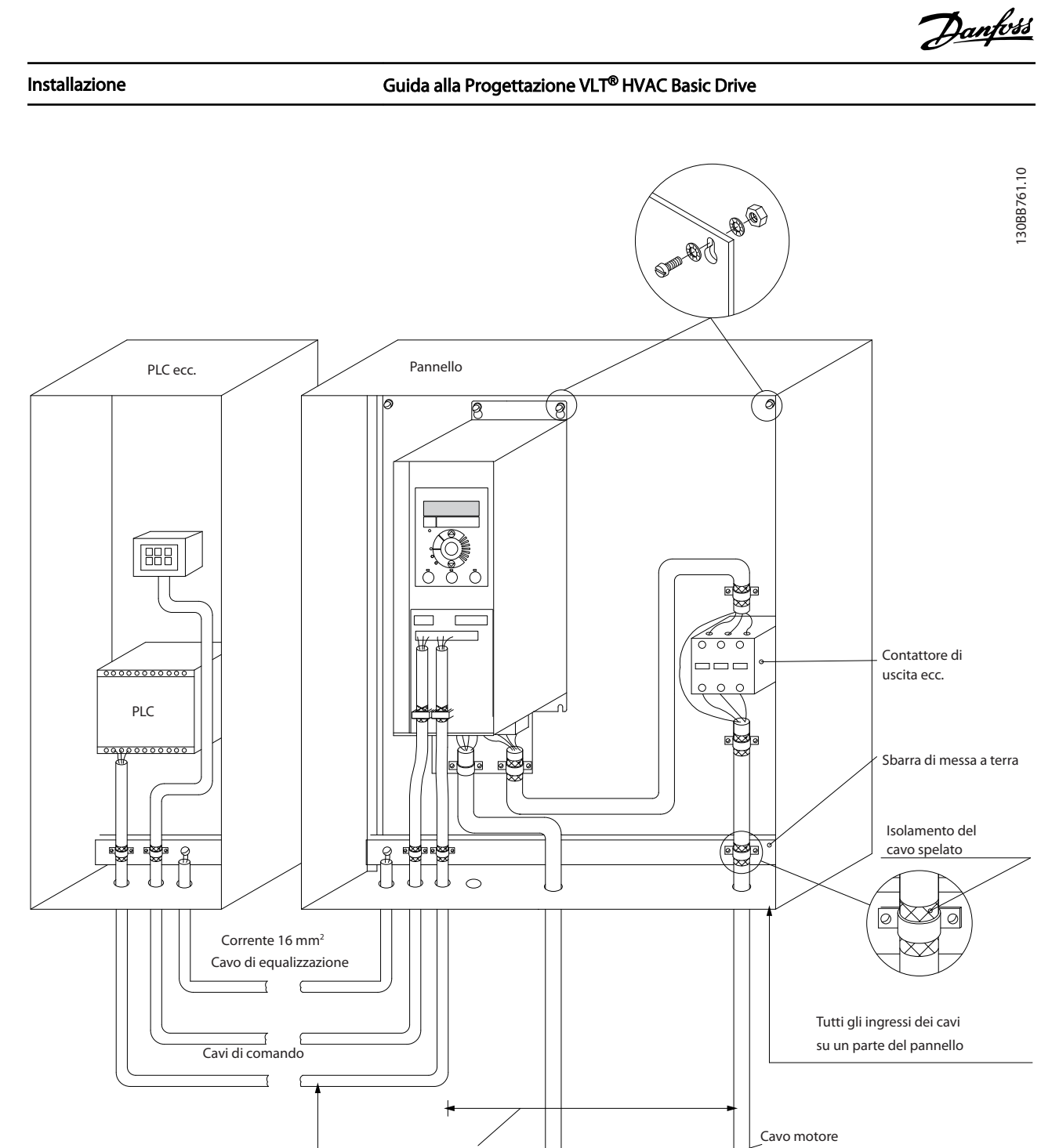

Disegno 5.19 Installazione elettrica conforme ai requisiti EMC

Per il Nord America utilizzare canaline metalliche anziché cavi schermati.

Min. 200mm tra il cavo di comando, cavo di rete e tra il cavo di alimentazione motore

Messa a terra di protezione rinforzata<br>Messa a terra di protezione rinforzata e rinforzata a terra di protezione rinforzata e rindi protezione rinfor

Motore, trifase e

T

L1 L2 L3 PE  $\circ$  $\circ$  $\circ$ 

 $\circ$ 

Alimentazione di rete

#### 5.2.6 Morsetti di controllo

IP20 200-240 V 0,25-11 kW e IP20 380-480 V 0,37-22 kW:

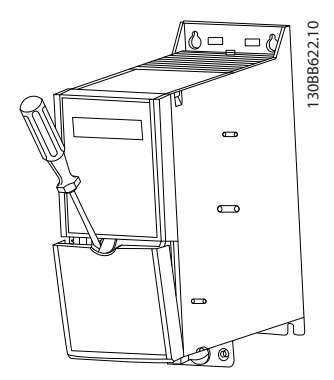

Disegno 5.20 Posizione dei morsetti di controllo

- 1. Inserire un cacciavite dietro il coprimorsetto per azionare lo scatto.
- 2. Piegare il cacciavite verso l'esterno per aprire il coperchio.

IP20 380-480 V 30-90 kW.

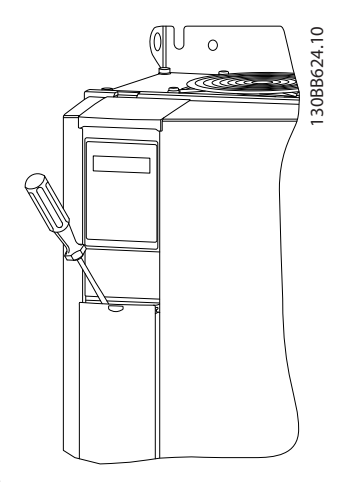

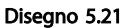

- 1. Inserire un cacciavite dietro il coprimorsetto per azionare lo scatto.
- 2. Piegare il cacciavite verso l'esterno per aprire il coperchio.

La modalità degli ingressi digitali 18, 19 e 27 viene impostata in *5-00 Modo I/O digitale* (PNP valore predefinito) e quella dell'ingresso digitale 29 in *5-03 Mod. ingresso dig. 29* (PNP valore predefinito).

130BC249.10

30BC249.

Danfoss

IP54 400 V 0,75-7,5 kW

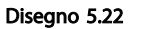

1. Rimuovere il coperchio anteriore.

#### Morsetti di controllo:

*Disegno 5.23* mostra tutti i morsetti di controllo del . Applicando il collegamento Avviamento (mors. 18) tra i morsetti 12 - 27 e un riferimento analogico (mors. 53 o 54 e 55) si avvia il

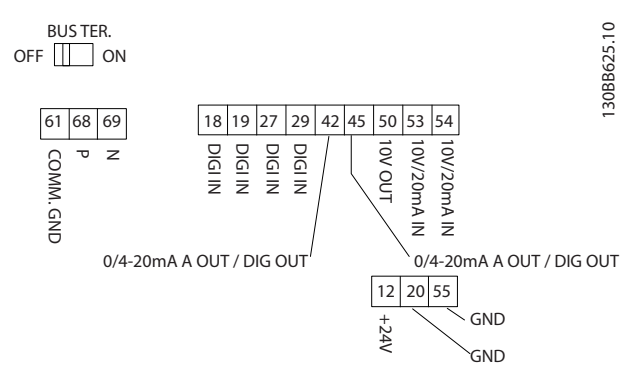

#### Disegno 5.23 Morsetti di controllo

5 5

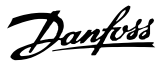

## 6 Programmazione

#### 6.1 Programmazione con software di configurazione MCT 10

È possibile programmare il convertitore di frequenza da PC tramite porta COM RS-485 installando il software di configurazione MCT 10. Questo software è ordinabile con il codice 130B1000 oppure scaricabile dal sito Web Danfoss *www.danfoss.com/BusinessAreas/DrivesSolutions/softwaredownload* /Fare riferimento a *Motion Control Tools, MG10R*.

#### 6.2 Pannello di Controllo Locale (LCP)

#### 6.2.1 Pannello di Controllo Locale (LCP)

Le seguenti istruzioni sono valide per l'LCP dell'FC 101. L'LCP è suddiviso in quattro gruppi funzionali.

- A. Display alfanumerico
- B. Tasto menu
- C. Tasti di navigazione e spie (LED)
- D. Tasti funzione e spie luminose (LED)

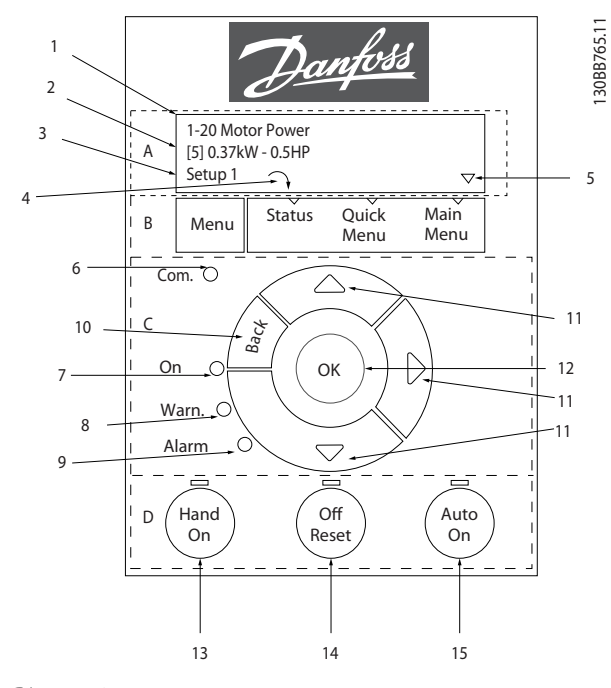

#### Disegno 6.1

#### A. Display alfanumerico

Il display LCD è retroilluminato con due righe alfanumeriche. Tutti i dati sono visualizzati sull'LCP.

Le informazioni possono essere lette sul dislpay.

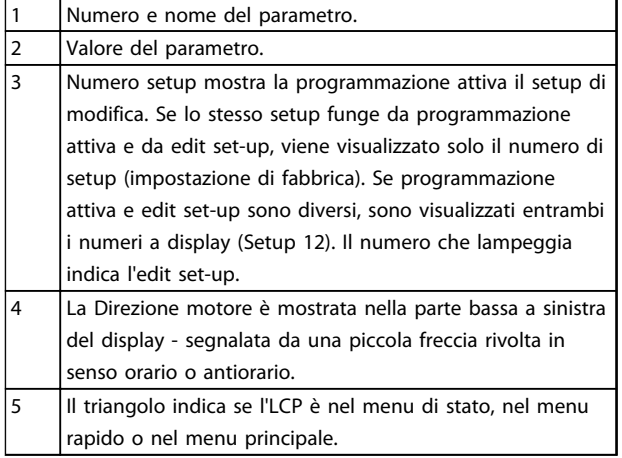

#### Tabella 6.1

#### B. Tasto menu

Usare il tasto menu per selezionare tra stato, menu rapido o menu principale.

#### C. Tasti di navigazione e spie (LED)

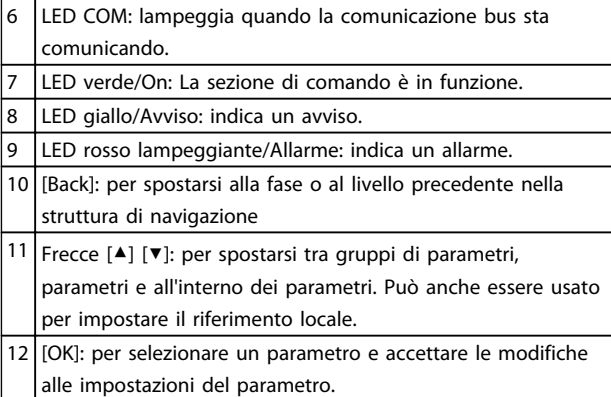

#### Tabella 6.2

#### D. Tasti funzione e spie luminose (LED)

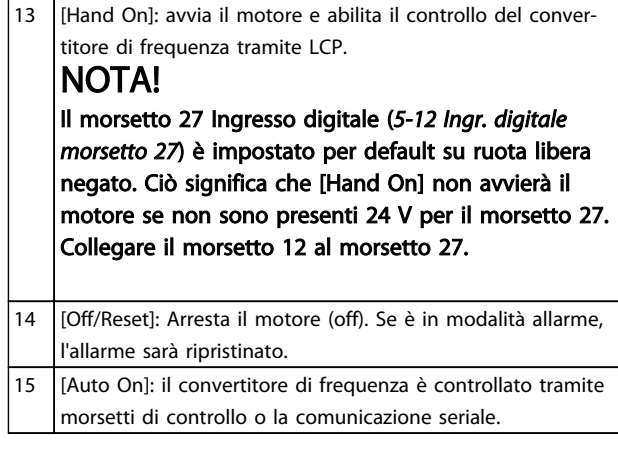

#### Tabella 6.3

#### All'accensione

Alla prima accensione viene chiesto all'utente di scegliere la lingua preferita. Se la lingua è stata selezionata, alle successive accensioni questa schermata non verrà più mostrata, ma la lingua può comunque essere cambiata in *0-01 Lingua*.

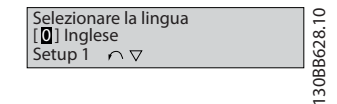

Disegno 6.2

#### 6.3 Menu

#### 6.3.1 Stato

Quando si sceglie il menu [Status] è possibile scegliere tra:

- Frequenza motore (Hz), *16-13 Frequenza*
- Corrente motore (A), *16-14 Corrente motore*
- Riferimento velocità motore come percentuale (%), *16-02 Riferimento [%]*
- Retroazione, *16-52 Retroazione [unità]*
- Potenza motore (kW) (se *0-03 Impostazioni locali*<sup>è</sup> impostato su *[1] Nordamerica*, la Potenza motore verrà visualizzata nell'unità hp invece di kW), *16-10 Potenza [kW]* per kW, *16-11 Potenza [hp]* per hp
- Visual. personaliz. *16-09 Visual. personaliz.*

#### 6.3.2 Menu rapido

Usare il setup rapido perché il convertitore di frequenza programmi le funzioni VLT® HVAC Basic Drive più comuni. Il [Quick Menu] consiste di:

- Procedura guidata per applicazioni ad anello aperto
- Procedura guidata setup ad anello chiuso
- Setup motore
- Modifiche effettuate

#### 6.3.3 Procedura guidata di avviamento per applicazioni ad anello aperto

La *procedura guidata* integrata aiuta l'installatore a configurare un convertitore di frequenza procedendo in modo ordinato e coerente per predisporre un'applicazione ad anello aperto. Per applicazione ad anello aperto si intende in questo caso un'applicazione con un segnale di avvio, un riferimento analogico (tensione o corrente) e, opzionalmente, un segnale da relè (ma senza segnale di retroazione dal processo).

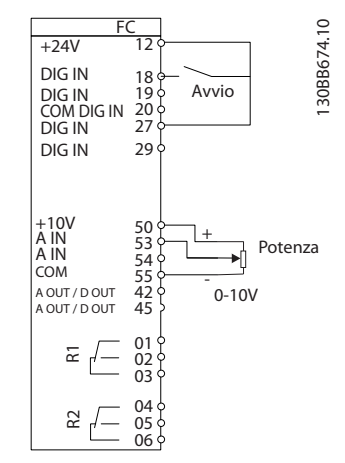

#### Disegno 6.3

La procedura guidata verrà inizialmente visualizzata dopo l'avviamento fino alla modifica di un parametro qualsiasi. Comunque si può sempre accedere alla procedura guidata dal menu rapido. Premere [Ok] per avviare la procedura guidata. Premendo [Back], l'FC 101 ritorna alla schermata di stato.

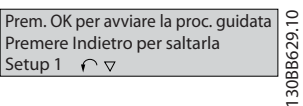

Disegno 6.4

#### Programmazione Guida alla Progettazione VLT<sup>®</sup> HVAC Basic Drive

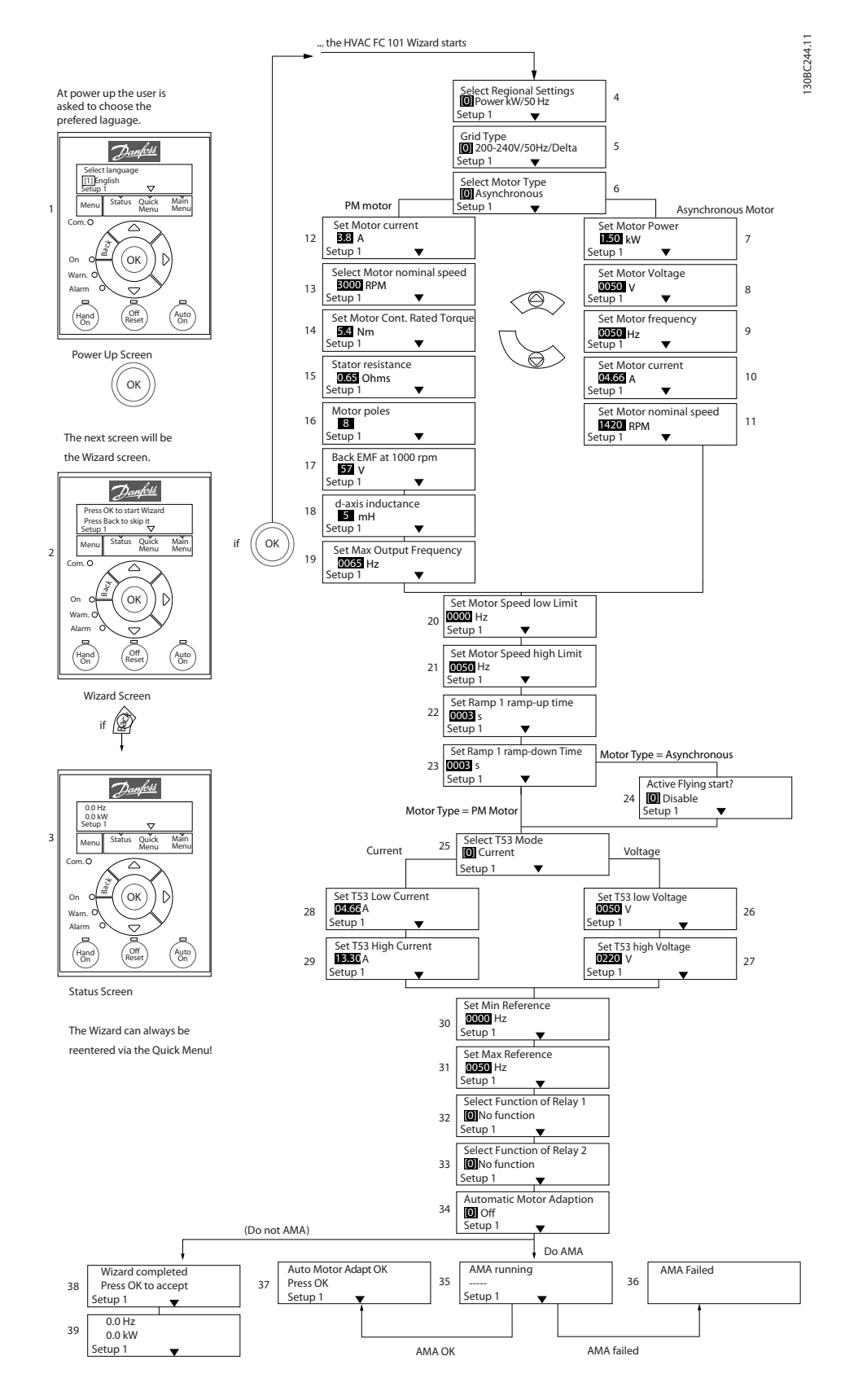

Disegno 6.5

6 6
Danfoss

## Procedura guidata di avviamento per applicazioni ad anello aperto

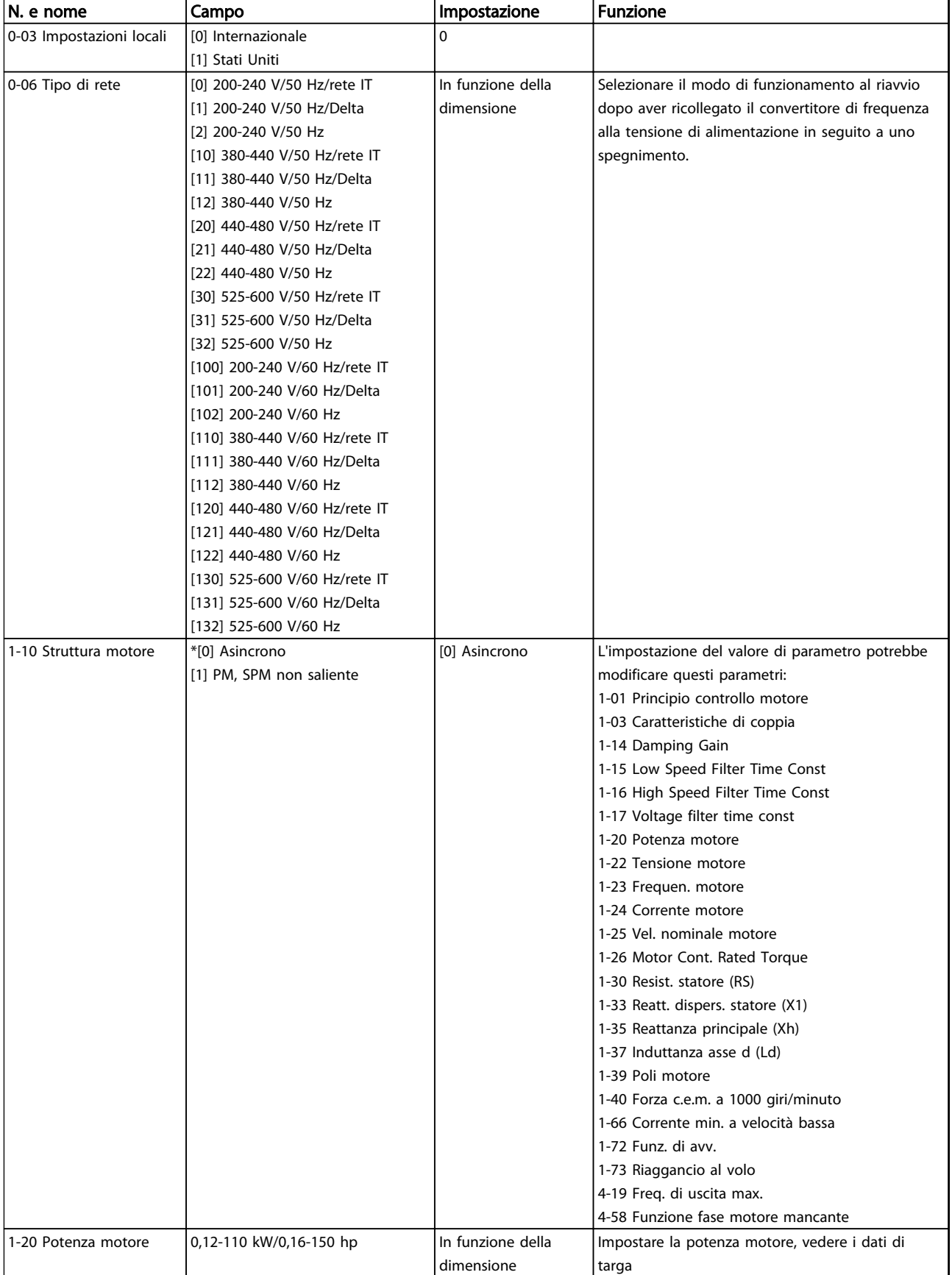

Danfoss

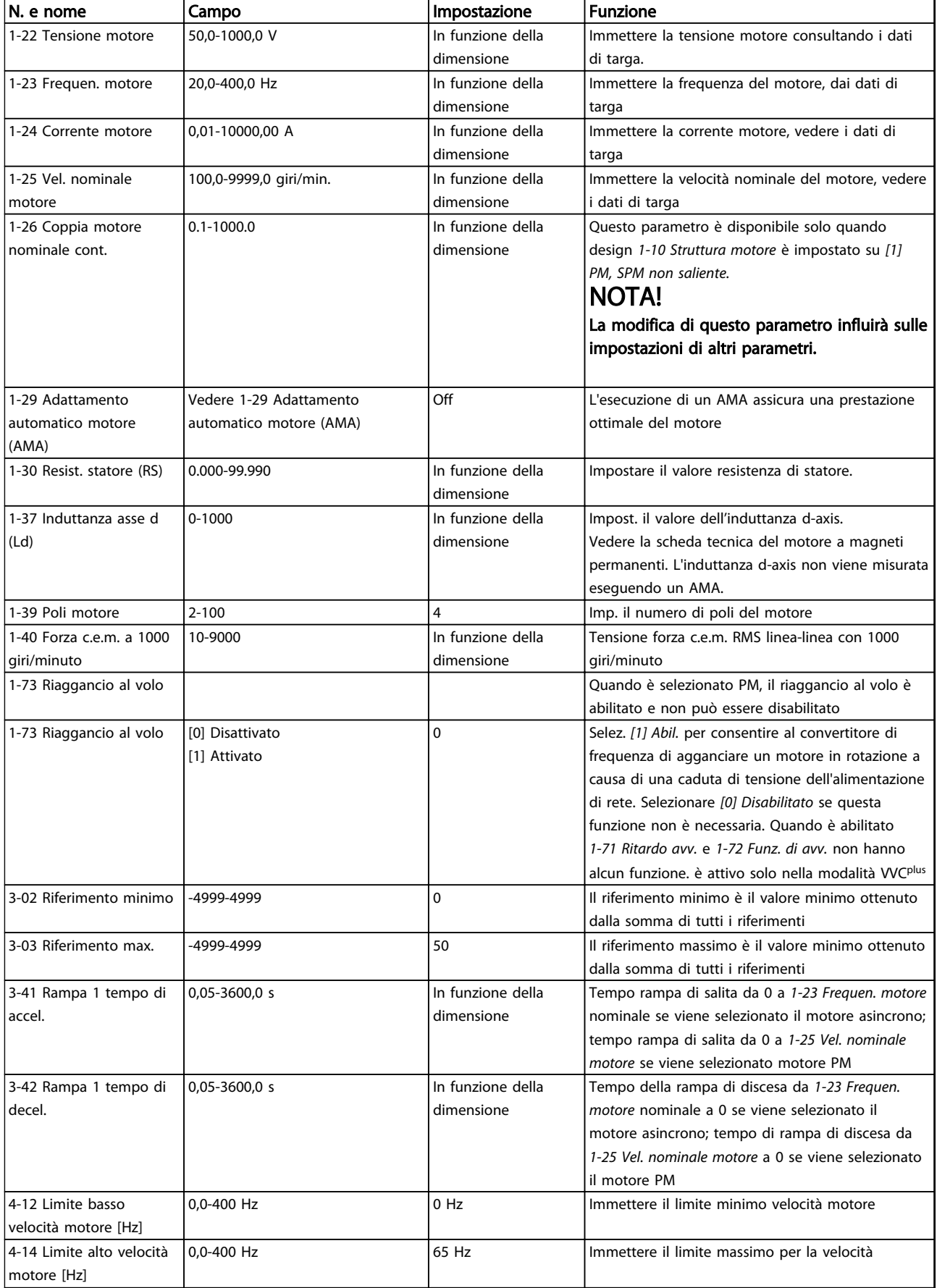

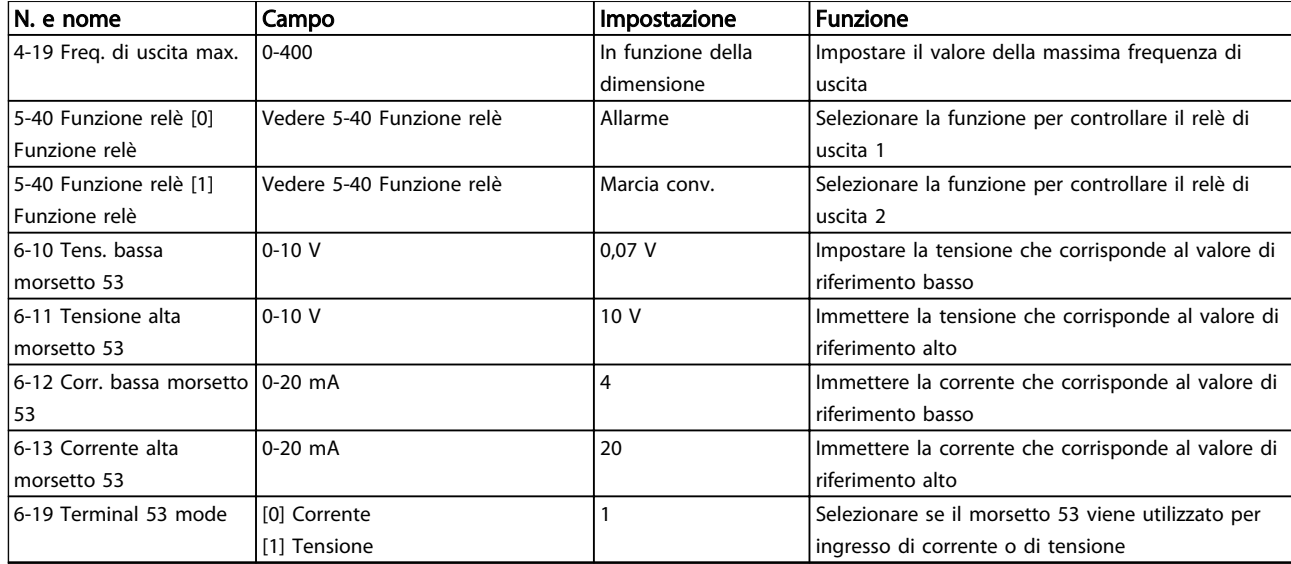

Tabella 6.4

Danfoss

# Danfoss

### Procedura guidata setup ad anello chiuso

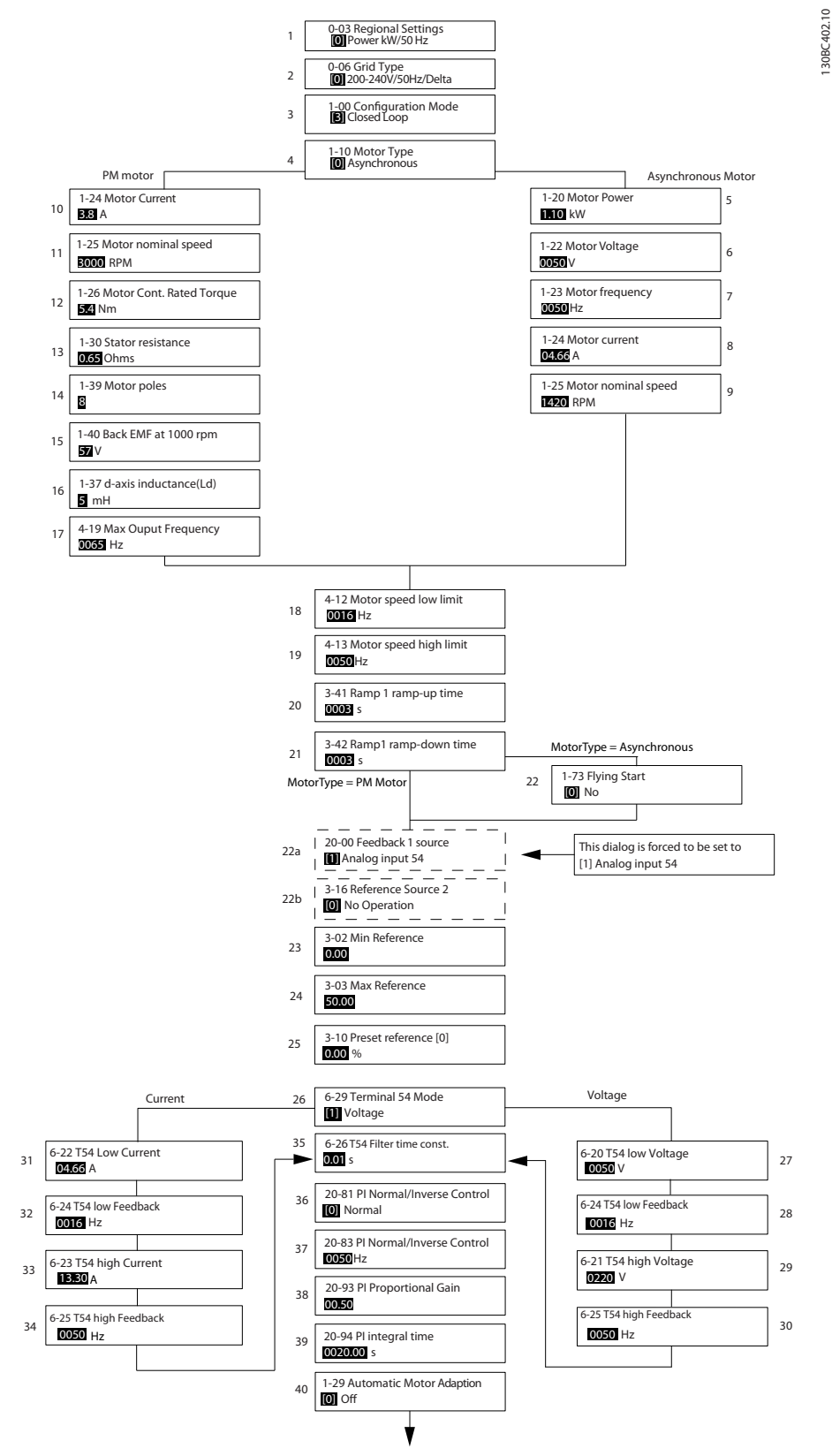

74 MG18C406 - VLT® è un marchio brevettato Danfoss

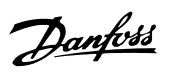

## Procedura guidata setup ad anello chiuso

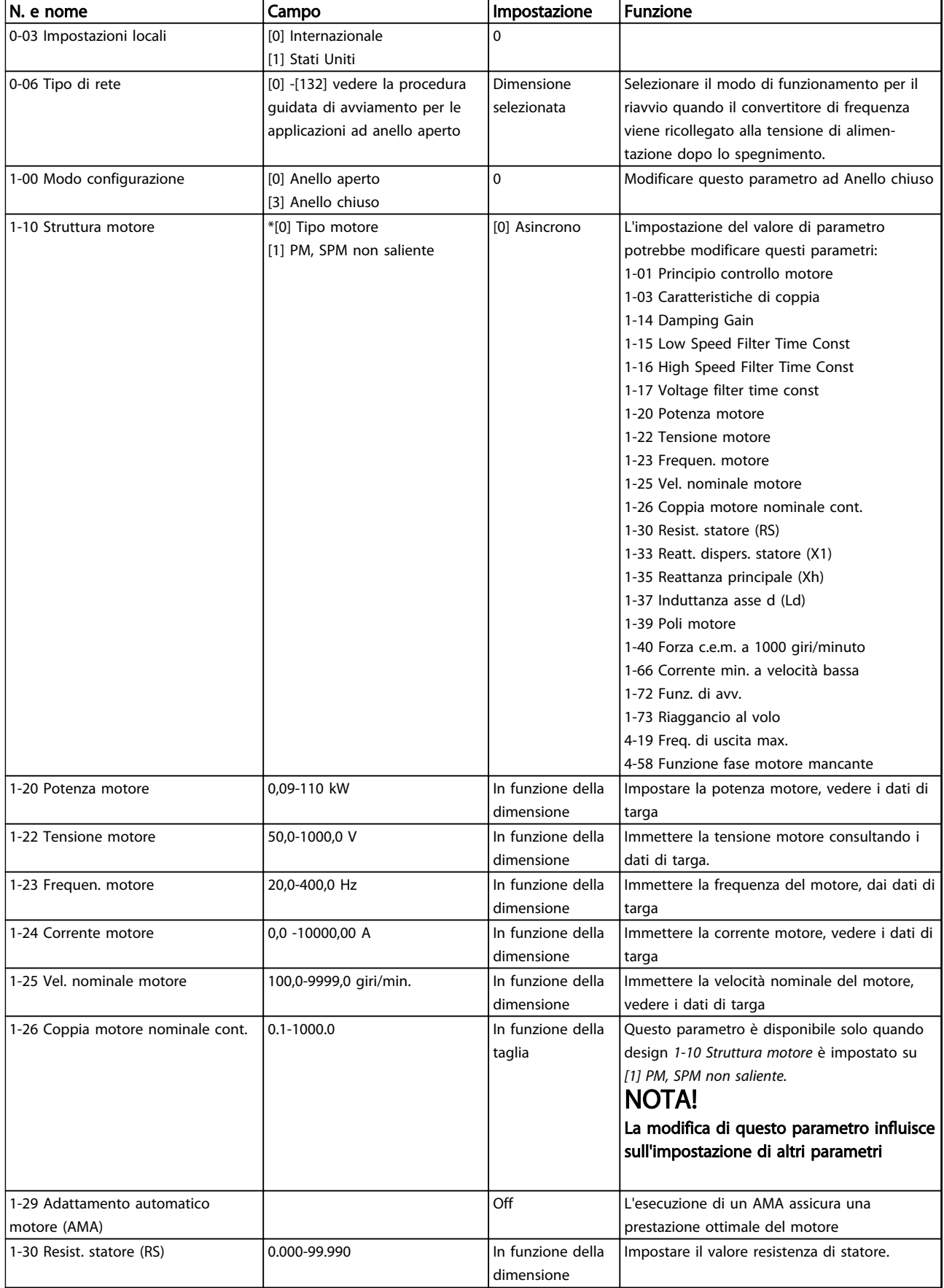

6 6

Danfoss

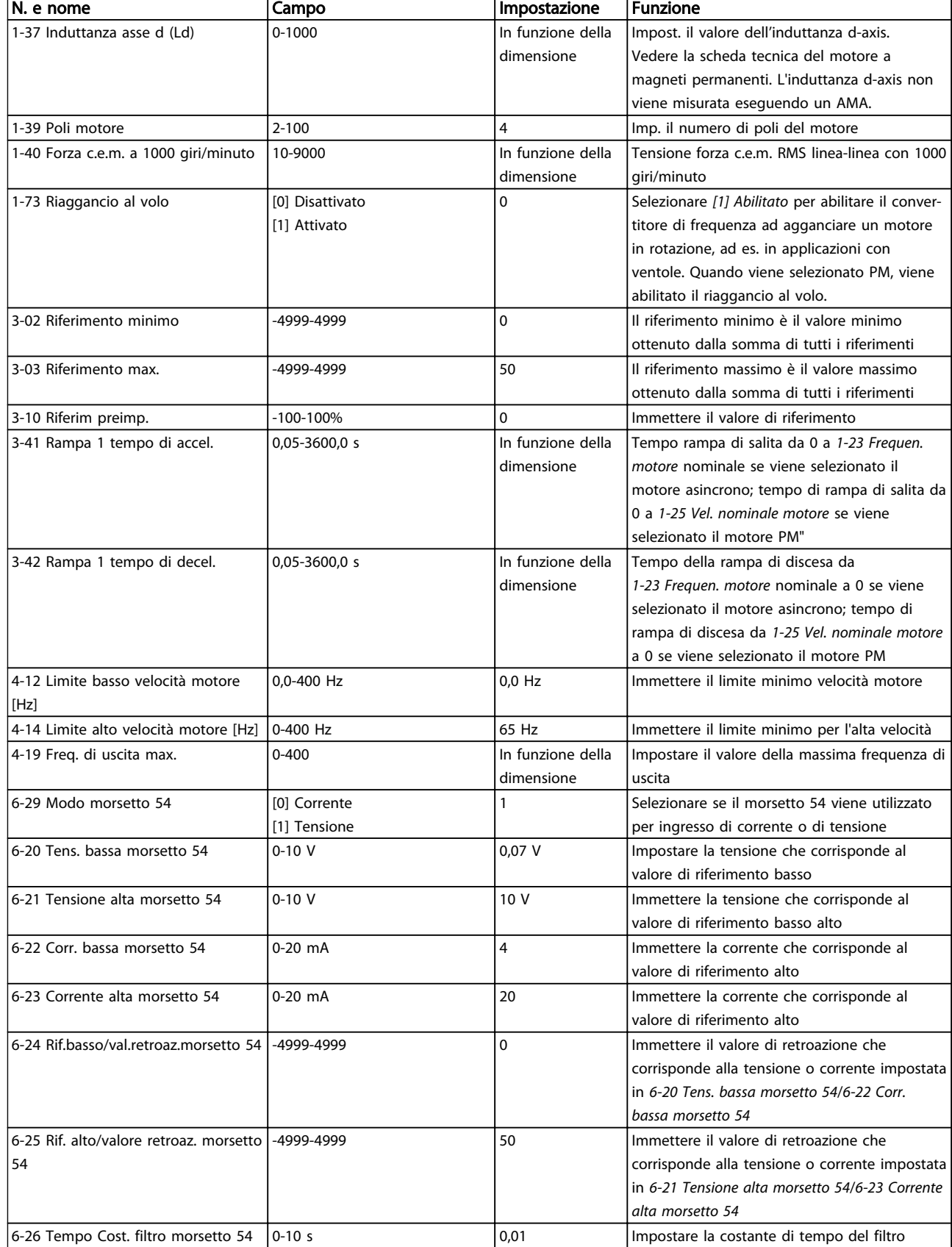

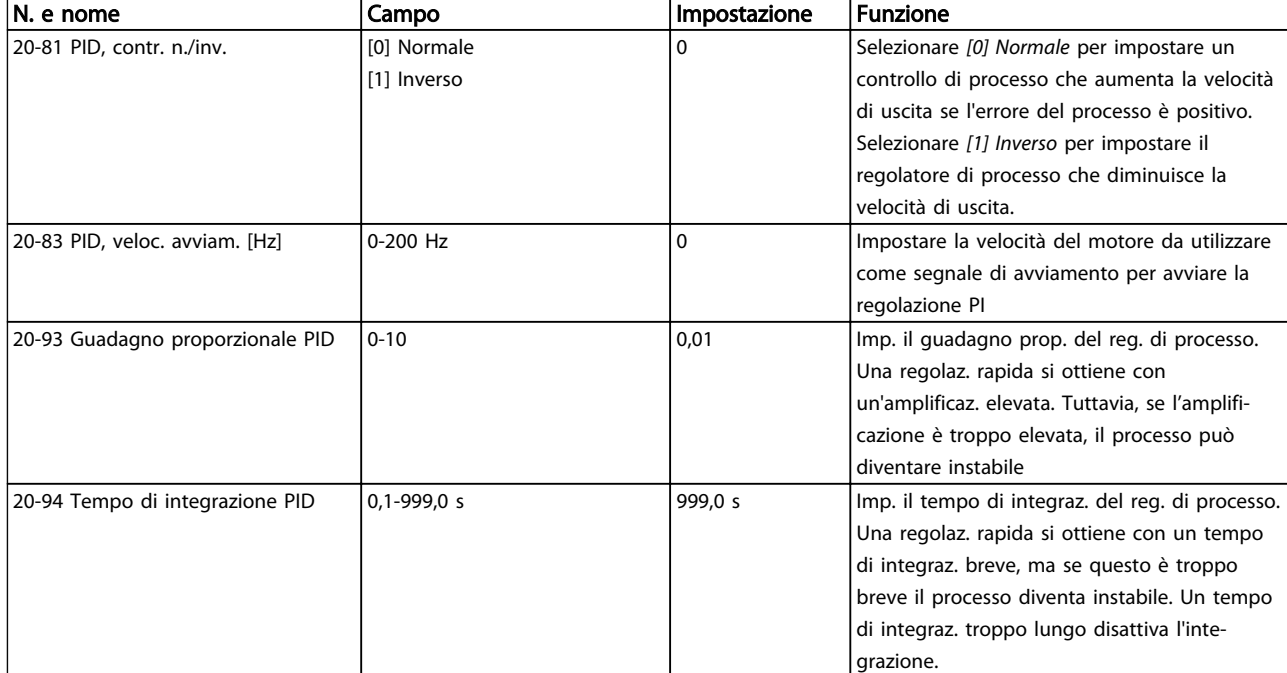

## Tabella 6.5

## Setup motore

Il menu rapido setup motore aiuta a impostare tutti i parametri motore necessari.

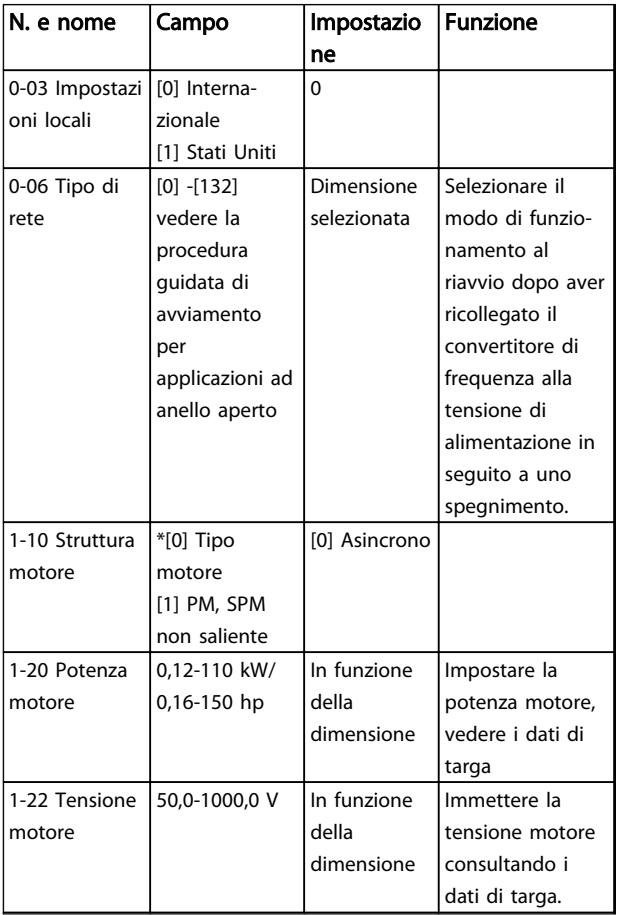

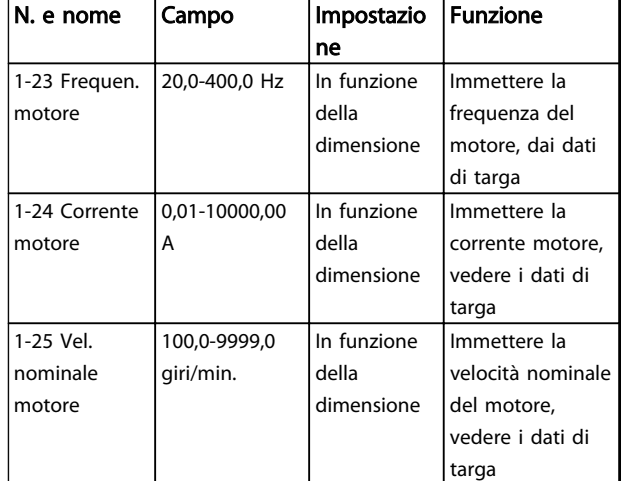

Danfoss

# Danfoss

## Programmazione **Guida alla Progettazione VLT<sup>®</sup> HVAC Basic Drive**

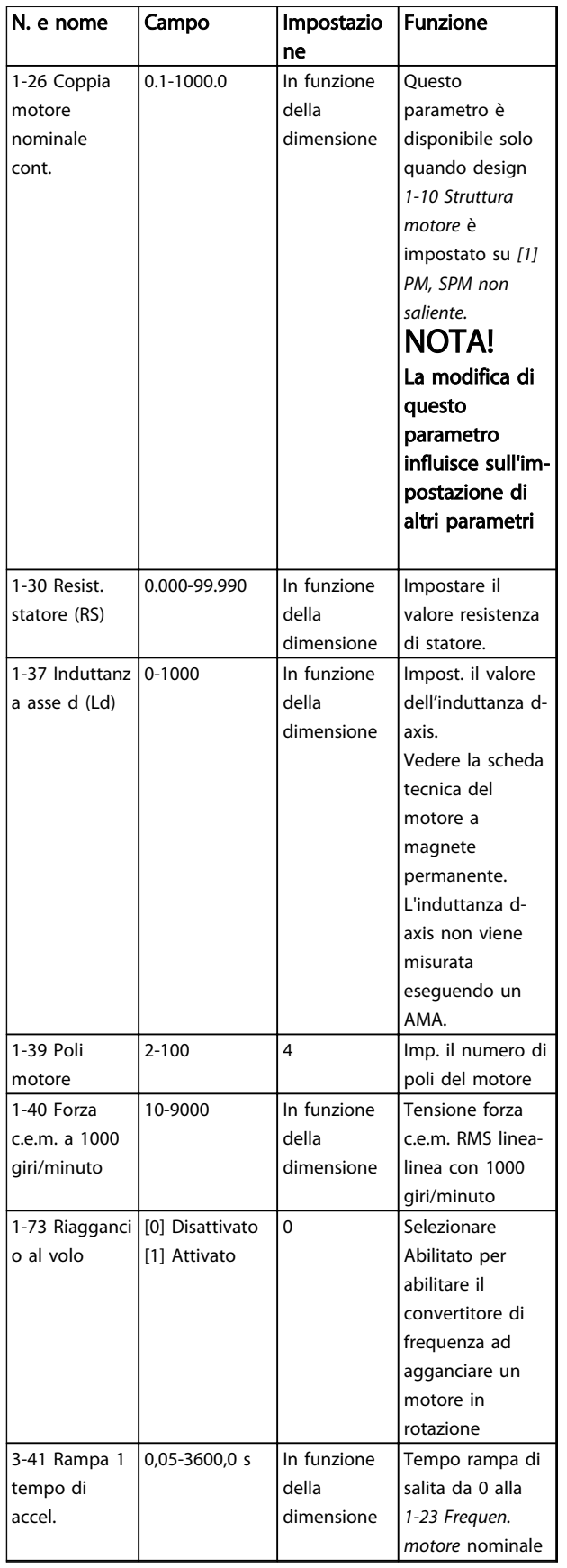

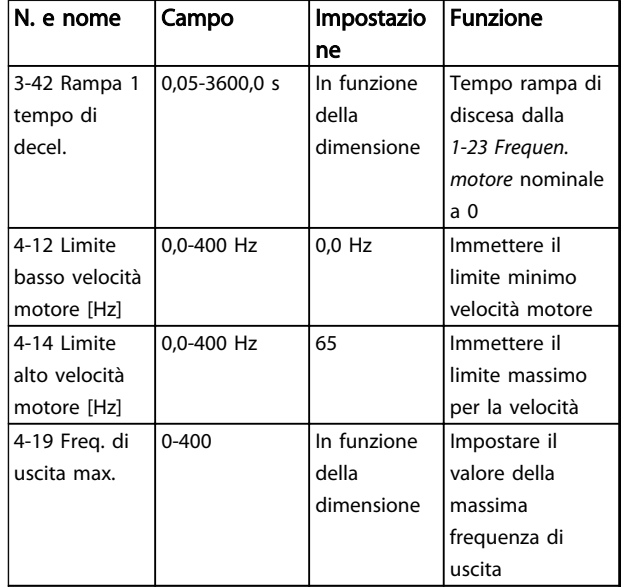

## Tabella 6.6

### Modifiche effettuate

Modifiche effettuate elenca le modifiche effettuate rispetto all'impostazione di fabbrica. Visualizza solo i cambiamenti effettuati sui parametri durante il setup corrente.

Se il valore di un parametro viene reimpostato al valore di fabbrica, questa modifica NON viene elencata in *Modifiche effettuate.*

- 1. Per accedere al menu rapido, premere [Menu] fino a quando l'indicatore nel display si trova posizionato sopra Menu rapido.
- 2. Premere [▲] [▼] per selezionare Procedura guidata FC 101, Setup anello chiuso, Setup motore oppure Modifiche effettuate, quindi premere [OK].
- 3. Utilizzare [▲] [▼] per spostarsi tra i parametri del Menu rapido.
- 4. Premere [Ok] per selezionare un parametro.
- 5. Utilizzare [▲] [▼] per modificare il valore di impostazione di un parametro.
- 6. Premere [Ok] per accettare la modifica.
- 7. Per uscire, premere due volte [Back] per accedere a "Stato" o premere una volta [Menu] per accedere al "Menu principale".

## 6.3.4 Menu principale

[Main Menu] viene usato per programmare tutti i parametri. È possibile accedere ai parametri del Menu principale immediatamente a meno che sia stata creata una password tramite *0-60 Passw. menu princ.*. Per la maggioranza delle applicazioni VLT® HVAC Basic Drive non è necessario accedere ai parametri del Menu principale. Il Menu rapido fornisce l'accesso più semplice e più rapido ai parametri tipici richiesti.

Il Menu principale consente di accedere a tutti i parametri.

- 1. Premere [Menu] fino a quando l'indicatore nel display si trova sopra "Menu principale".
- 2. Utilizzare [▲] [▼] per spostarsi tra i gruppi di parametri.
- 3. Premere [OK] per selezionare un gruppo di parametri.
- 4. Utilizzare [▲] [▼] per spostarsi tra i parametri di un gruppo specifico.
- 5. Premere [OK] per selezionare il parametro.
- 6. Utilizzare [▲] [▼] per impostare/modificare il valore del parametro.

[Back] viene usato per tornare indietro di un livello.

## 6.4 Trasferimento rapido delle impostazioni parametri tra diversi convertitori di frequenza

Una volta completato il setup di un convertitore di frequenza, Danfoss consiglia di memorizzare i dati nell'LCP o su un PC tramite lo strumento software di setup MCT 10.

Memorizzazione dei dati nell'LCP.

# **AAVVISO**

Arrestare il motore prima di effettuare questa operazione.

- 1. Andare a *0-50 Copia LCP*
- 2. Premere il tasto [OK]
- 3. Selezionare "Tutti a LCP"
- 4. Premere il tasto [OK]

Collegare l'LCP a un altro convertitore di frequenza e copiare le impostazioni dei parametri anche su questo convertitore.

Trasferimento di dati dall'LCP al convertitore di frequenza:

## NOTA!

#### Arrestare il motore prima di effettuare questa operazione.

- 1. Vai a *0-50 Copia LCP*
- 2. Premere il tasto [OK]
- 3. Selezionare "Tutti dall'LCP"
- 4. Premere il tasto [OK]

## 6.5 Visualizzazione e programmazione dei Parametri indicizzati

#### Usare come esempio.

Scegliere il parametro, premere [OK] e premere [▲]/[▼] per scorrere i valori indicizzati. Per modificare il valore del parametro, selezionare il valore indicizzato e premere [Ok]. Cambiare il valore utilizzando premendo [▲]/[▼]. Premere [Ok] per accettare la nuova impostazione. Premere [Cancel] per annullare. Premere [Back] per uscire dal parametro.

Danfoss

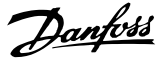

## 6.6 Ripristinare il convertitore di frequenza alle impostazioni di fabbrica in due modi

Inizializzazione consigliata (tramite *14-22 Modo di funzionamento*)

- 1. Selezionare *14-22 Modo di funzionamento*.
- 2. Premere [Ok].
- 3. Selezionare *Inizializzazione* e premere [Ok].
- 4. Disinserire l'alimentazione di rete e attendere lo spegnimento del display.
- 5. Ricollegare l'alimentazione di rete; il convertitore di frequenza è stato ripristinato. *All'infuori dei seguenti parametri.*
	- *8-30 Protocollo*
	- *8-31 Indirizzo*
	- *8-32 Baud rate*
	- *8-33 Parità / bit di stop*
	- *8-35 Ritardo minimo risposta*
	- *8-36 Ritardo max. risposta*
	- *8-37 Ritardo max. intercar.*
	- *8-70 Istanza della periferica BACnet*
	- *8-72 Master max. MS/TP*
	- *8-73 Frame di inform. max. MS/TP*
	- *8-74 Servizio "I-Am"*
	- *8-75 Password di inizializzazione*
	- da *15-00 Ore di funzionamento* a *15-05 Sovratensioni*
	- *15-03 Accensioni*
	- *15-04 Sovratemp.*
	- *15-05 Sovratensioni*
	- *15-30 Log allarme: Codice guasto*
	- 15-4\* Identif. conv. freq.
	- *1-06 Senso orario*

#### Inizializzazione con due dita:

- 1. Spegnere il convertitore di frequenza.
- 2. Premere [Ok] e [Menu].
- 3. Accendere il convertitore di frequenza premendo i tasti in alto per 10 s.
- 4. Ora il convertitore di frequenza è ripristinato, tranne i seguenti parametri:
	- *15-00 Ore di funzionamento*
	- *15-03 Accensioni*
	- *15-04 Sovratemp.*
	- *15-05 Sovratensioni*
	- *15-4\* Identif. conv. freq.*

L'inizializzazione di parametri viene eseguita da AL80 nel display dopo il ciclo di accensione.

Danfoss

# 7 Installazione e configurazione dell'RS-485

## 7.1.1 Panoramica

L'RS-485 è un'interfaccia bus a due fili compatibile con topologia di rete multi-drop, vale a dire che i nodi possono essere collegati come un bus oppure tramite linee di discesa da una linea dorsale comune. Un totale di 32 nodi possono essere collegati a un segmento di rete. I ripetitori separano i vari segmenti di rete.

## NOTA!

Ciascun ripetitore funziona come un nodo all'interno del segmento nel quale è installato. Ogni nodo collegato all'interno di una data rete deve avere un indirizzo di nodo unico attraverso tutti i segmenti.

Terminare entrambe le estremità di ogni segmento utilizzando lo switch di terminazione (S801) dei convertitori di frequenza oppure una rete resistiva polarizzata di terminazione. Utilizzare sempre un doppino intrecciato schermato (STP) per il cablaggio del bus e, nell'effettuare l'installazione, seguire sempre le procedure consigliate. È molto importante assicurare un collegamento a terra a bassa impedenza della schermatura in corrispondenza di ogni nodo, anche alle alte frequenze. Ciò può essere ottenuto collegando a terra un'ampia superficie della schermatura, ad esempio mediante un pressacavo o un passacavo conduttivo. Può essere necessario utilizzare cavi di equalizzazione del potenziale per mantenere lo stesso potenziale di terra in tutta la rete, soprattutto nelle installazioni con cavi lunghi.

Per prevenire un disadattamento d'impedenza, utilizzare sempre lo stesso tipo di cavo in tutta la rete. Quando si collega un motore al convertitore di frequenza, utilizzare sempre un cavo motore schermato.

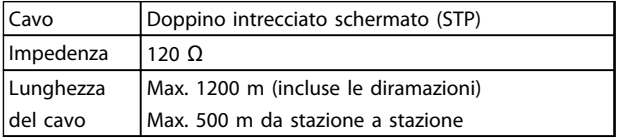

#### Tabella 7.1

## 7.1.2 Collegamento in rete

## Collegare il convertitore di frequenza alla rete RS-485 nel modo seguente (vedi anche il diagramma):

- 1. Collegare i fili di segnale al morsetto 68 (P+) e al morsetto 69 (N-) sul quadro di comando principale del convertitore di frequenza.
- 2. Collegare lo schermo del cavo ai pressacavi.

## NOTA!

Sono consigliati doppini intrecciati al fine di ridurre il disturbo tra i conduttori.

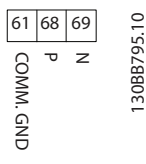

Disegno 7.1

## 7.1.3 Configurazione hardware del convertitore di frequenza

Usare il microinterruttore di terminazione sulla scheda di comando principale del convertitore di frequenza per terminare il bus RS-485.

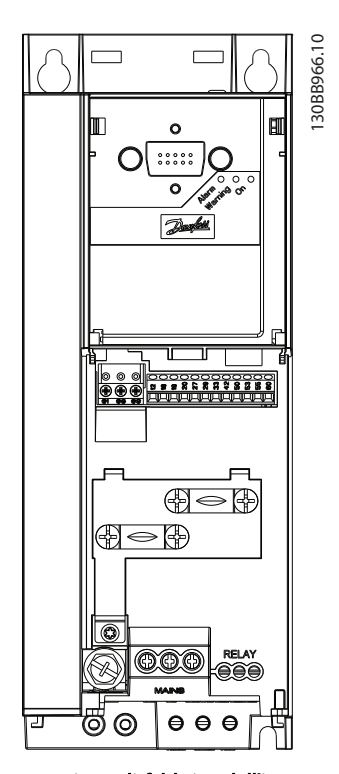

Disegno 7.2 Impostazione di fabbrica dell'interruttore di terminazione

L'impostazione di fabbrica del dip-switch è OFF.

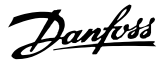

## 7.1.4 Impostazione dei parametri per il convertitore di frequenza per la Comunicazione Modbus

I seguenti parametri valgono per l'interfaccia RS-485 (porta FC):

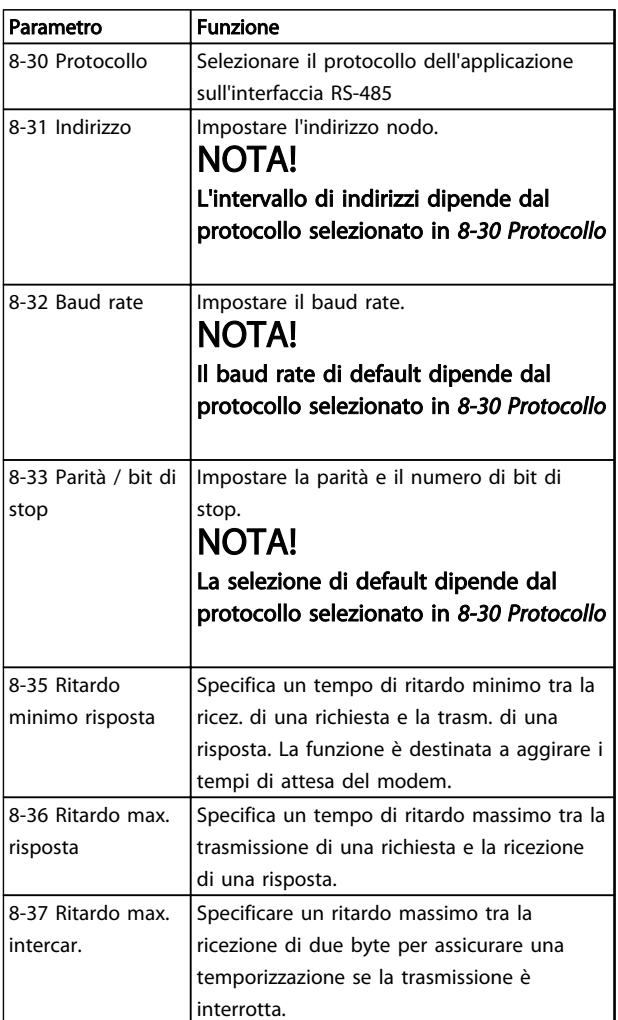

### Tabella 7.2

## 7.1.5 Precauzioni EMC

Danfoss consiglia le seguenti precauzioni EMC per ottenere un funzionamento senza disturbi della rete RS-485.

È necessario rispettare le norme nazionali e locali in materia, ad esempio quelle riguardanti la messa a terra di protezione. Il cavo di comunicazione RS-485 deve essere tenuto lontano dai cavi motore e dai cavi della resistenza freno al fine di evitare l'accoppiamento di rumore ad alta frequenza tra i cavi. Generalmente, è sufficiente una distanza di 200 mm (8 pollici), ma Danfoss consiglia mantenere la maggiore distanza possibile tra i cavi, specialmente dove i cavi sono installati in parallelo per lunghe distanze. Quando la posa incrociata è inevitabile, il cavo RS-485 deve incrociare i cavi motore e i cavi della resistenza freno con un angolo di 90°.

## 7.2 Panoramica protocollo FC

Il protocollo FC, chiamato anche bus FC o bus Standard è il bus di campo standard Danfoss. Definisce una tecnica di accesso secondo il principio master-slave per comunicazioni tramite un bus seriale.

Un master e un numero massimo di 126 slave possono essere collegati al bus. I singoli slave vengono selezionati dal master tramite un carattere di indirizzo nel telegramma. Uno slave non può mai trasmettere senza essere prima attivato a tale scopo, e un trasferimento diretto di messaggi tra i singoli slave non è possibile. Le comunicazioni avvengono in modalità half duplex. La funzione master non può essere trasferita a un altro nodo (sistema a master singolo).

Il livello fisico è RS-485, quindi utilizza la porta RS-485 integrata nel convertitore di frequenza. Il protocollo FC supporta diversi formati di telegramma;

- Un formato breve a 8 byte per i dati di processo.
- Un formato lungo a 16 byte che include anche un canale parametri.
- Un formato utilizzato per testi.

## 7.2.1 FC con Modbus RTU

Il protocollo FC consente l'accesso alla parola di controllo e al riferimento bus del convertitore di frequenza.

La parola di controllo consente al master Modbus di controllare varie funzioni importanti del convertitore di frequenza.

- Avviamento
- Arresto del convertitore di frequenza in vari modi:
	- Arresto a ruota libera
	- Arresto rapido
	- Arresto freno CC
	- Arresto normale (rampa)
- Ripristino dopo uno scatto in caso di guasto
- Funzionamento a varie velocità preimpostate
- Marcia in senso inverso
- Cambio della programmazione attiva
- Controllo dei 2 relè integrati nel convertitore di frequenza

Il riferimento bus è generalmente usato per il controllo di velocità. È anche possibile accedere ai parametri, leggere i

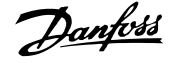

loro valori e dove possibile, modificarli. Questo consente una serie di opzioni di controllo, incluso il controllo del setpoint del convertitore di frequenza quando viene utilizzato il suo controllore PI interno.

## 7.3 Configurazione della rete

## 7.3.1 Setup del convertitore di frequenza

Impostare i seguenti parametri per abilitare il protocollo FC per il convertitore di frequenza.

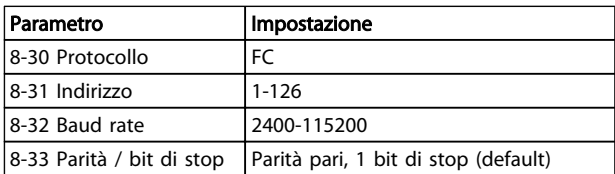

#### Tabella 7.3

## 7.4 Struttura frame di messaggi protocollo FC

## 7.4.1 Contenuto di un carattere (byte)

Ogni carattere trasmesso inizia con un bit di start. In seguito sono trasmessi 8 bit di dati, corrispondenti a un byte. Ogni carattere è verificato tramite un bit di parità. Questo carattere è impostato a "1" in caso di parità . Parità significa un numero pari di 1 binari negli 8 bit di dati più il bit di parità. Un carattere è completato da un bit di stop ed è quindi formato da 11 bit.

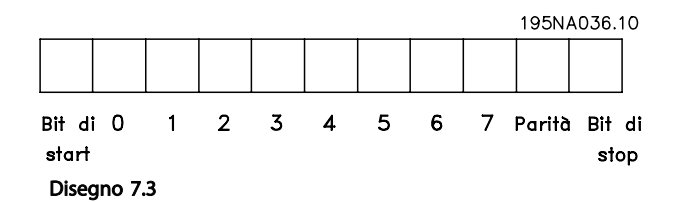

## 7.4.2 Struttura dei telegrammi

Ogni telegramma ha la seguente struttura:

- 1. Carattere di start (STX)=02 Hex
- 2. Byte che indica la lunghezza del telegramma (LGE)
- 3. Un byte indicante l'indirizzo del convertitore di frequenza (ADR)

Segue un numero di byte di dati (variabile in base al tipo del telegramma).

Il telegramma termina con un byte di controllo dati (BCC).

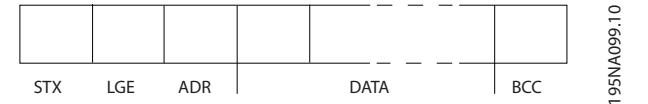

Disegno 7.4

## 7.4.3 Lunghezza del telegramma (LGE)

La lunghezza del telegramma è costituita dal numero di byte di dati, più il byte indirizzo ADR e il byte di controllo dati BCC.

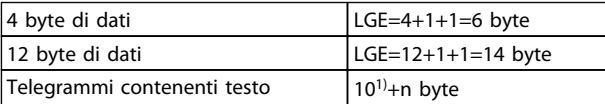

#### Tabella 7.4 Lunghezza di telegrammi

*1) Il valore 10 rappresenta i caratteri fissi mentre "n" è variabile (in funzione della lunghezza del testo).*

## 7.4.4 Indirizzo del convertitore di frequenza (ADR)

#### Formato indirizzo 1-126

Bit 7=1 (formato indirizzi 1-126 attivo)

Bit 0-6=Indirizzo convertitore di frequenza 1-126

Bit 0-6=0 Broadcast

Lo slave restituisce il byte di indirizzo al master senza variazioni nel telegramma di risposta.

## 7.4.5 Byte di controllo dati (BCC)

La checksum viene calcolata come una funzione XOR. Prima che sia ricevuto il primo carattere del telegramma, la checksum calcolata è 0.

## 7.4.6 Il campo dati

La struttura dei blocchi di dati dipende dal tipo di telegramma. Esistono tre tipi di telegramma, utilizzati sia per la funzione di controllo (master⇒slave) che di risposta (slave⇒master).

Installazione e configurazi... Guida alla Progettazione VLT® HVAC Basic Drive

I 3 tipi di telegrammi sono:

## Blocco processo (PCD)

Il PCD è costituito da un blocco di dati di quattro byte (2 parole) e contiene:

- Parola di controllo e valore di riferimento (dal master allo slave)
- Parola di stato e frequenza di uscita corrente (dallo slave al master).

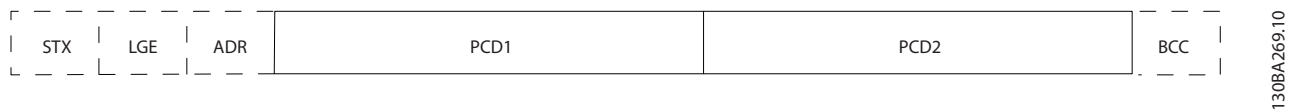

#### Disegno 7.5

## Blocco parametri

Il blocco parametri, usato per la trasmissione dei parametri fra master e slave. Il blocco di dati è costituito da 12 byte (6 parole) e contiene anche il blocco di processo.

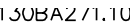

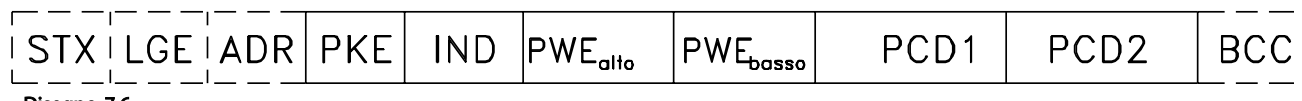

Disegno 7.6

#### Blocco testo

Il blocco di testo utilizzato per leggere o scrivere testi mediante il blocco di dati.

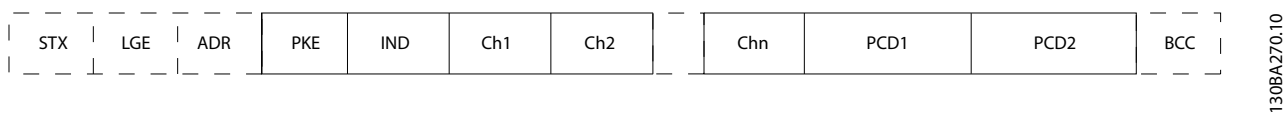

#### Disegno 7.7

## 7.4.7 Il campo PKE

Il campo PKE contiene due campi secondari: Comando relativo ai parametri e risposta (AK) e numero di parametro (PNU):

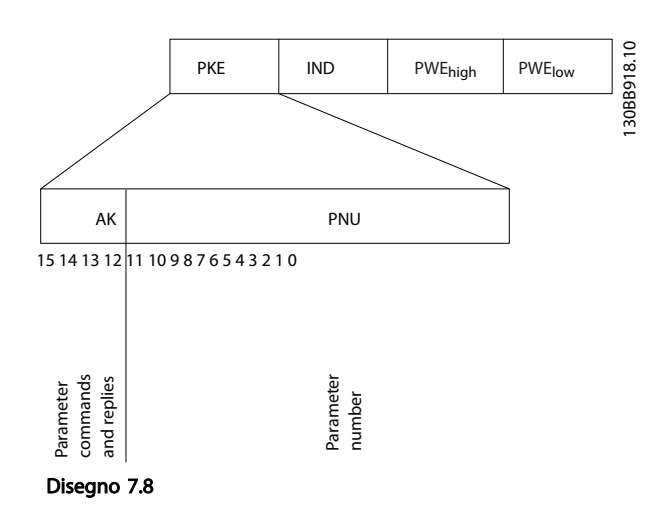

I bit n. 12-15 trasferiscono i comandi relativi ai parametri dal master allo slave e restituiscono le risposte elaborate dallo slave al master.

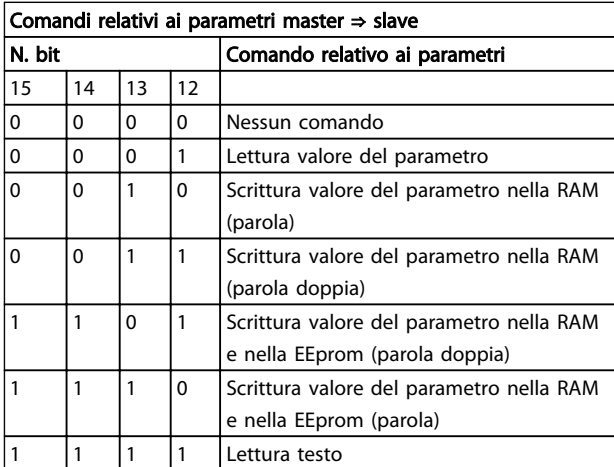

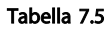

#### Installazione e configurazi... Guida alla Progettazione VLT® HVAC Basic Drive

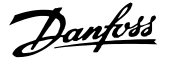

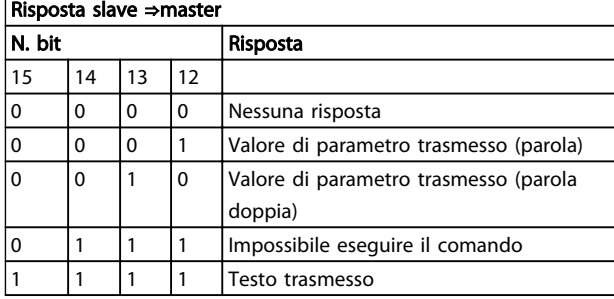

#### Tabella 7.6

Se il comando non può essere effettuato, lo slave invia questa risposta:

*0111 Impossibile eseguire il comando*

- e inserisce il seguente messaggio d'errore nel valore del parametro:

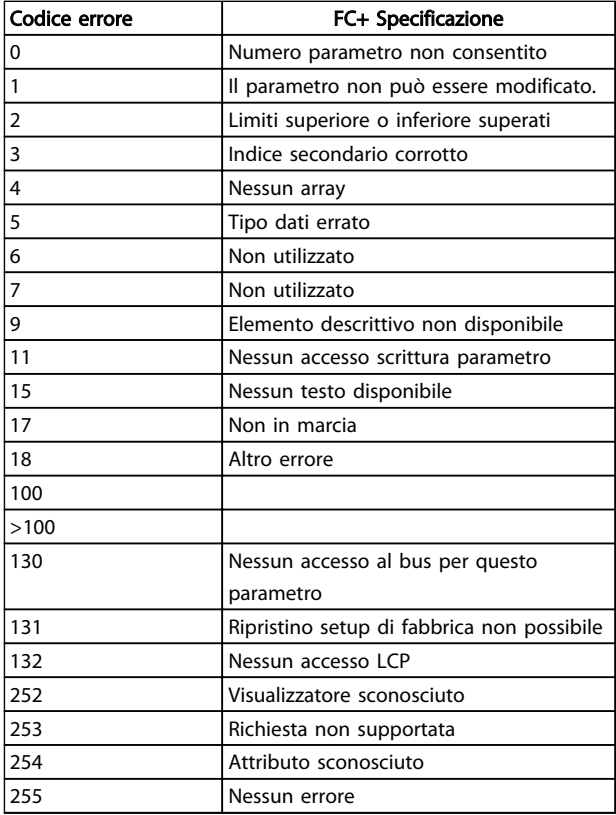

#### Tabella 7.7

## 7.4.8 Numeri dei parametri (PNU)

I bit n. 0-11 trasmettono i numeri dei parametri. La funzione del parametro in questione è definita nella descrizione dei parametri in *[6 Programmazione](#page-69-0)*.

## 7.4.9 Indice (IND)

L'indice è usato insieme al numero di parametro per un accesso di lettura/scrittura ai parametri con un indice, p.es. *15-30 Log allarme: Codice guasto*. L'indice consiste di 2 byte; un byte basso e un byte alto.

Solo il byte basso è utilizzato come un indice.

## 7.4.10 Valore parametrico (PWE)

Il blocco del valore di parametro consiste di 2 parole (4 byte) e il valore dipende dal comando definito (AK). Il master richiede un valore di parametro quando il blocco PWE non contiene alcun valore. Per cambiare un valore di parametro (scrittura), scrivere il nuovo valore nel blocco PWE e inviarlo dal master allo slave.

Se lo slave risponde alla richiesta di parametro (comando di lettura), il valore di parametro corrente nel blocco PWE è trasmesso e rinviato al master. Questo parametro contiene vari dati possibili, ad esempio *0-01 Lingua*, seleziona il valore del dato inserendolo nel blocco PWE. La comunicazione seriale è solo in grado di leggere parametri contenenti dati di tipo 9 (stringa di testo).

## I par. da *15-40 Tipo FC* a *15-53 N. di serie scheda di potenza* contengono il tipo di dati 9.

Ad esempio, leggere le dimensioni dell'unità e l'intervallo della tensione di rete in *15-40 Tipo FC*. Quando viene trasmessa una stringa di testo (lettura), la lunghezza del telegramma è variabile e i testi sono di lunghezza variabile. La lunghezza del telegramma è definita nel secondo byte del telegramma (LGE). Quando si trasmettono testi, il carattere indice indica se si tratta di un comando di lettura o di scrittura.

Per leggere un testo mediante il blocco PWE, impostare il comando relativo ai parametri (AK) su 'F' esadecimale. Il carattere indice del byte alto deve essere "4".

## 7.4.11 Tipi di dati supportati dal convertitore di frequenza

Senza firma significa che il telegramma non contiene alcun segno operativo.

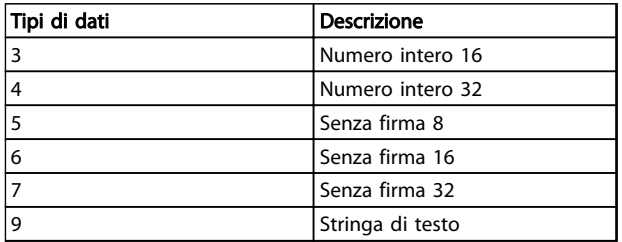

## Tabella 7.8

## 7.4.12 Conversione

I vari attributi di ciascun parametro sono visualizzati nella sezione Impostazioni di fabbrica. I valori parametrici vengono trasferiti solo come numeri interi. Pertanto i fattori di conversione sono utilizzati per trasmettere i codici decimali.

*4-12 Limite basso velocità motore [Hz]* ha un fattore di conversione di 0,1.

Per preimpostare la frequenza minima a 10 Hz, trasmettere il valore 100. Un fattore di conversione di 0,1 significa che il valore trasmesso è moltiplicato per 0,1. Il valore 100 è quindi percepito come 10,0.

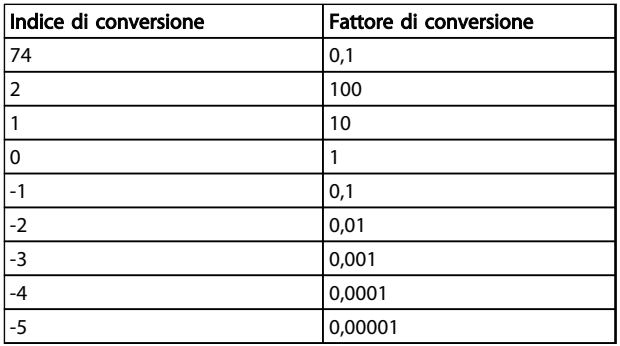

## Tabella 7.9

## 7.4.13 Parole di processo (PCD)

Il blocco delle parole di processo è diviso in due blocchi di 16 bit, che si presentano sempre nella sequenza definita.

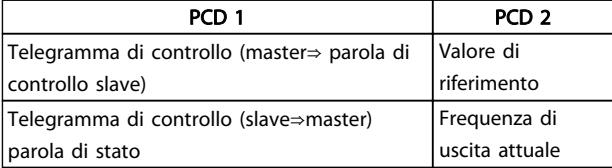

#### Tabella 7.10

## 7.5 Esempi

## 7.5.1 Scrittura di un valore di parametro

Cambiare *4-14 Limite alto velocità motore [Hz]* a 100 Hz. Scrivere i dati nella EEPROM.

PKE=E19E Hex - Scrittura parola singola in *4-14 Limite alto velocità motore [Hz]*:

IND=0000 Hex

PWEHIGH=0000 Hex

PWELOW=03E8 Hex

Valore dati 1000, corrispondente a 100 Hz, vedere *7.4.12 Conversione*.

Il telegramma avrà il seguente aspetto:

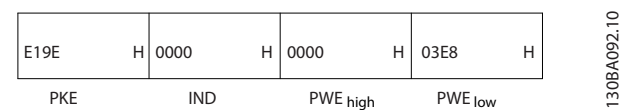

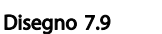

## NOTA!

*4-14 Limite alto velocità motore [Hz]* è una parola singola e il comando relativo ai parametri per la scrittura nell'EEPROM è "E". Il parametro 4-14 è 19E in caratteri esadecimali.

La risposta dallo slave al master è:

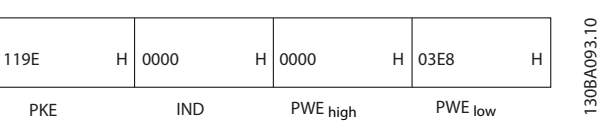

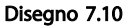

## 7.5.2 Lettura di un valore parametrico

Leggere il valore in *3-41 Rampa 1 tempo di accel.*

PKE=1155 Hex - Lettura valore del parametro in *3-41 Rampa 1 tempo di accel.* IND=0000 Hex PWEHIGH=0000 Hex PWELOW=0000 Hex

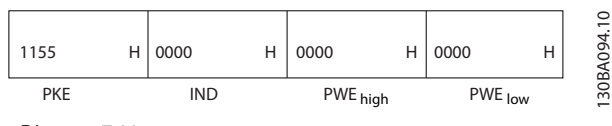

Disegno 7.11

Se il valore in *3-41 Rampa 1 tempo di accel.* è 10 s, la risposta dallo slave al master è:

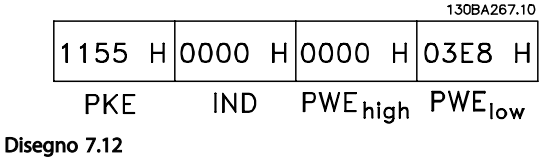

3E8 esadecimale corrisponde a 1000 decimale. L'indice di conversione per *3-41 Rampa 1 tempo di accel.* è -2, vale a dire 0,01.

*3-41 Rampa 1 tempo di accel.* è del tipo *Senza firma 32*.

## 7.6 Panoramica Modbus RTU

## 7.6.1 Presupposti

Danfoss presuppone che il controllore installato supporti le interfacce descritte nel presente documento e che vengano osservati scrupolosamente tutti i requisiti richiesti dal controllore nonché dal convertitore di frequenza, insieme a tutte le restrizioni relative.

## 7.6.2 Ciò che l'utente dovrebbe già sapere

Il Modbus RTU (Remote Terminal Unit) è progettato per comunicare con qualsiasi controllore che supporta le interfacce definite nel presente documento. Si presuppone che l'utente abbia piena conoscenza delle capacità e dei limiti del controllore.

## 7.6.3 Panoramica Modbus RTU

Indipendentemente dal tipo di reti di comunicazione fisiche, la panoramica Modbus RTU descrive il processo che un controllore utilizza per richiedere l'accesso a un altro

dispositivo. Ciò include il modo in cui il Modbus RTU risponderà a richieste da un altro dispositivo e il modo in gli errori cui verranno rilevati e segnalati. Stabilisce anche un formato comune per il layout e i contenuti dei campi. Durante la comunicazione su rete Modbus RTU, il protocollo determina:

- Il modo in cui ogni controllore rileva l'indirizzo di dispositivo
- Riconosce un messaggio indirizzato ad esso
- Decide quale azione eseguire
- Estrae dati o altre informazioni dal messaggio

Se è necessaria una risposta, il controllore crea il messaggio di risposta e lo invia.

I controllori comunicano utilizzando la tecnica master-slave nella quale un solo dispositivo (il master) può iniziare le transazioni (chiamate interrogazioni). Gli altri dispositivi (slave) rispondono fornendo al master i dati richiesti oppure eseguendo l'azione richiesta nell'interrogazione. Il master può indirizzare degli slave individuali oppure iniziare un messaggio di broadcast a tutti gli slave. Gli slave restituiscono un messaggio (chiamato risposta) alle interrogazioni indirizzate a loro individualmente. Non vengono restituite risposte alle interrogazioni broadcast dal master. Il protocollo Modbus RTU stabilisce il formato per la richiesta del master posizionandolo nell'indirizzo di periferica (o broadcast), un codice funzione che definisce un'azione richiesta, qualsiasi dato da inviare e un campo per il controllo degli errori. Anche il messaggio di risposta dello slave è costruito usando il protocollo Modbus. Contiene campi che confermano l'intervento adottato, qualsiasi dato da restituire e un campo per il controllo degli errori. Se si verifica un errore nella ricezione del messaggio o se lo slave non è in grado di effettuare l'azione richiesta, lo slave genera un messaggio di errore e lo invia come riposta, oppure si avrà una temporizzazione.

## 7.6.4 Convertitore di frequenza con Modbus RTU

Il convertitore di frequenza comunica nel formato Modbus RTU tramite l'interfaccia RS-485 incorporata. Modbus RTU consente l'accesso alla parola di controllo e riferimento bus del convertitore di frequenza.

La parola di controllo consente al master Modbus di controllare varie funzioni importanti del convertitore di frequenza:

- Avviamento
- Arresto del convertitore di frequenza in vari modi: Arresto a ruota libera Arresto rapido Arresto freno CC Arresto normale (rampa)
- Ripristino dopo uno scatto in caso di guasto
- Funzionamento a varie velocità preimpostate
- Marcia in senso inverso
- Modificare la programmazione attiva
- Controllare il relè incorporato del convertitore di frequenza

Il riferimento bus è generalmente usato per il controllo di velocità. È anche possibile accedere ai parametri, leggere i loro valori e dove possibile, modificarli. Questo consente una serie di opzioni di controllo, incluso il controllo del setpoint del convertitore di frequenza quando viene utilizzato il suo controllore PI interno.

## 7.7 Configurazione della rete

Per attivare Modbus RTU sul convertitore di frequenza, impostare i seguenti parametri:

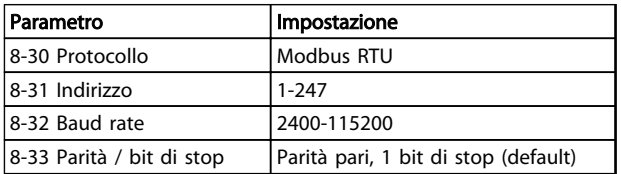

## Tabella 7.11

## 7.8 Struttura frame di messaggi Modbus RTU

## 7.8.1 Convertitore di frequenza con Modbus RTU

I controllori sono impostati per comunicare sulla rete Modbus usando la modalità RTU (Remote Terminal Unit); ogni byte in un messaggio contiene 2 caratteri esadecimali a 4 bit. Il formato per ogni byte è mostrato in *Tabella 7.12*.

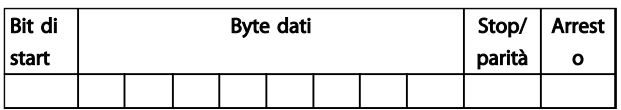

Tabella 7.12 Formato per ciascun byte

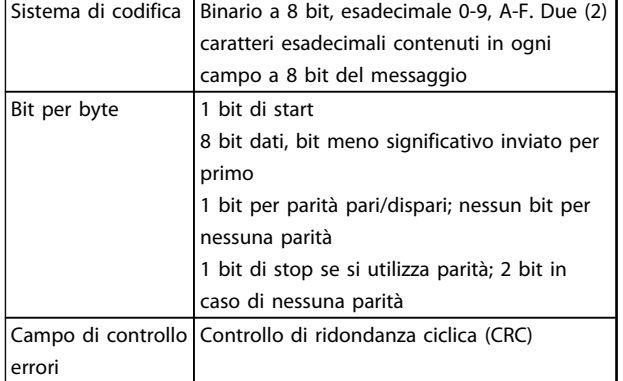

Danfoss

#### Tabella 7.13

## 7.8.2 Struttura dei messaggi Modbus RTU

Il dispositivo trasmittente inserisce un messaggio Modbus RTU in un frame con un punto di inizio e di fine noti. Questo consente ai dispositivi riceventi di iniziare all'inizio del messaggio, leggere la porzione di indirizzo, determinare quale è il dispositivo indirizzato (o tutti i dispositivi, se il messaggio viene inviato in broadcast), e riconoscere quando il messaggio è stato completato. I messaggi parziali vengono rilevati e come risultato vengono impostati errori. I caratteri per la trasmissione devono essere in formato esadecimale da 00 a FF in ogni campo. Il convertitore di frequenza monitora continuamente il bus di rete, anche durante gli intervalli 'silenti'. Quando viene ricevuto il primo campo (il campo indirizzo), ogni convertitore di frequenza o periferica lo decodifica al fine di determinare la periferica indirizzata. I messaggi Modbus RTU con indirizzo zero sono messaggi broadcast. Non è consentita alcuna risposta a messaggi broadcast. Un message frame tipico è mostrato in *Tabella 7.14*.

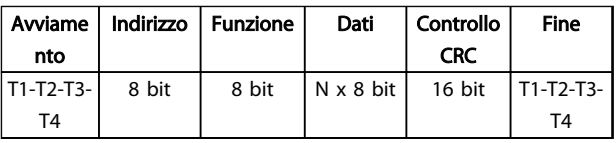

#### Tabella 7.14 Struttura tipica dei messaggi Modbus RTU

## 7.8.3 Campo Start / Stop

I messaggi iniziano con una pausa di almeno 3,5 intervalli di carattere. Questo è implementato come un multiplo di intervalli di carattere al baud rate selezionato della rete (mostrato come start T1-T2-T3-T4). Il primo campo che deve essere trasmesso è l'indirizzo del dispositivo. In seguito all'ultimo carattere trasmesso, un periodo simile di almeno 3,5 intervalli di carattere segna la fine del messaggio. Dopo questo periodo può iniziare un nuovo messaggio. L'intero message frame deve essere trasmesso come un flusso continuo. Se si verifica una pausa di oltre 1,5 caratteri prima che il frame sia completato, il

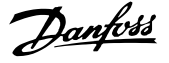

<span id="page-90-0"></span>dispositivo ricevente cancella il messaggio incompleto e assume che il byte successivo è il campo di indirizzo di un nuovo messaggio. Allo stesso modo, se un nuovo messaggio inizia prima di 3,5 intervalli di carattere dopo un precedente messaggio, il dispositivo ricevente lo considererà una continuazione del messaggio precedente. Ciò provoca una temporizzazione (nessuna risposta dallo slave) poiché il valore nel campo CRC finale non è valido per i messaggi combinati.

## 7.8.4 Campo di indirizzo

Il campo di indirizzo di un message frame contiene 8 bit. Gli indirizzi validi del dispositivo slave sono compresi nell'intervallo 0-247 decimale. Al singolo dispositivo slave viene assegnato un indirizzo tra 1 e 247. (il valore 0 (zero) è riservato per il modo broadcast, riconosciuto da tutti gli slave). Un master indirizza uno slave inserendo l'indirizzo slave nel campo di indirizzo del messaggio. Quando lo slave invia la sua risposta, colloca il suo proprio indirizzo in questo campo di indirizzo per segnalare al master quale slave sta rispondendo.

## 7.8.5 Campo funzione

Il campo funzione di un message frame contiene 8 bit. I codici validi sono compresi nell'intervallo tra 1 e FF. I campi funzione sono usati per la trasmissione di messaggi tra master e slave. Quando un messaggio viene inviato da un master a una periferica slave, il campo del codice funzione segnala allo slave che tipo di azione deve effettuare. Quando lo slave risponde al master, usa il campo codice funzione per indicare una risposta normale (senza errori) oppure per indicare che si è verificato un errore (risposta di eccezione). Per una risposta normale lo slave restituisce semplicemente il codice funzione originale. Per una risposta di eccezione, lo slave restituisce un codice che è equivalente al codice funzione originale con il suo bit più significativo impostato su 1 logico. Inoltre lo slave colloca un codice unico nel campo dati del messaggio di risposta. Ciò segnala al master il tipo di errore occorso oppure la ragione dell'eccezione. Fare riferimento anche a *[7.8.10 Codici funzione supportati da Modbus RTU](#page-92-0)* e *[7.8.11 Codici di eccezione Modbus](#page-93-0)*

## 7.8.6 Campo dati

Il campo dati è costruito usando serie di due cifre esadecimali nell'intervallo compreso tra 00 e FF esadecimale. Queste sono costituite da un carattere RTU. Il campo dati di messaggi inviati da un master a una periferica slave contiene informazioni supplementari che lo slave deve usare per effettuare l'azione definita dal codice funzione. Ciò può includere elementi come indirizzi di uscite digitali o indirizzi registro, la quantità di elementi da gestire e il conteggio di byte di dati effettivi nel campo.

## 7.8.7 Campo di controllo CRC

I messaggi includono un campo per il controllo degli errori basato sul metodo di un controllo di ridondanza ciclica (CRC). Il campo CRC controlla i contenuti dell'intero messaggio. Viene applicato indipendentemente da qualsiasi metodo di controllo parità per i caratteri individuali del messaggio. Il valore CRC viene calcolato dal dispositivo trasmittente che aggiunge il CRC come ultimo campo nel messaggio. Il dispositivo ricevente ricalcola un CRC durante la ricezione del messaggio e confronta il valore calcolato con il valore effettivo ricevuto nel campo CRC. Se i due valori non corrispondono si verifica un timeout del bus. Il campo per il controllo degli errori contiene un valore binario a 16 bit implementato come due byte a 8 bit. Una volta effettuato questo, il byte di ordine inferiore del campo viene aggiunto per primo, seguito dal byte di ordine superiore. Il byte di ordine superiore CRC è l'ultimo byte inviato nel messaggio.

## 7.8.8 Indirizzamento registro coil

In Modbus, tutti i dati sono organizzati in coil e registri di gestione. I coil gestiscono un singolo bit, mentre i registri di gestione gestiscono una parola a 2 byte (vale a dire 16 bit). Tutti gli indirizzi di dati nei messaggi Modbus sono riferiti allo zero. Alla prima occorrenza di un elemento dati viene assegnato l'indirizzo dell'elemento numero zero. Per esempio: Il coil noto come 'coil 1' in un controllore programmabile viene indirizzato come coil 0000 nel campo indirizzo dati di un messaggio Modbus. Il coil 127 in codice decimale viene indirizzato come coil 007EHEX (126 in codice decimale).

Il registro di gestione 40001 viene indirizzato come registro 0000 nel campo indirizzo dati del messaggio. Il campo codice funzione specifica già un funzionamento 'registro di gestione'. Pertanto il riferimento '4XXXX' è implicito. Il registro di gestione 40108 viene indirizzato come registro 006BHEX (107 in codice decimale).

7 7

## Installazione e configurazi... Guida alla Progettazione VLT<sup>®</sup> HVAC Basic Drive

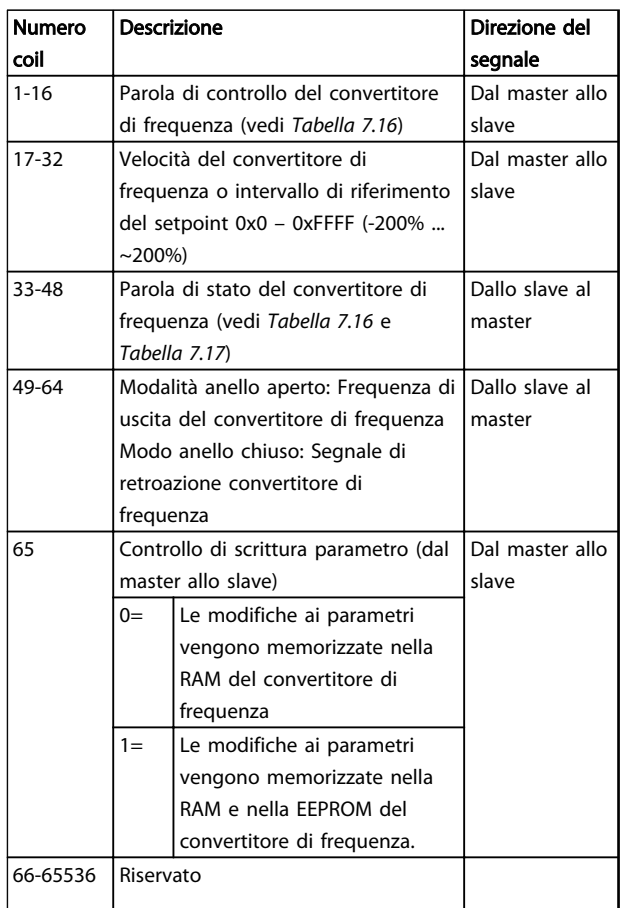

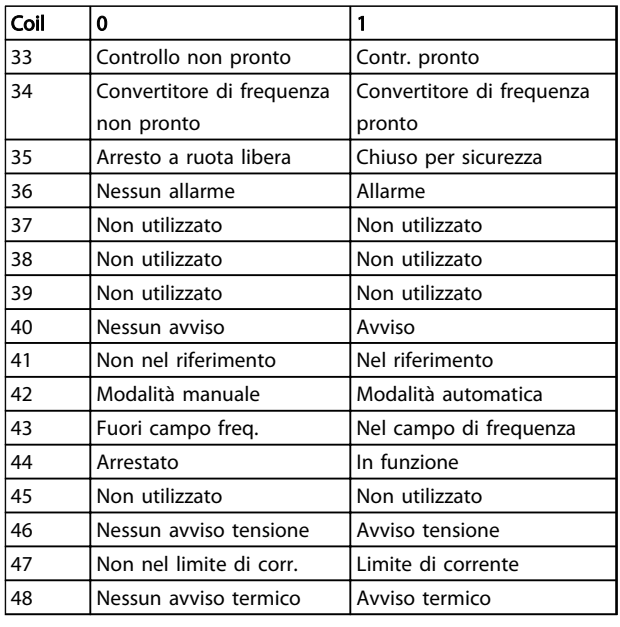

Danfoss

Tabella 7.17 Parola di stato convertitore di frequenza (profilo FC)

## Tabella 7.15

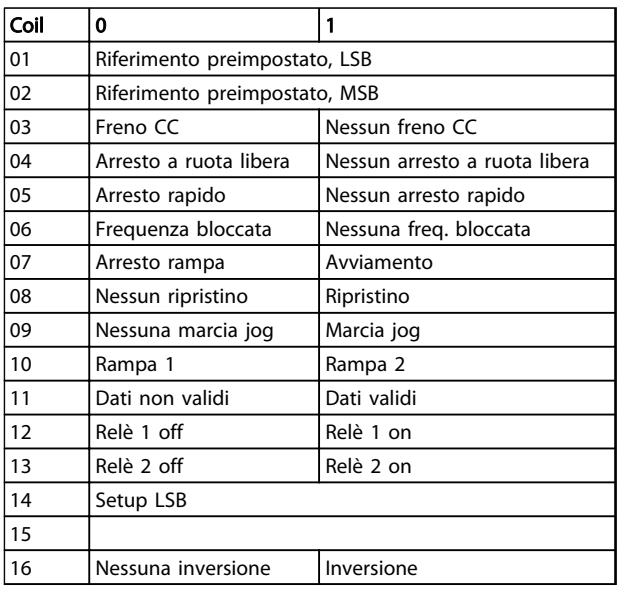

Tabella 7.16 Parola di controllo convertitore di frequenza (profilo FC)

#### <span id="page-92-0"></span>Installazione e configurazi... Guida alla Progettazione VLT® HVAC Basic Drive

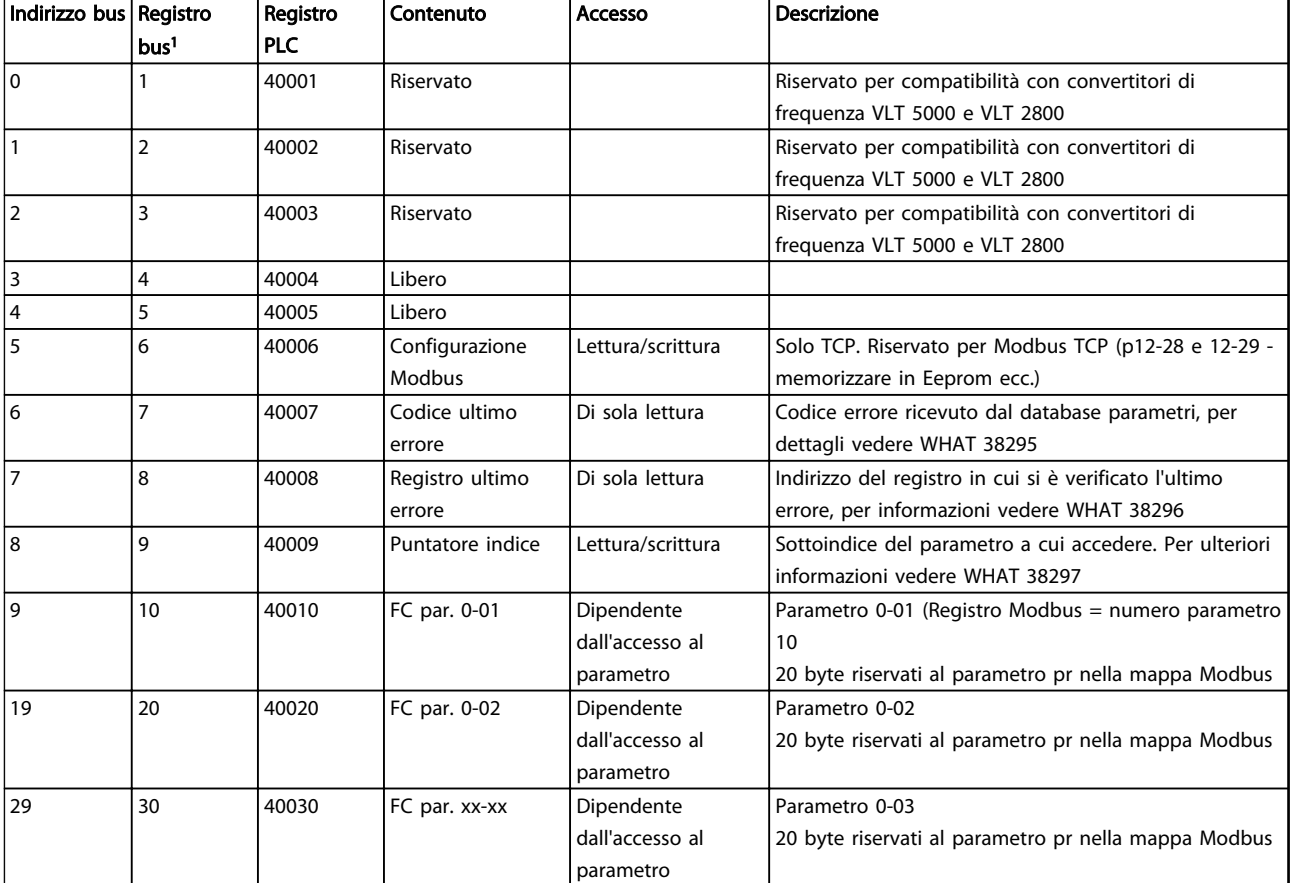

## Tabella 7.18

*1) Il valore scritto nel telegramma Modbus RTU deve essere uno o meno del numero di registro. Ad esempio Lettura registro Modbus 1 scrivendo il valore 0 nel telegramma.*

## 7.8.9 Controllo del convertitore di frequenza

Questa sezione descrive i codici che possono essere utilizzati nei campi funzione e nei campi dati di un messaggio Modbus RTU.

## 7.8.10 Codici funzione supportati da Modbus RTU

Modbus RTU supporta l'uso dei seguenti codici funzione nel campo funzione di un messaggio.

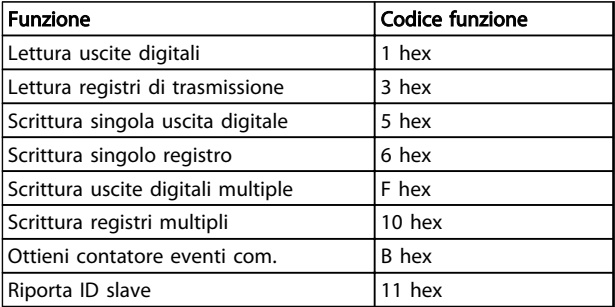

### Tabella 7.19

### <span id="page-93-0"></span>Installazione e configurazi... Guida alla Progettazione VLT® HVAC Basic Drive

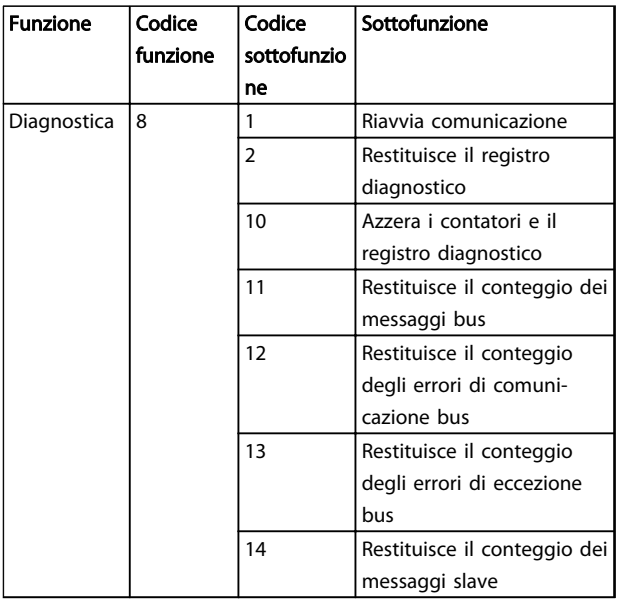

#### Tabella 7.20

## 7.8.11 Codici di eccezione Modbus

Per una spiegazione completa della struttura di una risposta del codice di eccezione, fare riferimento a *[7.8.5 Campo funzione](#page-90-0)*.

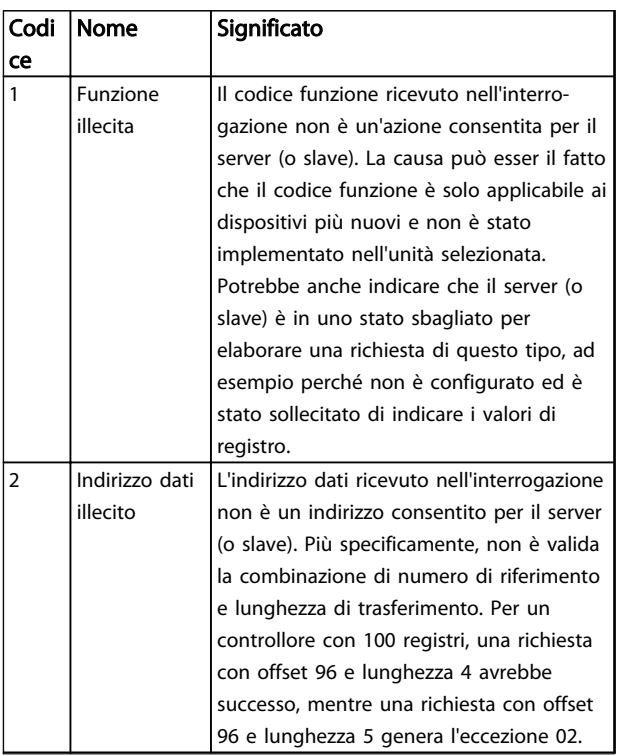

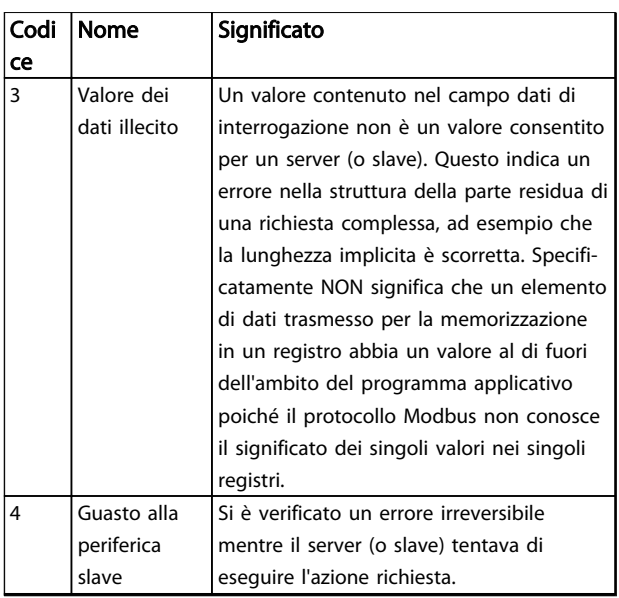

## Tabella 7.21 Codici di eccezione Modbus

## 7.9 Come accedere ai parametri

## 7.9.1 Gestione dei parametri

Il PNU (numero di parametro) viene tradotto dall'indirizzo di registro contenuto nel messaggio di lettura o scrittura Modbus. Il numero di parametro viene convertito in Modbus come (10 x numero di parametro) CODICE DECIMALE.

## 7.9.2 Memorizzazione di dati

Il coil 65 in codice decimale determina se i dati scritti in un convertitore di frequenza vengono memorizzati nell'EEPROM e nella RAM (coil 65 = 1) oppure solo nella RAM (coil  $65 = 0$ ).

## 7.9.3 IND

L'indice array viene impostato nel registro di trasmissione 9 e utilizzato durante l'accesso ai parametri array.

## 7.9.4 Blocchi di testo

Ai parametri memorizzati come stringhe di testo si accede allo stesso modo come agli altri parametri. La grandezza massima dei blocchi di testo è 20 caratteri. Se una richiesta di lettura per un parametro prevede più caratteri di quelli memorizzati dal parametro, la risposta viene troncata. Se la richiesta di lettura per un parametro prevede meno caratteri di quelli memorizzati dal parametro, la risposta viene riempita con spazi.

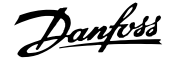

## 7.9.5 Fattore di conversione

I diversi attributi di ogni parametro sono contenuti nella sezione delle impostazioni di fabbrica. Siccome un valore parametrico può essere trasmesso solo come numero intero, per trasmettere decimali è necessario usare un fattore di conversione.

## 7.9.6 Valori dei parametri

#### Tipi di dati standard

I tipi di dati standard sono int16, int32, uint8, uint16 e uint32. Sono memorizzati come registri 4x (40001 – 4FFFF). I parametri vengono letti utilizzando la funzione 03HEX "Read Holding Registers." I parametri vengono scritti usando la funzione 6HEX "Preset Single Register" per 1 registro (16 bit) e la funzione 10HEX "Preset Multiple Registers" per 2 registri (32 bit). Le grandezze leggibili vanno da 1 registro (16 bit) fino a 10 registri (20 caratteri).

#### Tipi di dati non standard

I tipi di dati non standard sono stringhe di testo e vengono memorizzati come registri 4x (40001–4FFFF). I parametri vengono letti usando la funzione 03HEX "Read Holding Registers" e scritti usando la funzione 10HEX "Preset Multiple Registers". Le grandezze leggibili vanno da 1 registro (2 caratteri) fino a 10 registri (20 caratteri).

## 7.10 Esempi

I seguenti esempi illustrano i vari comandi Modbus RTU.

## 7.10.1 Lettura stato delle singole uscite digitali (01 HEX)

#### Descrizione

Questa funzione legge lo stato ON/OFF di uscite discrete (coil) nel convertitore di frequenza. Il broadcast non viene mai supportato per letture.

#### Interrogazione

Il messaggio di interrogazione specifica il coil di partenza e la quantità di coil che devono essere letti. Gli indirizzi dei coil iniziano da zero, vale a dire che il coil 33 viene indirizzato come 32.

Esempio di una richiesta di lettura dei coil 33-48 (parola di stato) dal dispositivo slave 01.

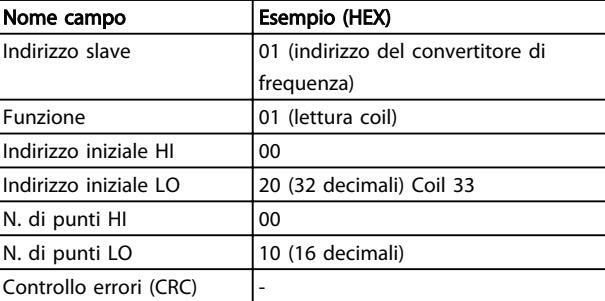

#### Tabella 7.22

#### Risposta

Lo stato nel messaggio di risposta è composto da un bit per ogni coil impaccato nel campo dati. Lo stato è indicato come: 1=ON; 0=OFF. Il bit meno significativo del primo byte dati restituito contiene il coil indirizzato nell'interrogazione; Gli altri coil seguono nei bit più significativi questo byte e da 'meno significativo a più significativo' nei byte successivi.

Se la quantità di coil restituiti non è un multiplo di otto, i rimanenti bit nel byte di dati finale è completati con zeri (in direzione dei bit più significativi del byte). Il campo Conteggio byte specifica il numero di byte di dati completi.

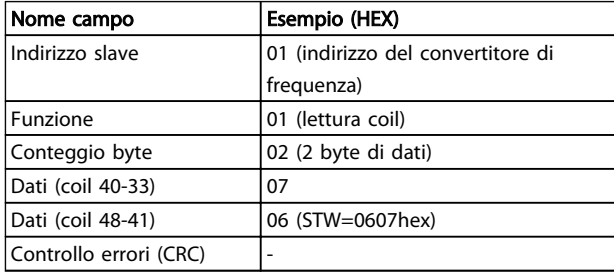

## Tabella 7.23

## NOTA!

Coil e registri sono indirizzati in maniera esplicita con un offset -1 in Modbus. Ad esempio il coil 33 è indirizzato come coil 32.

7.10.2 Settaggio/scrittura delle singole

```
uscite digitali (05 HEX)
```
#### Descrizione

Questa funzione permette di forzare lo stato del coil su ON o su OFF. Nel modo broadcast, la funzione forza gli stessi riferimenti coil in tutti gli slave collegati.

#### Interrogazione

Il messaggio di interrogazione stabilisce che il coil 65 (controllo scrittura parametri) deve essere forzato. Gli indirizzi dei coil iniziano da zero, vale a dire che il coil 65 viene indirizzato come 64. Forza i dati=00 00HEX (OFF) o FF 00HEX (ON).

7 7

#### Installazione e configurazi... Guida alla Progettazione VLT® HVAC Basic Drive

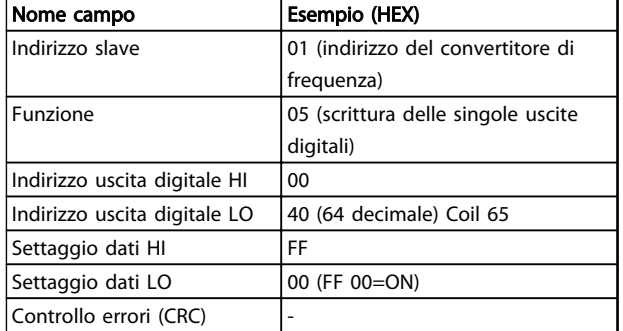

## Tabella 7.24

### Risposta

La risposta normale è un'eco dell'interrogazione, restituita dopo aver forzato lo stato del coil.

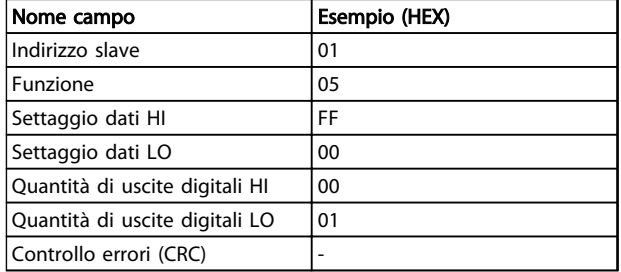

## Tabella 7.25

## 7.10.3 Settaggio/scrittura delle uscite digitali (0F HEX)

Questa funzione setta ogni uscita digitale in una sequenza di uscite digitali su ON o OFF. Nel modo broadcast, la funzione forza gli stessi riferimenti coil in tutti gli slave collegati.

Il messaggio di interrogazione specifica che i coil da 17 a 32 (setpoint velocità) devono essere forzati.

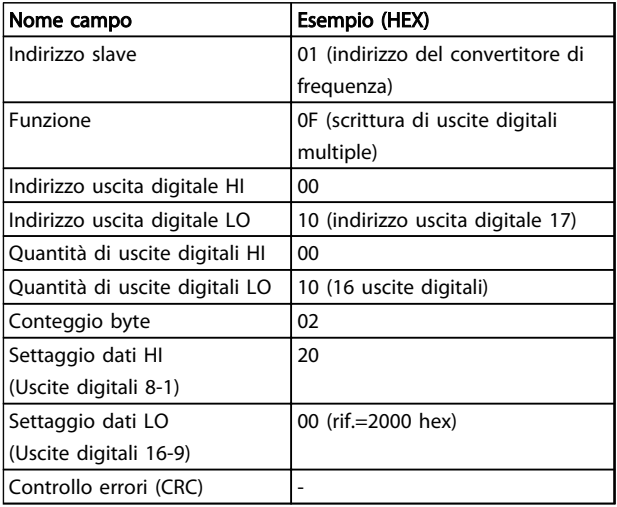

#### Tabella 7.26

#### Risposta

La risposta normale restituisce l'indirizzo dello slave, il codice funzione, l'indirizzo di avvio e la quantità di uscite digitali forzate.

Danfoss

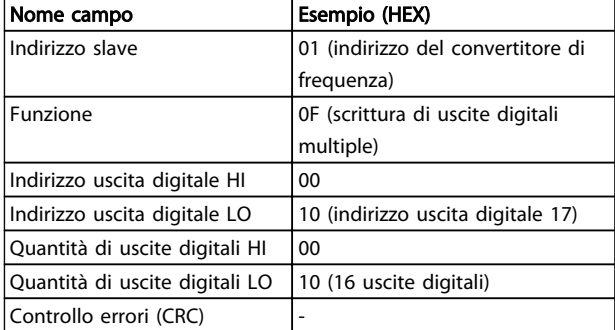

#### Tabella 7.27

## 7.10.4 Lettura dei registri di gestione (03 HEX)

#### Descrizione

Questa funzione legge i contenuti dei registri di gestione nello slave.

#### Interrogazione

Il messaggio di interrogazione identifica il registro iniziale e la quantità di registri che devono essere letti. Gli indirizzi di registro iniziano da zero, vale a dire che i registri 1-4 vengono indirizzati come 0-3.

Esempio: Lettura *3-03 Riferimento max.*, registro 03030.

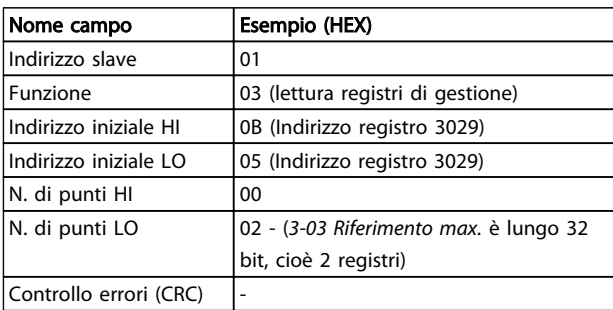

#### Tabella 7.28

### Risposta

I dati di registro nel messaggio di risposta sono impaccati su due byte per registro, con i contenuti del binario allineati a destra all'interno di ogni byte. In ogni registro il primo byte contiene sempre i bit più significativi ed il secondo quelli meno significativi.

Esempio: Hex 000088B8=35,000=15 Hz.

7 7

### Installazione e configurazi... Guida alla Progettazione VLT® HVAC Basic Drive

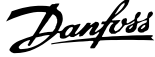

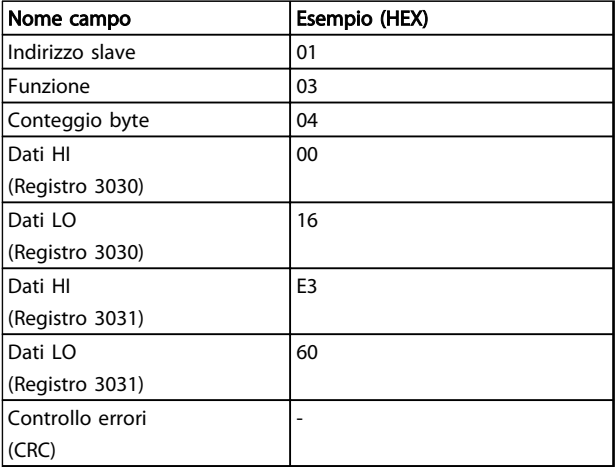

#### Tabella 7.29

## 7.10.5 Settaggio di un registro di gestione (06 HEX)

#### Descrizione

Questa funzione preimposta un valore in un singolo registro di gestione.

## Interrogazione

Il messaggio di interrogazione specifica il riferimento registro da preimpostare. Gli indirizzi di registro iniziano da zero, vale a dire che il registro 1 viene indirizzato come 0.

Esempio: Scrittura nel *1-00 Modo configurazione*, registro 1000.

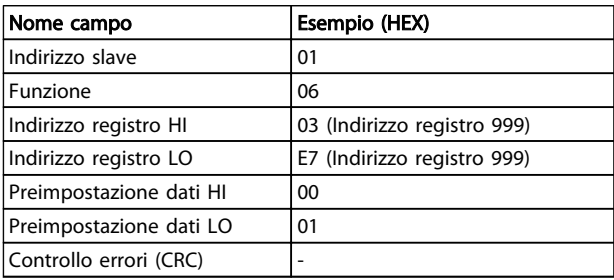

## Tabella 7.30

### Risposta

La risposta normale è un'eco dell'interrogazione, restituita dopo aver trasferito i contenuti del registro.

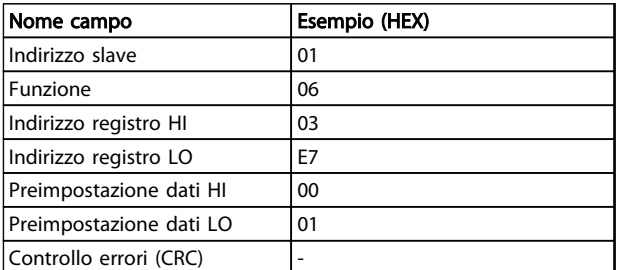

#### Tabella 7.31

7.10.6 Settaggio dei registri di gestione (10 HEX)

## Descrizione

Questa funzione preimposta i valori in una sequenza di registri di gestione.

#### Interrogazione

Il messaggio di interrogazione specifica i riferimenti del registro da preimpostare. Gli indirizzi di registro iniziano da zero, vale a dire che il registro 1 viene indirizzato come 0. Esempio di una richiesta a preimpostare due registri (impostare *1-24 Corrente motore* a 738 (7,38 A):

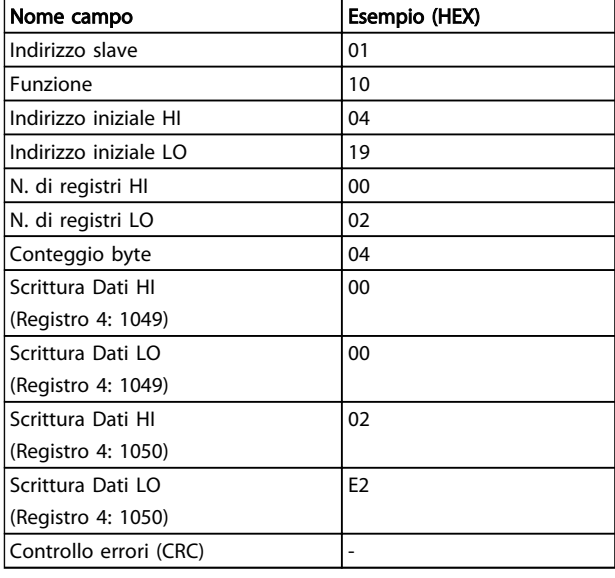

## Tabella 7.32

#### Risposta

La risposta normale restituisce l'indirizzo slave, il codice funzione, l'indirizzo iniziale e la quantità di registri preimpostati.

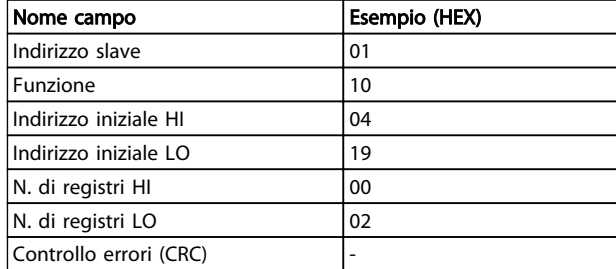

Tabella 7.33

Danfoss

## 7.11 Profilo di controllo Danfoss FC

7.11.1 Parola di controllo secondo Profilo FC  $(8-10$  Protocollo = profilo FC)

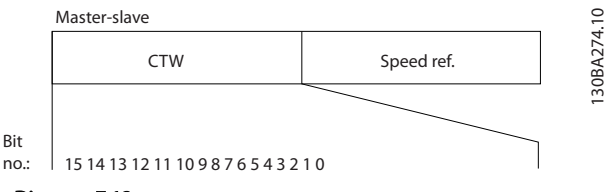

Disegno 7.13

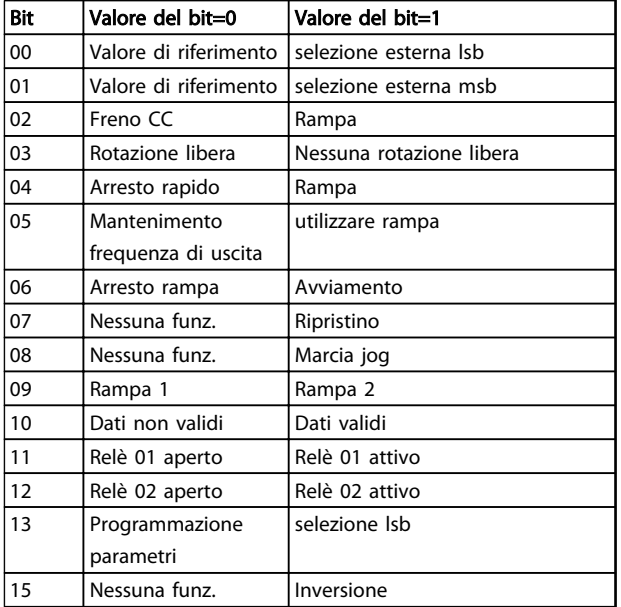

## Tabella 7.34

## Spiegazione dei bit di controllo

#### Bit 00/01

I bit 00 e 01 vengono utilizzati per scegliere fra i quattro valori di riferimento, preprogrammati in *3-10 Riferim preimp.* secondo il *Tabella 7.35*.

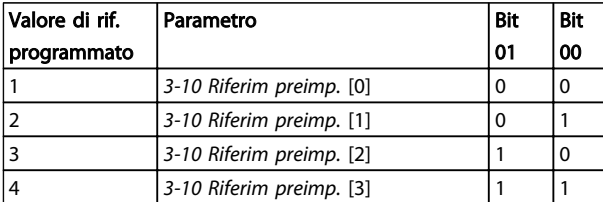

## Tabella 7.35 Bit di controllo

## NOTA!

## Effettuare una selezione in *8-56 Selezione rif. preimpostato* per definire come il Bit 00/01 si colleghi alla funzione corrispondente sugli ingressi digitali.

#### Bit 02, Frenatura CC

Bit 02='0' determina una frenatura in CC e l'arresto. La corrente di frenata e la durata sono impostate in *2-01 Corrente di frenatura CC* e *2-02 Tempo di frenata CC*. Bit 02='1' attiva la rampa.

#### Bit 03, Evoluzione libera

Bit 03='0': Il convertitore di frequenza "rilascia" immediatamente il motore (i transistor di uscita sono "spenti"), e decelera in evoluzione libera fino all'arresto. Bit 03='1': Il convertitore di frequenza avvia il motore se le altre condizioni di avviamento sono soddisfatte.

Effettuare una selezione in *8-50 Selezione ruota libera* per definire in che modo il Bit 03 è collegato alla funzione corrispondente su un ingresso digitale.

## Bit 04, Arresto rapido

Bit 04='0': Fa sì che la velocità del motore si riduca gradualmente fino ad arrestarsi (impostato in *3-81 Tempo rampa arr. rapido*).

#### Bit 05, Mantenimento uscita di frequenza

Bit 05='0': L'attuale frequenza di uscita (in Hz) viene bloccata. Cambiare la frequenza di uscita bloccata solo tramite gli ingressi digitali (da *5-10 Ingr. digitale morsetto 18* a *5-13 Ingr. digitale morsetto 29*) programmati su *Speed up=21* e *Slow down=22*.

## NOTA!

Se è attivo Blocco uscita, il convertitore di frequenza può essere arrestato selezionando:

- Bit 03, Arresto a ruota libera
- Bit 02 Frenatura in CC
- Ingresso digitale (*5-10 Ingr. digitale morsetto 18*<sup>a</sup> *5-13 Ingr. digitale morsetto 29*) programmato su *Frenatura in CC=5, Arresto a ruota libera=2* o *Ripristino e arresto a ruota libera=3.*

### Bit 06, Avviamento/arresto rampa

Bit 06='0': Provoca un arresto e fa sì che la velocità del motore effettui una rampa di discesa fino all'arresto mediante i parametri della rampa di discesa selezionati. Bit 06='1': Consente al convertitore di frequenza di avviare il motore se le altre condizioni di avviamento sono soddisfatte.

Effettuare una selezione in *8-53 Selez. avvio* per definire in che modo il Bit 06 Arresto/avviamento rampa è collegato alla funzione corrispondente su un ingresso digitale.

### Bit 07, Ripristino Bit 07='0': Nessun ripristino.

Bit 07='1': Ripristina uno scatto. Il ripristino è attivato sul fronte di salita del segnale, cioè durante il passaggio da '0' logico a '1' logico.

#### Bit 08, Marcia Jog

Bit 08='1': La frequenza di uscita è determinata da *3-11 Velocità di jog [Hz]*.

#### Bit 09, Selezione della rampa 1/2

Bit 09="0": Rampa 1 attiva (*3-41 Rampa 1 tempo di accel.* a *3-42 Rampa 1 tempo di decel.*). Bit 09="1": Rampa 2 (*3-51 Rampa 2 tempo di accel.* to

*3-52 Rampa 2 tempo di decel.*) attiva.

## Bit 10, Dati non validi/dati validi

Comunicare al convertitore di frequenza se utilizzare o ignorare la parola di controllo.

Bit 10='0': La parola di controllo viene ignorata. Bit 10='1': La parola di controllo viene utilizzata. Questa funzione è rilevante perché il telegramma contiene sempre la parola di controllo, indipendentemente dal tipo di telegramma. Disattivare la parola di controllo se non si desidera usarla in occasione dell'aggiornamento o della lettura di parametri.

#### Bit 11, Relè 01

Bit 11="0": Relè non attivato.

Bit 11="1": Relè 01 attivato, a condizione che in *Parola di controllo bit 11=36* sia selezionato in *5-40 Funzione relè*.

## Bit 12, Relè 02

Bit 12="0": Il relè 02 non è attivato. Bit 12="1": Il relè 02 è attivato, a condizione che in *Parola di controllo bit 12=37* sia stato selezionato in *5-40 Funzione relè*.

#### Bit 13, Selezione del setup

Utilizzare il bit 13 per scegliere fra le 2 configurazioni di menu in base alla tabella.

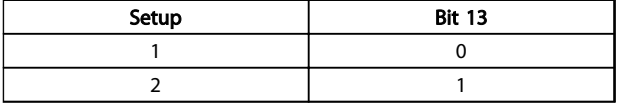

#### Tabella 7.36

La funzione è solo possibile se *Multi setup=9* è selezionato in *0-10 Setup attivo*.

Effettuare una selezione in *8-55 Selez. setup* per definire come il Bit 13 si colleghi alla funzione corrispondente sugli ingressi digitali.

#### Bit 15 Inversione

Bit 15='0': Nessuna inversione.

Bit 15='1': Inversione. Nell'impostazione di default, l'inversione è impostata in *8-54 Selez. inversione*. Il bit 15 determina l'inversione solo se viene selezionato Comunicazione seriale, Logica "or" o Logica "and".

## 7.11.2 Parola di stato secondo il profilo FC (STW) (*8-30 Protocollo* = profilo FC)

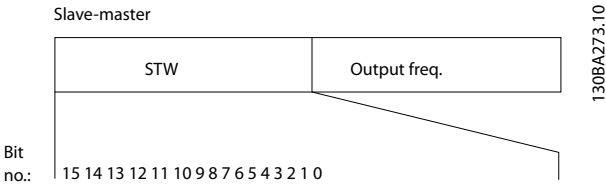

Disegno 7.14

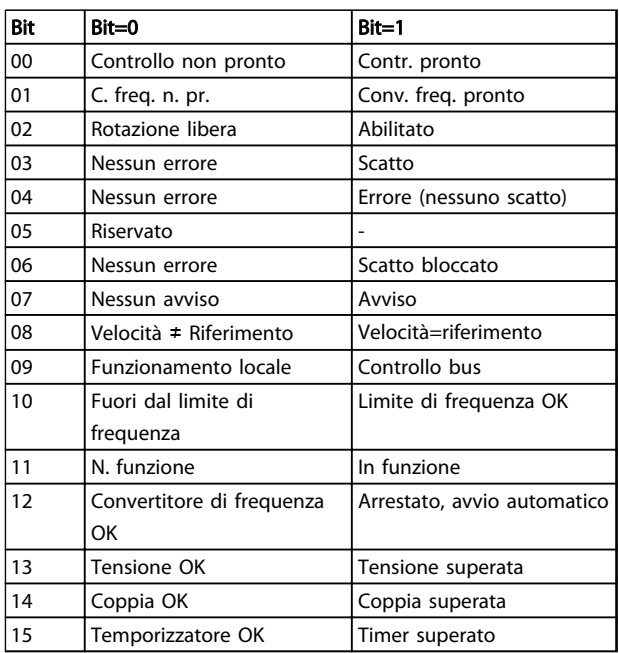

#### Tabella 7.37

#### Spiegazione dei bit di stato

Bit 00, Comando non pronto/pronto

Bit 00='0': Il convertitore di frequenza scatta. Bit 00='1': I comandi del convertitore di frequenza sono pronti ma la sezione di potenza non è necessariamente alimentata (in caso di alimentazione 24 V esterna ai comandi).

#### Bit 01, Convertitore di frequenza pronto

Bit 01='1': Il convertitore di frequenza è pronto per funzionare ma è attivo il comando di evoluzione libera dagli ingressi digitali o dalla comunicazione seriale.

#### Bit 02, Arresto a ruota libera

Bit 02='0': Il convertitore di frequenza rilascia il motore. Bit 02='1': Il convertitore di frequenza avvia il motore con un comando di avviamento.

#### Bit 03, Nessuno errore/scatto

Bit 03='0' : Il convertitore di frequenza non è in modalità di guasto. Bit 03='1': Il convertitore di frequenza scatta. Per ripristinare il funzionamento, premere [Reset].

#### Bit 04, Nessun errore/errore (nessuno scatto)

Bit 04='0': Il convertitore di frequenza non è in modalità di guasto. Bit 04="1": Il convertitore di frequenza visualizza un errore ma non scatta.

#### Bit 05, Non utilizzato

Il bit 05 non è utilizzato nella parola di stato.

#### Bit 06, Nessun errore / blocco scatto

Bit 06='0': Il convertitore di frequenza non è in modalità di guasto. Bit 06="1": Il convertitore di frequenza è scattato e si è bloccato.

#### Bit 07, No preallarme/avviso

Bit 07='0': Non sono presenti avvisi. Bit 07='1': È stato inviato un avviso.

#### Bit 08, Velocità≠ riferimento/velocità=riferimento

Bit 08='0': Il motore è in funzione, ma la velocità attuale è diversa dalla velocità di riferimento preimpostata. Ciò può ad esempio avvenire quando la velocità accelera/decelera durante l'avviamento/arresto.

Bit 08='1': La velocità del motore corrisponde al riferimento di velocità preimpostato.

#### Bit 09, Funzionamento locale/controllo bus

Bit 09='0': [Off/Reset] viene attivato sull'unità di controllo o è selezionato *Comando locale* in *F-02 Operation Method*. Non è possibile controllare il convertitore di frequenza mediante la comunicazione seriale. Bit 09='1' È possibile controllare il convertitore di frequenza mediante il bus di campo / la comunicazione seriale.

#### Bit 10, Fuori dal limite di frequenza

Bit 10='0': La frequenza di uscita ha raggiunto il valore impostato in *4-12 Limite basso velocità motore [Hz]* or *4-14 Limite alto velocità motore [Hz]*.

Bit 10="1": La frequenza di uscita rientra nei limiti definiti.

## Bit 11, Non in funzione/in funzione

Bit 11='0': Il motore non è in funzione. Bit 11='1': La rotazione libera ha ricevuto un segnale di avviamento oppure la frequenza di uscita è superiore a 0 Hz.

### Bit 12, VLT OK/stallo, avviamento automatico:

Bit 12='0': L'inverter non è soggetto a temperatura eccessiva temporanea.

Bit 12='1': L'inverter si arresta a causa della sovratemperatura ma l'apparecchio non scatta e continua a funzionare una volta cessata la sovratemperatura.

#### Bit 13, Tensione OK/limite superato

Bit 13='0': Non ci sono avvisi relativi alla tensione. Bit 13='1': La tensione CC nel circuito intermedio del convertitore di frequenza è troppo bassa o troppo alta.

## Bit 14, Coppia OK/limite superato

Bit 14='0': La corrente motore è inferiore rispetto al limite di coppia selezionato in *4-18 Limite di corrente*. Bit 14='1': Il limite di coppia in *4-18 Limite di corrente* è stato superato.

#### Bit 15, Timer OK/limite superato

Bit 15='0': I timer per la protezione termica del motore e per la protezione termica non hanno superato il 100%. Bit 15='1': Uno dei timer supera il 100%.

## 7.11.3 Valore di riferimento velocità bus

Il valore di riferimento della velocità viene trasmesso al come valore percentuale relativo. Il valore viene trasmesso sotto forma di una parola di 16 bit; in numeri interi (0-32767) il valore 16384 (4000 Hex) corrisponde a 100%. I numeri negativi sono formattati mediante un complemento a 2. La frequenza di uscita attuale (MAV) viene convertita in scala allo stesso modo del riferimento bus.

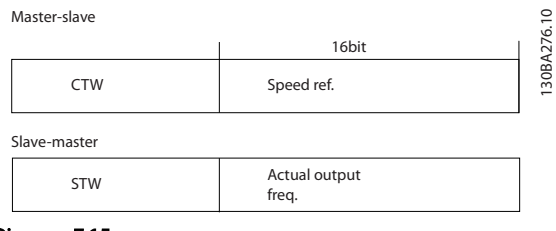

Disegno 7.15

## Il riferimento e il MAV vengono demoltiplicati nel modo seguente:

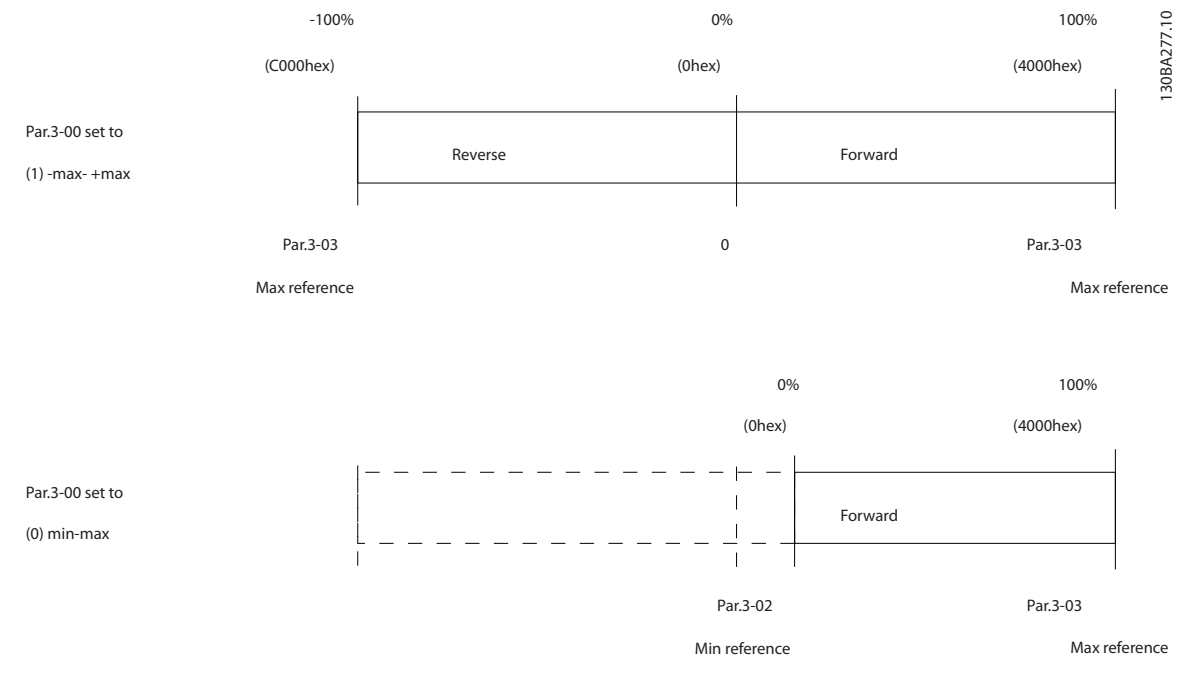

Disegno 7.16

Danfoss

# 8 Specifiche generali e ricerca guasti

## 8.1 Tabelle alimentazione di rete

## 8.1.1 Alimentazione di rete 3 x 200-240 V CA

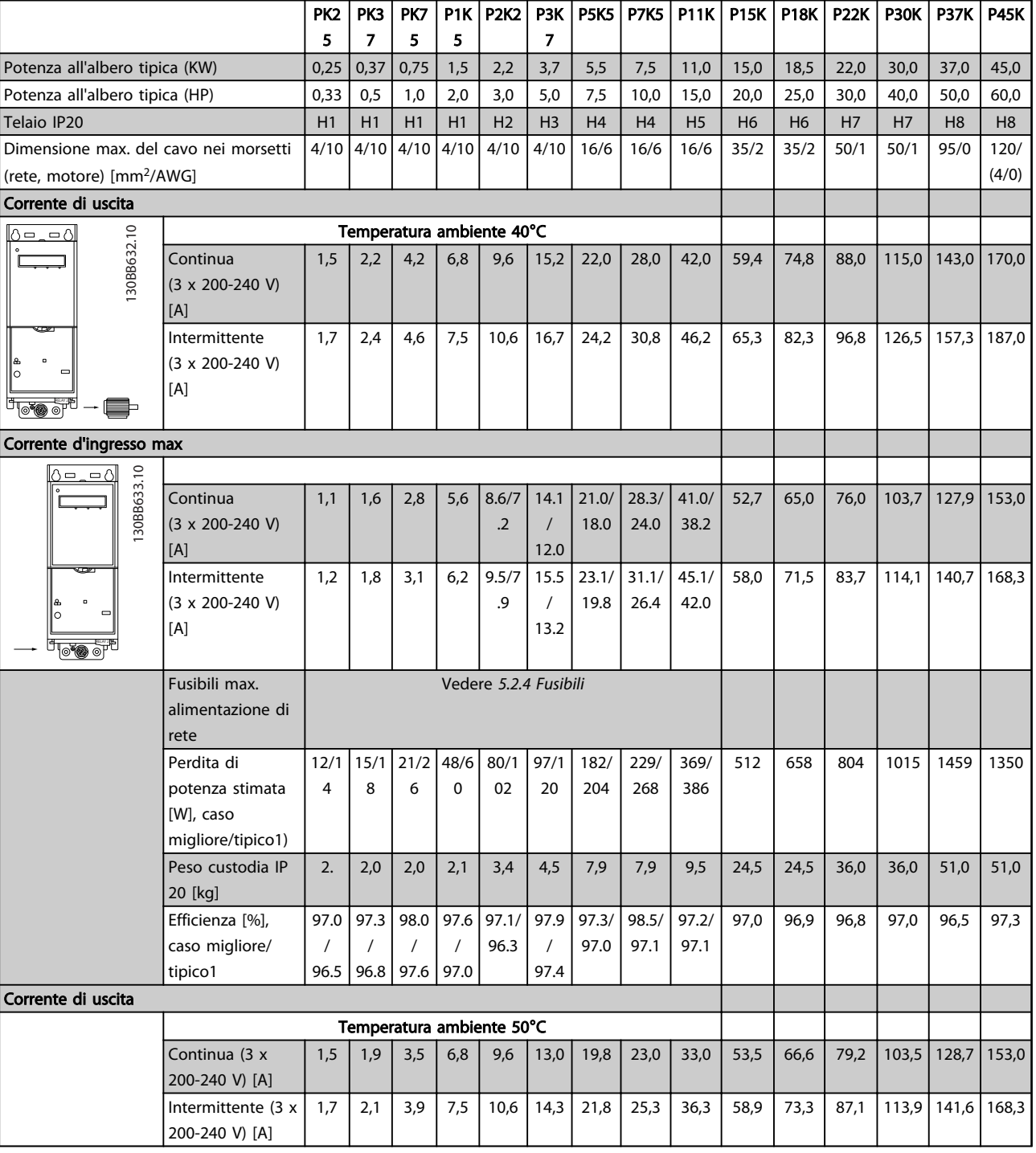

### Tabella 8.1

*1) A carico nominale*

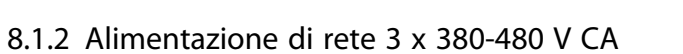

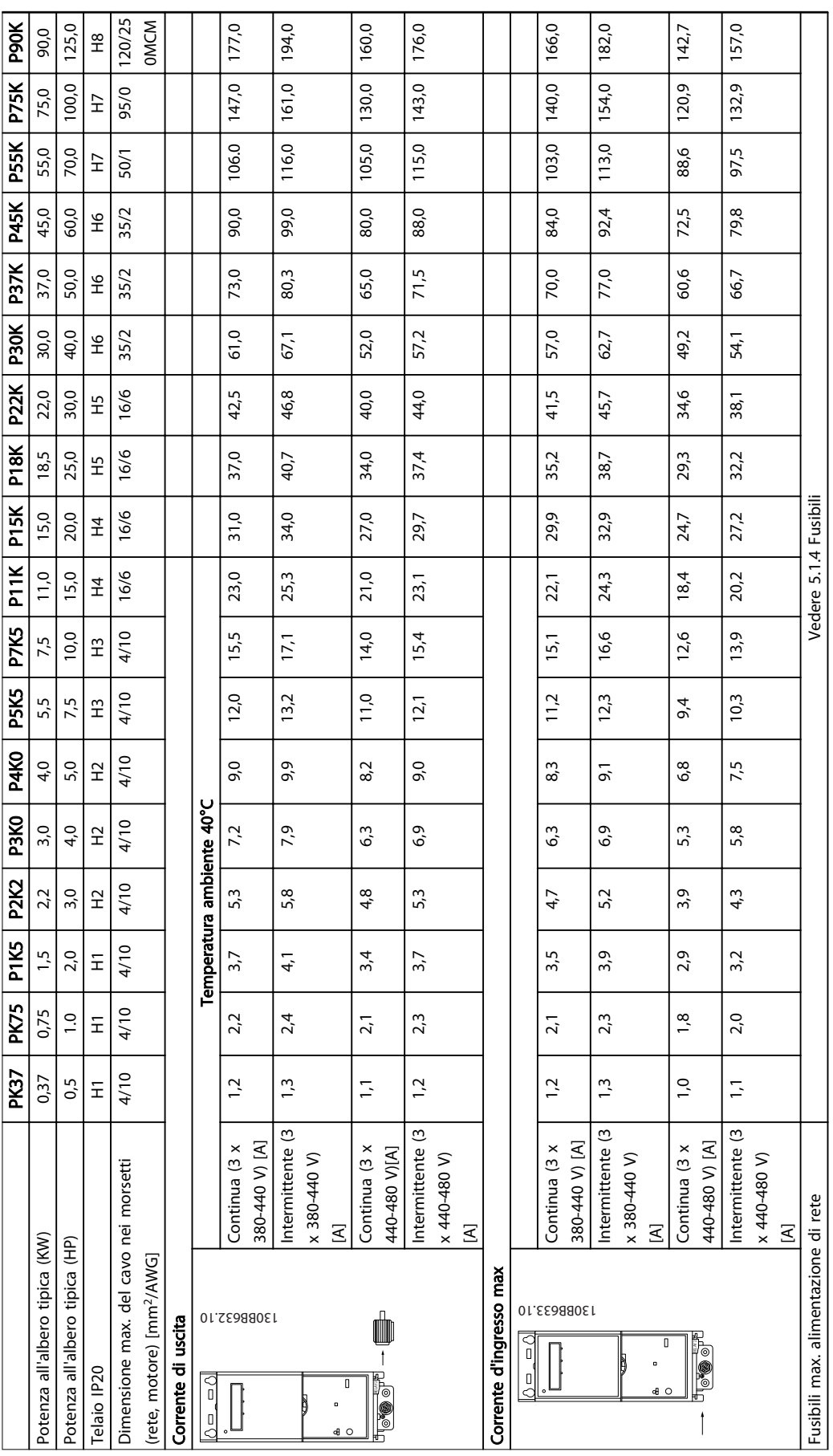

Danfoss

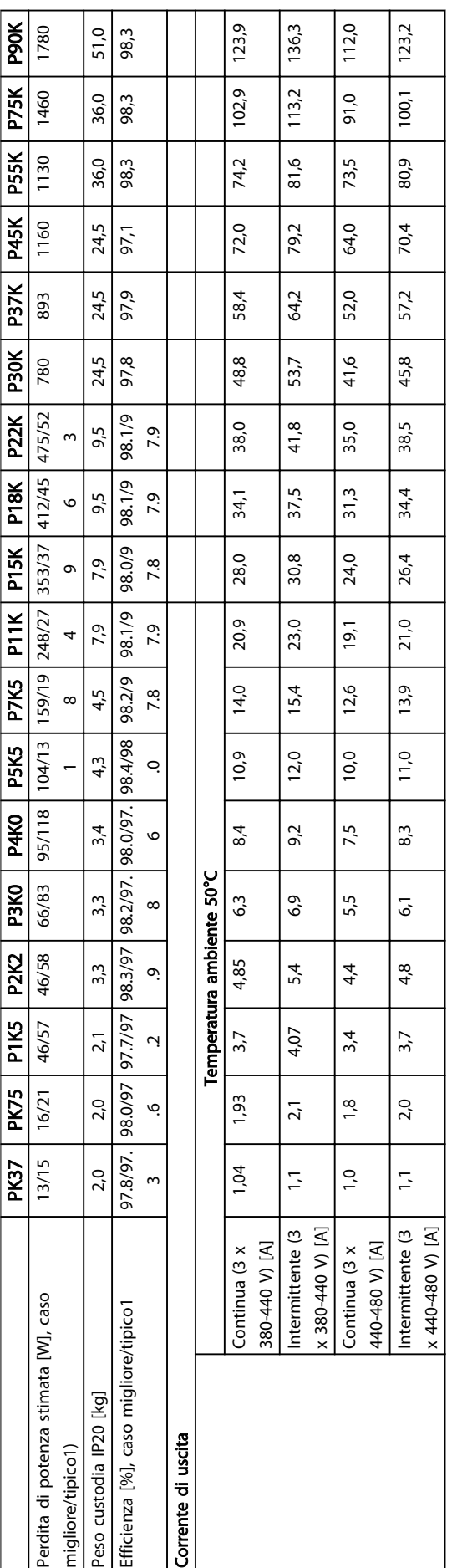

Danfoss

8 8

## 8.1.3 Alimentazione di rete 3 x 380-480 V CA

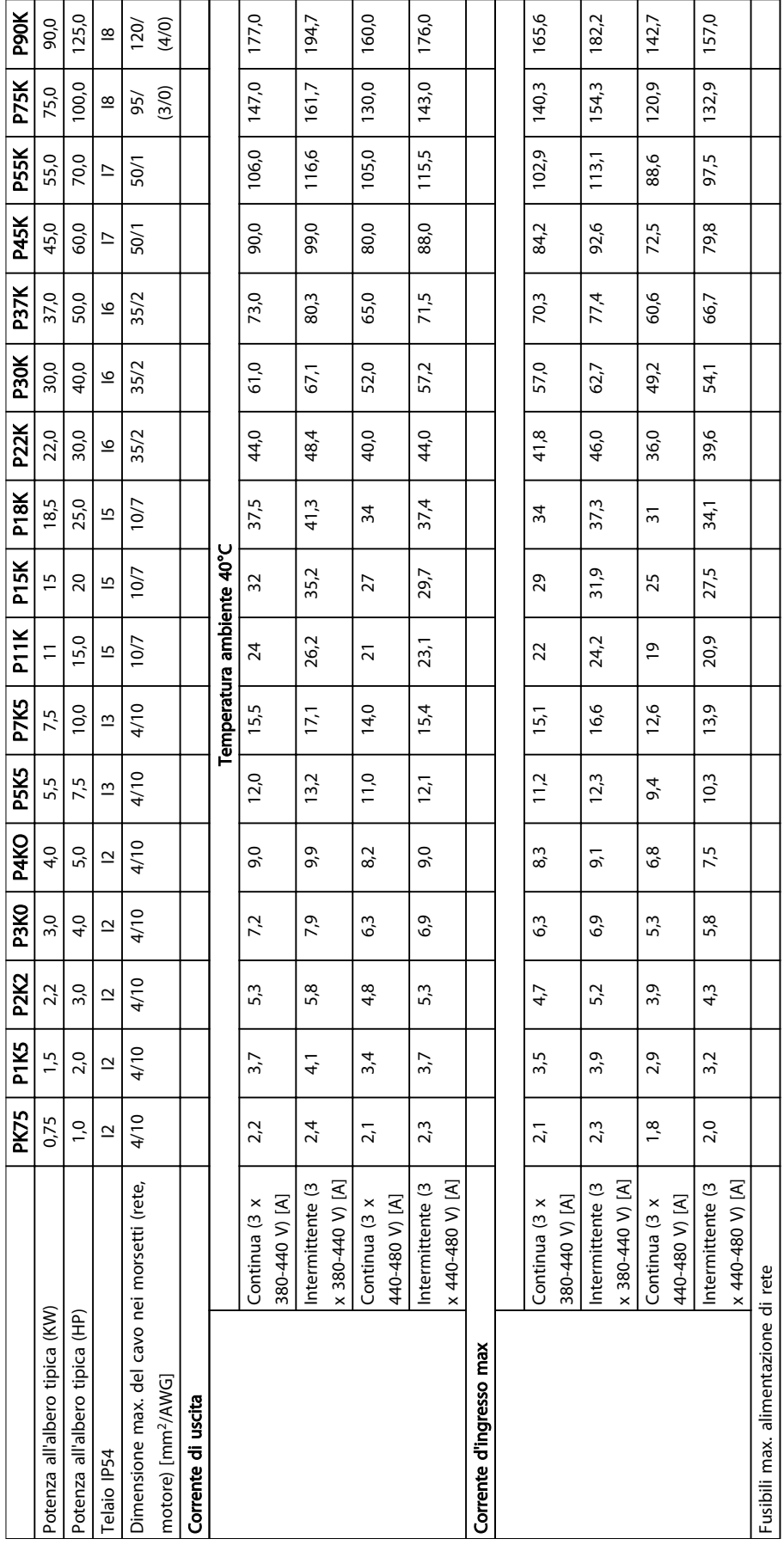

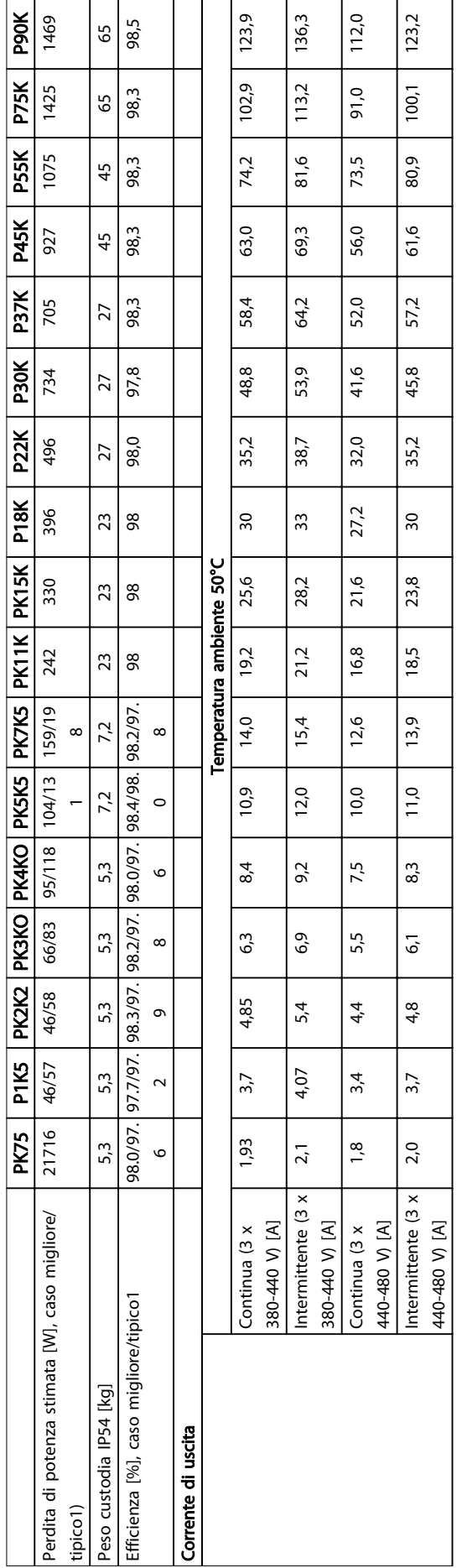

Danfoss

Danfoss

## 8.1.4 Alimentazione di rete 3 x 525-600 V CA

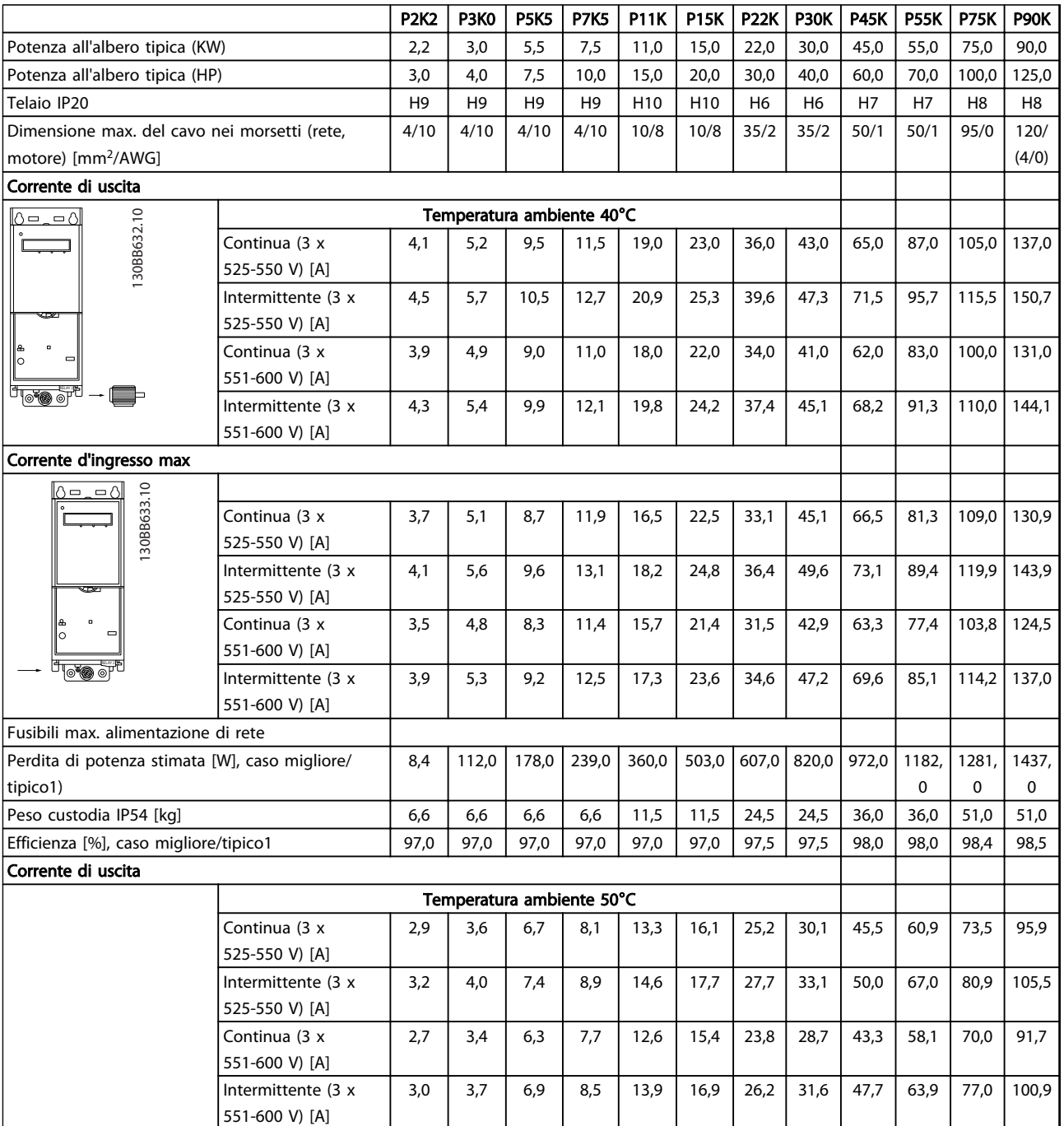

#### Specifiche generali e ricer... Guida alla Progettazione VLT<sup>®</sup> HVAC Basic Drive

## 8.2 Specifiche generali

Protezione e caratteristiche

- Protezione termica elettronica del motore contro il sovraccarico.
- Il monitoraggio termico del dissipatore garantisce lo scatto del in caso di sovratemperatura
- Il è protetto dai cortocircuiti tra i morsetti del motore U, V, W.
- In mancanza di una fase del motore, il scatta o emette un allarme.
- In mancanza di una fase di rete, il scatta o emette un avviso (a seconda del carico).
- Il monitoraggio della tensione del circuito intermedio garantisce l'esclusione del nel caso in cui la tensione del circuito intermedio sia troppo bassa o troppo alta.
- Il è protetto dai guasti di terra sui morsetti del motore U, V, W.

#### Alimentazione di rete (L1, L2, L3)

8 8

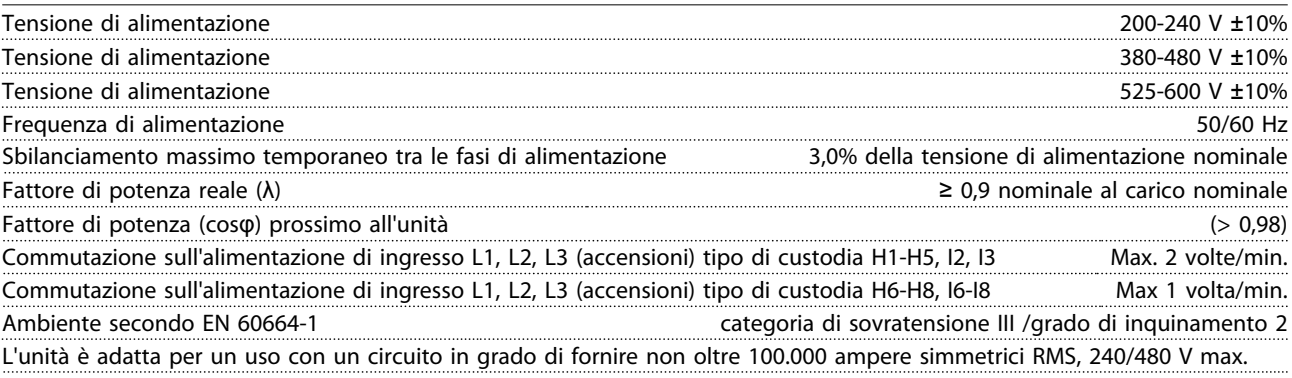

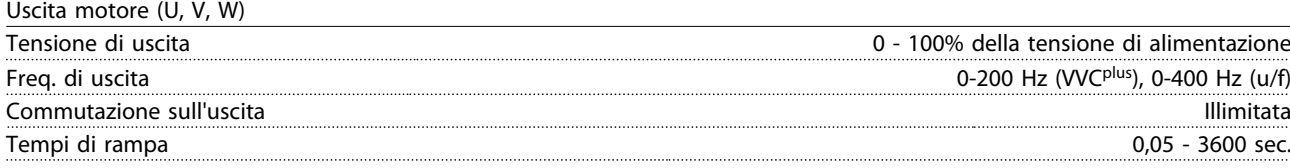

#### Lunghezze e sezioni trasversali dei cavi

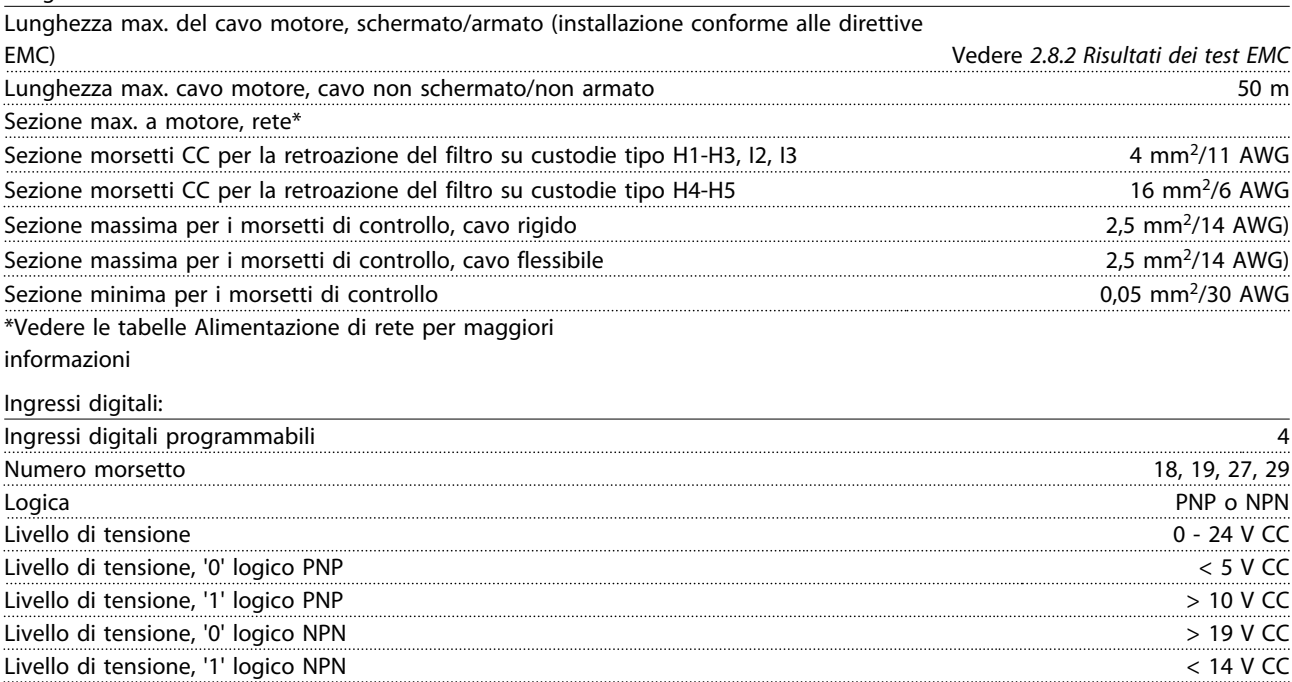

Tensione massima sull'ingresso 28 V CC n annual annual ann an t-Irish ann an t-Irish ann an t-Irish ann an t-Irish ann an t-Irish ann an t-Irish ann an Circa 4 k
Danfoss

#### <span id="page-108-0"></span>Specifiche generali e ricer... Guida alla Progettazione VLT® HVAC Basic Drive

Ingresso digitale 29 come ingresso termistore Guasto: > 2,9 kΩ e senza guasto: < 800Ω

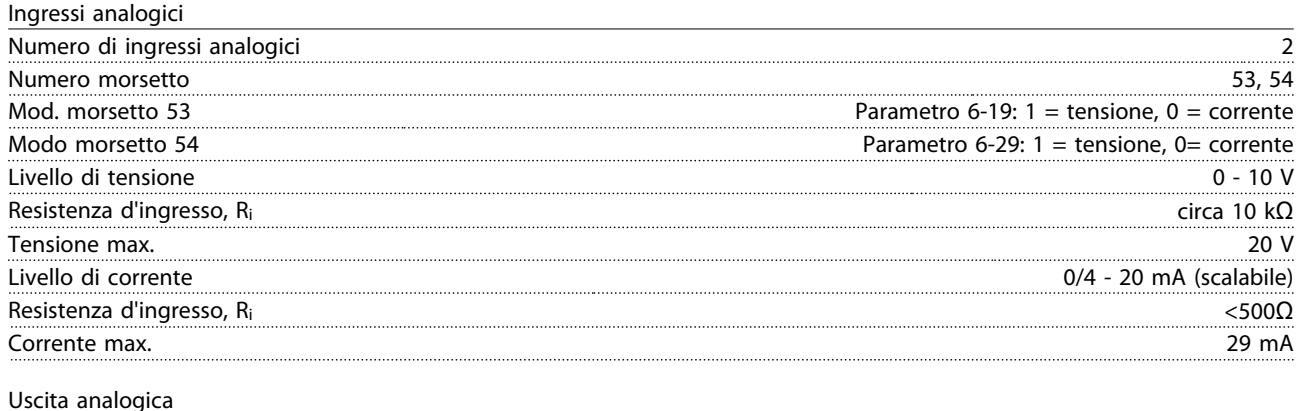

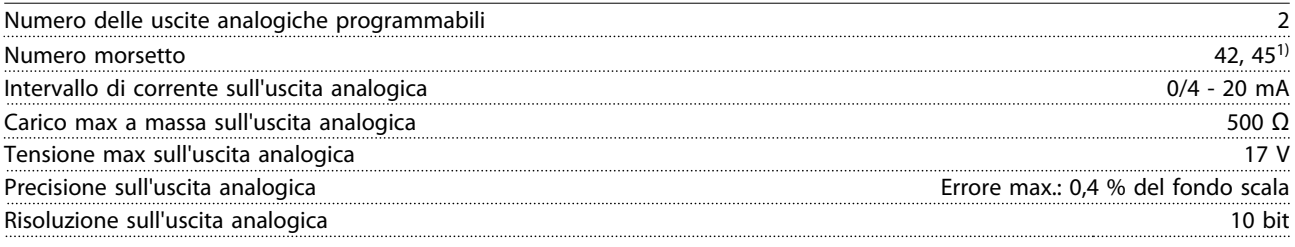

1) I morsetti 42 e 45 possono essere programmati anche come uscite digitali.

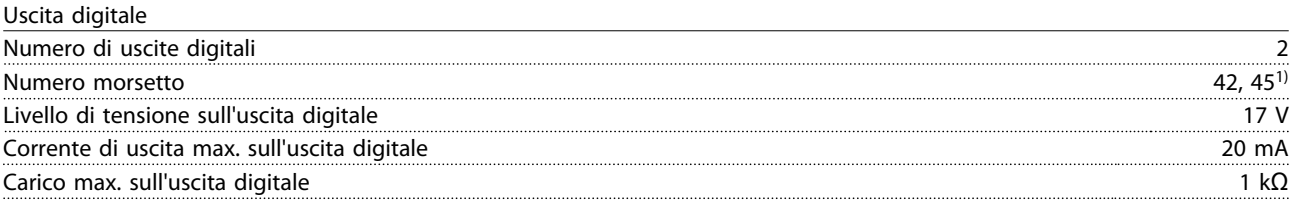

1) I morsetti 42 e 45 possono anche essere programmati come ingressi analogici.

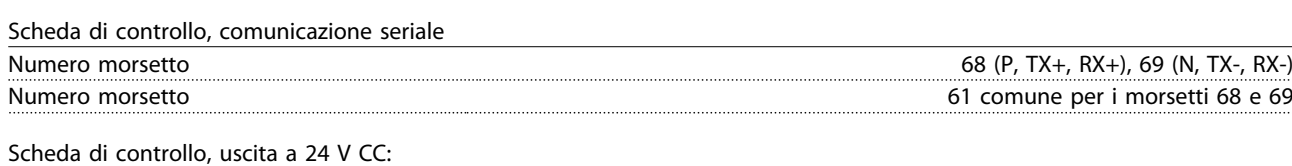

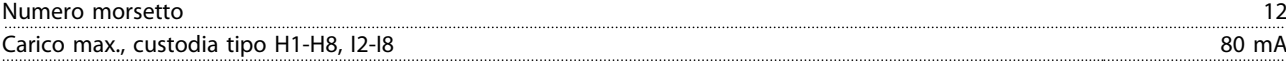

Relè, uscita

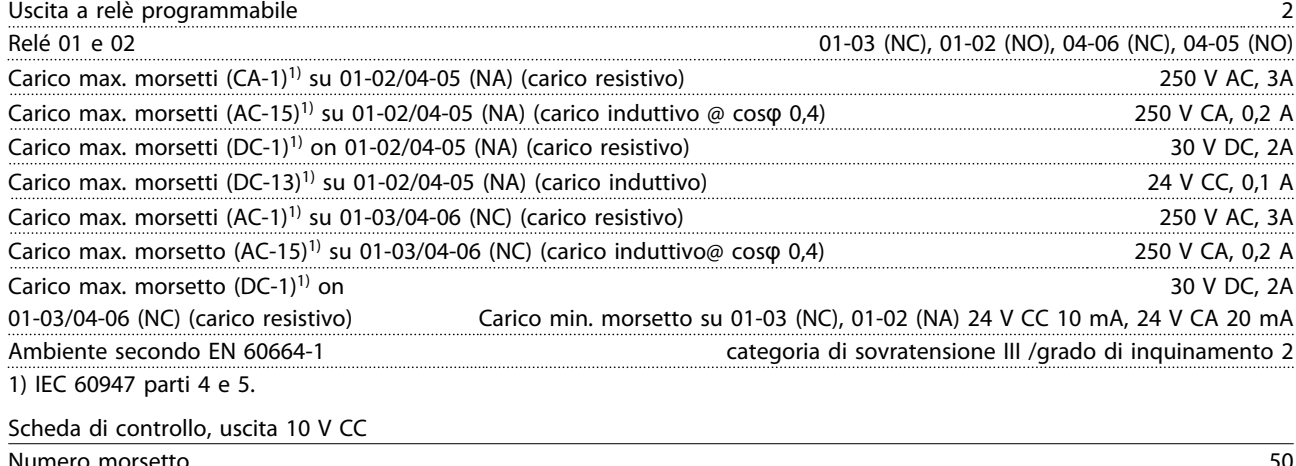

Numero morsetto 50 Tensione di uscita 10,5 V ±0,5 V Carico max. 25 mA

<span id="page-109-0"></span>Tutti gli ingressi, le uscite, i circuiti, le alimentazioni in CC e i contatti relè sono isolati galvanicamente dalla tensione di alimentazione (PELV) nonché dagli altri morsetti ad alta tensione.

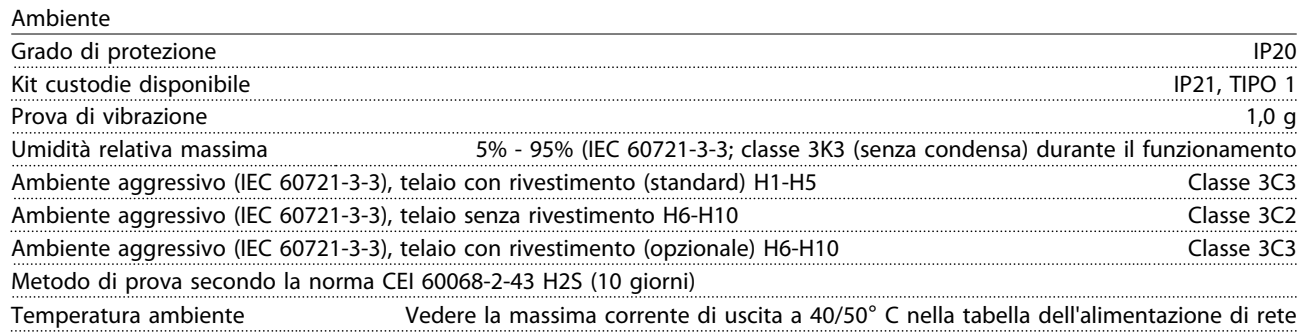

Declassamento per alte temperature ambiente, vedere la sezione sulle Condizioni speciali

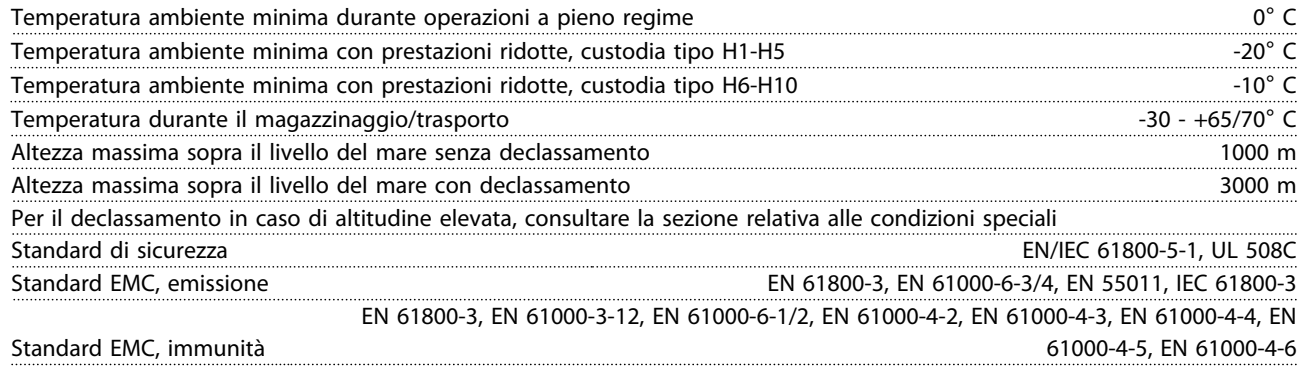

## 8.3 Rumorosità acustica

#### La rumorosità acustica del convertitore di frequenza proviene da 3 fonti:

- 1. Bobine del circuito intermedio CC
- 2. Ventola integrata
- 3. Filtro choke RFI

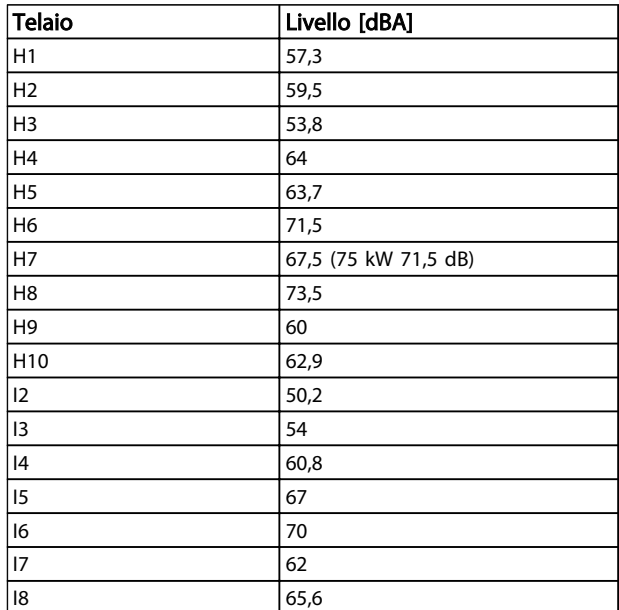

#### Tabella 8.7 Valori tipici, misurati ad una distanza di 1 m dall'apparecchio

Danfoss

## 8.4 dU/Dt

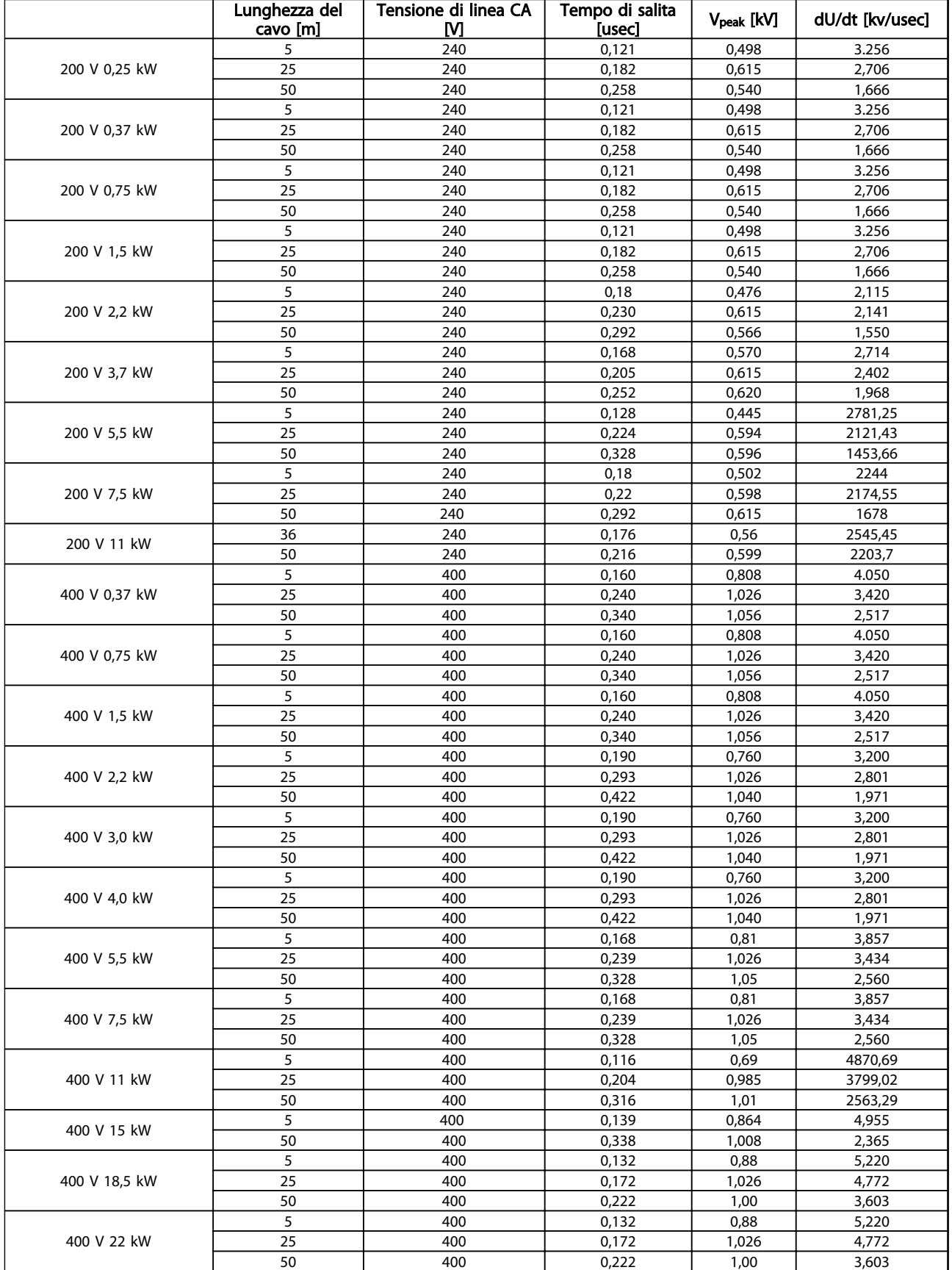

Danfoss

### Specifiche generali e ricer... Guida alla Progettazione VLT® HVAC Basic Drive

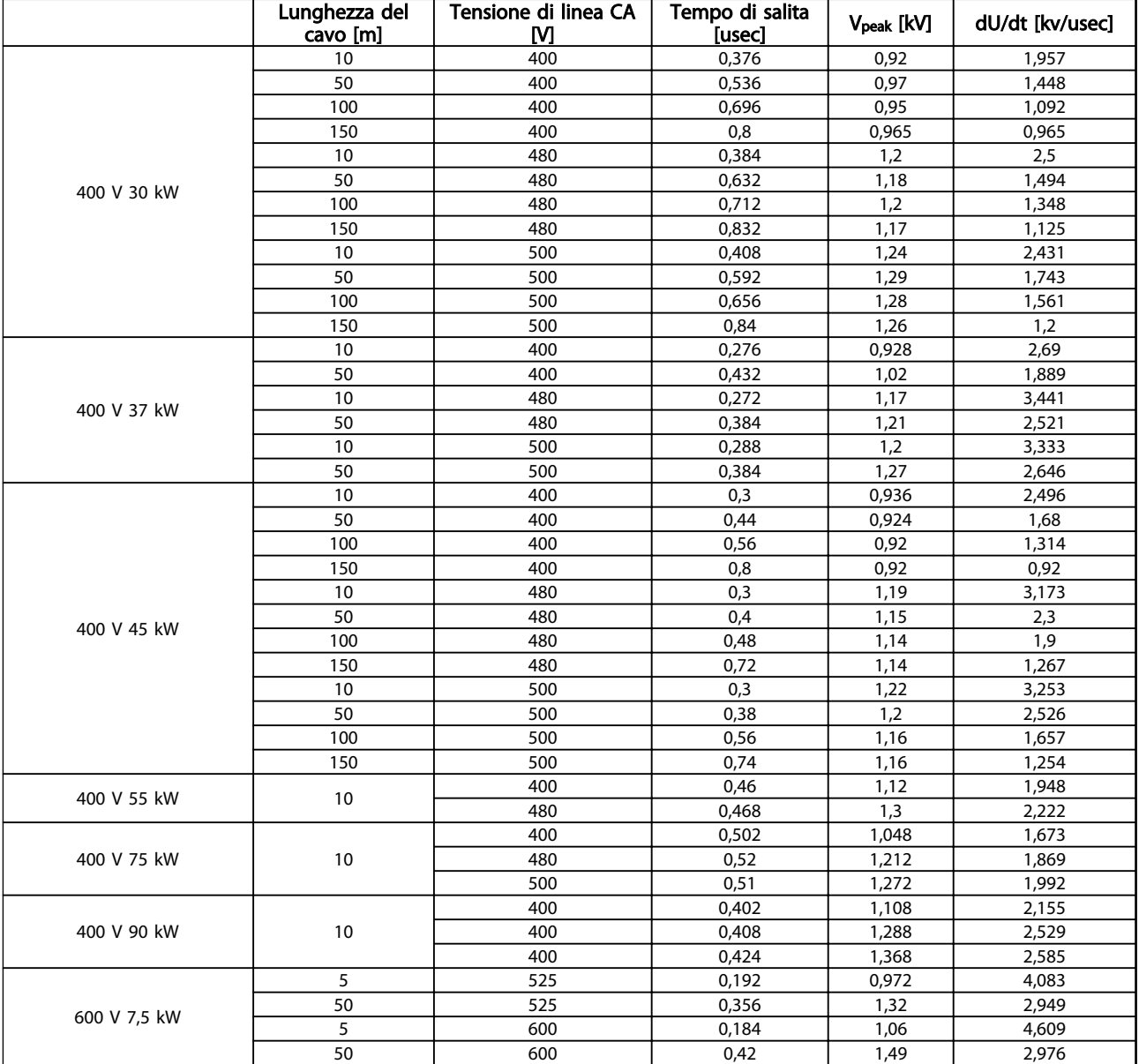

#### Tabella 8.8

## 8.5 Declassamento secondo la temperatura ambiente e la frequenza di commutazione

La temperatura ambiente misurata nelle 24 ore deve essere inferiore di almeno 5 °C rispetto alla temperatura ambiente massima. Se il convertitore di frequenza funziona a temperature ambiente elevate, è necessario ridurre la corrente continua in uscita.

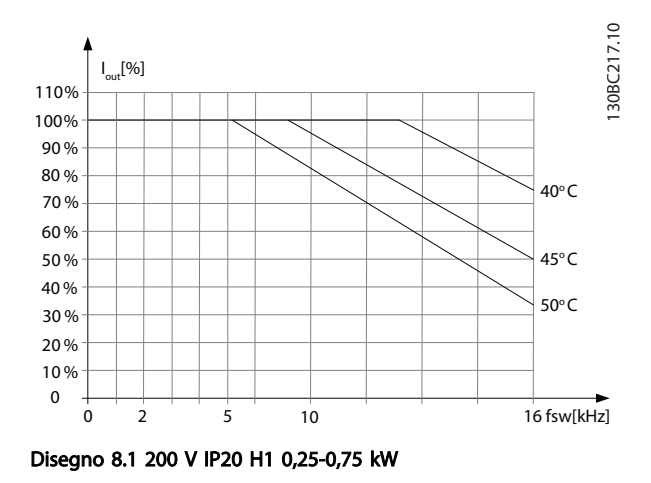

8 8

Specifiche generali e ricer... Guida alla Progettazione VLT® HVAC Basic Drive

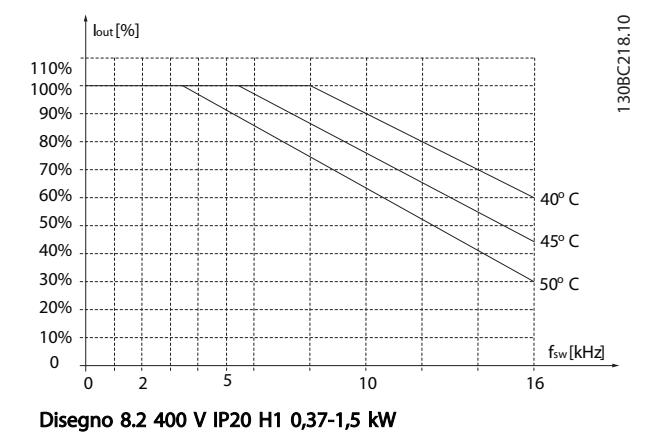

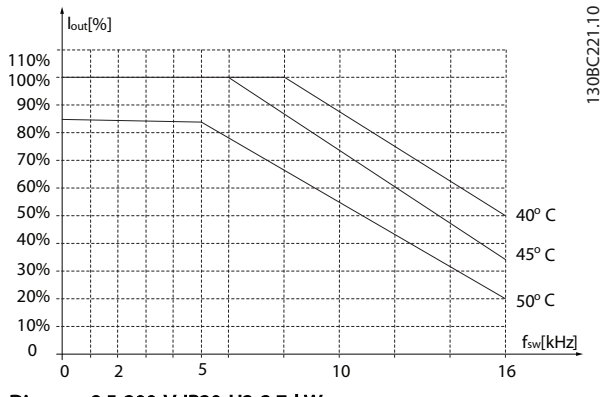

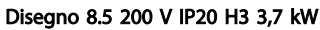

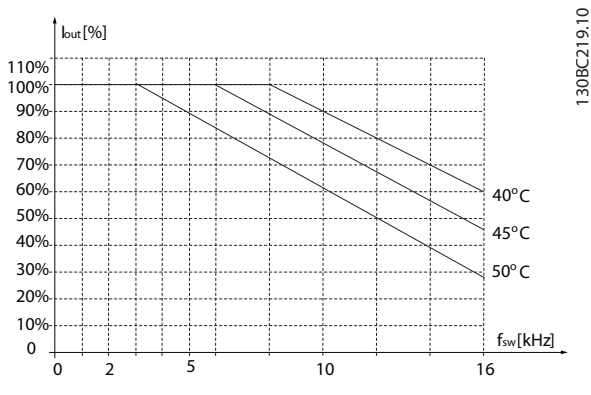

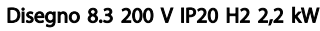

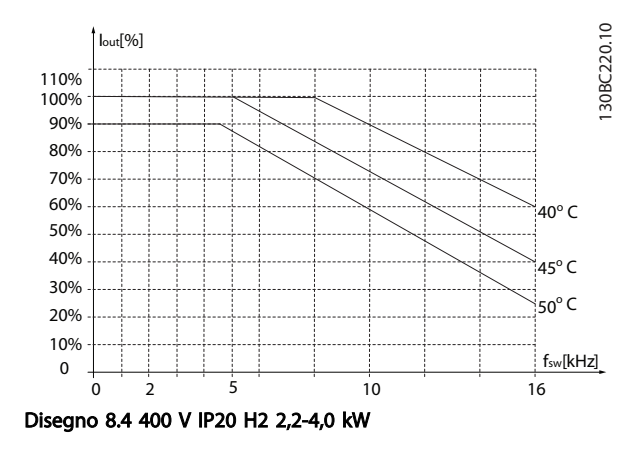

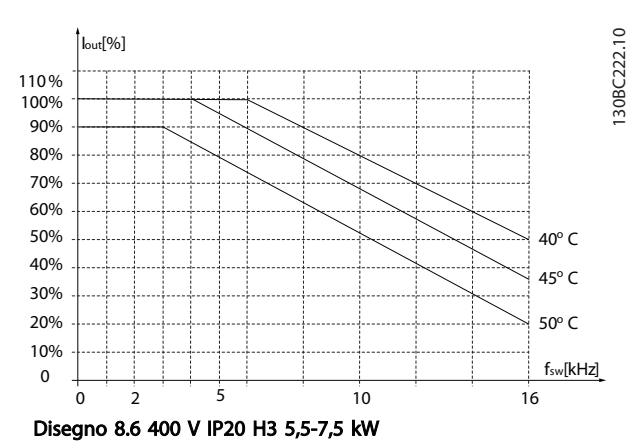

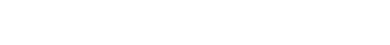

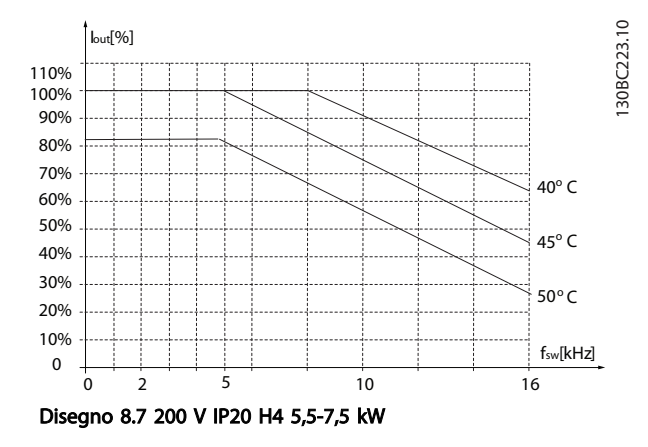

130BC227.10

130BC227.10

130BC228.10

130BC228.10

Specifiche generali e ricer... Guida alla Progettazione VLT® HVAC Basic Drive

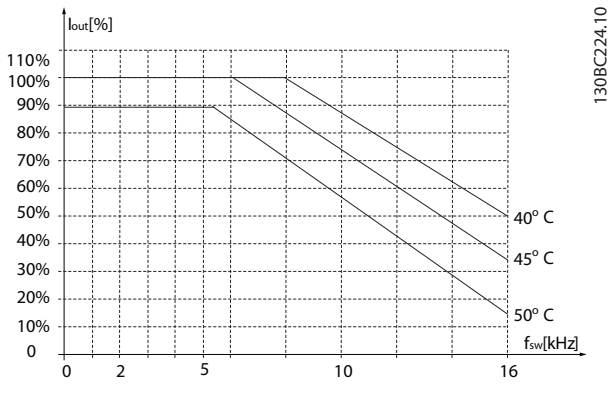

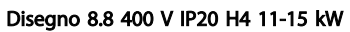

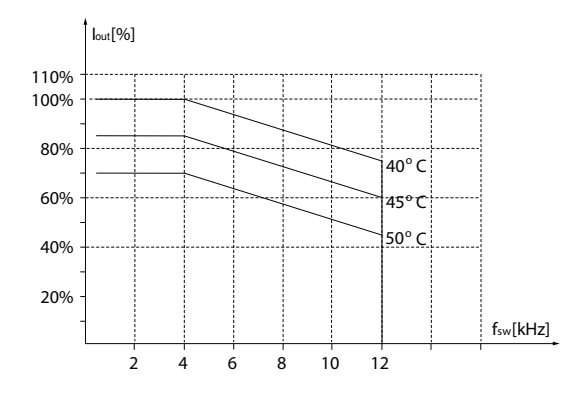

Disegno 8.11 200 V IP20 H6 15-18,5 kW

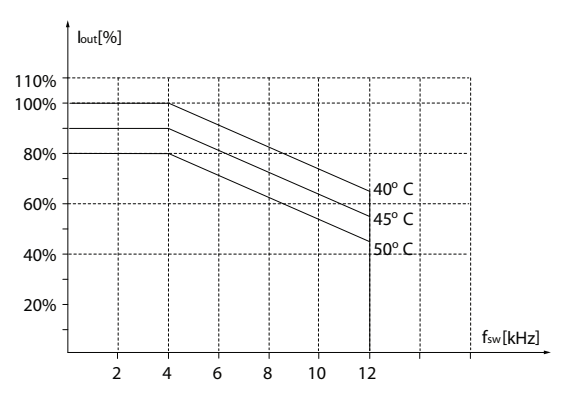

Disegno 8.12 400 V IP20 H6 30-37 kW

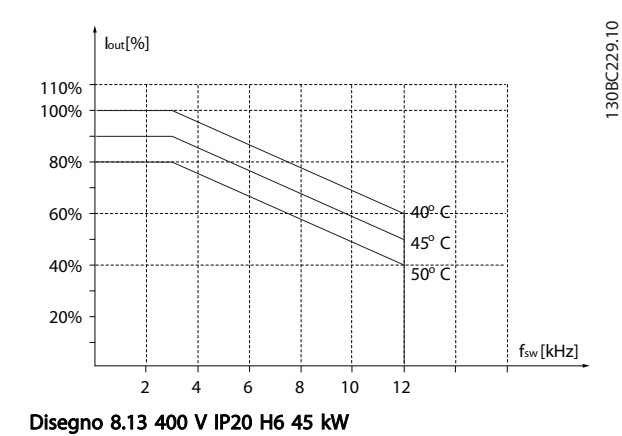

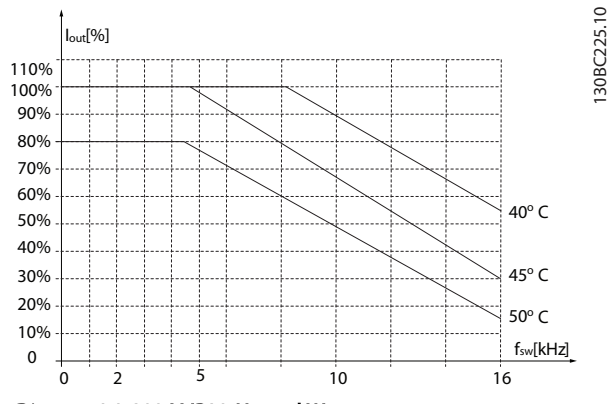

Disegno 8.9 200 V IP20 H5 11 kW

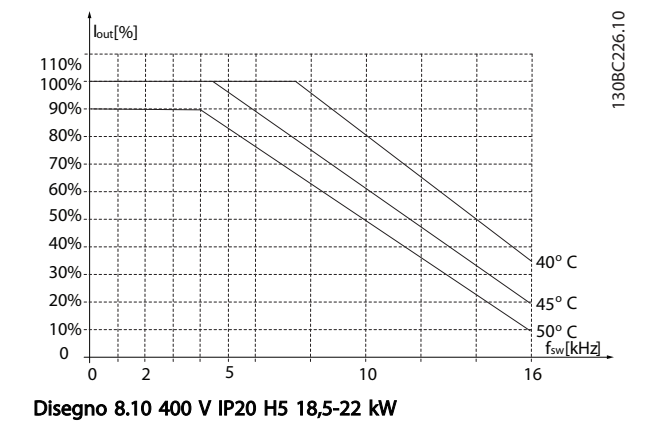

Specifiche generali e ricer... Guida alla Progettazione VLT® HVAC Basic Drive

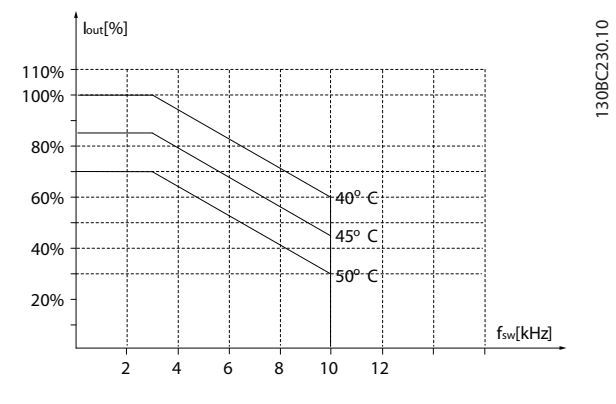

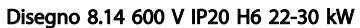

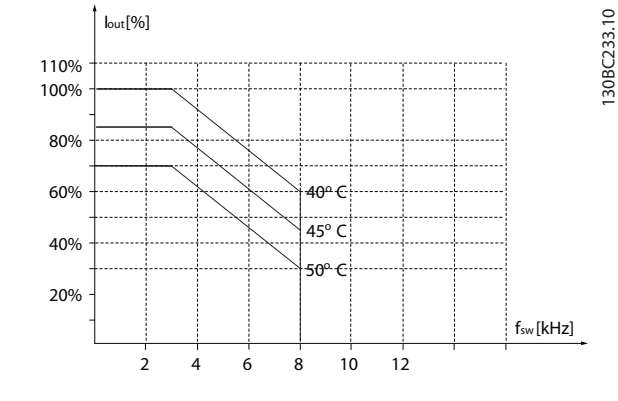

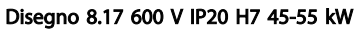

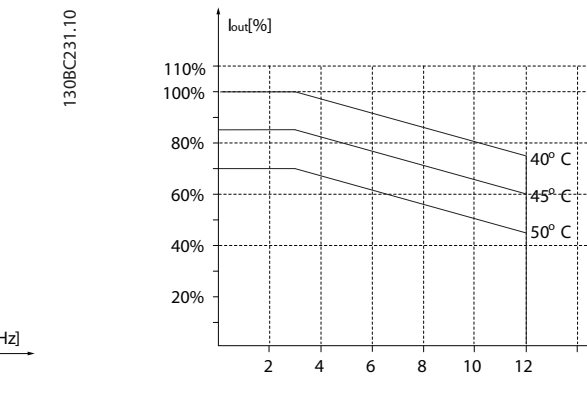

Disegno 8.18 200 V IP20 H8 37-45 kW

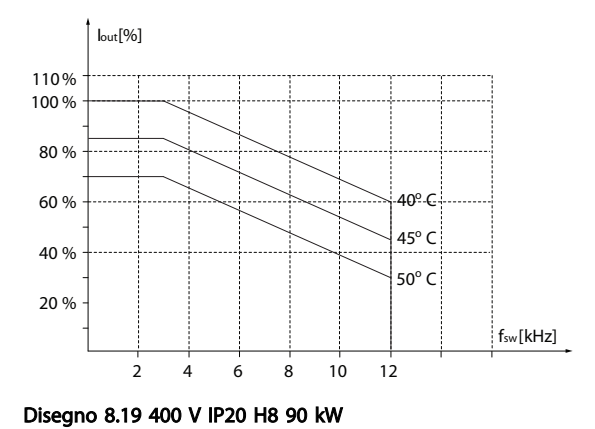

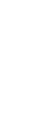

130BC234.10

130BC234.10

8 8

fsw [kHz]

30BC235.10 130BC235.10

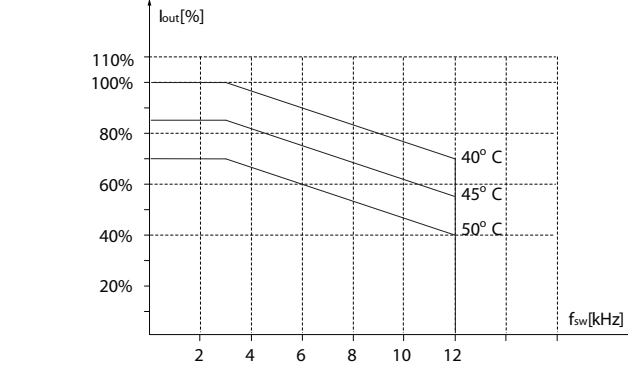

Disegno 8.15 200 V IP20 H7 22-30 kW

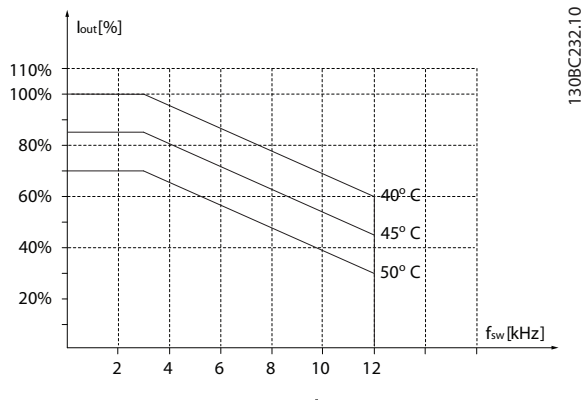

Disegno 8.16 400 V IP20 H7 55-75 kW

Specifiche generali e ricer... Guida alla Progettazione VLT® HVAC Basic Drive

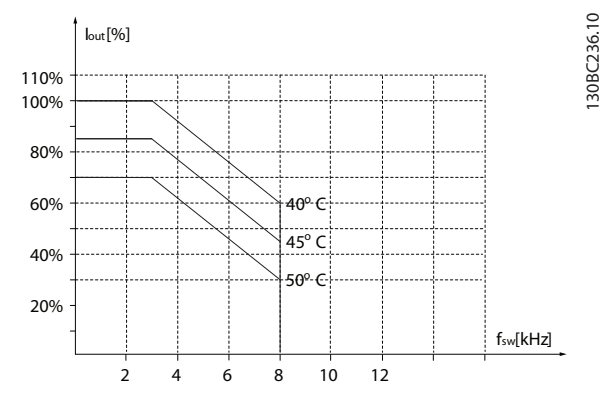

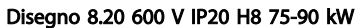

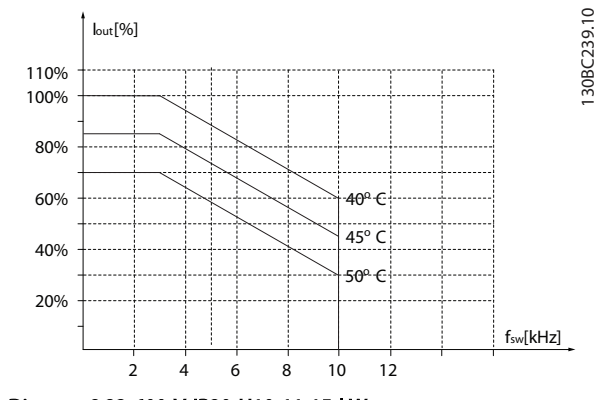

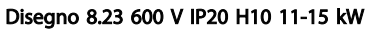

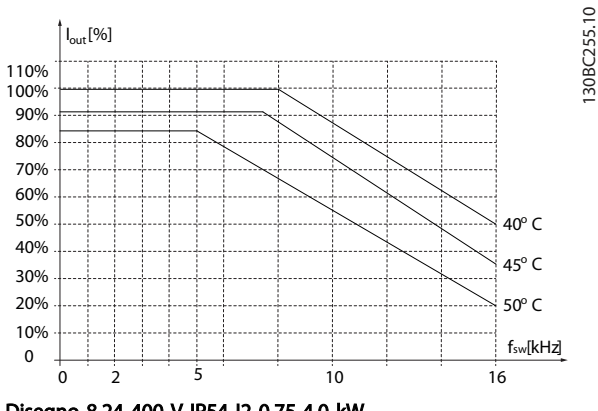

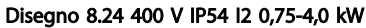

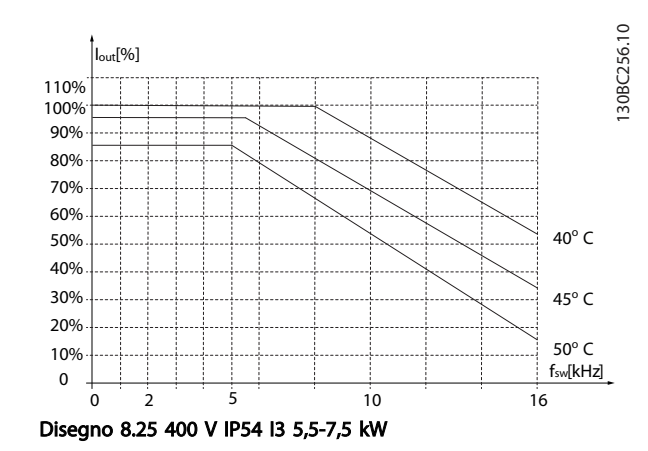

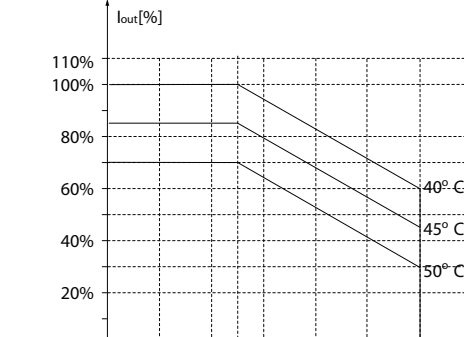

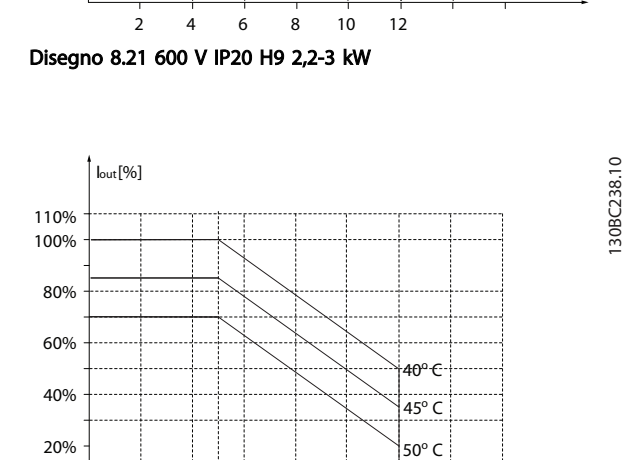

fsw [kHz]

fsw [kHz]

130BC237.10

130BC237.10

Disegno 8.22 600 V IP20 H9 5,5-7,5 kW

2 4 6 8 10 12

130BC241.10

30BC241.10

#### Specifiche generali e ricer... Guida alla Progettazione VLT® HVAC Basic Drive

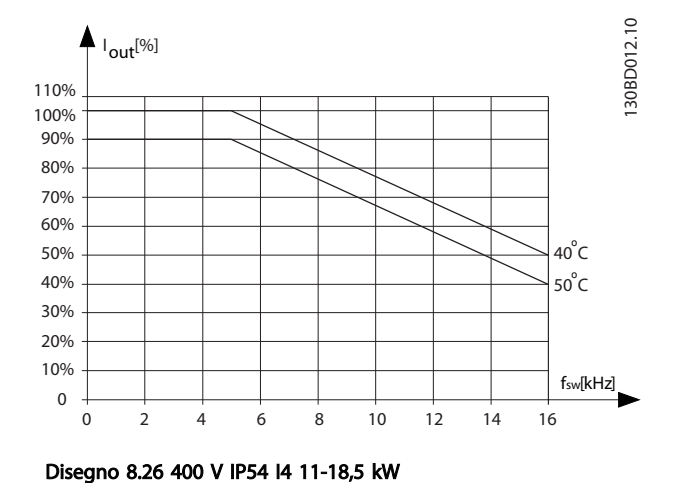

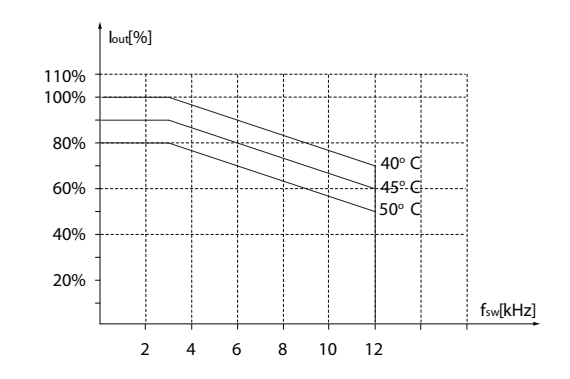

Disegno 8.29 400 V IP54 I6 37 kW

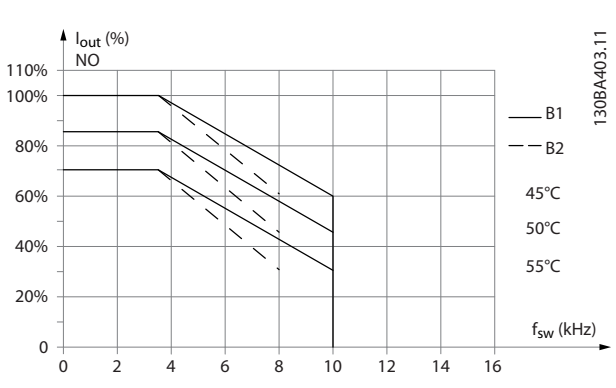

Disegno 8.27 400 V IP54 I5 11-18,5 kW

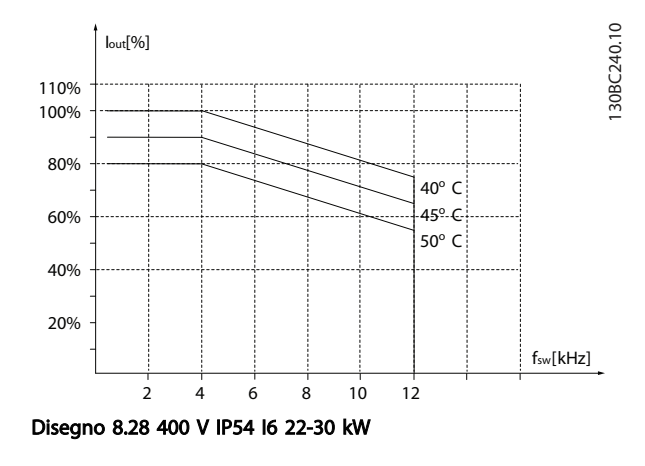

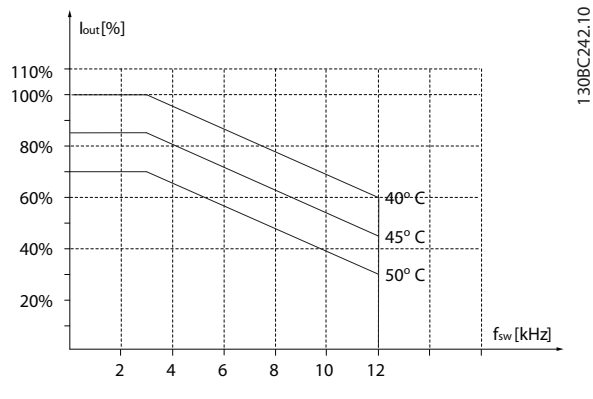

Disegno 8.30 400 V IP54 I7 45-55 kW

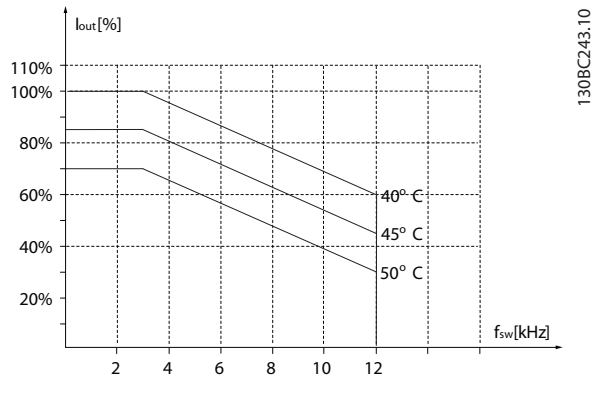

Disegno 8.31 400 V IP54 I8 75-90 kW

130BC243.10

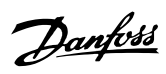

## Indice

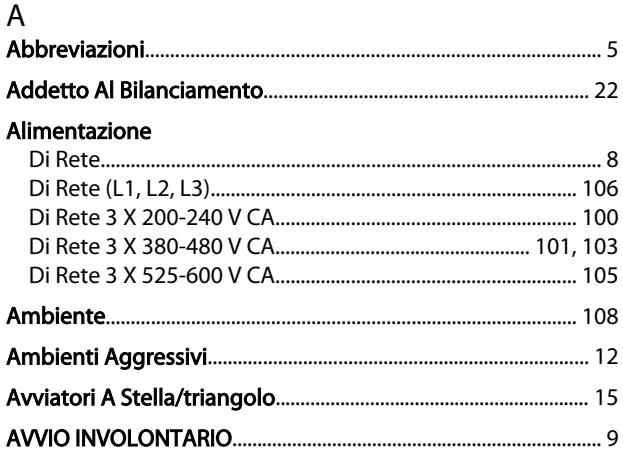

## $\overline{B}$

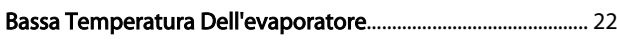

## $\mathsf C$

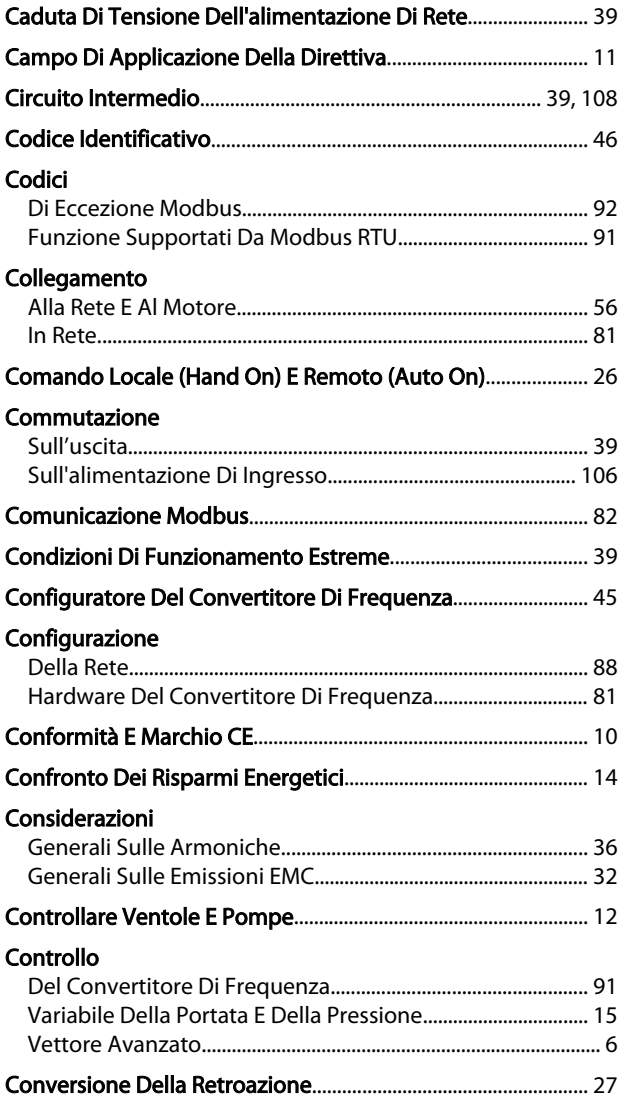

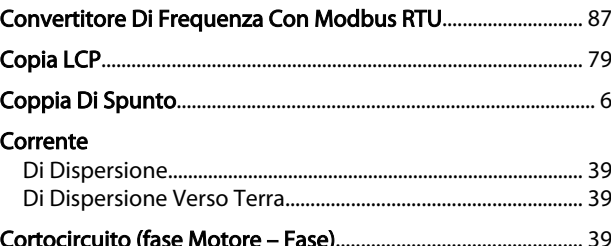

## D

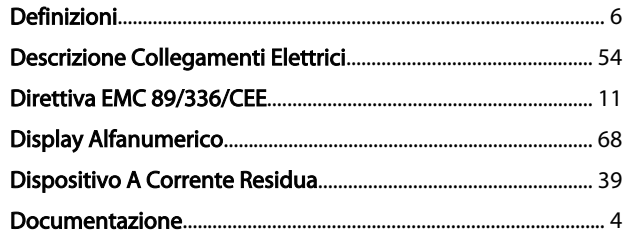

## $\mathsf E$

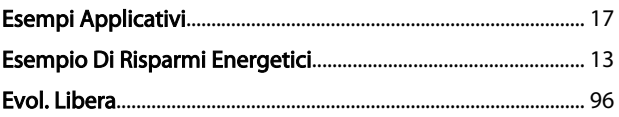

## $\mathsf F$

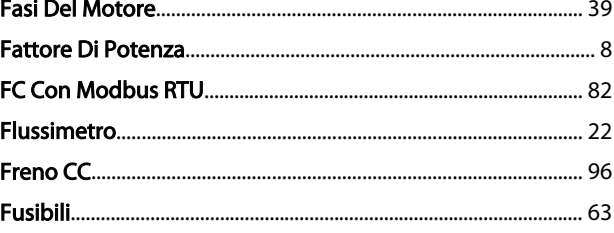

## $\mathsf G$

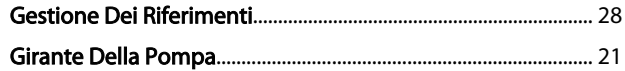

## $\overline{1}$

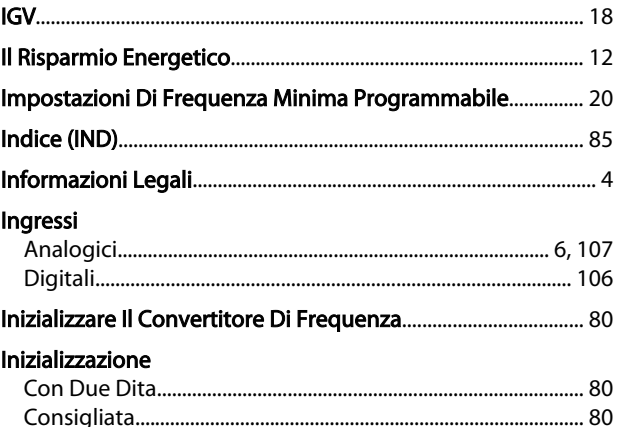

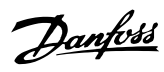

## Indice

## Guida alla Progettazione VLT® HVAC Basic Drive

## Installazione

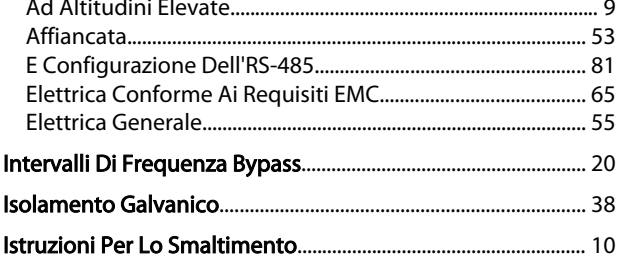

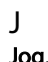

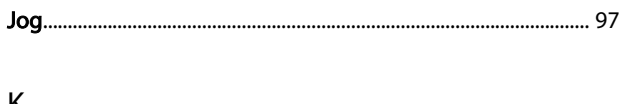

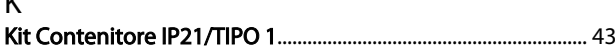

# $\frac{L}{L}$

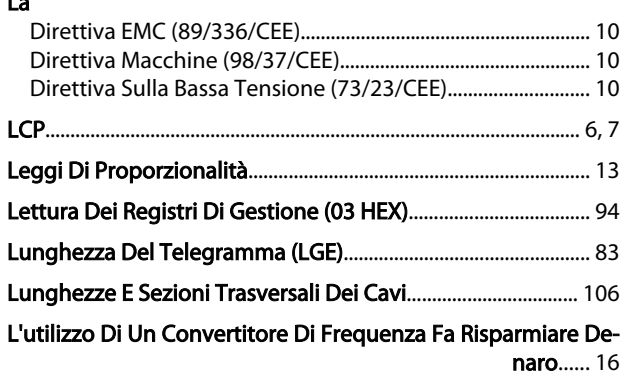

## ${\sf M}$

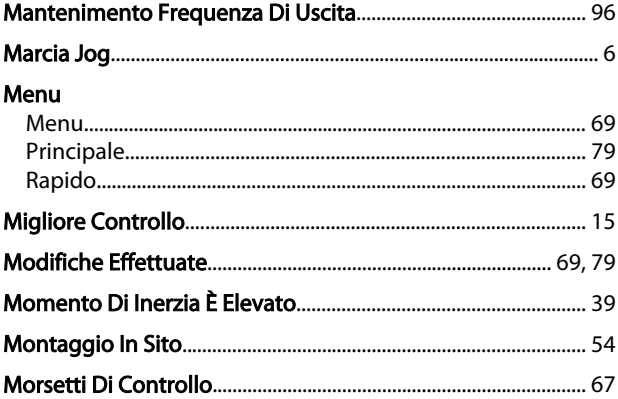

## $\overline{N}$

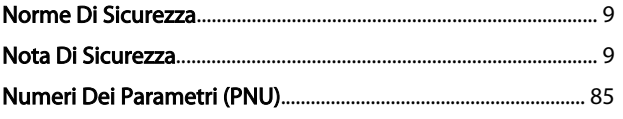

## $\overline{O}$

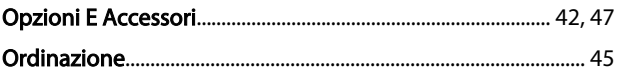

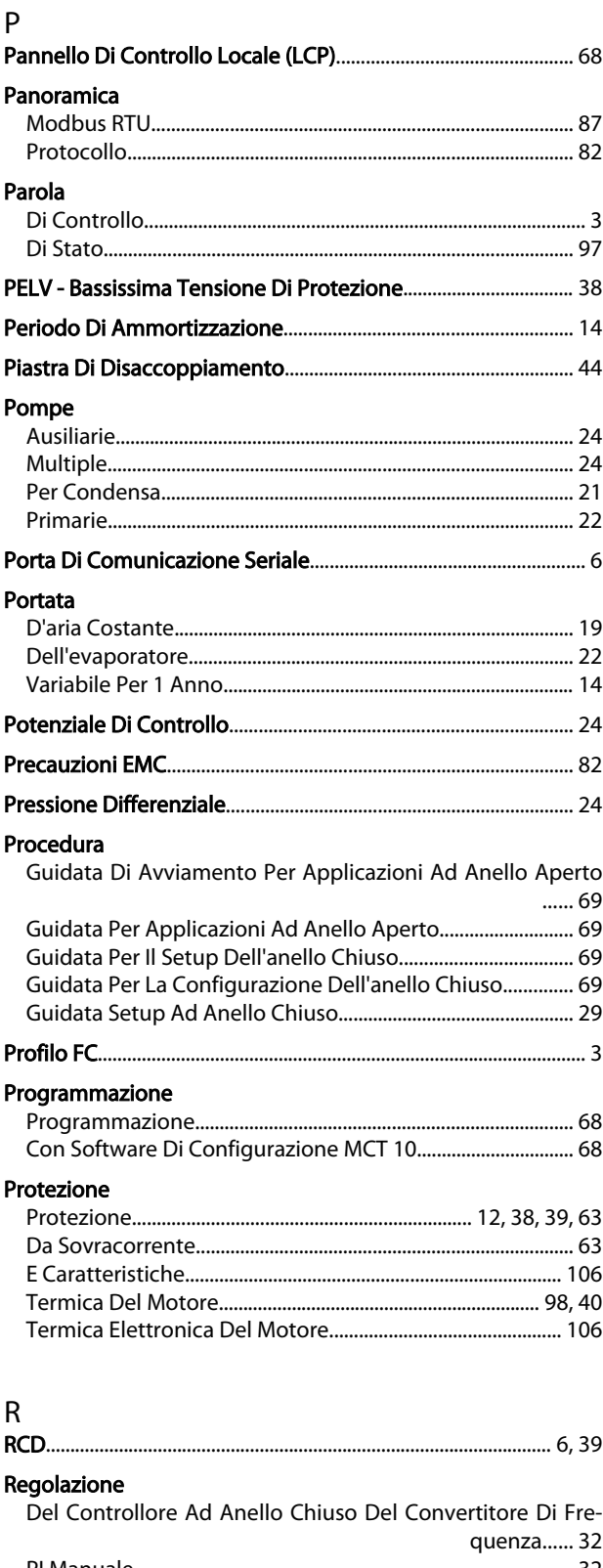

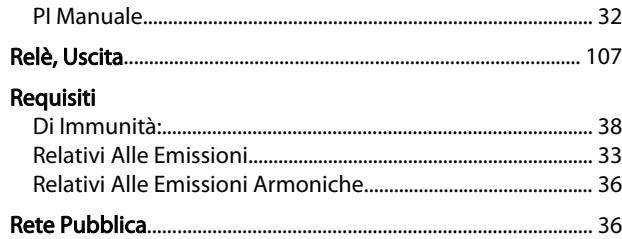

# Danfoss

### Indice

## Guida alla Progettazione VLT® HVAC Basic Drive

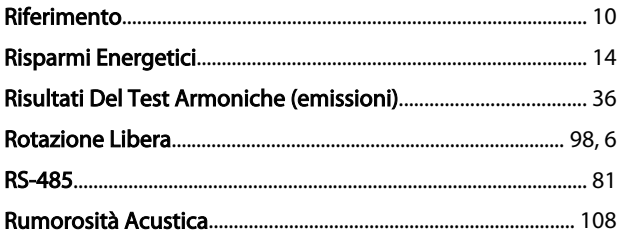

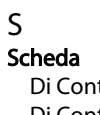

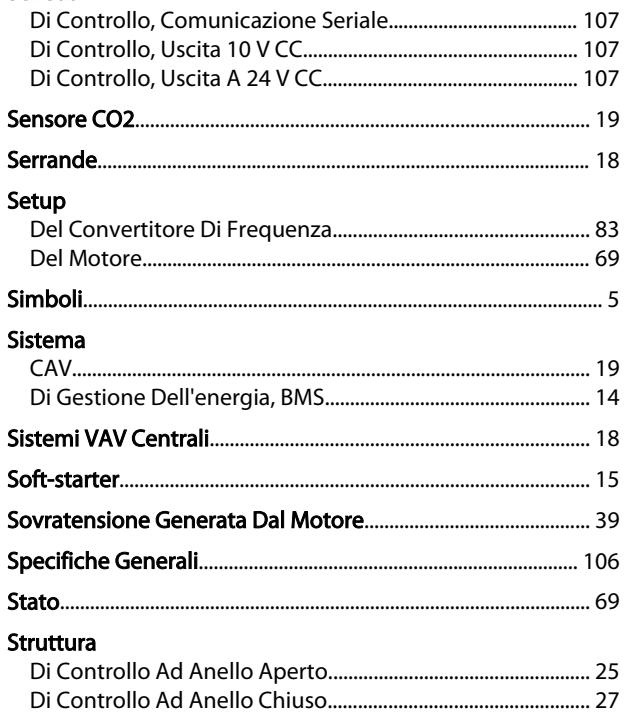

# T<br>Tasti

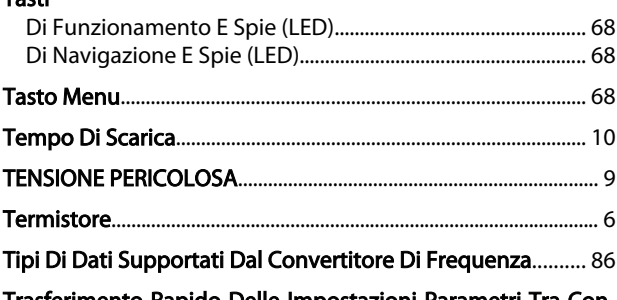

Trasferimento Rapido Delle Impostazioni Parametri Tra Con-<br>199 vertitori Di Frequenza Multipli......

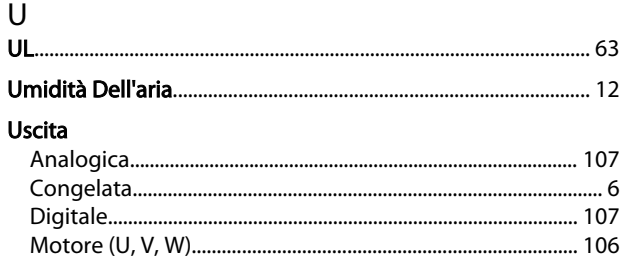

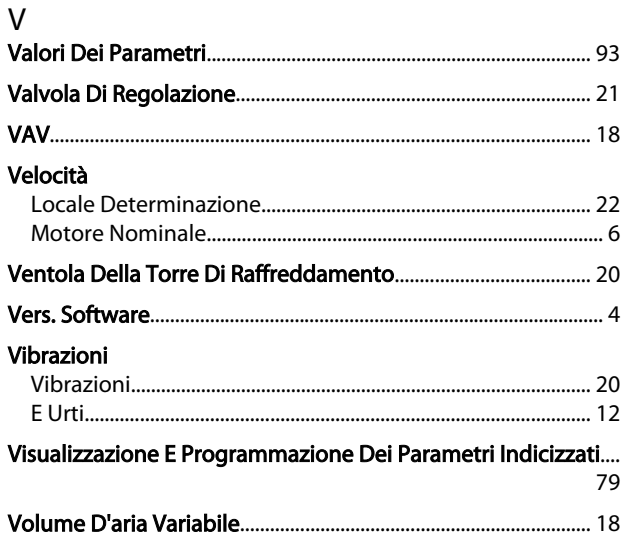

Danfoss

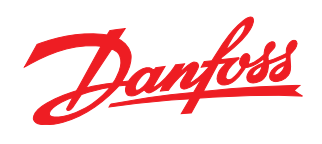

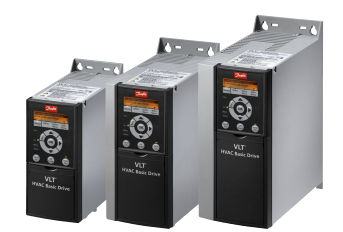

## www.danfoss.com/drives

La Danfoss non si assume alcuna responsabilità circa eventuali errori nei cataloghi, pubblicazioni o altri documenti scritti. La Danfoss si riserva il diritto di modificare i suoi prodotti senza<br>previo avviso, anche per i

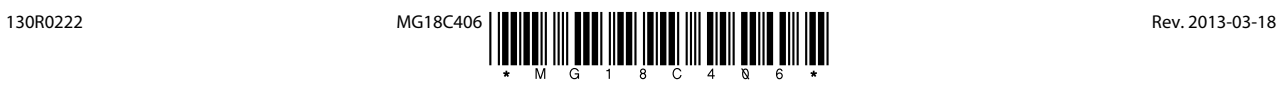